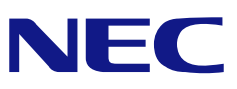

<span id="page-0-0"></span>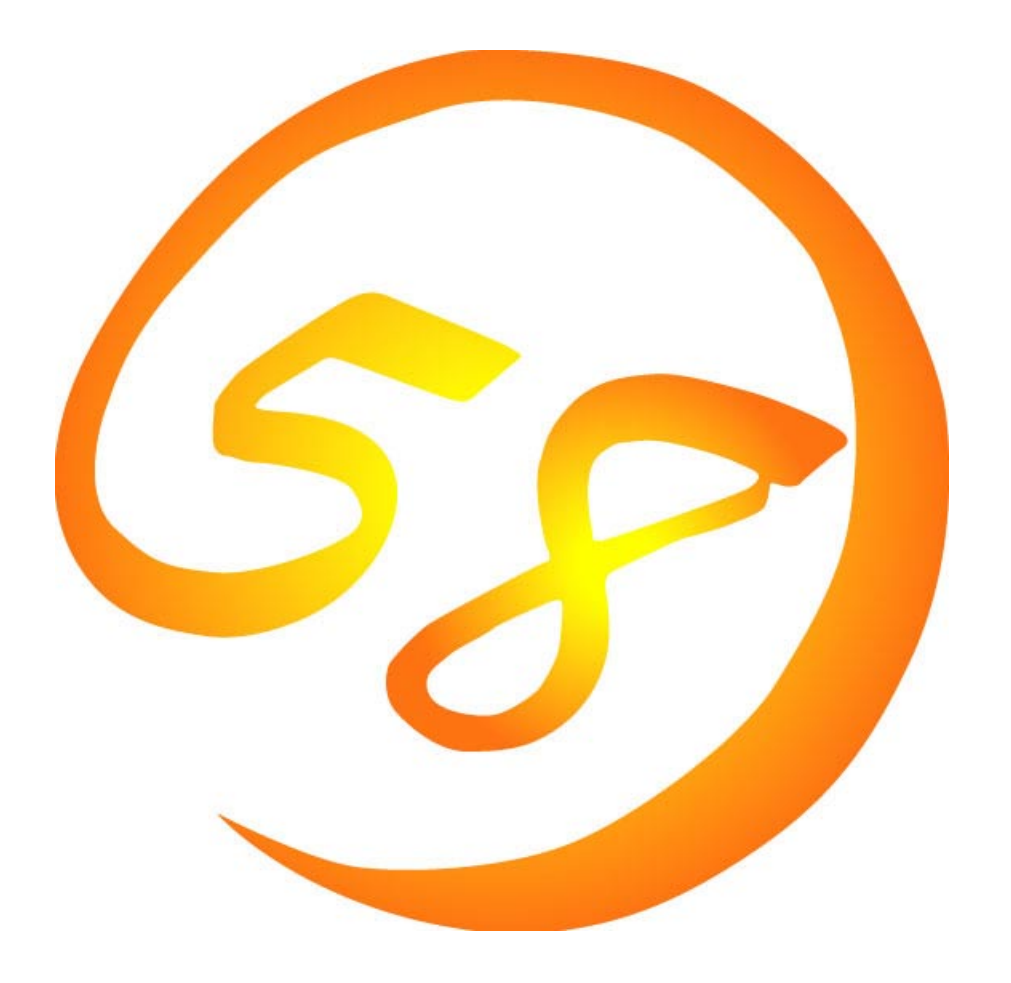

# **NEC Express5800**

**iStorage InternetStreamingServer** 

**MWA Management Workstation Application Ver. 3.xx.xx** 

> 2003 6 53 ONL-0xxa-COMMON-018-99-0306

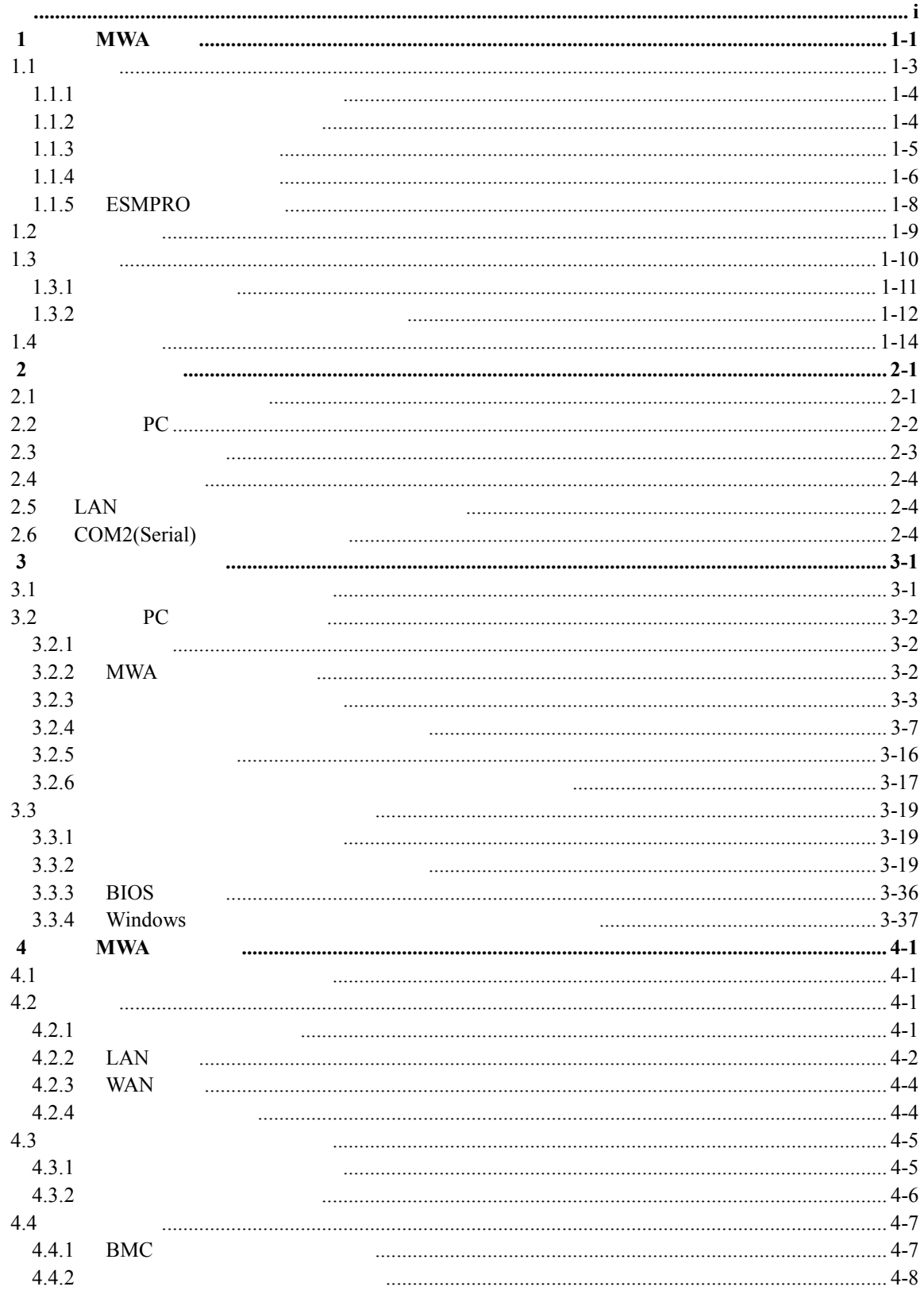

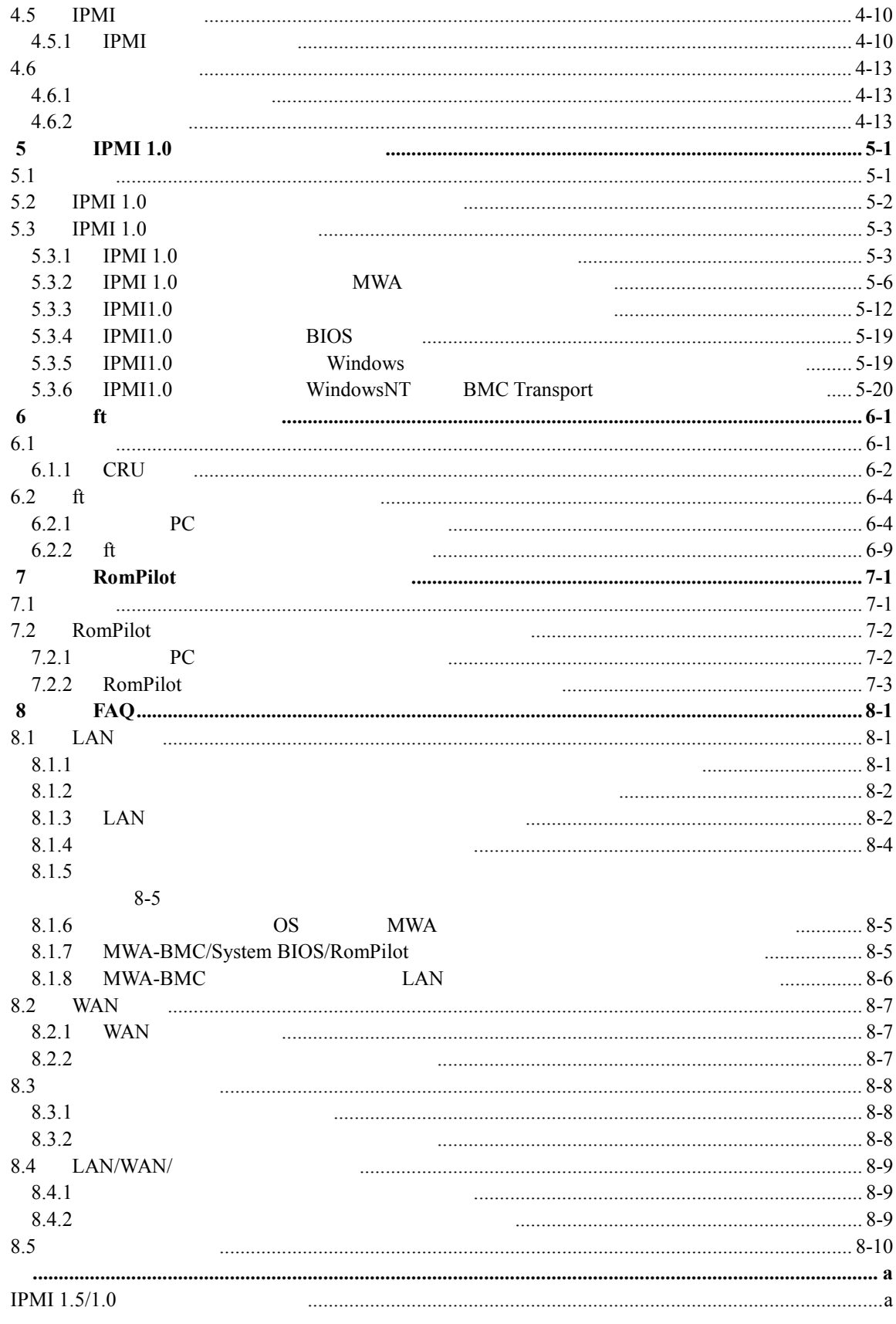

# <span id="page-3-0"></span>**1** MWA

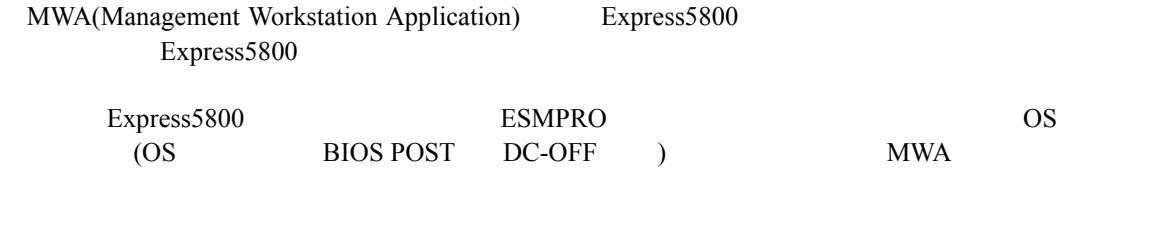

MWA **TERMINUS SUPPOSE IPMI** (Intelligent Platform Management Interface) Ver.1.0  $1.5$ 

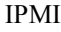

IPMI  $1.5$ 

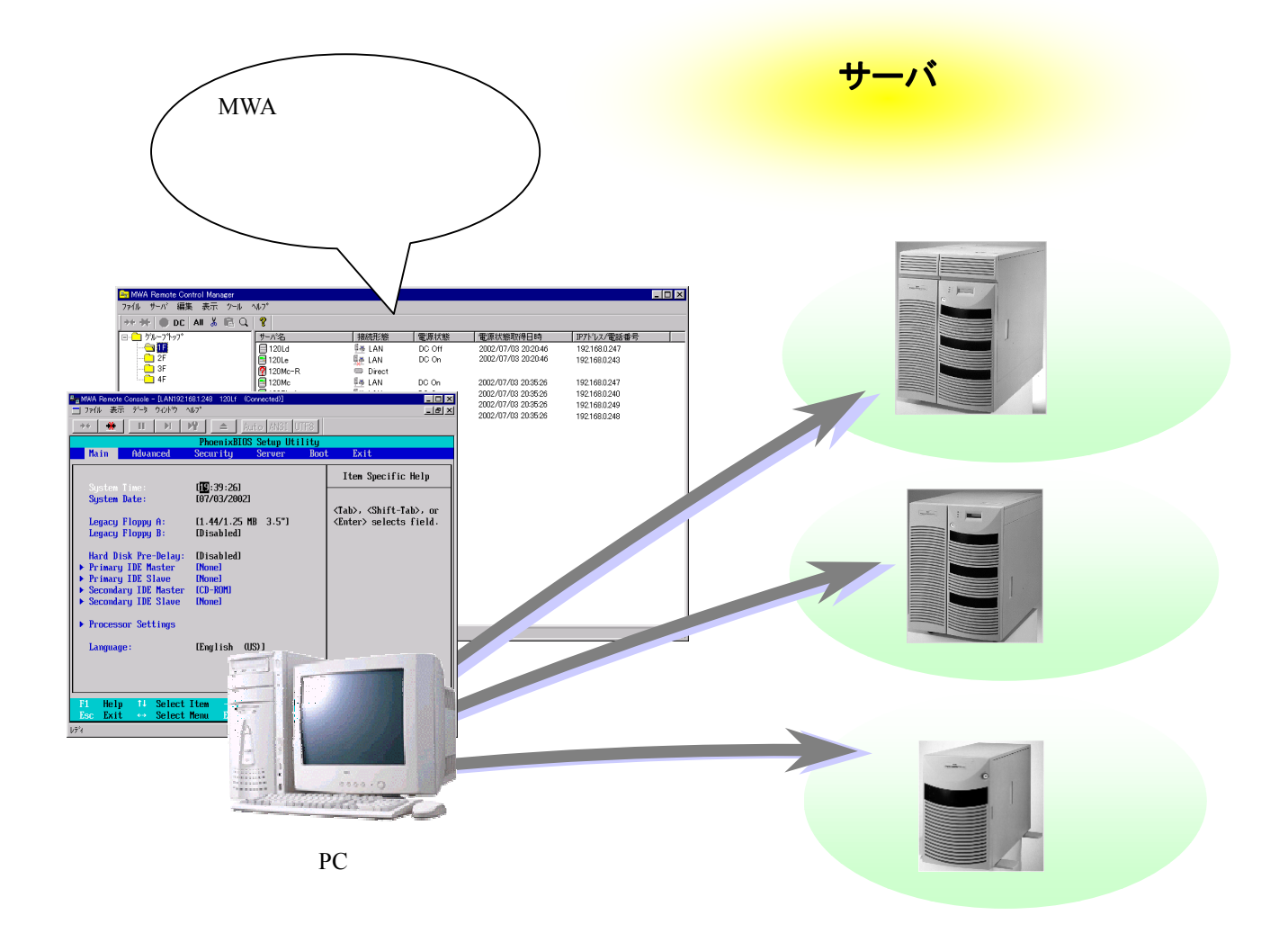

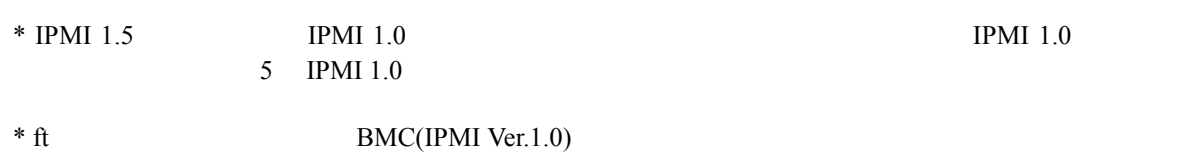

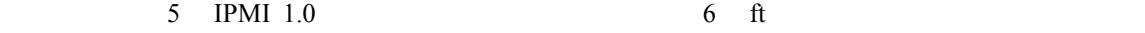

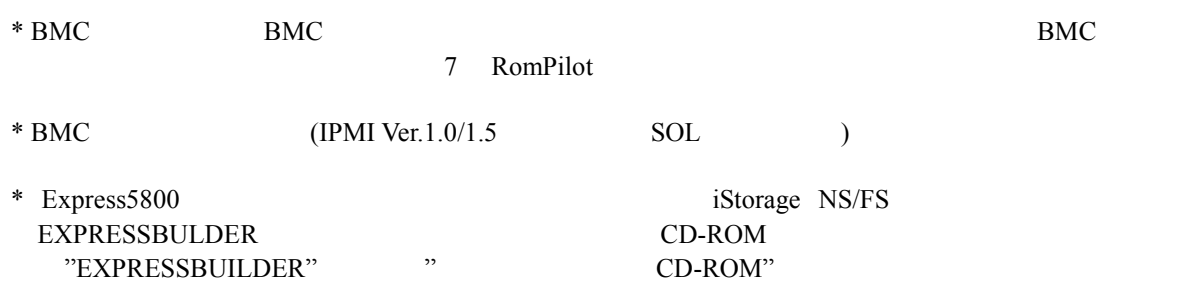

<span id="page-5-0"></span>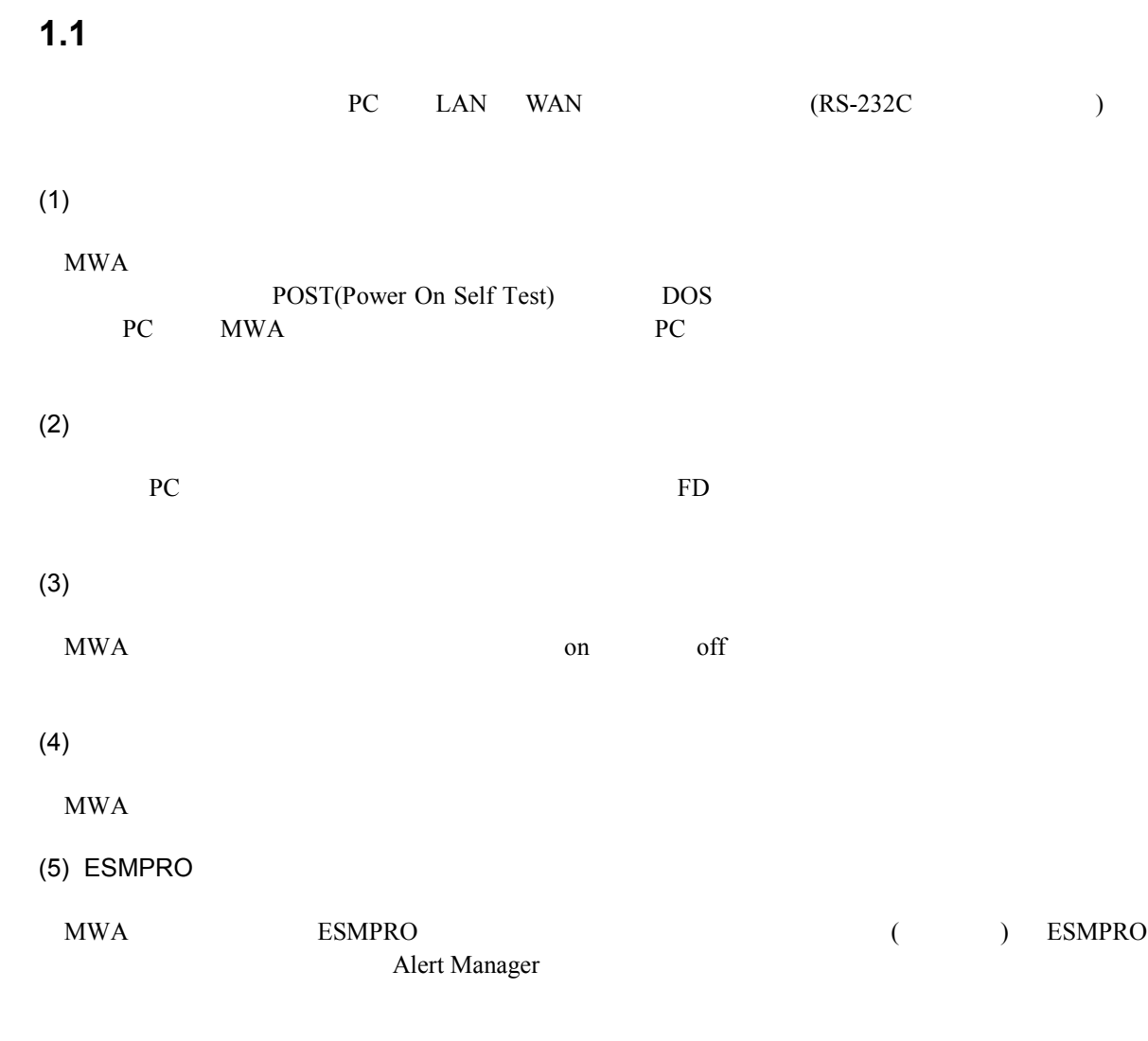

 $\overline{B}$ IOS  $\overline{B}$ 

からの動作環境の設定や変更などがシステム管理用 PC 上から容易に行えます。

<span id="page-6-0"></span>**1.1.1** リモートコンソール機能

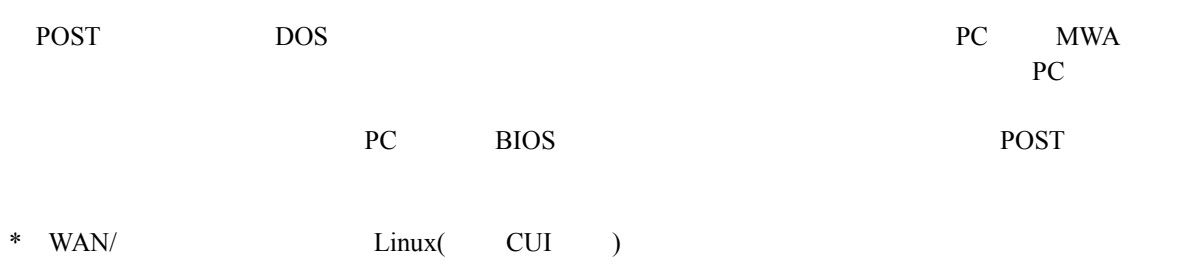

SOL LAN Linux  $\frac{1}{2}$  Linux  $\frac{1}{2}$   $\frac{1}{2}$   $\frac{1$ 

PC BIOS

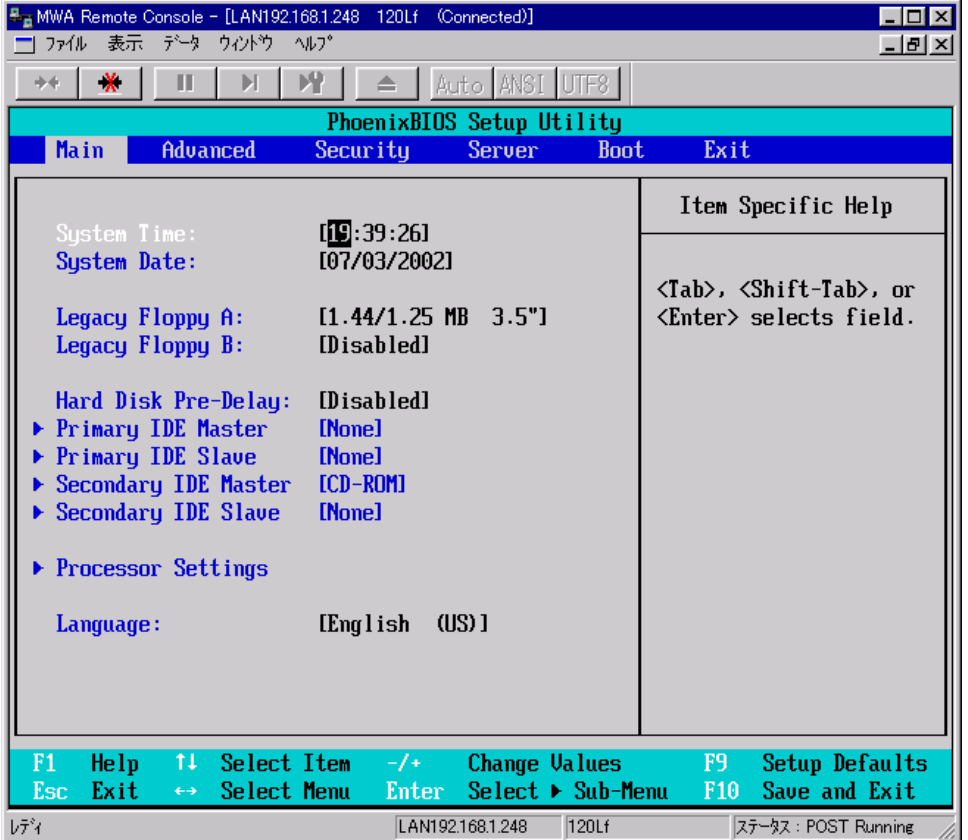

# $1.1.2$

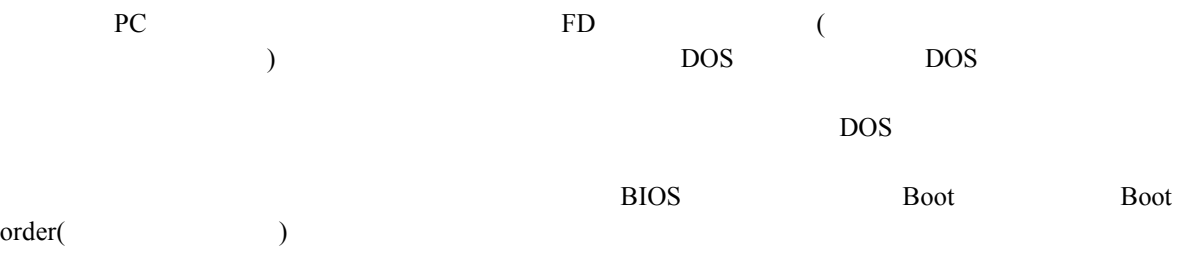

## <span id="page-7-0"></span> $1.1.3$

 $\rm MWA$  on off "BMC(Baseboard Management Controller)"

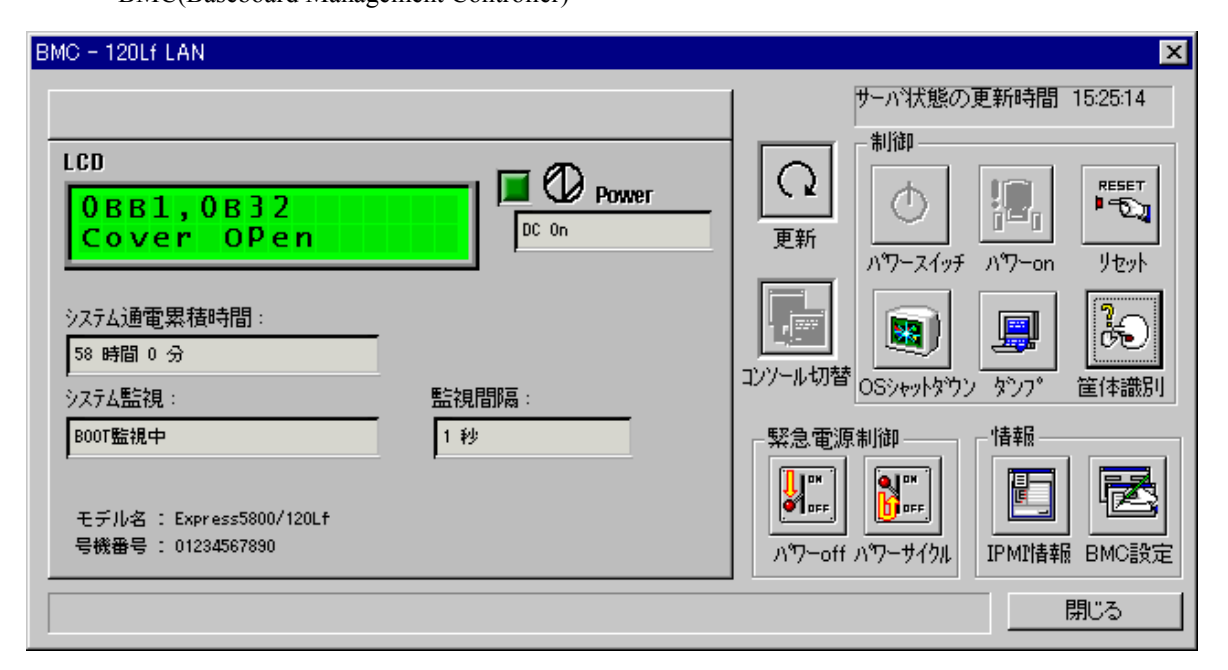

また、複数の管理対象サーバに対して、電源制御(パワーon/パワーoff/パワーサイクル/リセット

 $\sqrt{\text{OS}}$ 

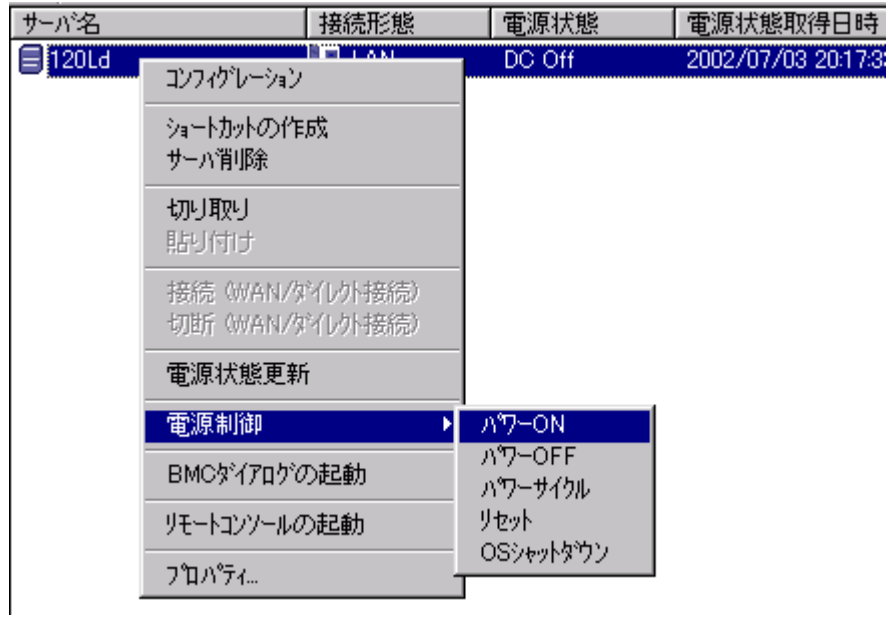

 $\rm_{BMC}$ 

<span id="page-8-0"></span> $1.1.4$ 

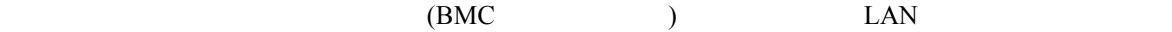

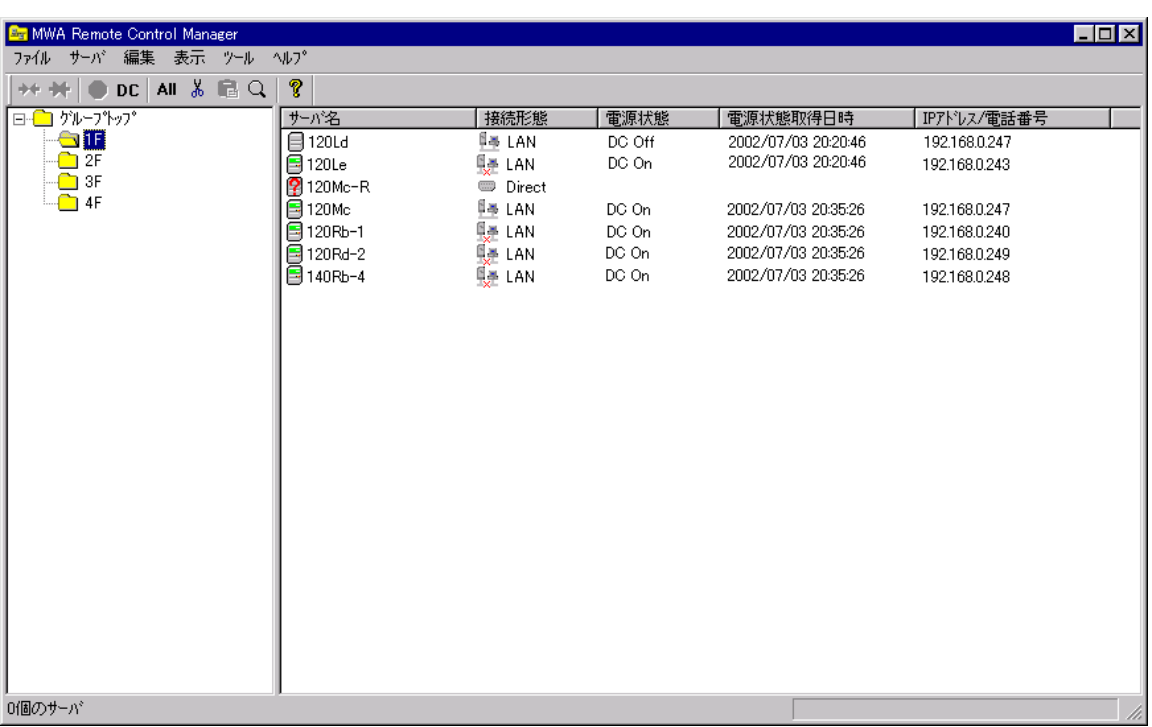

"Intelligent Platform Management Interface(IPMI) "

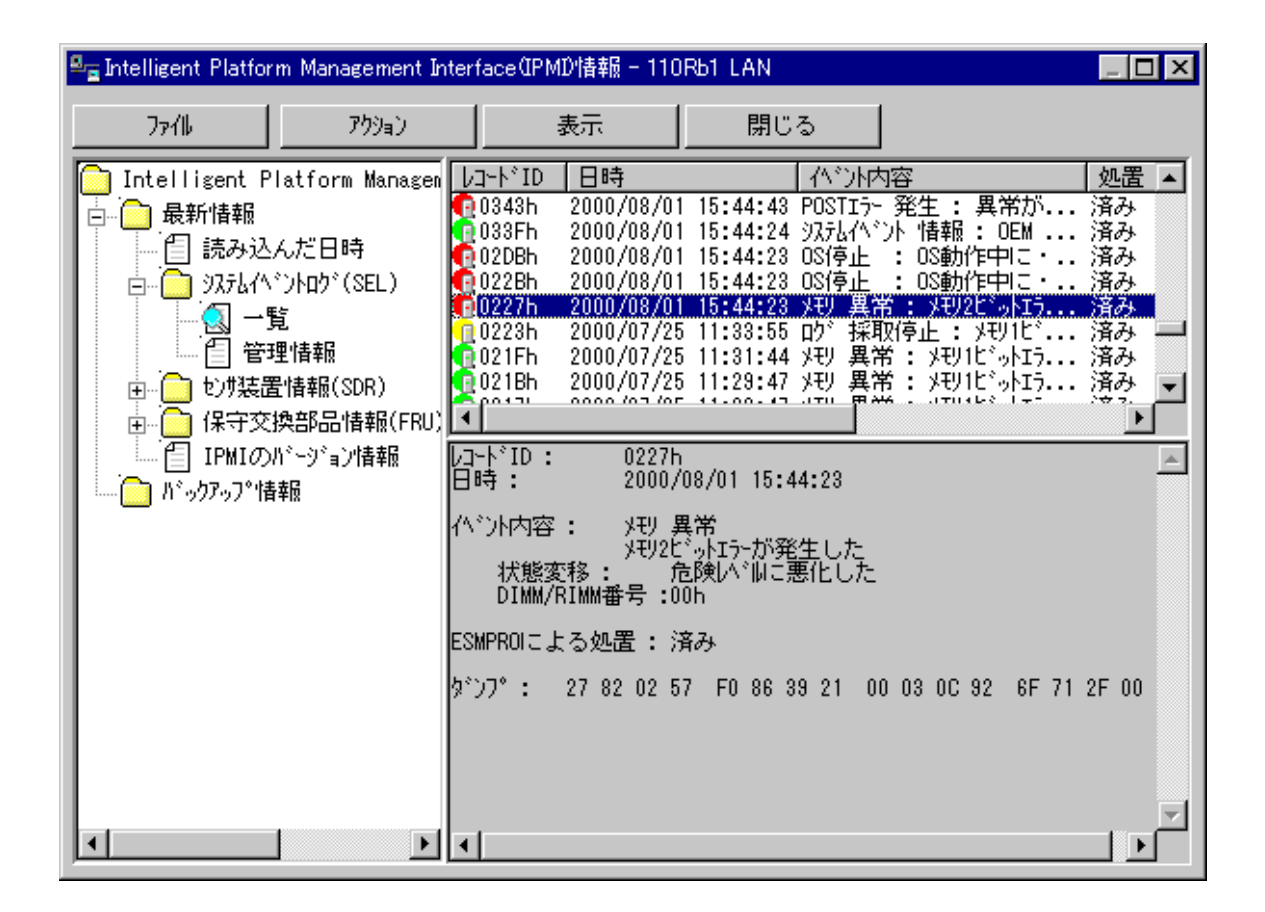

(SEL: System Event Log)

**(SDR: Sensor Data Record)** 

**(FRU: Field Replace Unit)** 

# <span id="page-10-0"></span>**1.1.5 ESMPRO**

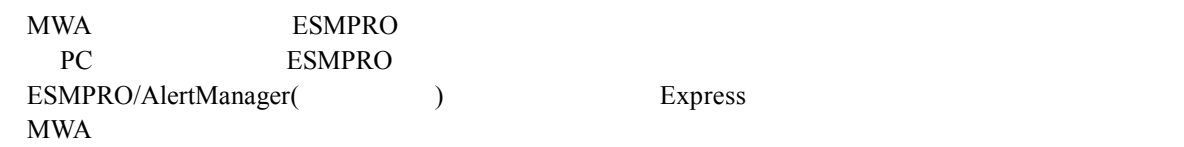

### **ESMPRO**

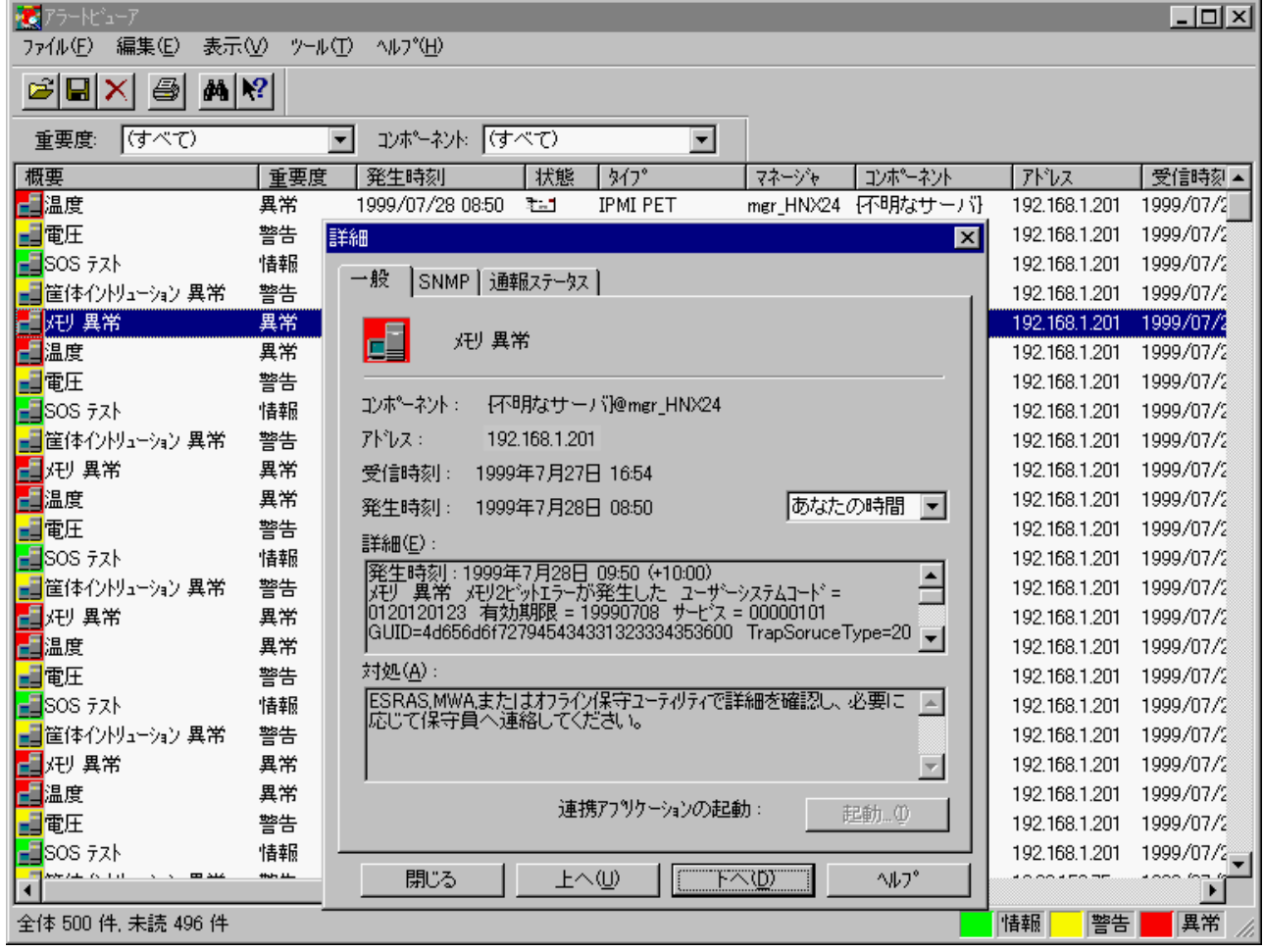

<span id="page-11-0"></span> $1.2$ 

管理対象サーバと管理用 PC を接続する方法には、以下の 3 種類があります。

 $(1)$  LAN

PC LAN(Local Area Network)

TCP/IP  $PC$ ESMPRO/ServerManager Ver3.3

 $LAN$ 

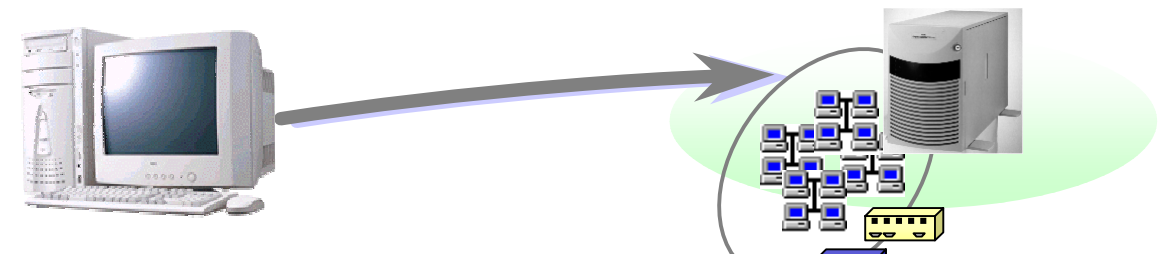

 $(2)$  WAN

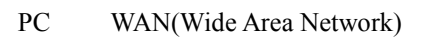

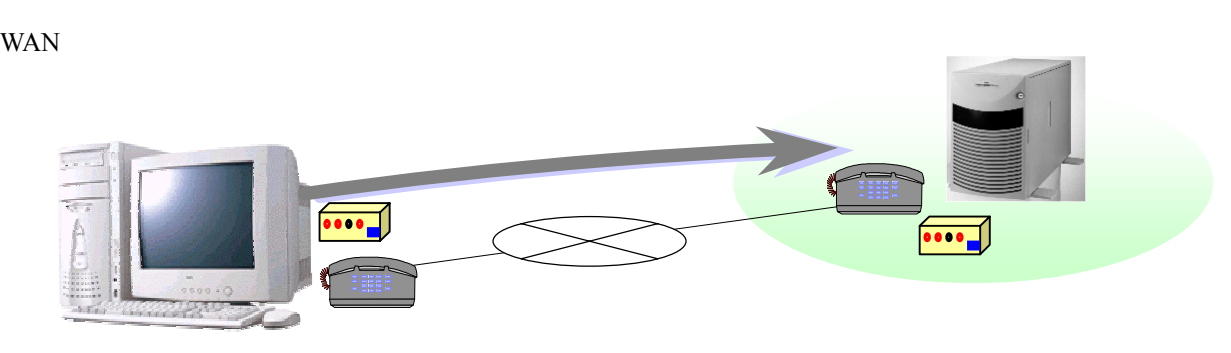

 $(3)$ 

PC RS-232C RS-232C

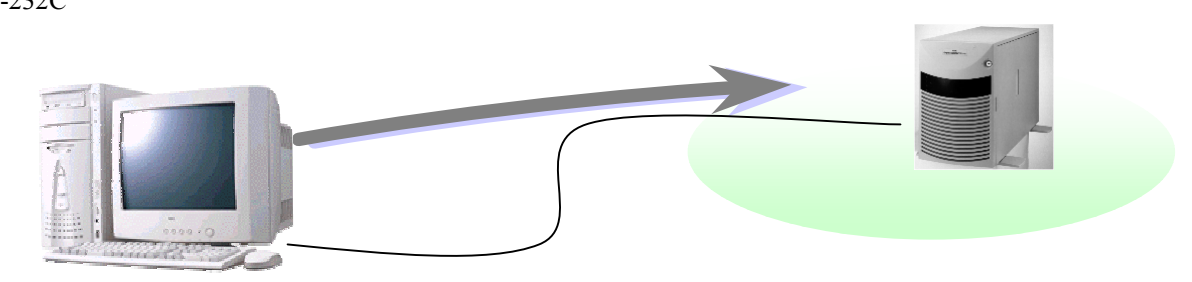

<span id="page-12-0"></span> $1.3$ 

 $4$  $WAN$ 

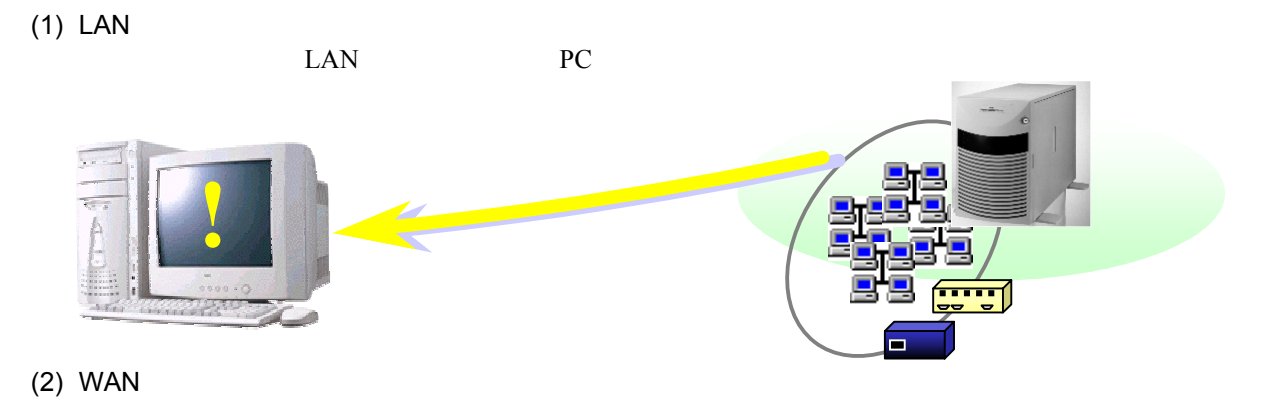

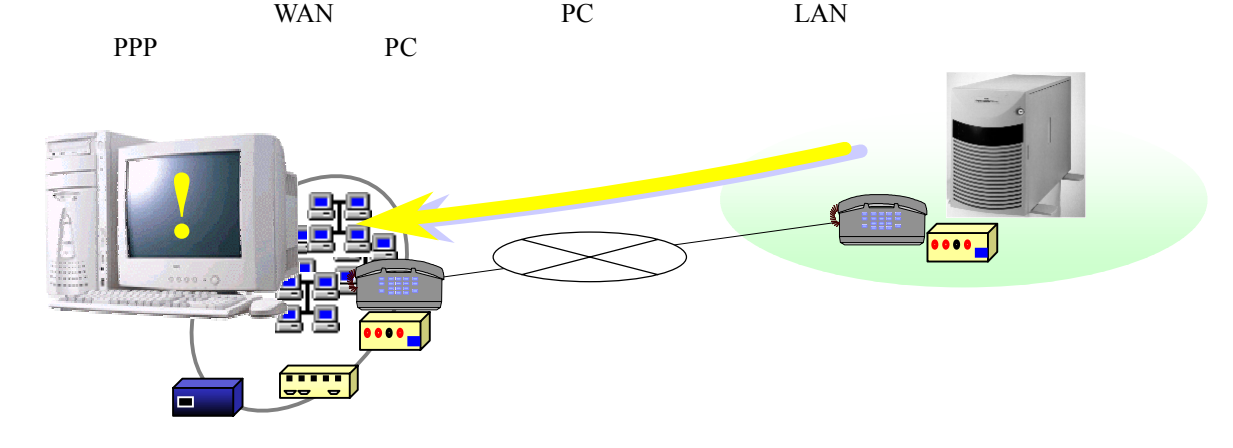

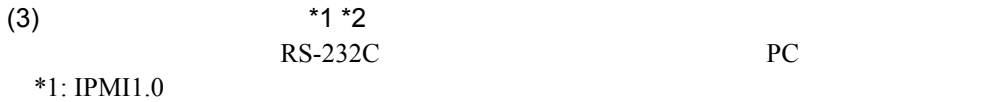

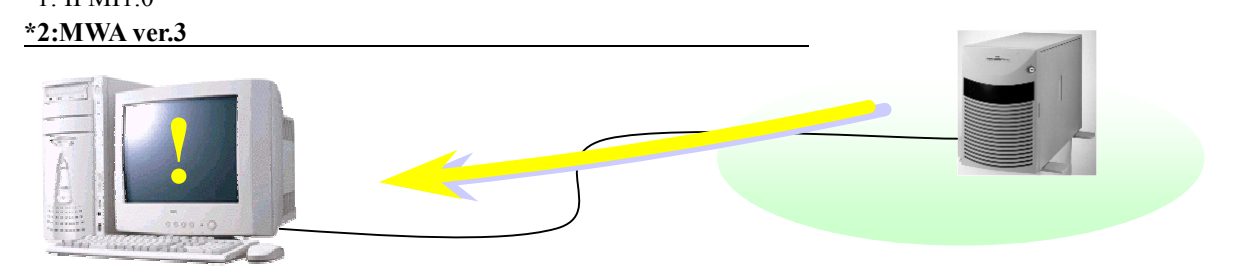

 $(4)$ 

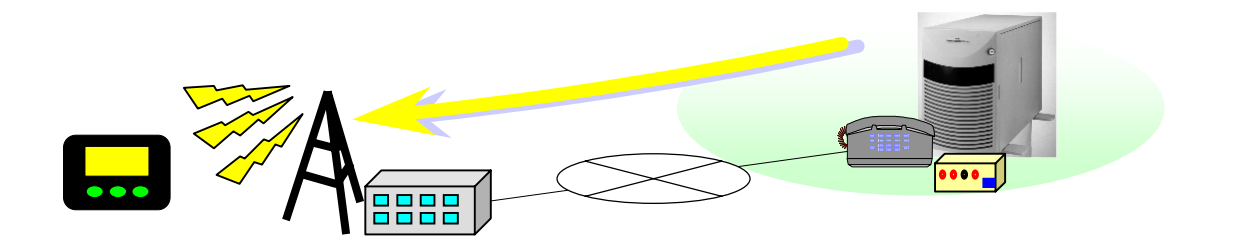

<span id="page-13-0"></span> $1.3.1$ 

## BMC(Baseboard Management Controller)

 $(1)$ 

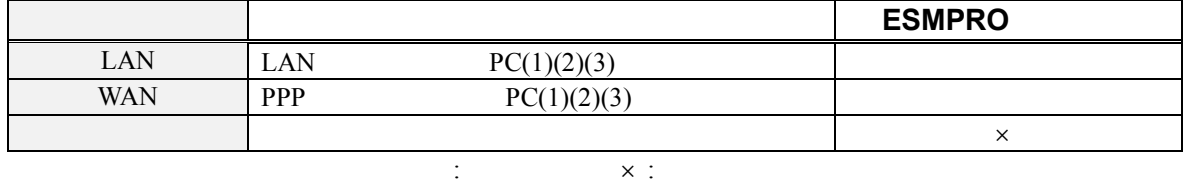

 $(2)$ 

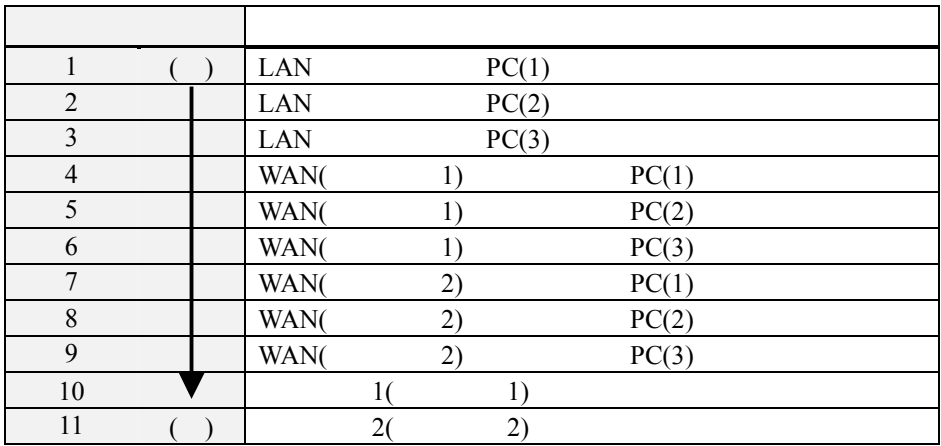

 $(1 \rightarrow 10)$ 

 $(3)$ 

 $BMC$ 

MWA

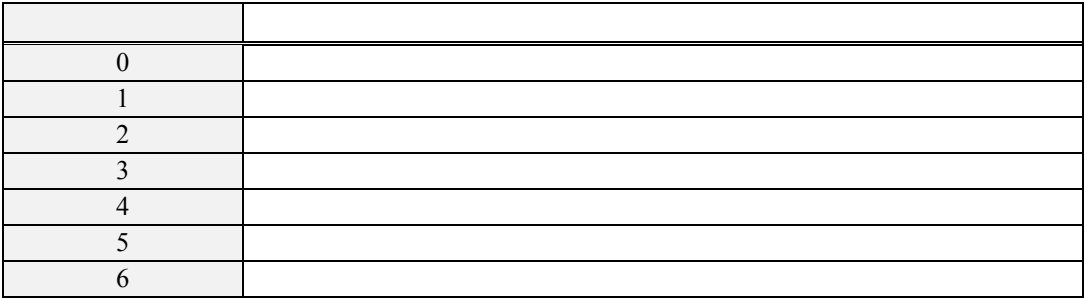

<span id="page-14-0"></span>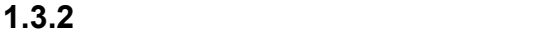

 $\mathbf{MWA}$ 

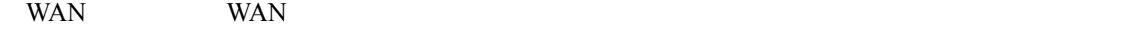

"BMC " (as a set of  $\mathcal{N}$ 

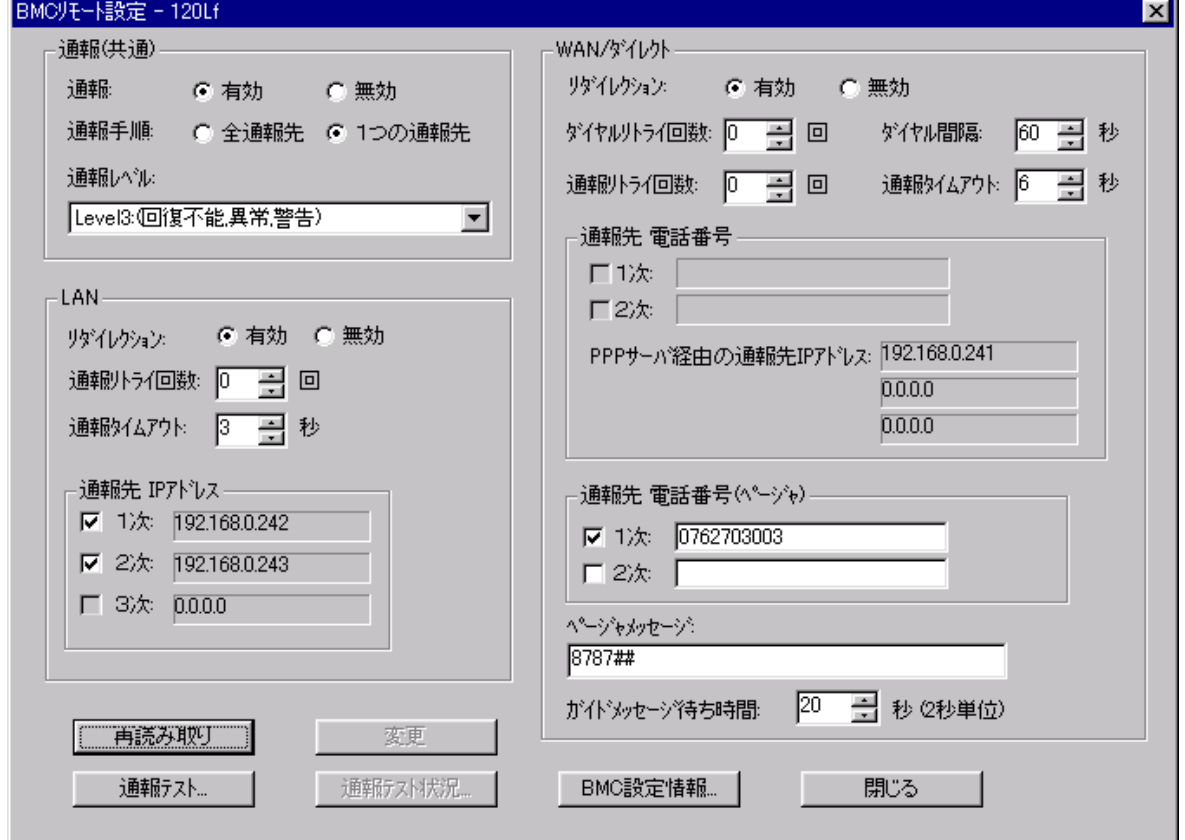

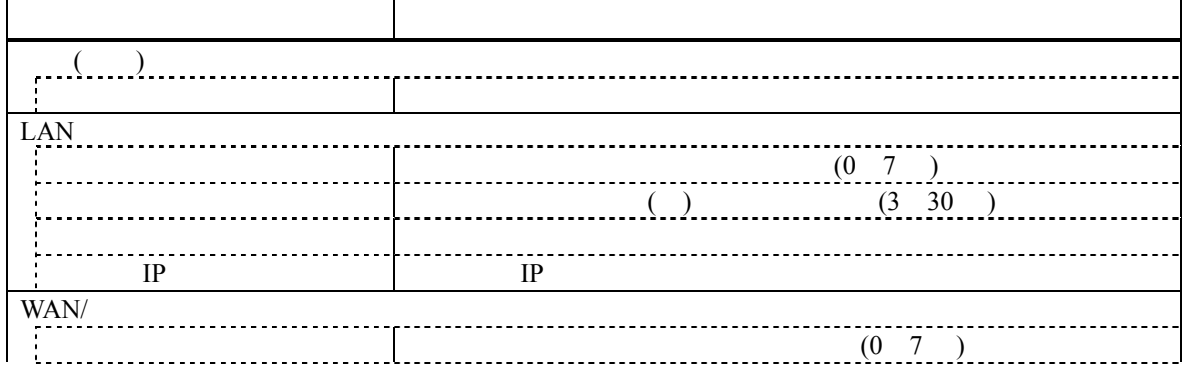

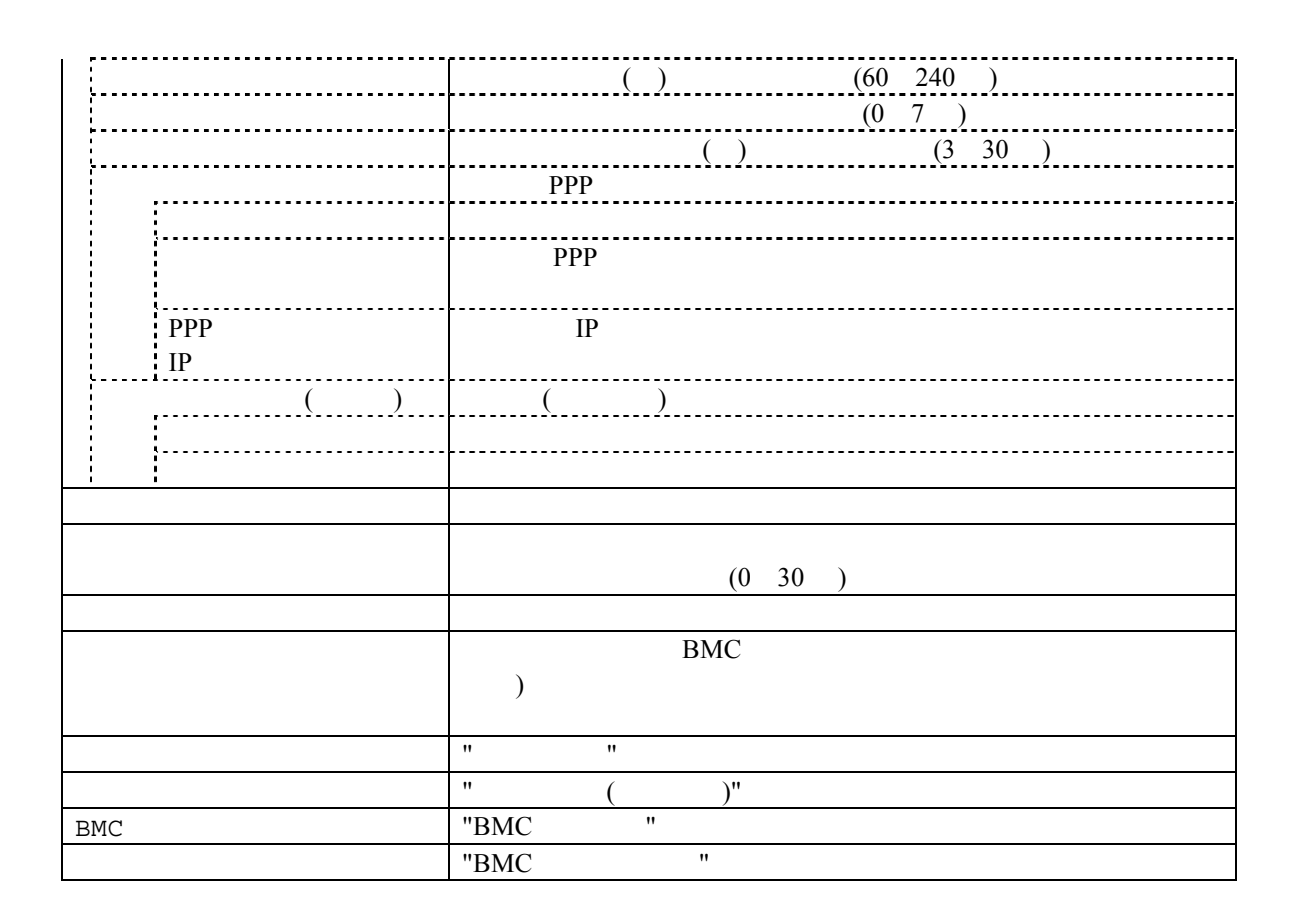

<span id="page-16-0"></span>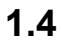

MWA のリモートコントロール機能を利用した運用の例について説明します。

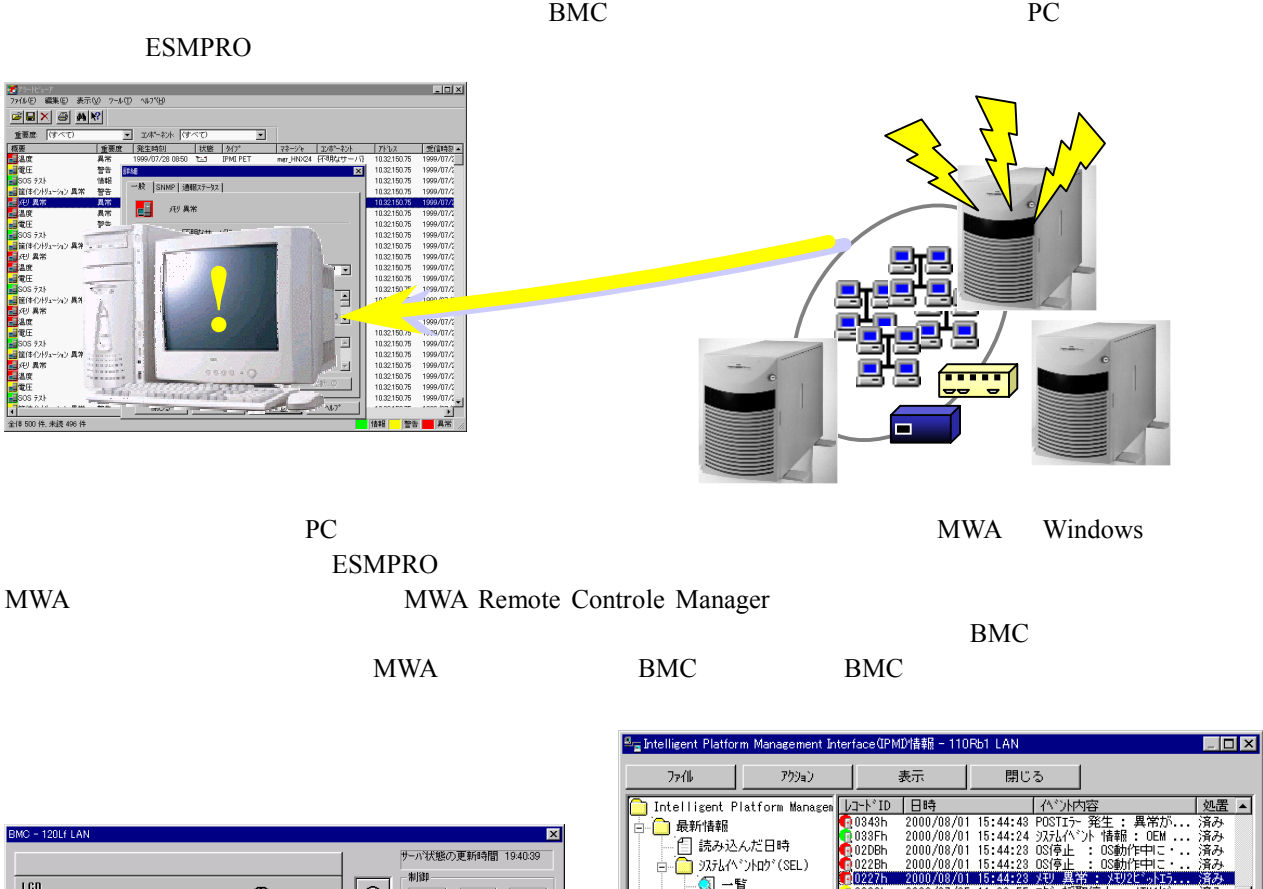

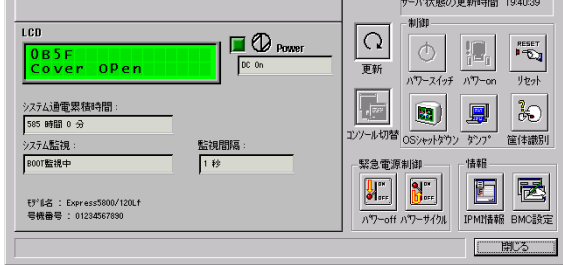

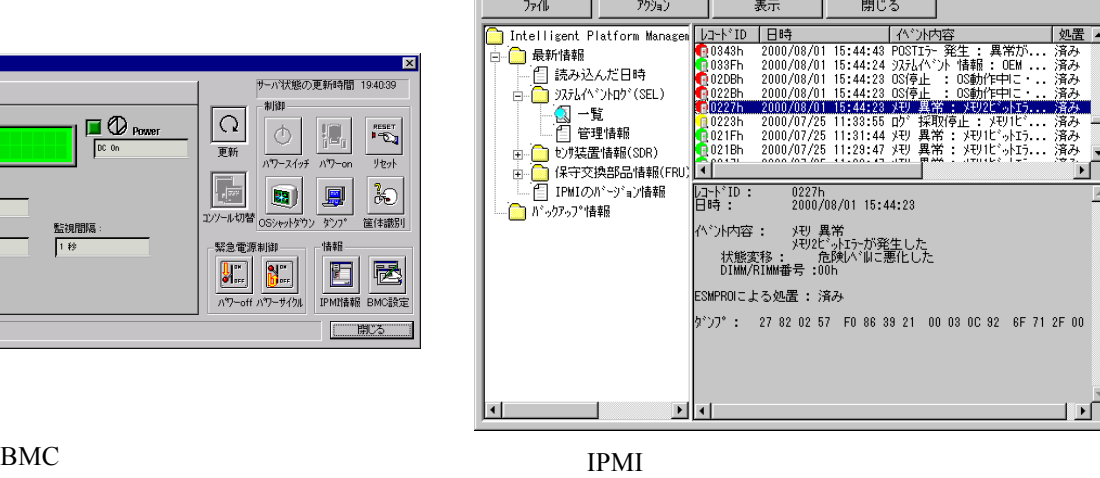

BMC "IPMI" "
IPMI "  $(SEL)$  $\rm SEL$  $BMC$ 

 $\sim$  Second product the second product that the second product the second product that  $\sim$ 

<span id="page-18-0"></span> $2.1$ 

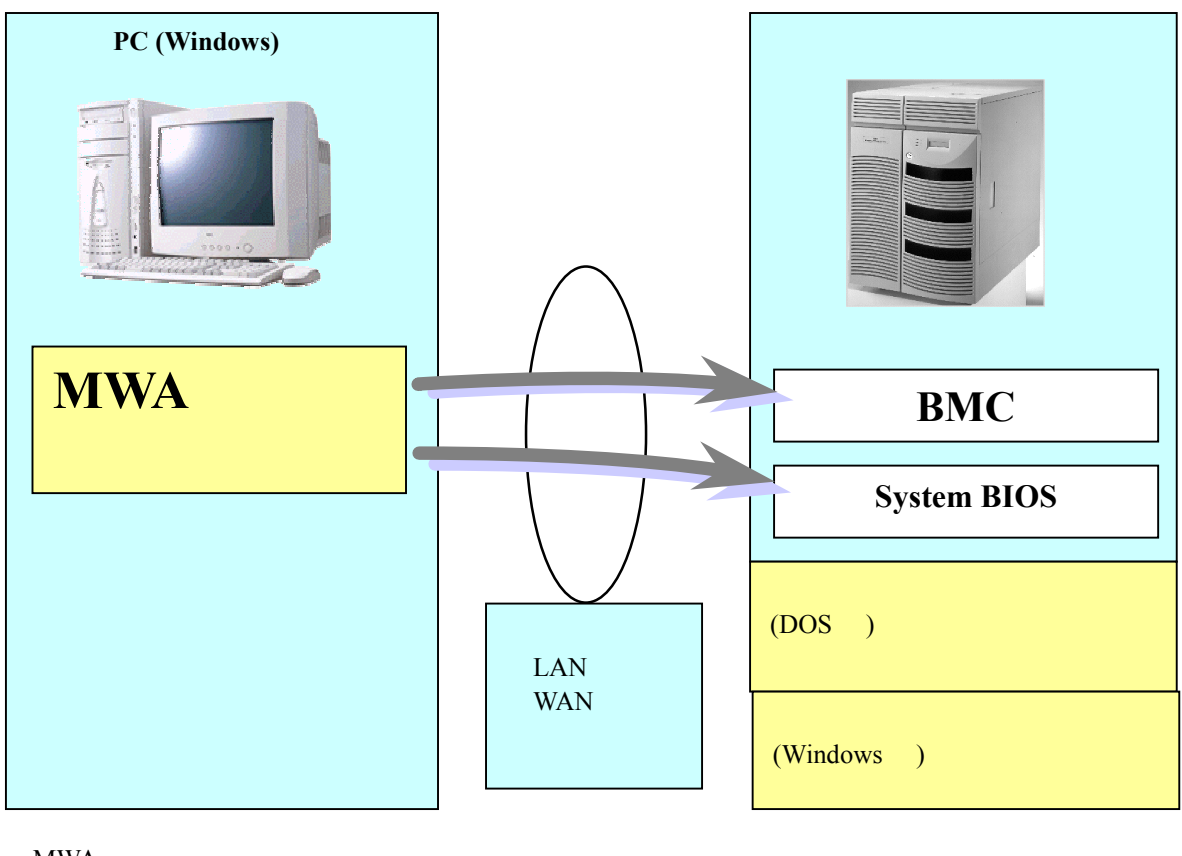

- MWA<br>• PC • PC MWA
- BMC
- System BIOS
- (LAN WAN ) (DOS Windows ) •  $(LAN$  WAN

MWA BMC System BIOS

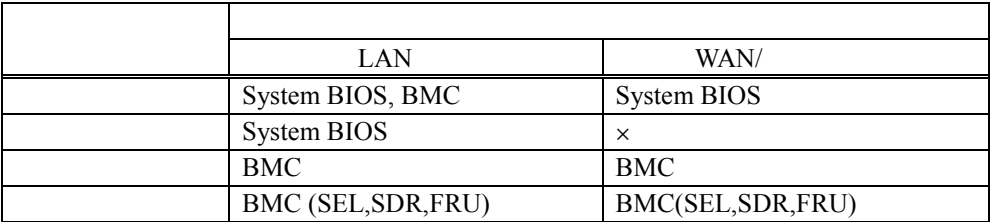

EXPRESSBUILDER DOS Windows Windows

### <span id="page-19-0"></span>MWA **that is a set of the set of the set of the set of the set of the set of the set of the set of the set of the set of the set of the set of the set of the set of the set of the set of the set of the set of the set of th MWA Remote Control Manager:**  $MWA$  BMC

#### **MWA Remote Console:**

#### SystemBIOS/RomPilot

 $\begin{array}{c|c|c} \hline & \multicolumn{1}{c|}{-1} \multicolumn{1}{c|}{-1} \multicolumn{1}{c|}{\times} \multicolumn{1}{c|}{-1} \multicolumn{1}{c|}{-1} \multicolumn{1}{c|}{-1} \multicolumn{1}{c|}{-1} \multicolumn{1}{c|}{-1} \multicolumn{1}{c|}{-1} \multicolumn{1}{c|}{-1} \multicolumn{1}{c|}{-1} \multicolumn{1}{c|}{-1} \multicolumn{1}{c|}{-1} \multicolumn{1}{c|}{-1} \multicolumn{1}{c|}{-1} \multicolumn{1}{c|}{$ 

Exit Item Specific Help

<Tab>, <Shift-Tab>, or<br><Enter> selects field.

**Setup Defaul** 

and Exit ステータス: POST Runn

System Date:

Legacy Floppy A:<br>Legacy Floppy B:

Hard Disk Pre-Delay:<br>▶ Primary IDE Master<br>▶ Primary IDE Slave<br>▶ Secondary IDE Master<br>▶ Secondary IDE Slave

 $\blacktriangleright$  Processor Settings Language:

Help<br>Exit

レディ

[<mark>1</mark>]:39:26]<br>[07/03/2002]

[Disabled] [None]<br>[None]<br>[CD-ROM]<br>[None]

[English (US)]

Select Item

[1.44/1.25 MB 3.5"]<br>[Disabled]

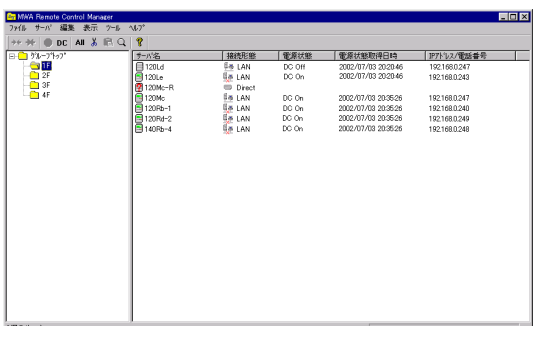

## MWA Remote Control Manager MWA Remote Console

AN192.168.1.248

Change Val

120L

 $\text{lelet}$ Sub-Menu

# **2.2** 管理用 **PC**

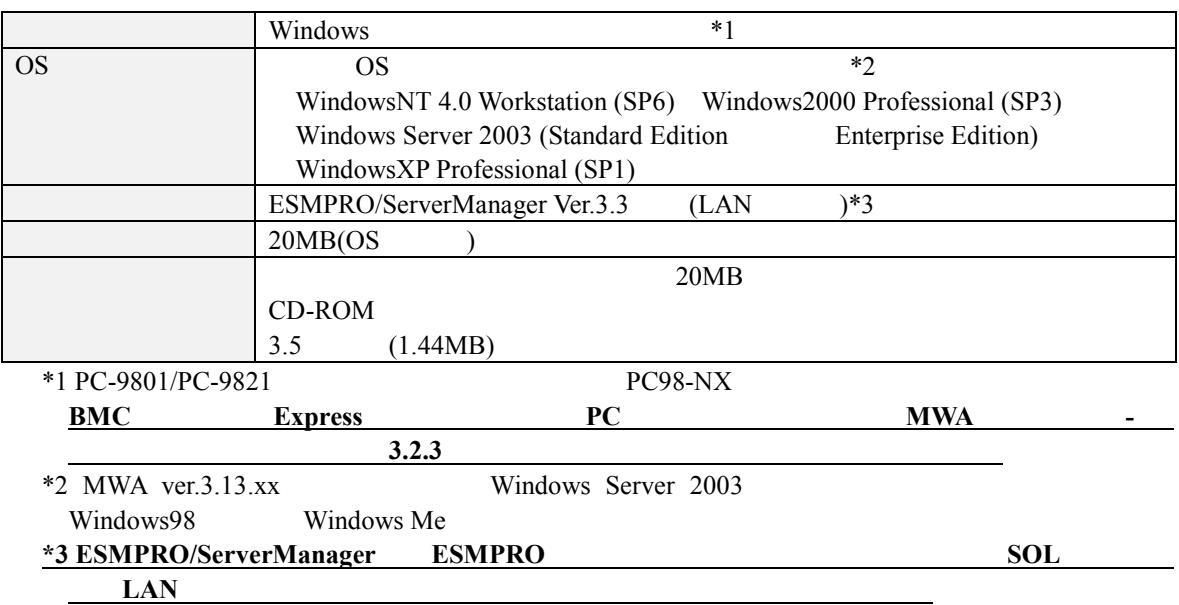

<span id="page-20-0"></span>**BMC** example the contract of  $\mathbf{B}$  and  $\mathbf{B}$  and  $\mathbf{B}$  and  $\mathbf{B}$  and  $\mathbf{B}$  and  $\mathbf{B}$  and  $\mathbf{B}$  and  $\mathbf{B}$  and  $\mathbf{B}$  and  $\mathbf{B}$  and  $\mathbf{B}$  and  $\mathbf{B}$  and  $\mathbf{B}$  and  $\mathbf{B}$  and  $\mathbf{B}$  a

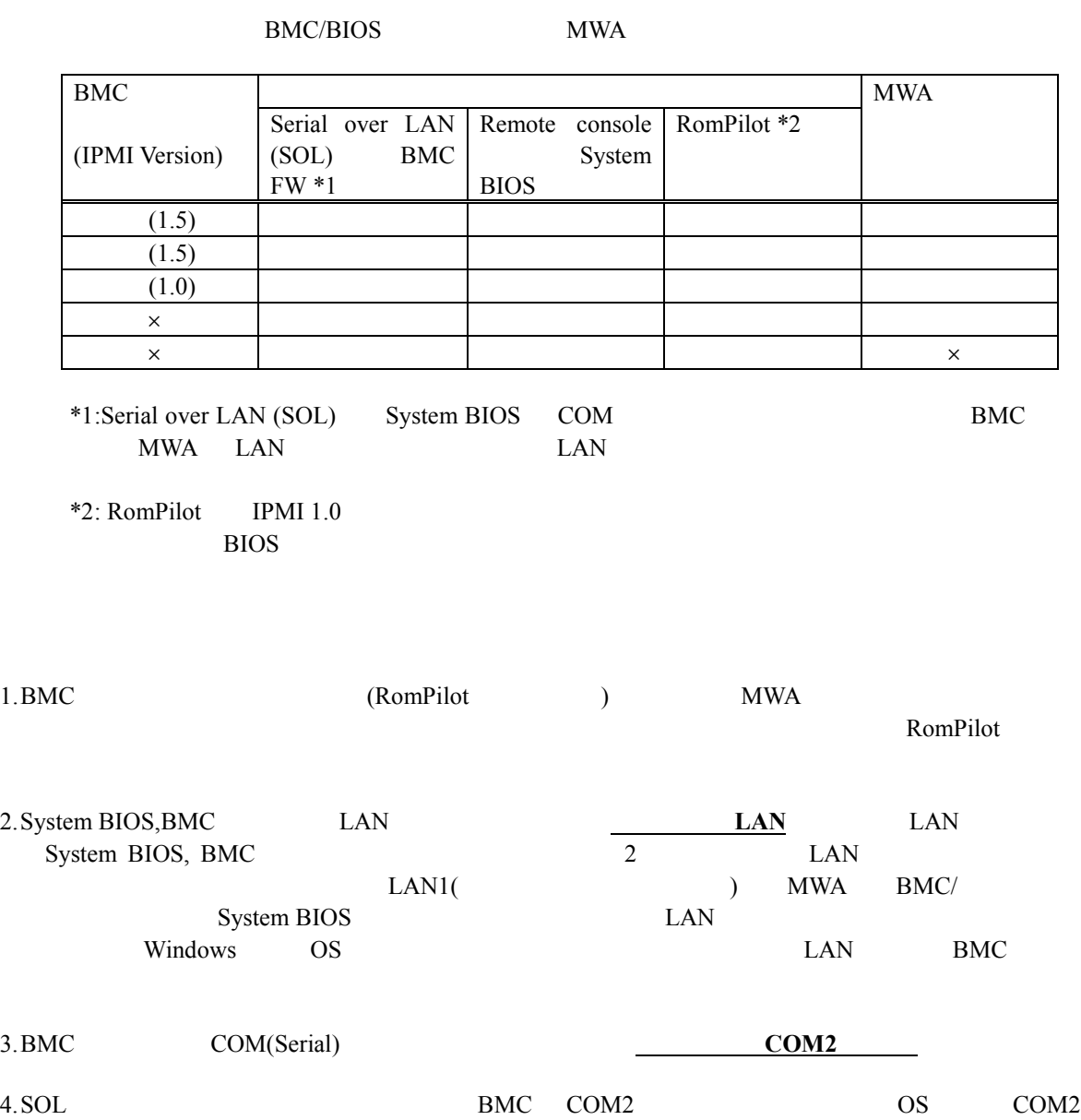

# <span id="page-21-0"></span>**2.4** 接続メディア

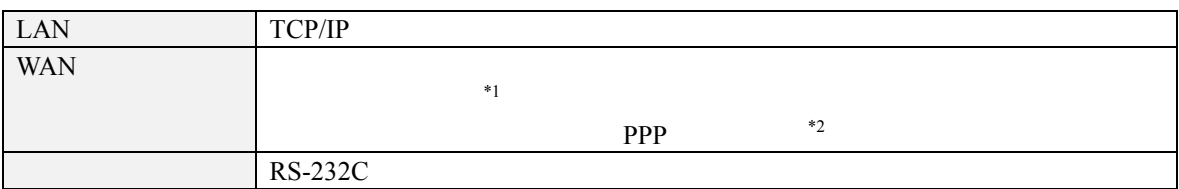

 $*1$ 

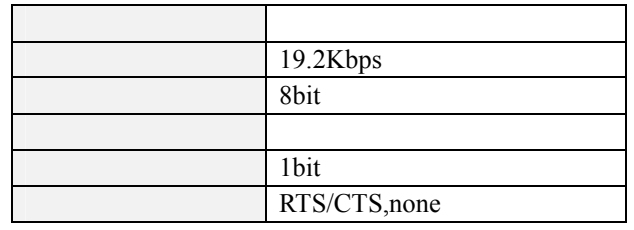

 $*2$ WAN

Windows Remote Access Service

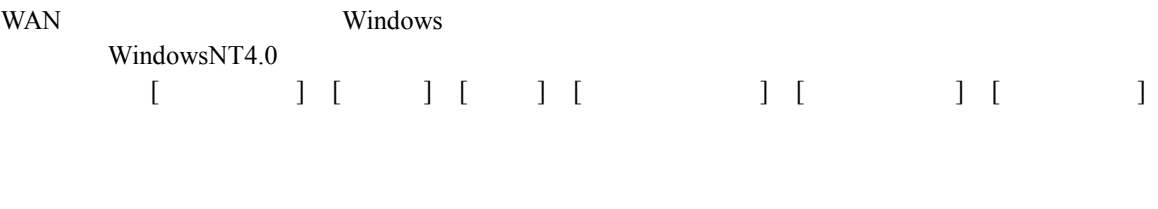

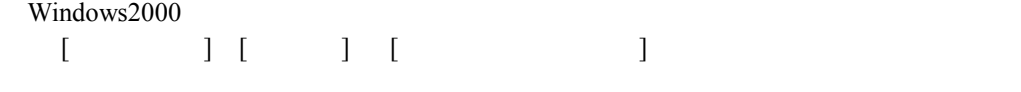

 $LAN$ 

**2.5 LAN**  $\cdot$  SOL LAN • SOL LAN  $LM$  BMC COM2 os COM2

# 2.6 COM2(Serial)

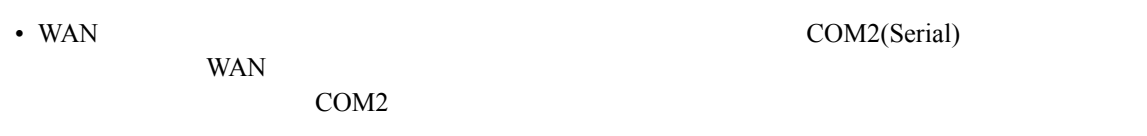

• OS COM2(Serial)

- WAN BMC COM2(Serial)  $OS$
- WAN COM2(Serial)

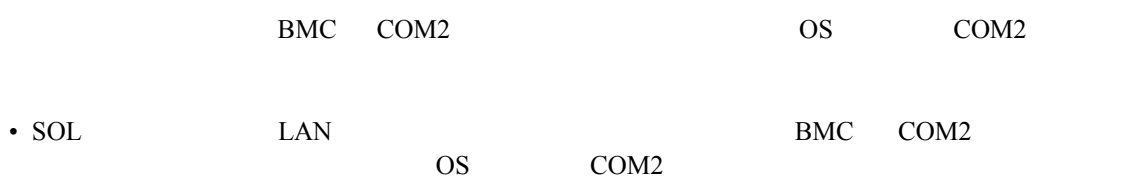

# <span id="page-23-0"></span>**3**章 セットアップ

# **3.1** コンフィグレーション コンフィグレーション情報 コンフィグレーション情報

 $\bf{PC}$ 

## $\rm{PC}$

FD **FD**  $\text{MWA}$  and  $\text{NWA}$ EXPRESSBUILDER CD-ROM DOS windows **MWA** and  $\mathbf{W}$  $(MWA Agent)$ 

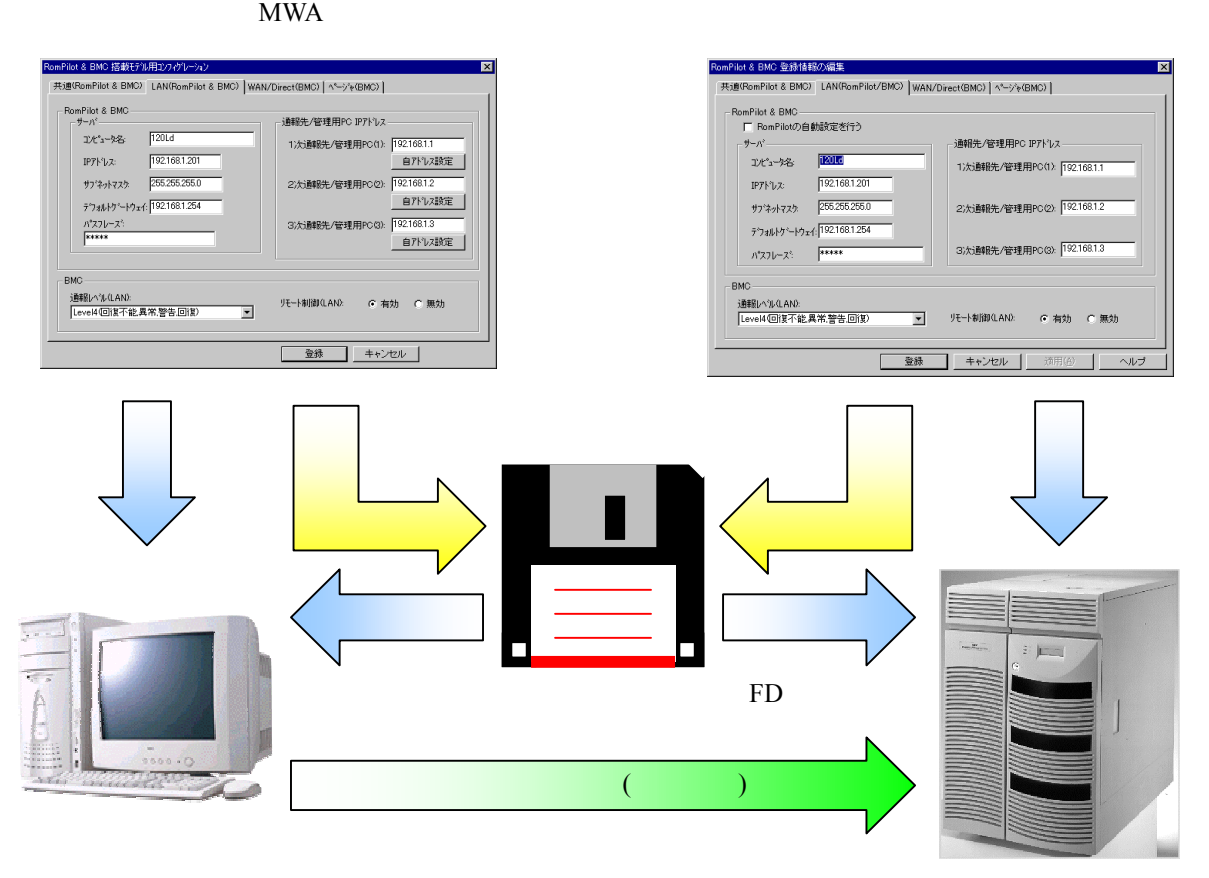

 $MWA$ 

# <span id="page-24-0"></span>**3.2** 管理用 **PC** のセットアップ

PC **PC** 

# $3.2.1$

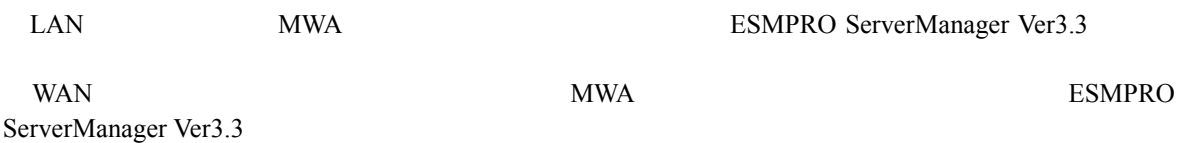

# 3.2.2 MWA

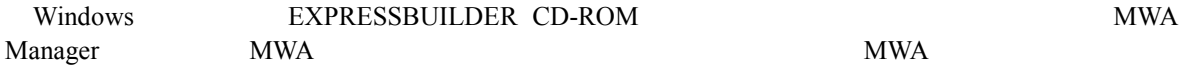

# <span id="page-25-0"></span>**3.2.3**

## $(1)$  LAN

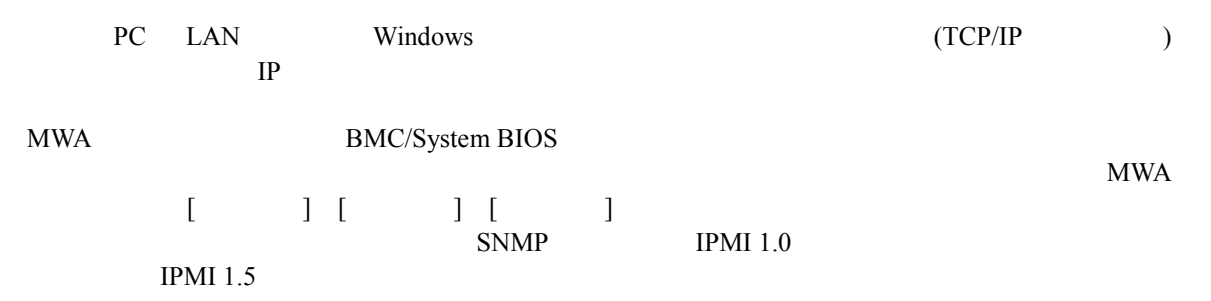

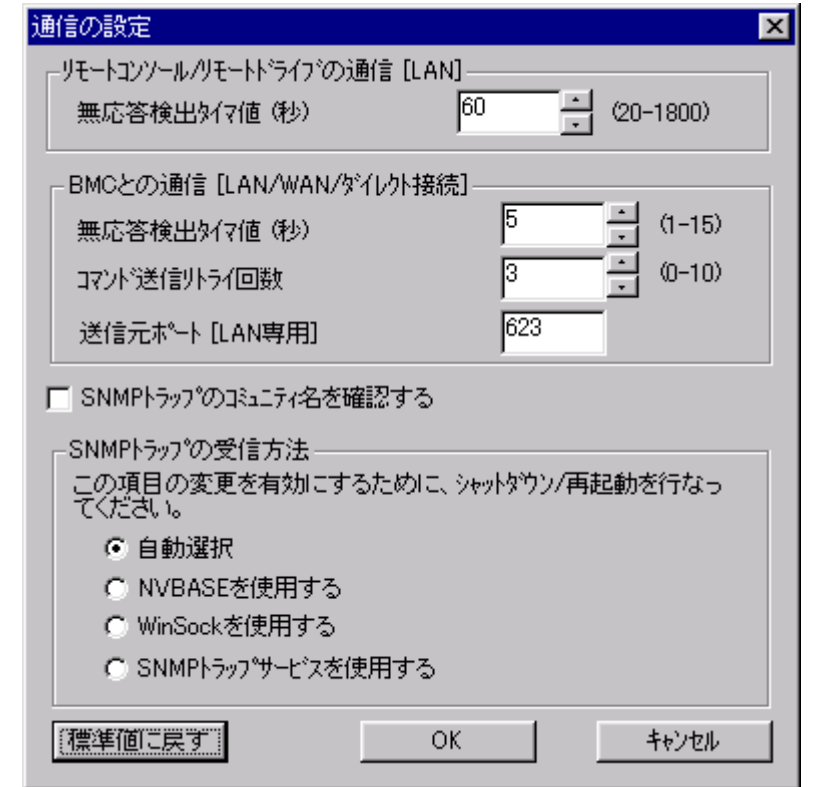

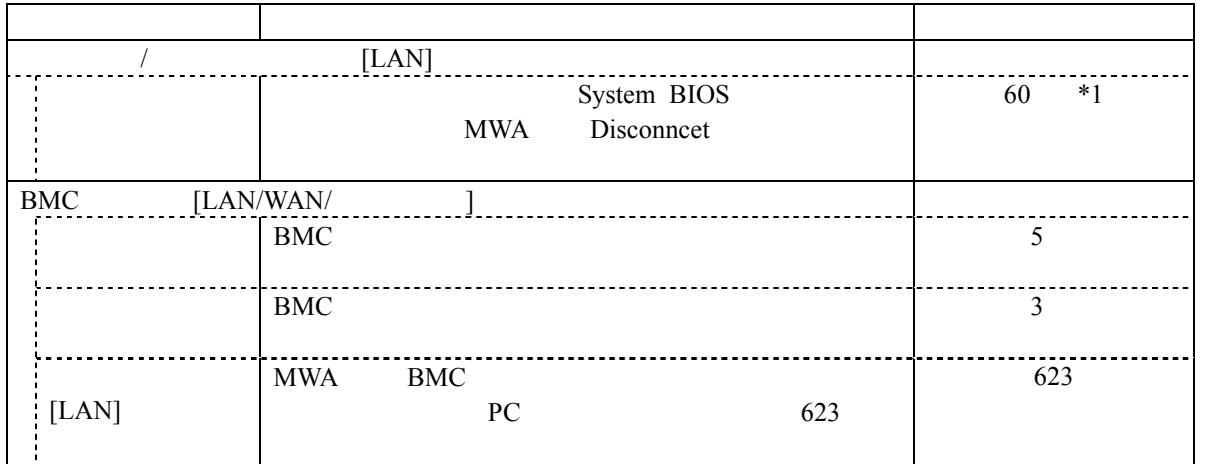

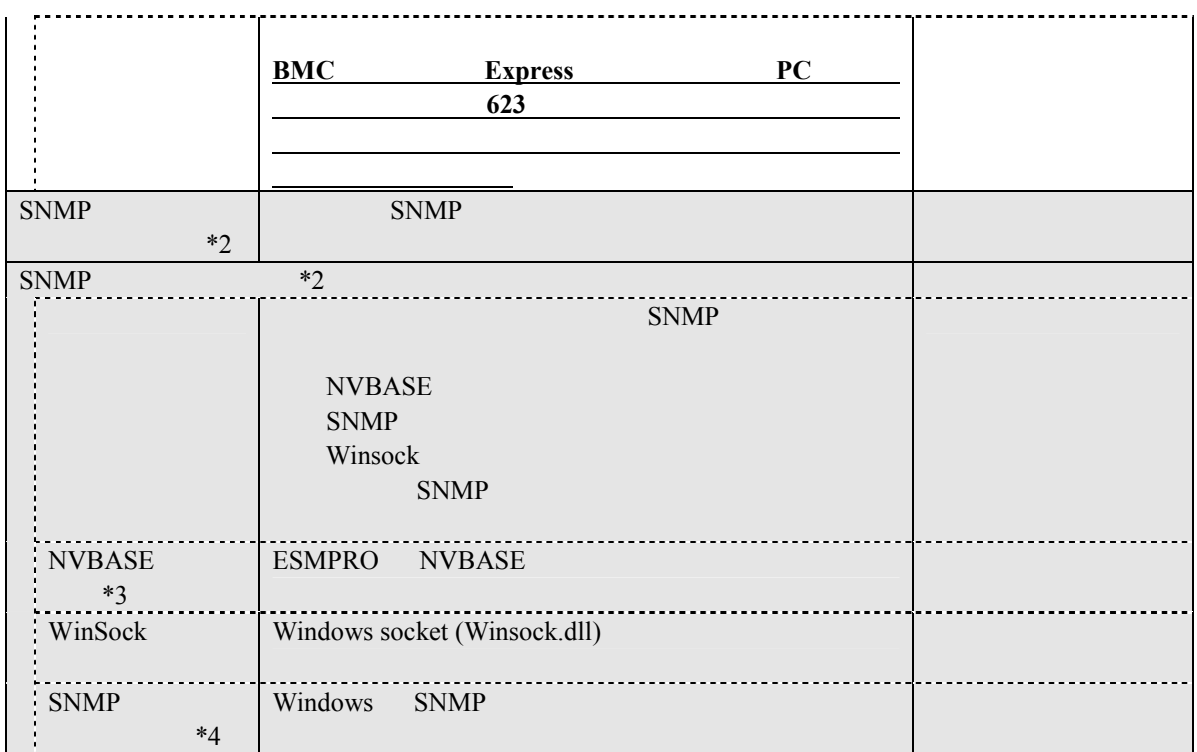

\*1: BIOS Option ROM

\*2: IPMI 1.0  $IPM1 1.0$  BMC SNMP trap  $IPM1 1.0$  $IPMI 1.0$ ESMPRO Server Manager **ESMPRO** Server Manager

\*3: NVBASE NVBASE Service SNMP trap NvAdmin Administrators **Administrators** 

\*4: WindowXP SNMP

3-4

## $(2)$  WAN

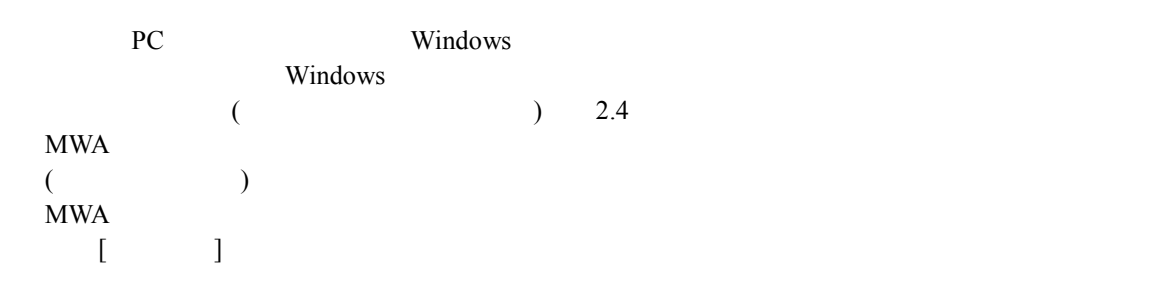

 $MWA$ 

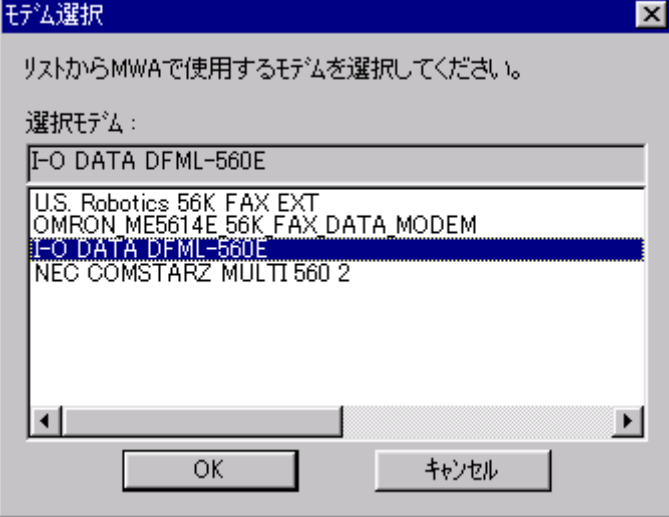

 $(3)$ 

RS-232C COM(Serial) MWA

 $MWA$   $[$ 

 $\qquad \qquad$ 

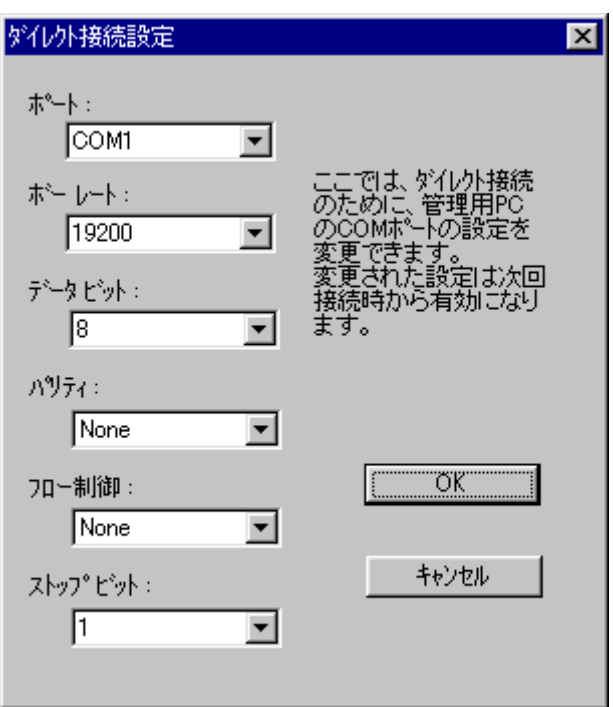

# <span id="page-29-0"></span>**3.2.4**

MWA からリモートコントロールするサーバのコンフィグレーション情報を、MWA のダイアログ  $MWA$  256  $(1)$  MWA  $($  $\begin{bmatrix} \n\cdot & \cdot & \cdot & \cdot \\
\cdot & \cdot & \cdot & \cdot \\
\cdot & \cdot & \cdot & \cdot \\
\cdot & \cdot & \cdot & \cdot\n\end{bmatrix}$  $[$   $]$ コンフィグレーション  $\overline{\mathbf{x}}$ ゲルーフ°: □グループトップ ⊡ 新規作成 サーバ名 参照作成 FD読み取り FD書き込み

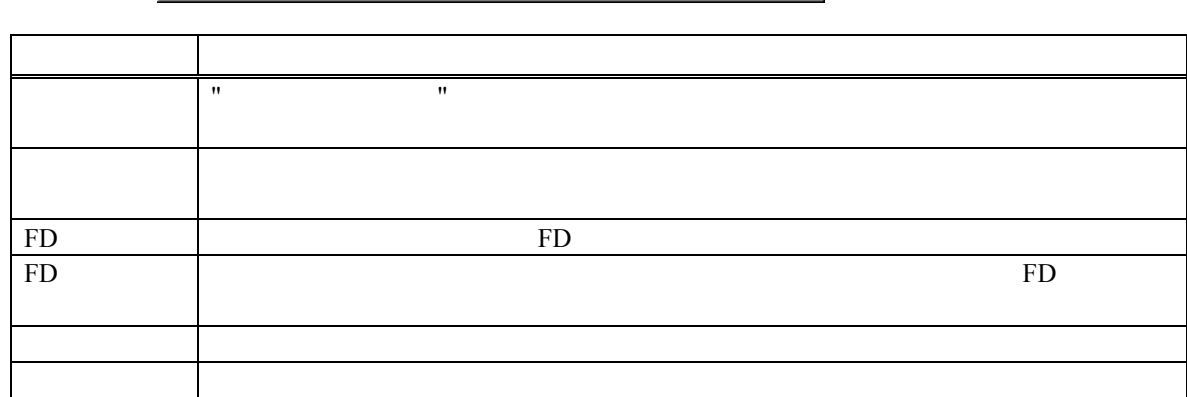

変更

削除

閉じる

 $(2)$ 

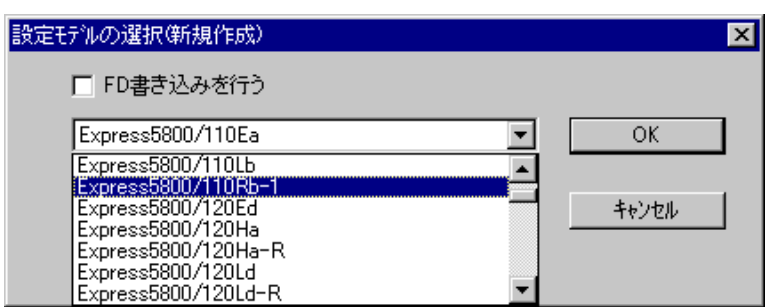

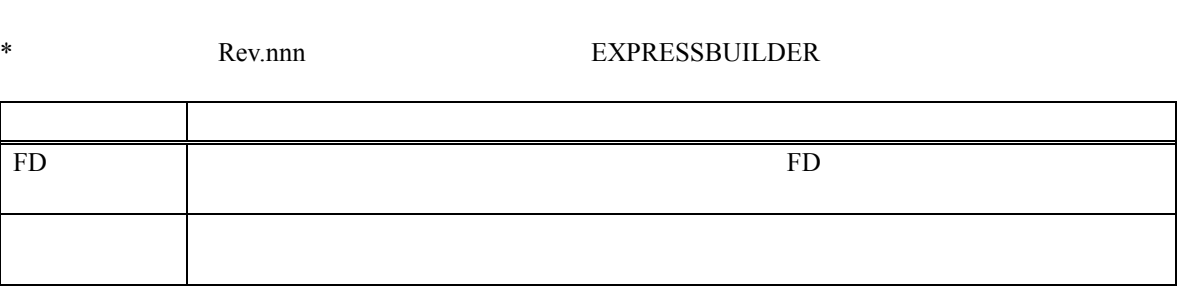

 $\overline{r}$ 

FD  $\mathbb{F}_{\mathcal{D}}$ FD  $\mathbb{F}_{\mathcal{D}}$ 

 $\mathbf{MWA}$ 

 $FD$ 

 $3.3.2.2$ 

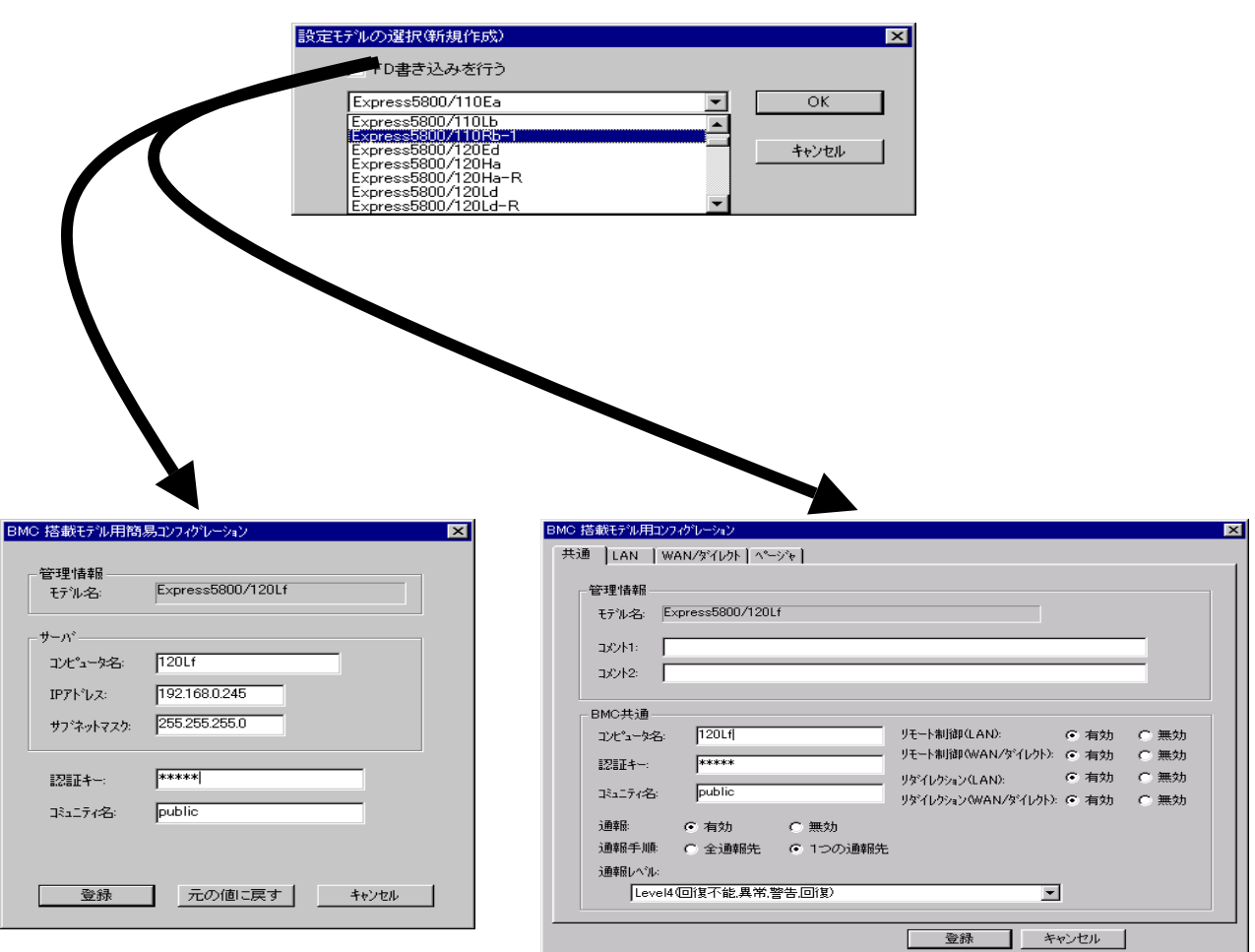

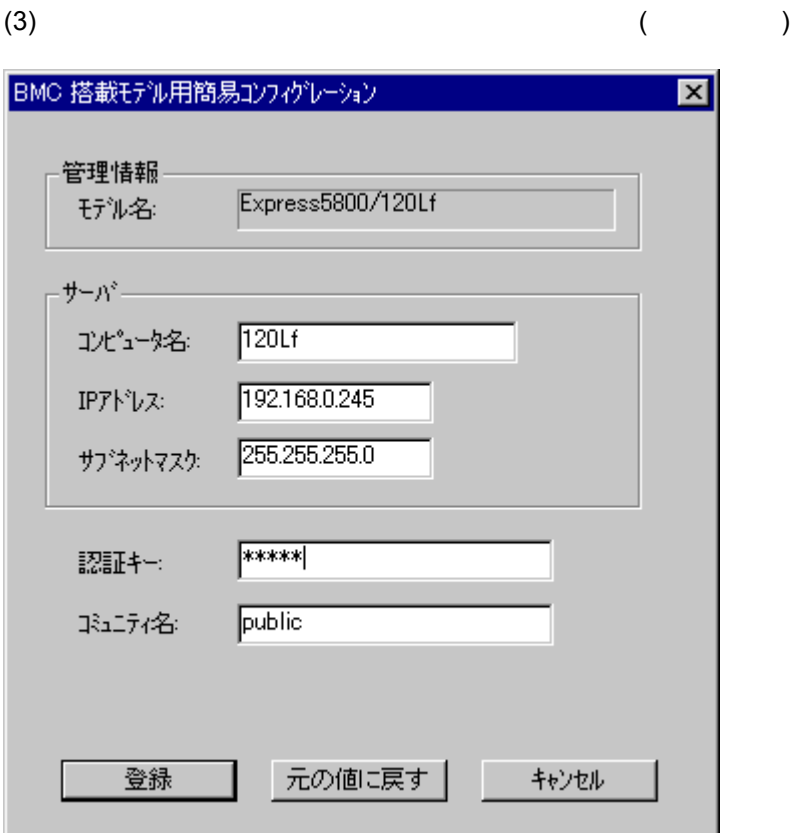

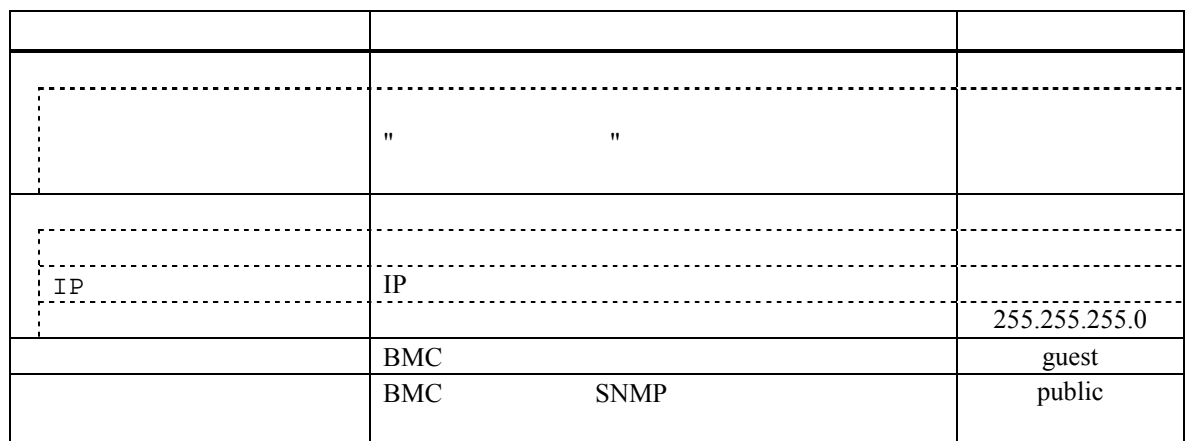

(4)  $($ 

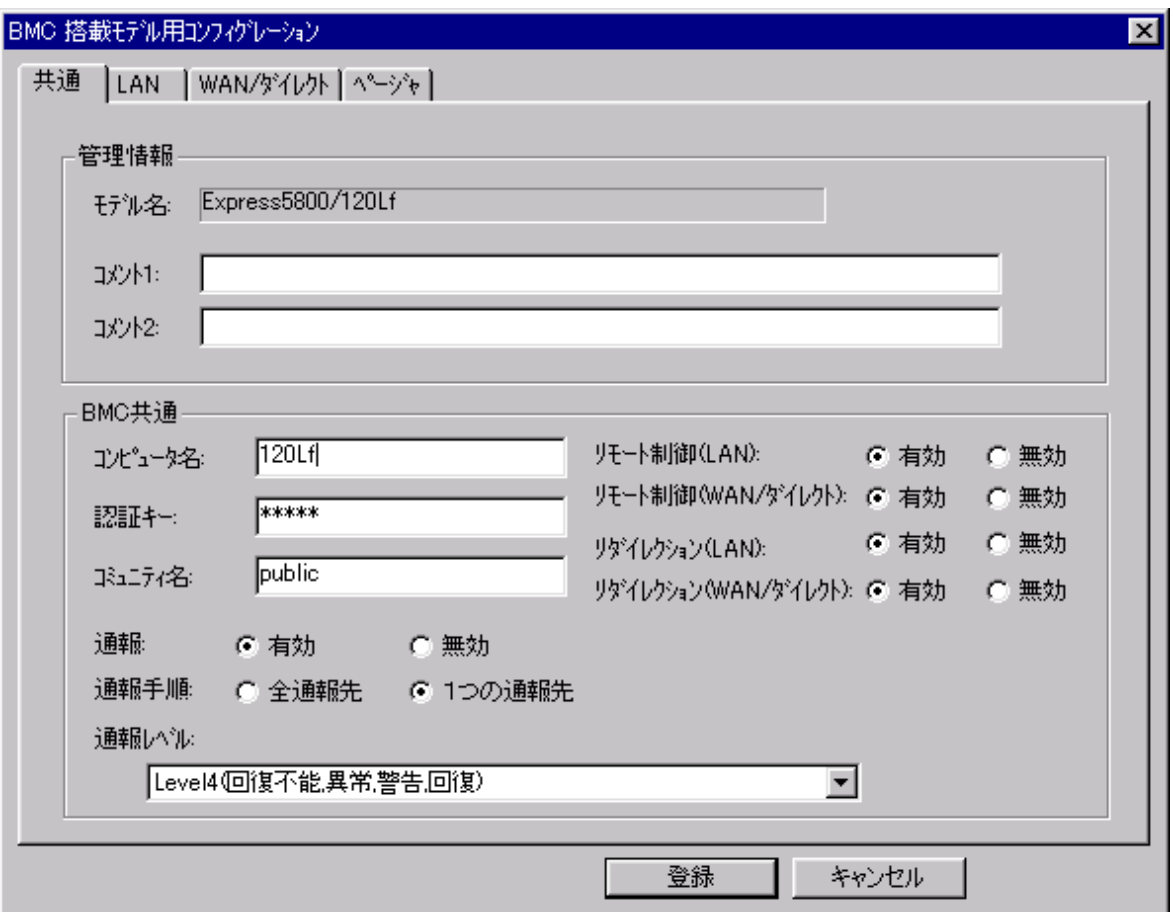

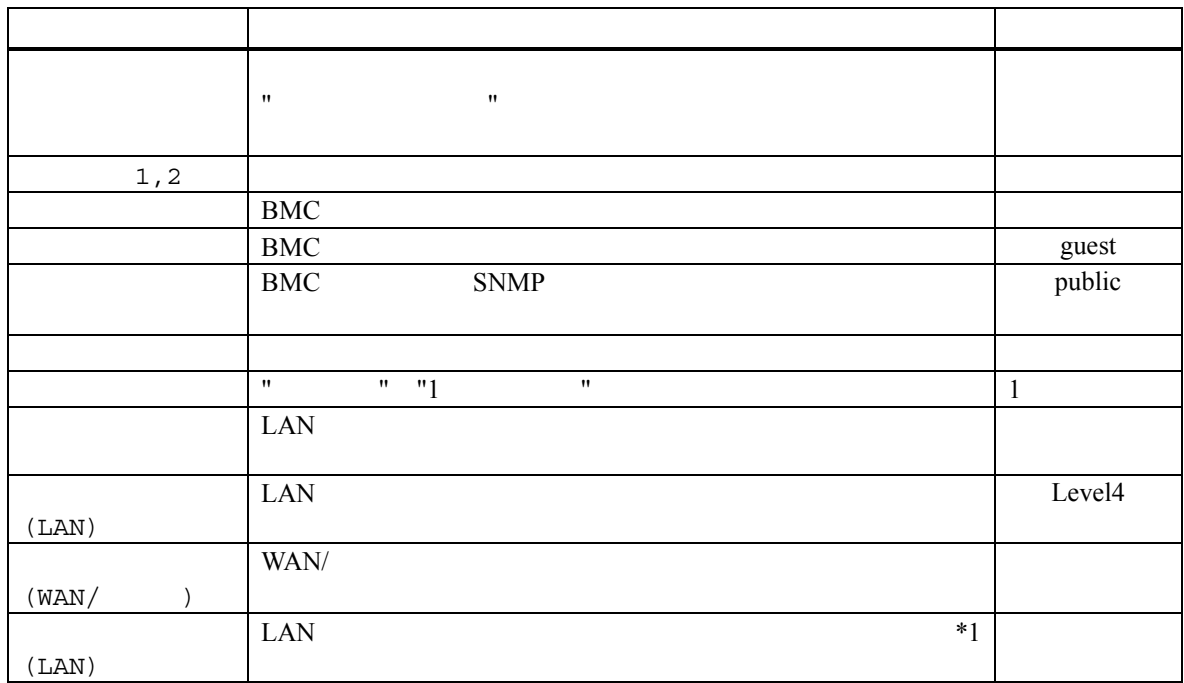

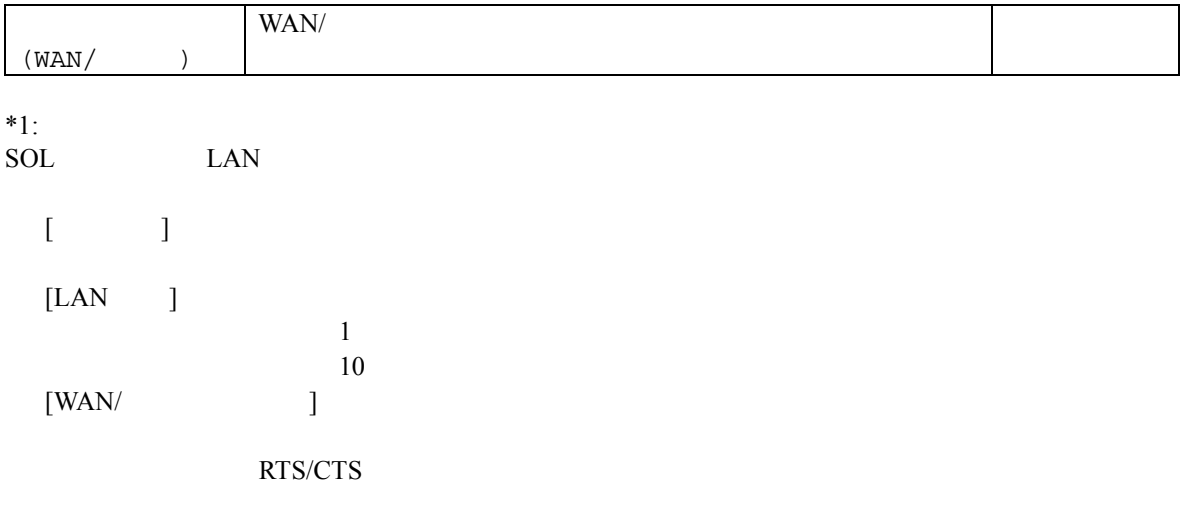

# $(LAN$   $(LAN$   $(LAN$

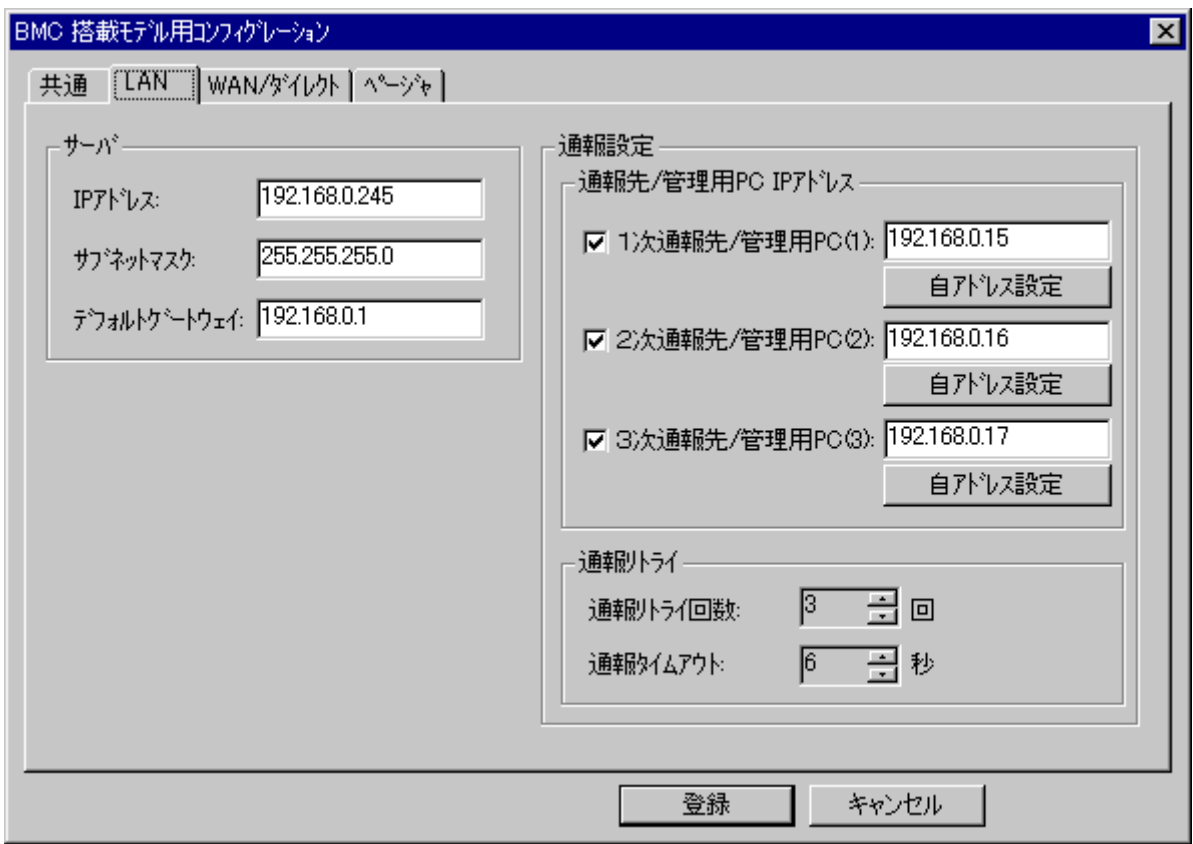

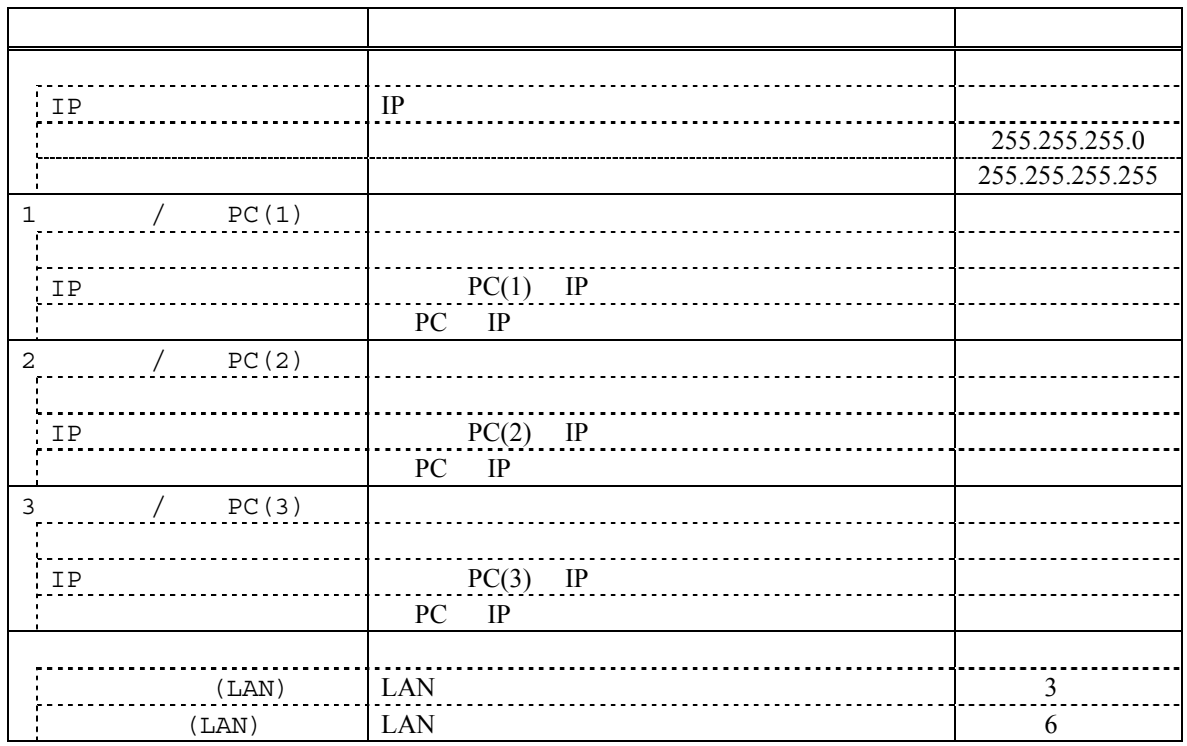

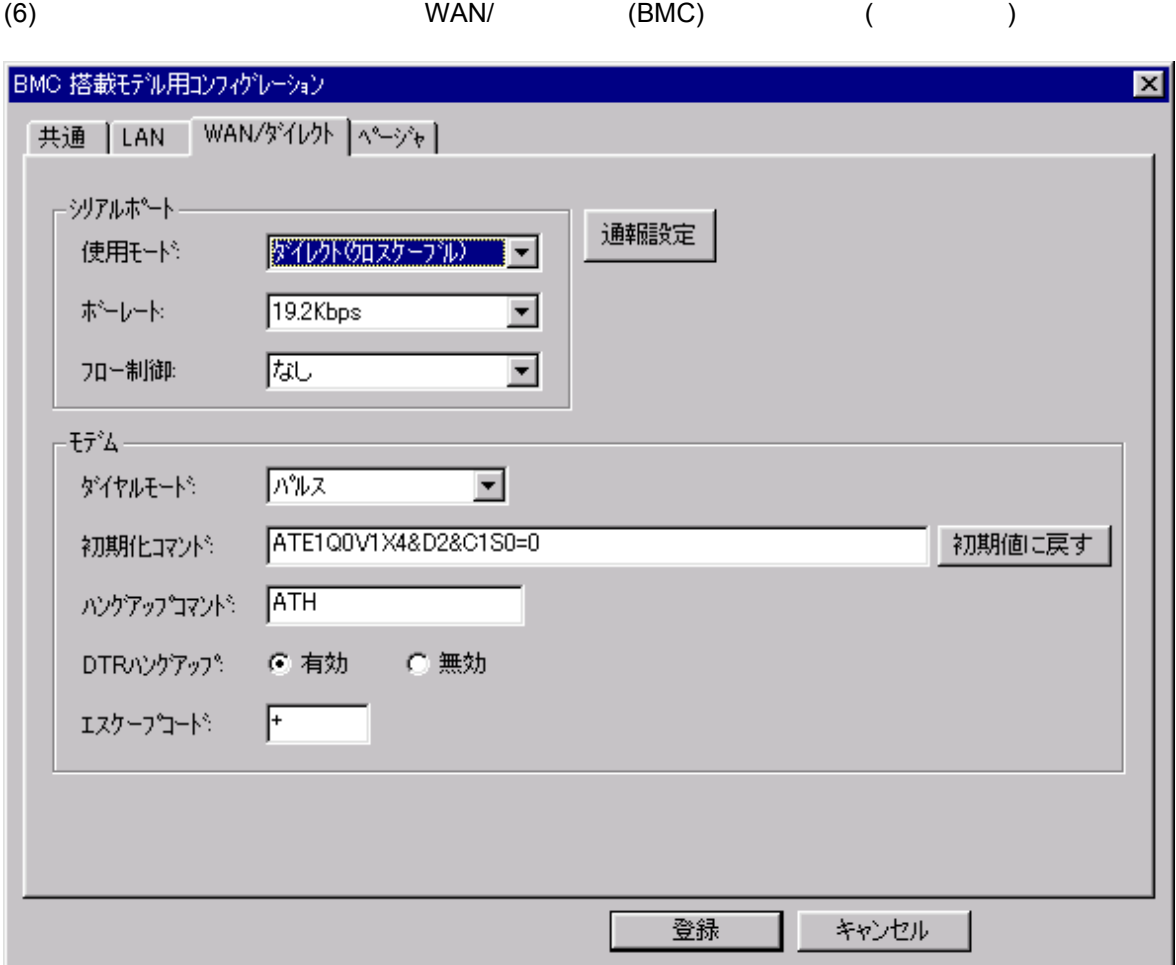

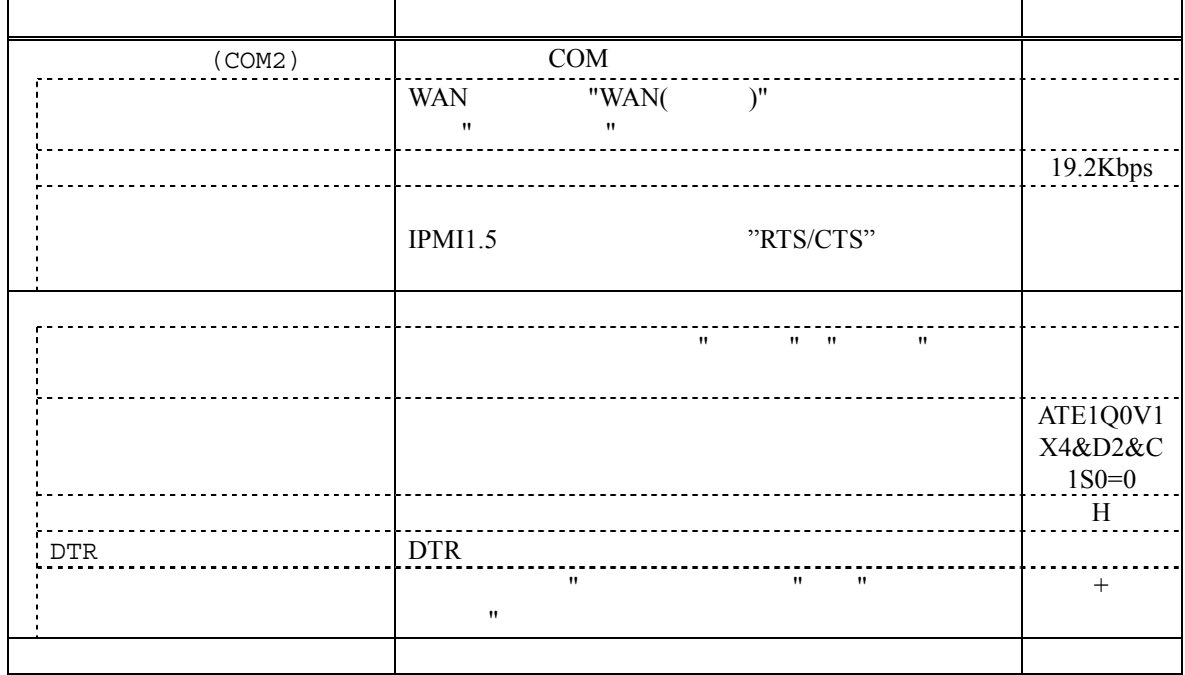
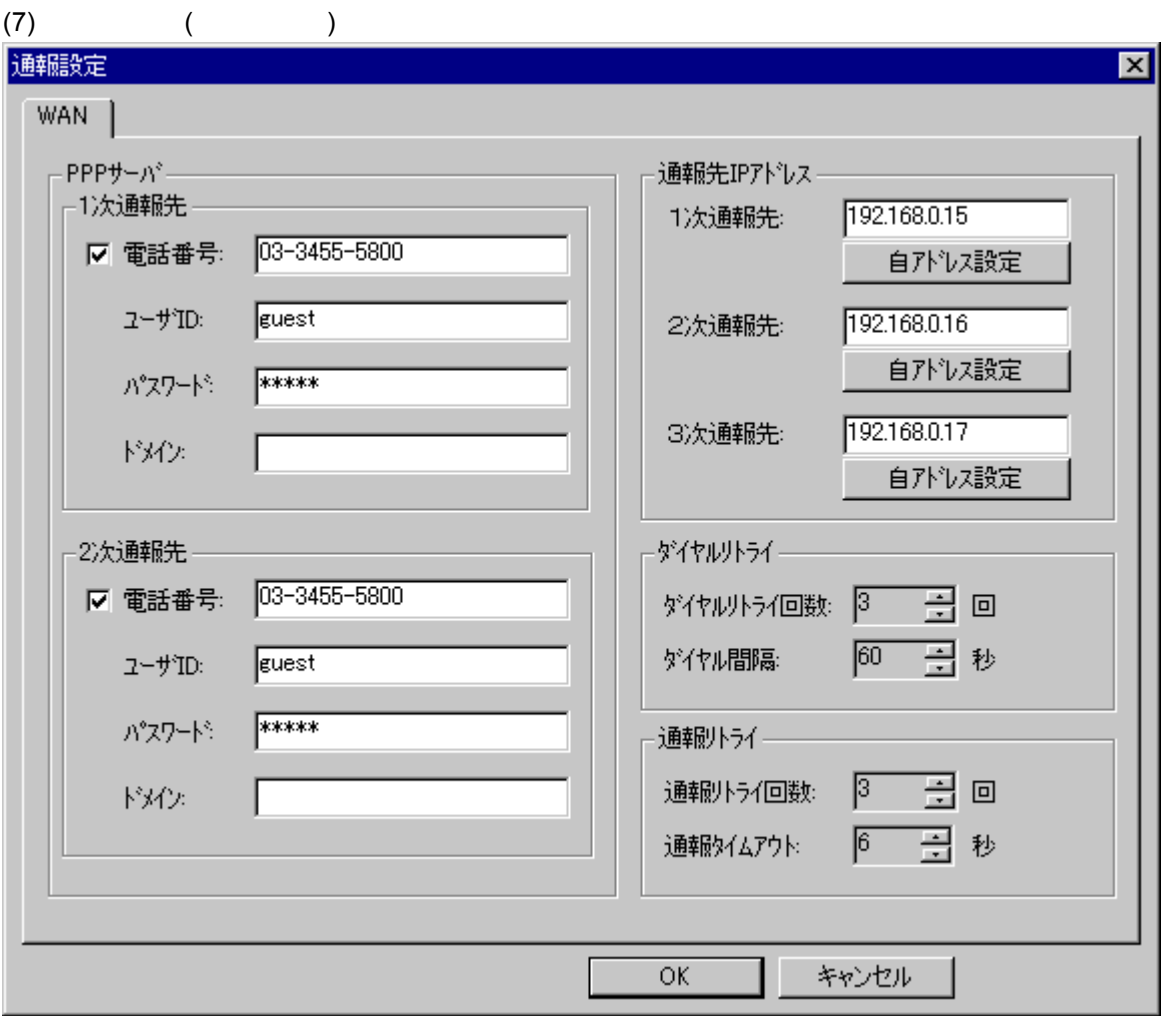

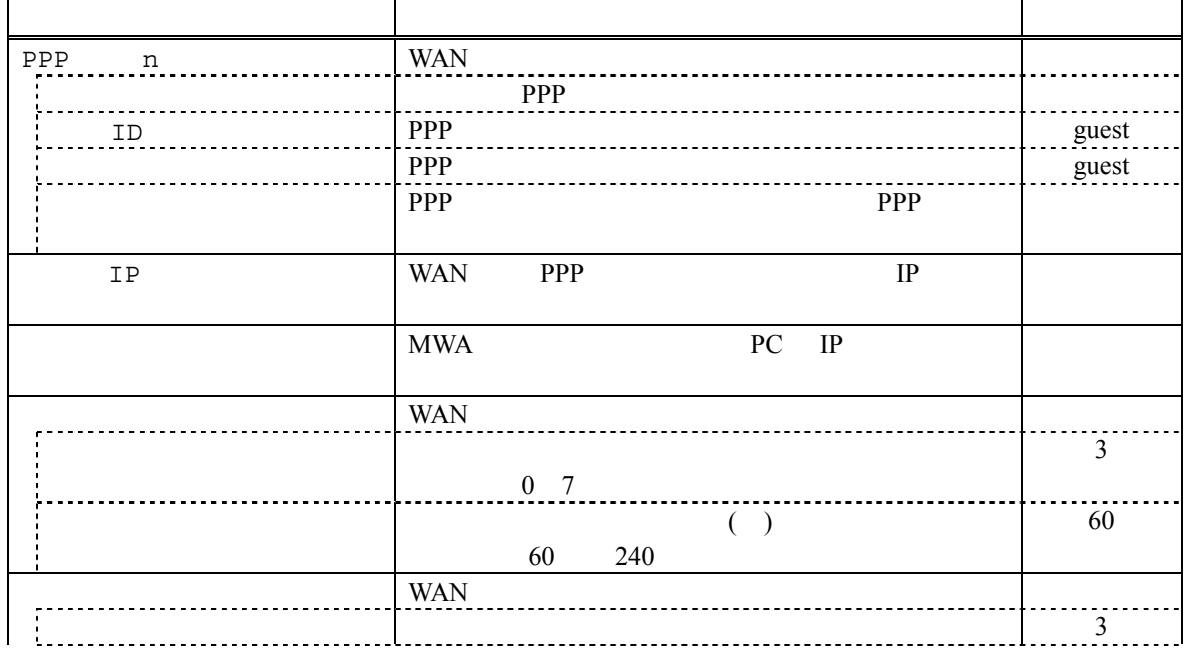

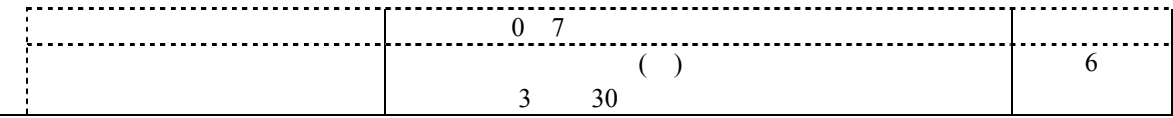

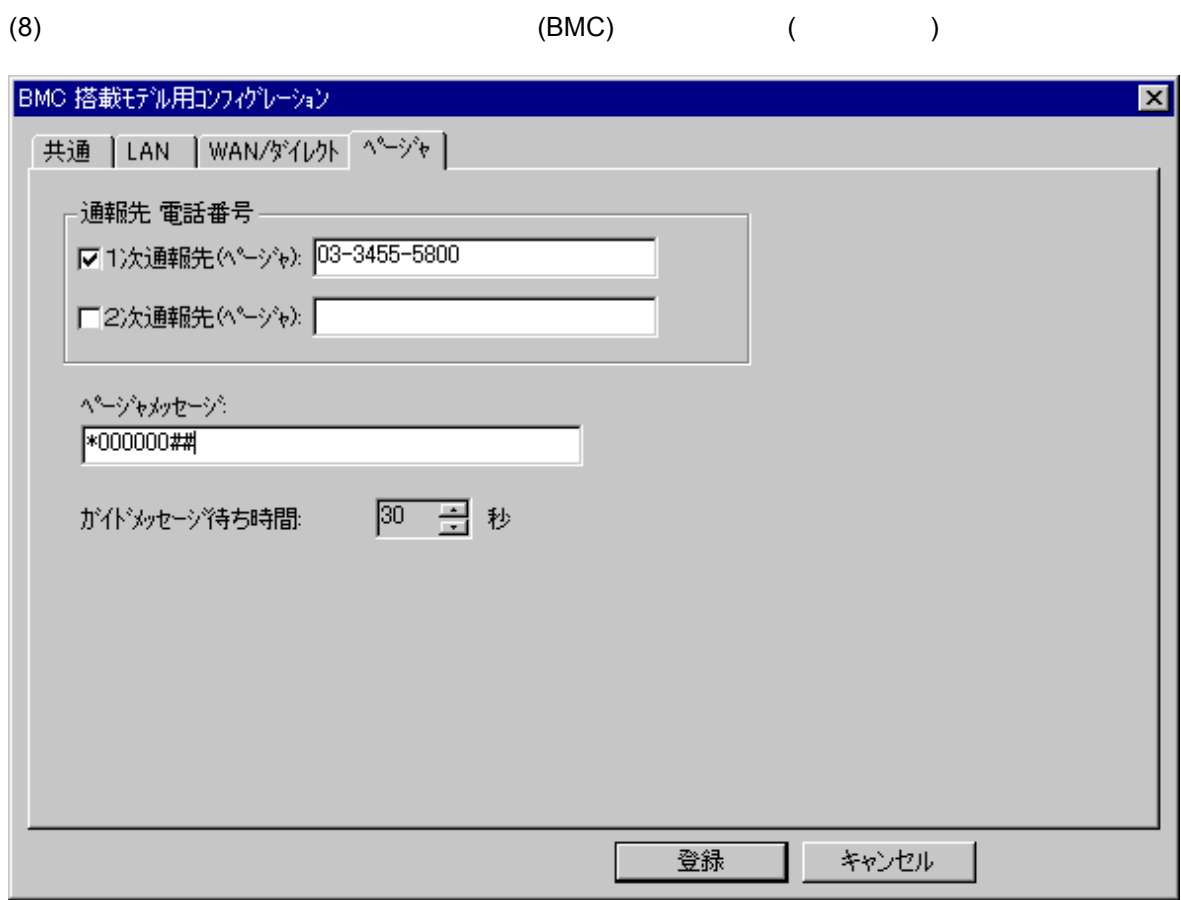

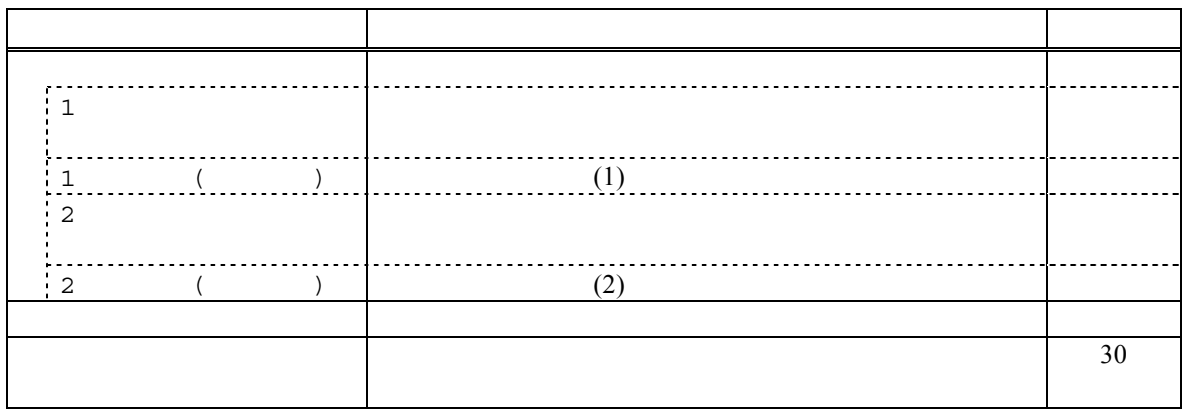

#### **3.2.5** 接続チェック

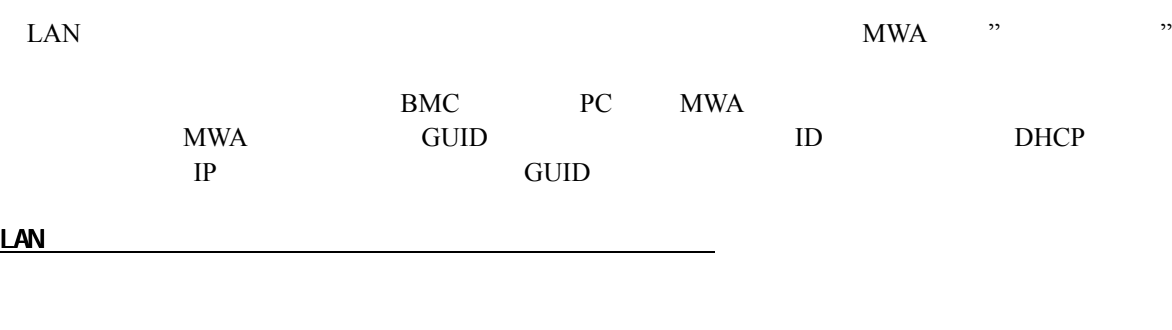

MWA Remote Control Manager  $($ 

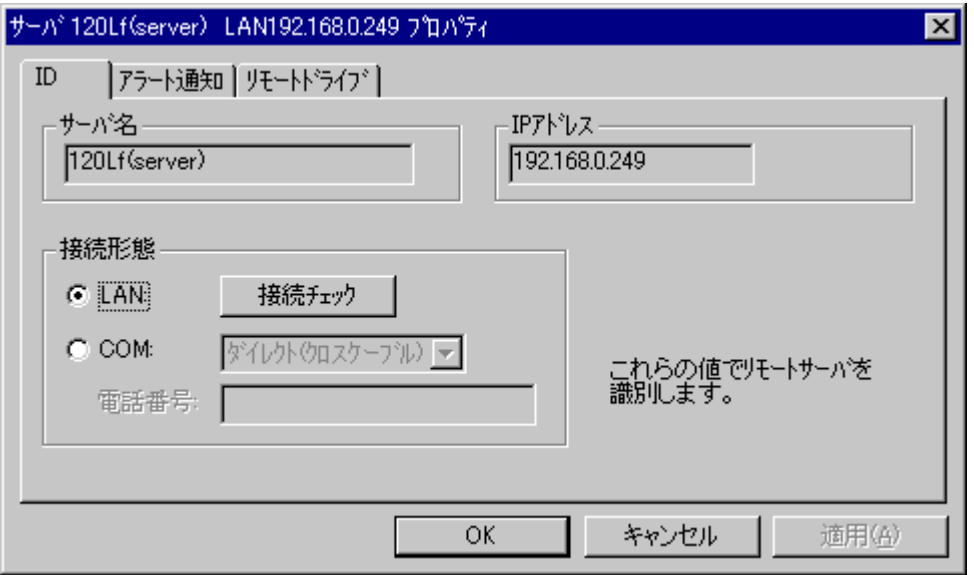

 $DC-OFF$ 

 $\left[$   $\right]$ 

#### **3.2.6 コンフィ**グレーション コンフィグレーション コンフィグレーション

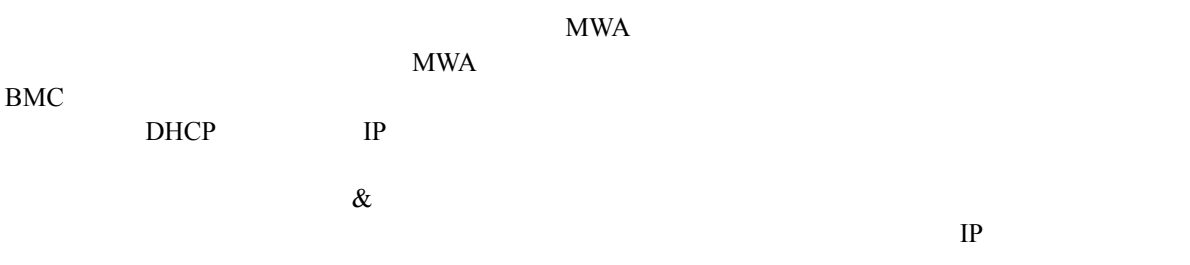

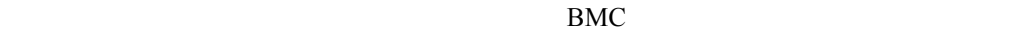

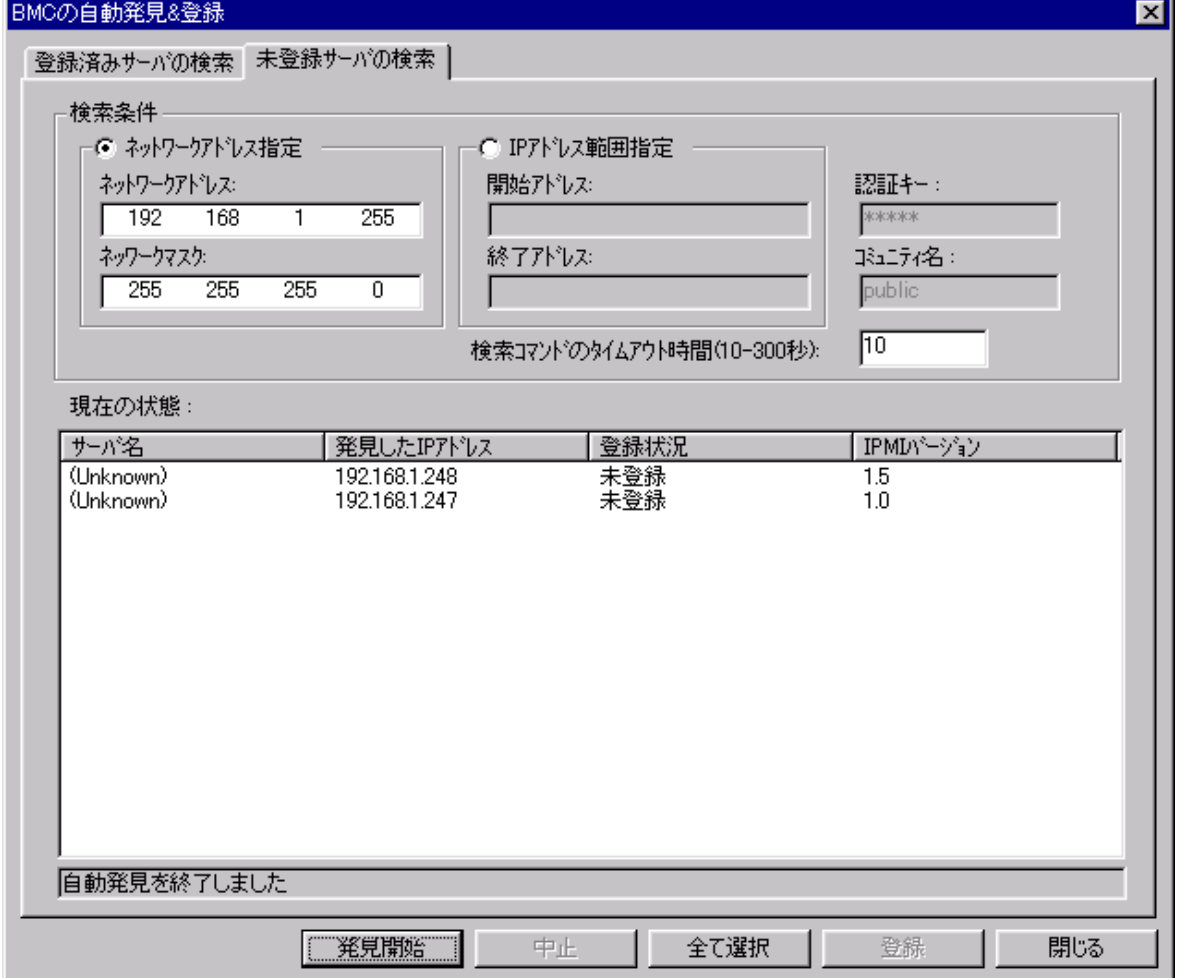

MWA 2002 STANDARD WAS LIKE UP TO A LIMIT OF THE UP TO A LIMIT OF THE UP TO A LIMIT OF THE UP TO A LIMIT OF THE

 $MWA$ 

Ξf,

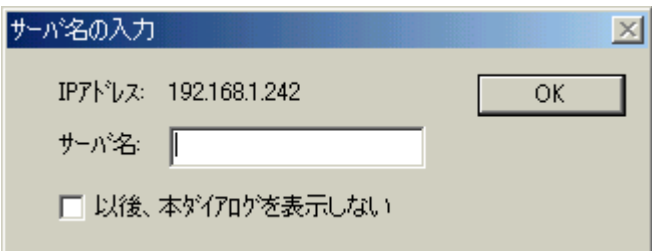

#### **3.3** 管理対象サーバ 管理対象サーバのセットアップ

#### **3.3.1**

 $(1)$  LAN

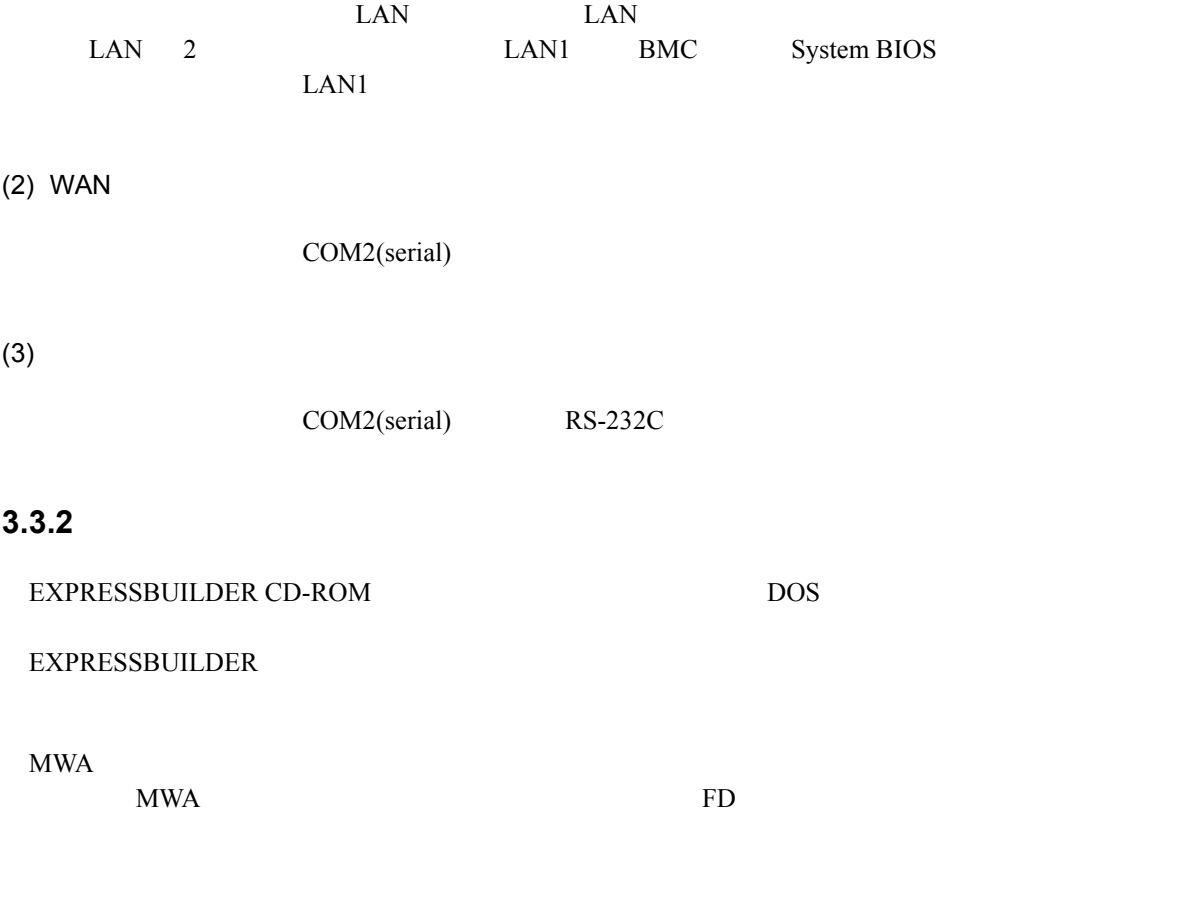

管理対象サーバ 管理対象サーバをコンソールレス コンソールレス コンソールレスで コンソールレスで運用している場合のコンフィグレーション コンフィグレーション コンフィグレーション情報設定 コンフィグレーション情報設定の方法

<u>за.3.2.2</u>

 $(1)$ 

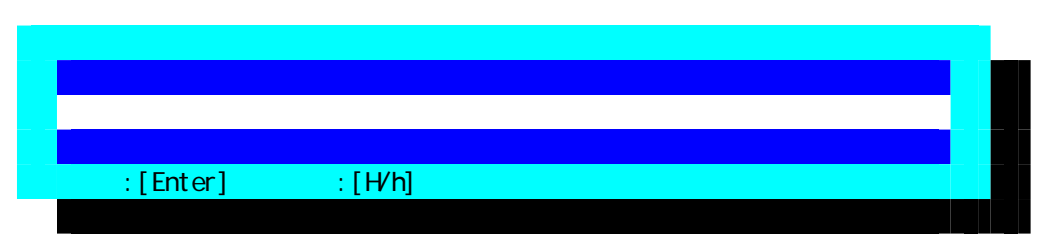

 $(2)$ 

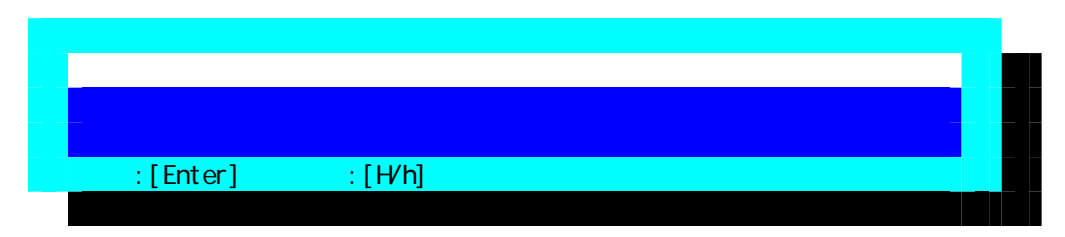

 $(3)$ 

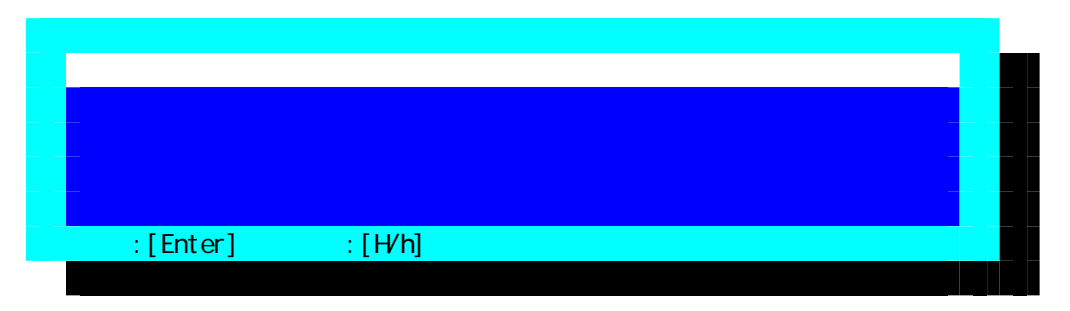

 $FD$ 

 $(4)$  BMC

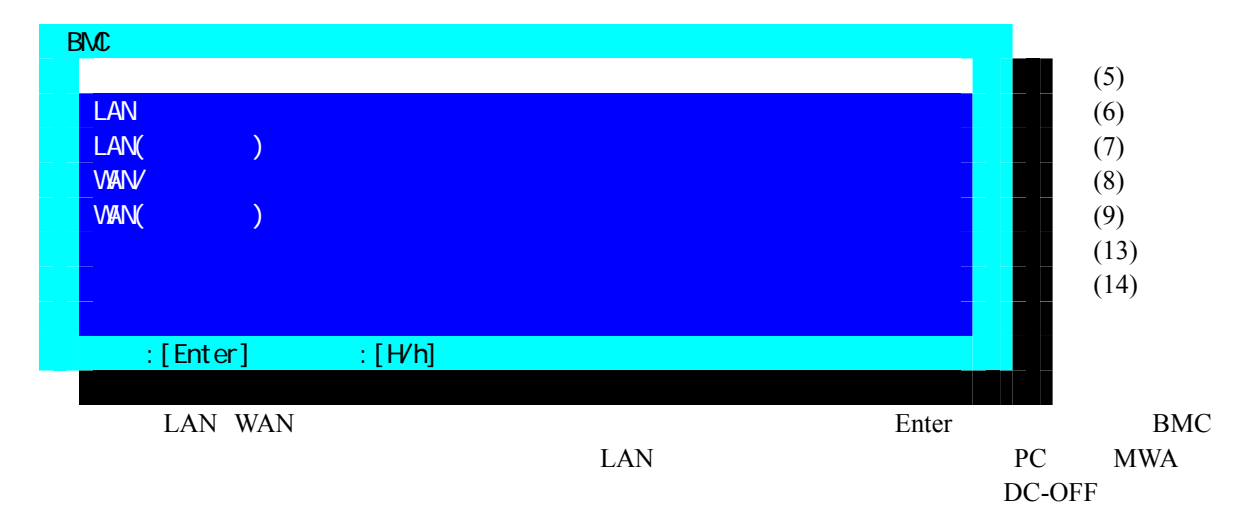

 $(5)$ 

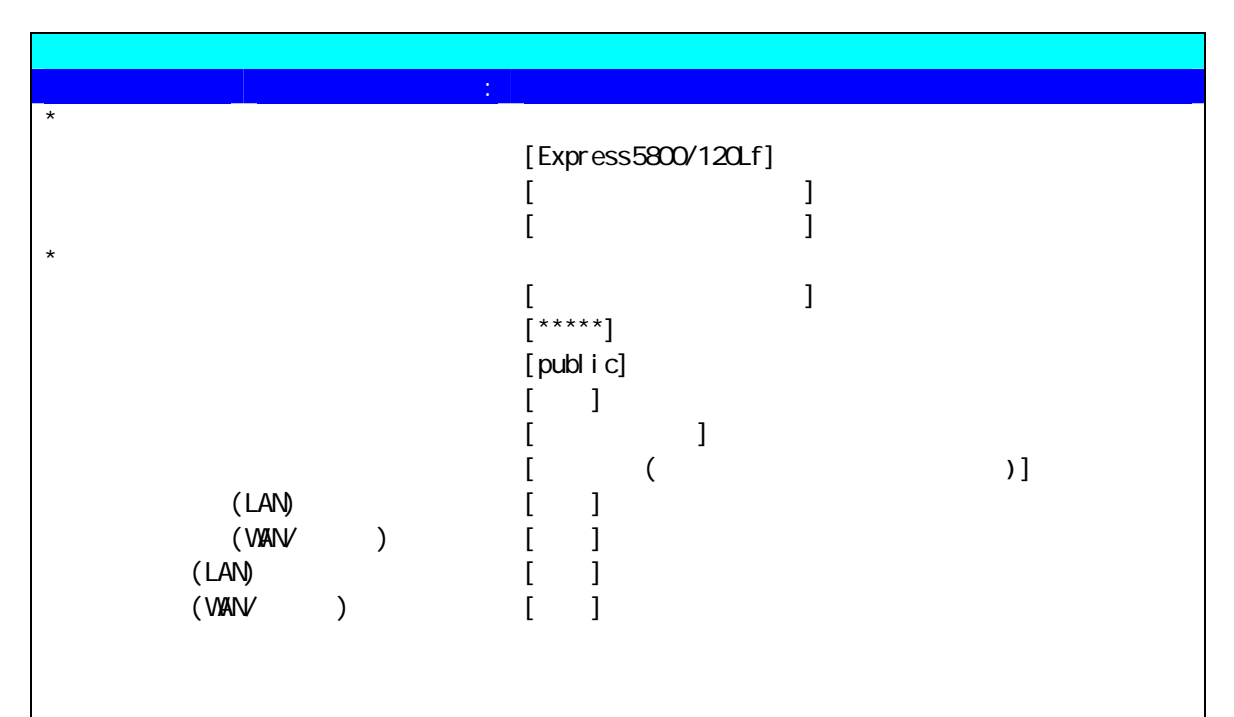

 $\blacksquare$ : [Enter]  $\blacksquare$ : [H/h]

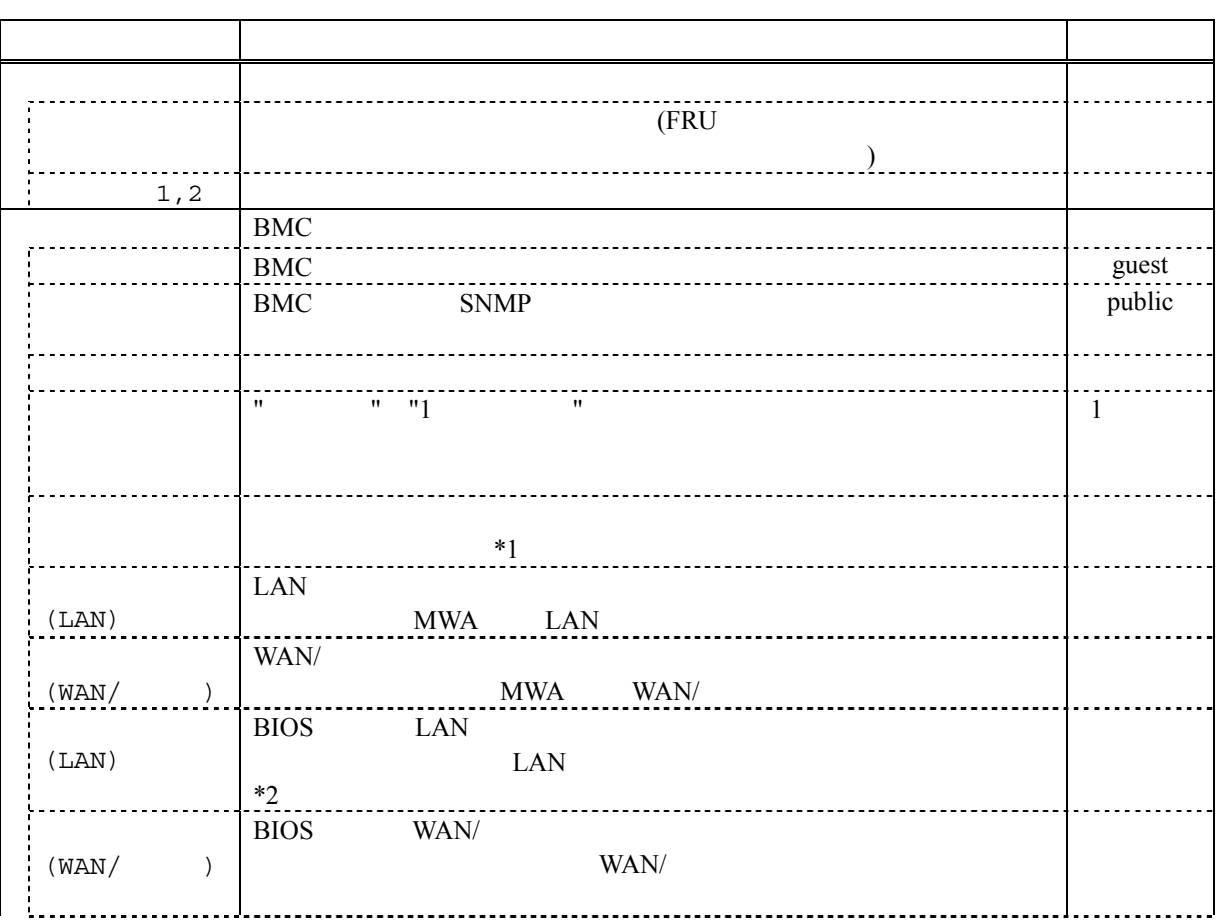

3-21

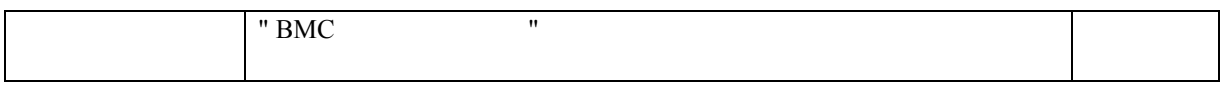

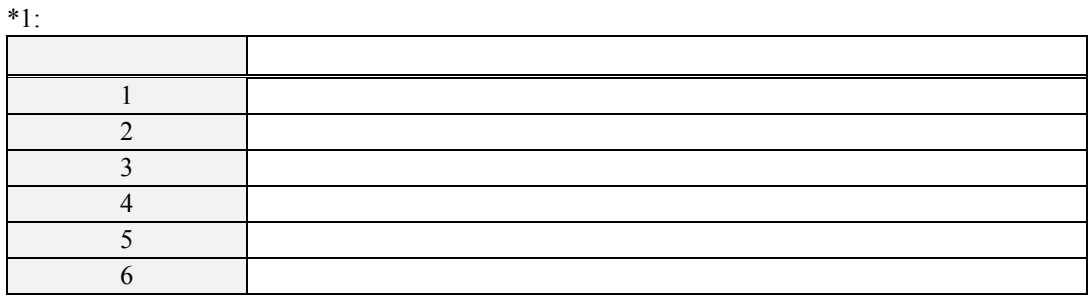

 $*2:$ <br>SOI

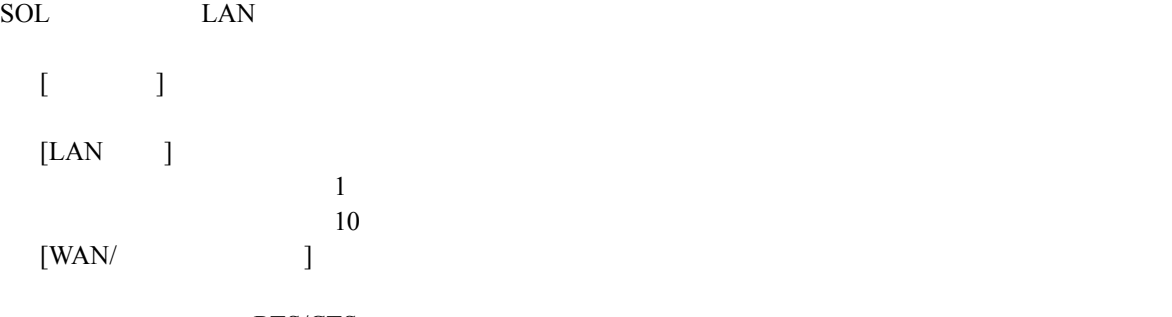

RTS/CTS

#### $(6)$  LAN

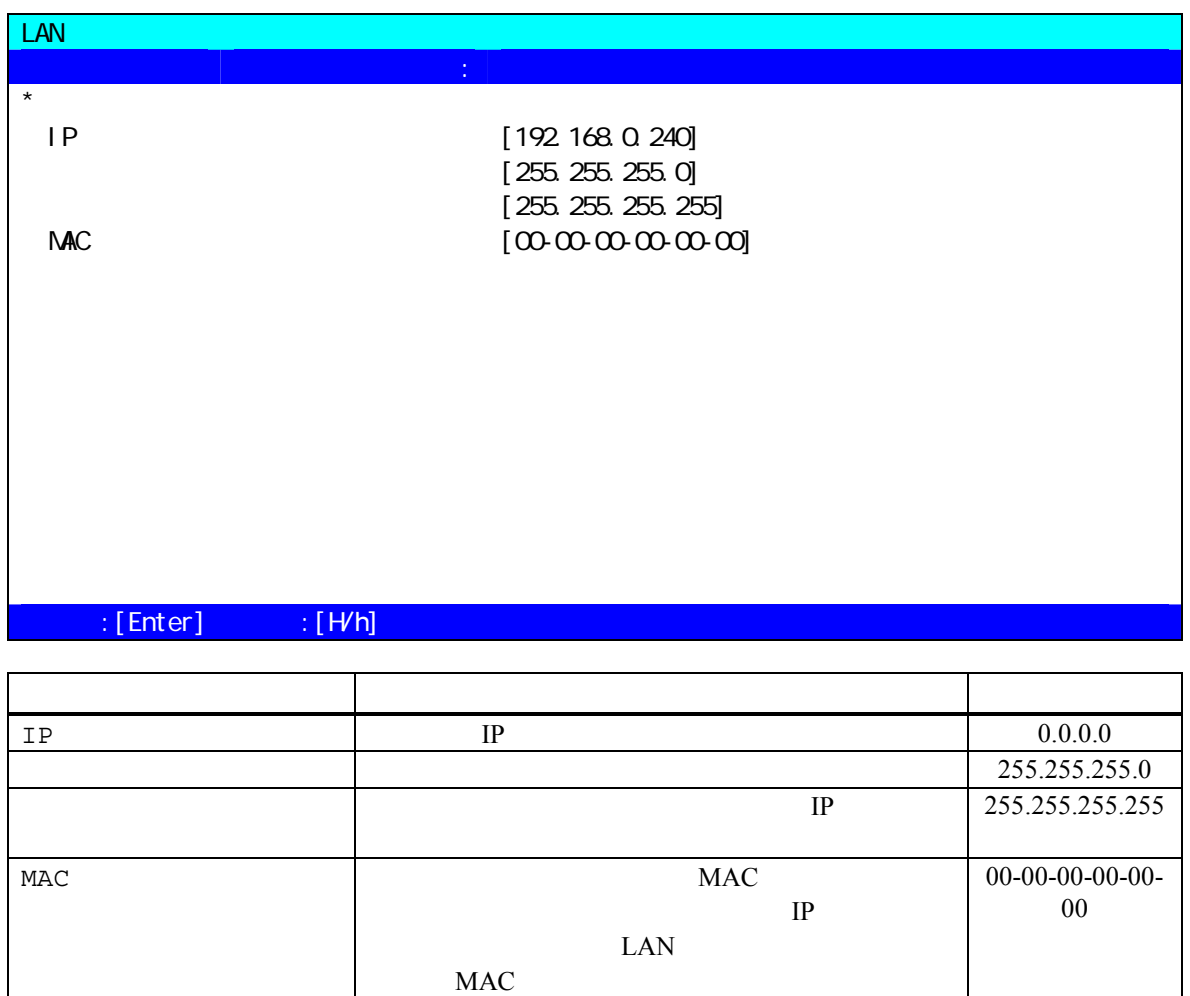

100mm No. 2010 No. 2010 No. 2010 No. 2010 No. 2010 No. 2010 No. 2010 No. 2010 No. 2010 No. 2010 No. 2010 No. 2<br>2010 No. 2010 No. 2010 No. 2010 No. 2010 No. 2010 No. 2010 No. 2010 No. 2010 No. 2010 No. 2010 No. 2010 No. 20

# $(7)$  LAN $($

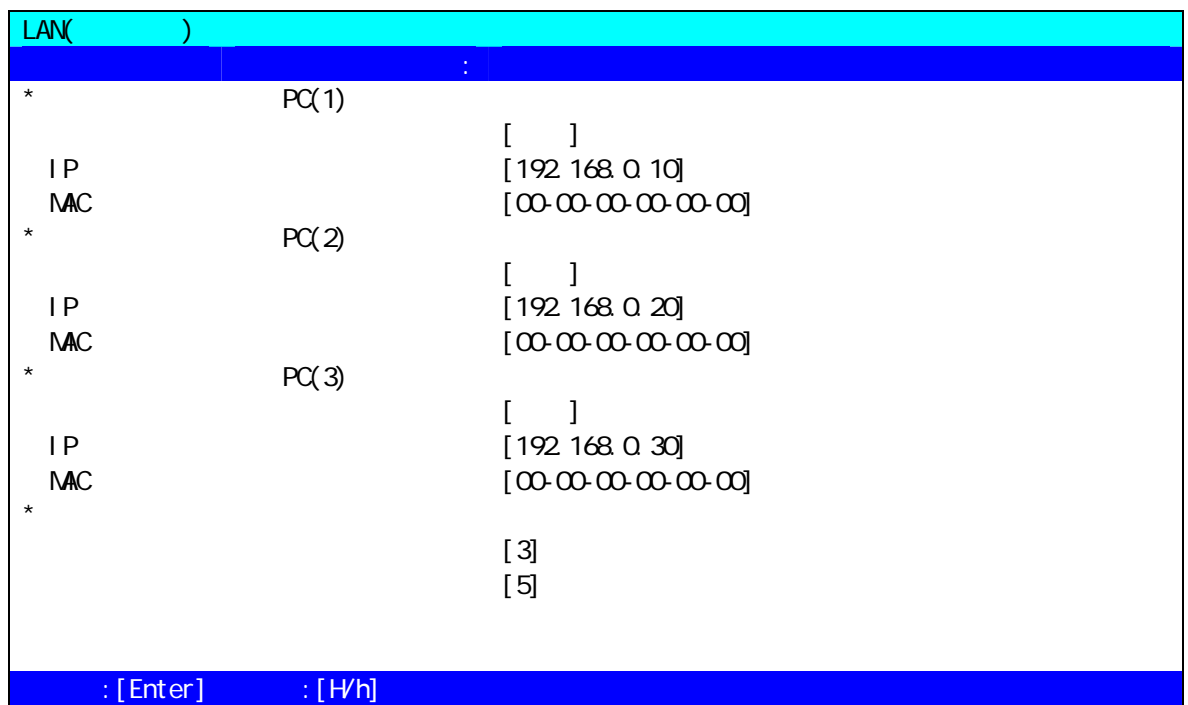

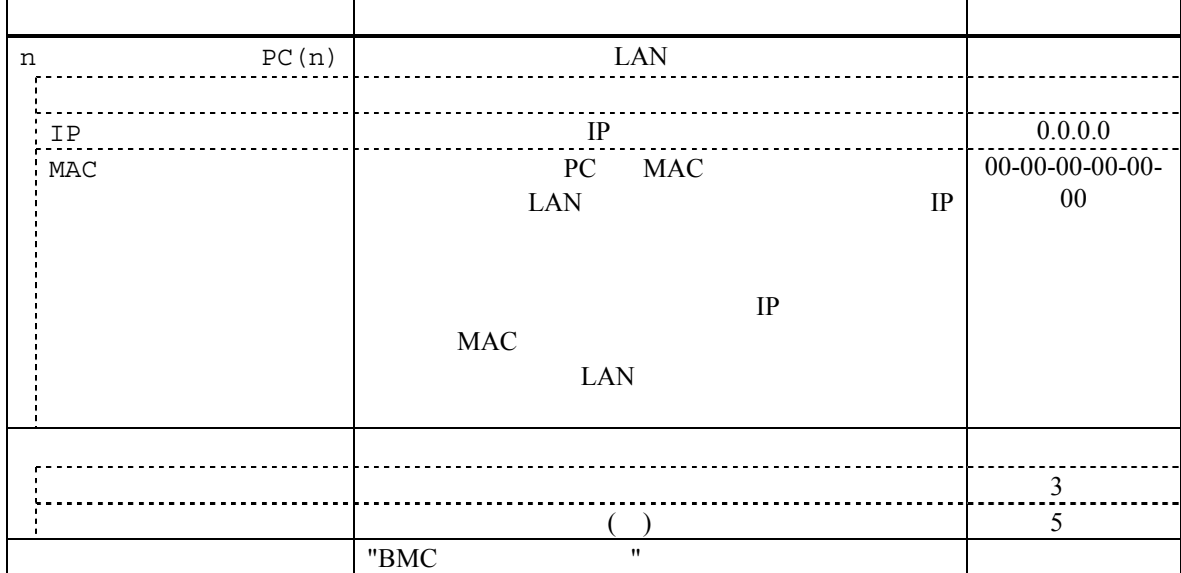

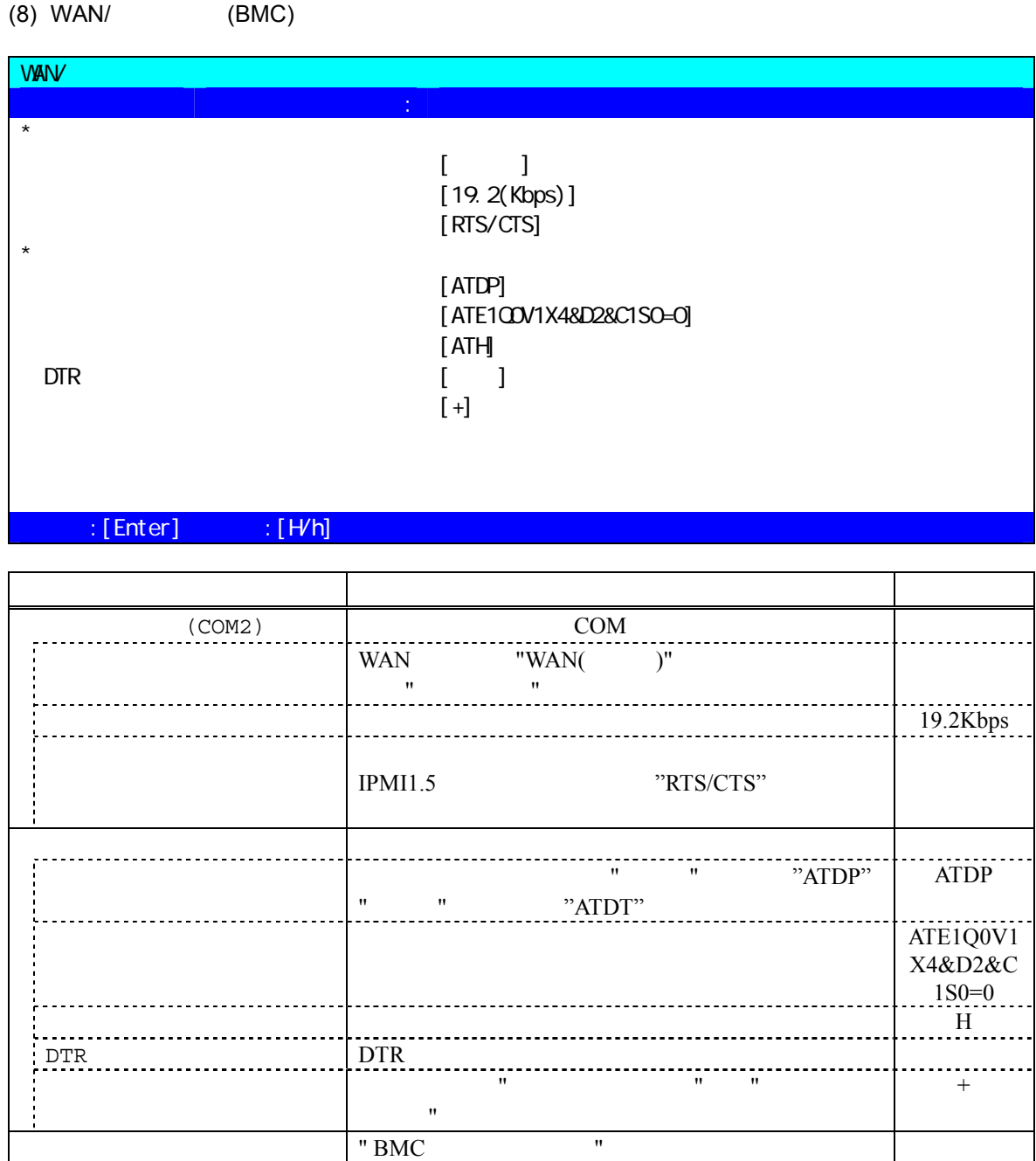

# (9) WAN( )

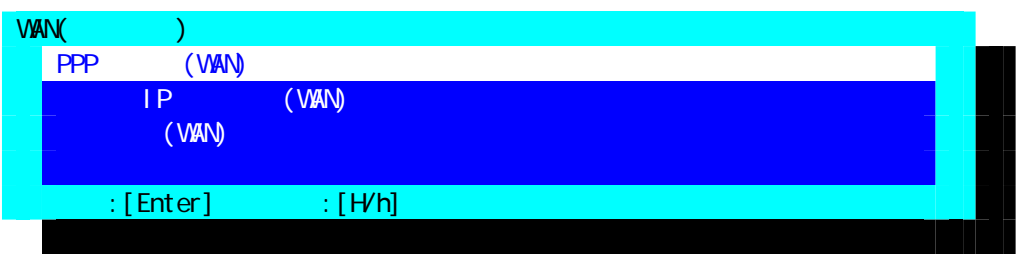

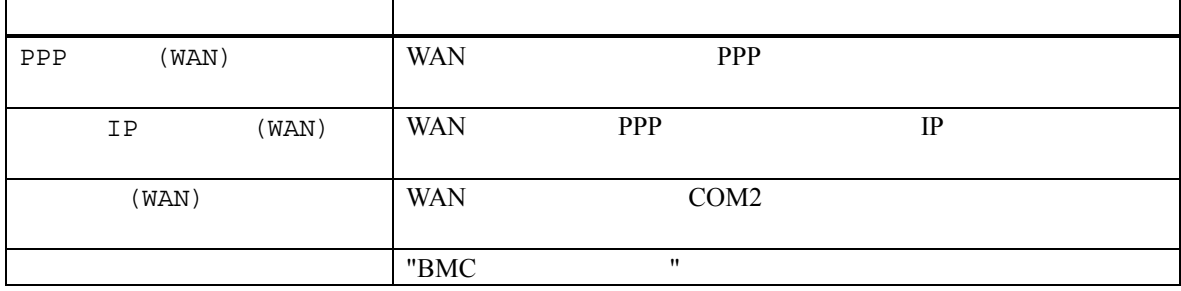

#### $(10)$ PPP

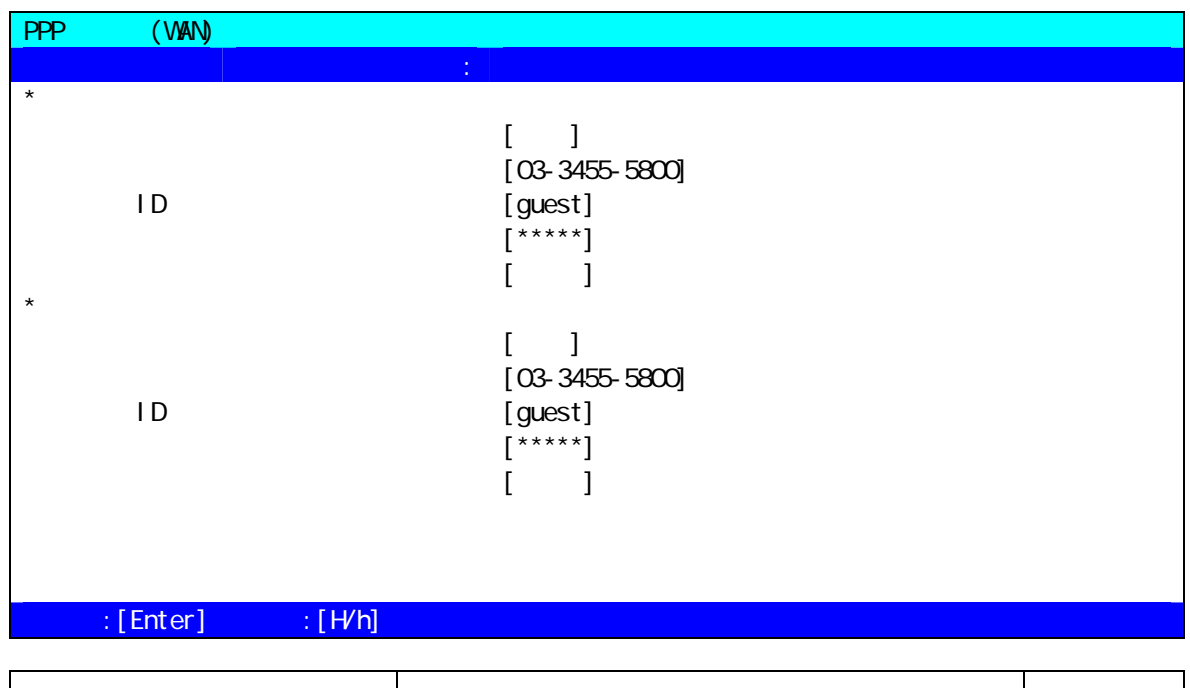

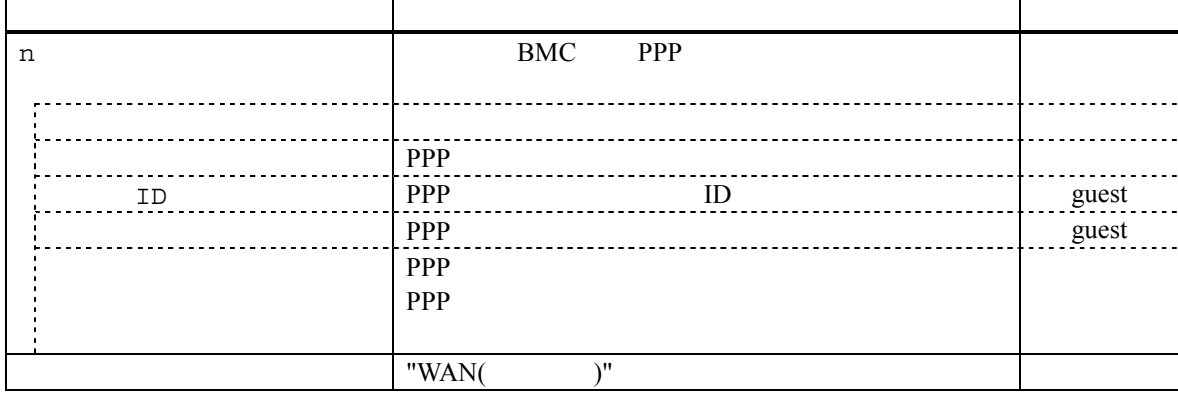

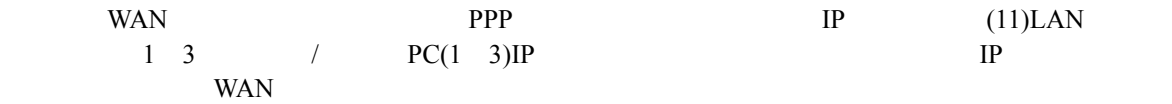

#### $(11)$  IP  $(WAN)$

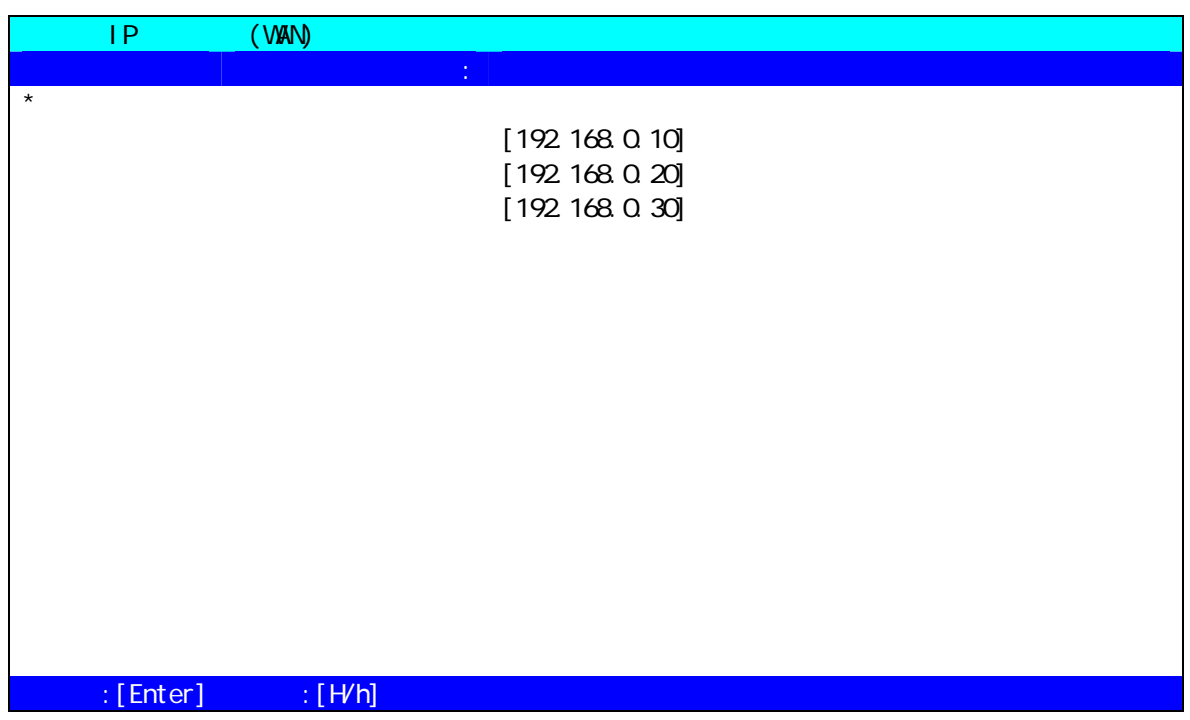

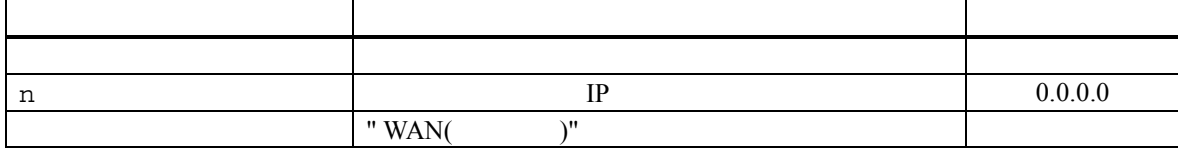

#### $(12)$   $(WAN)$

 $\mathbf{r}$ 

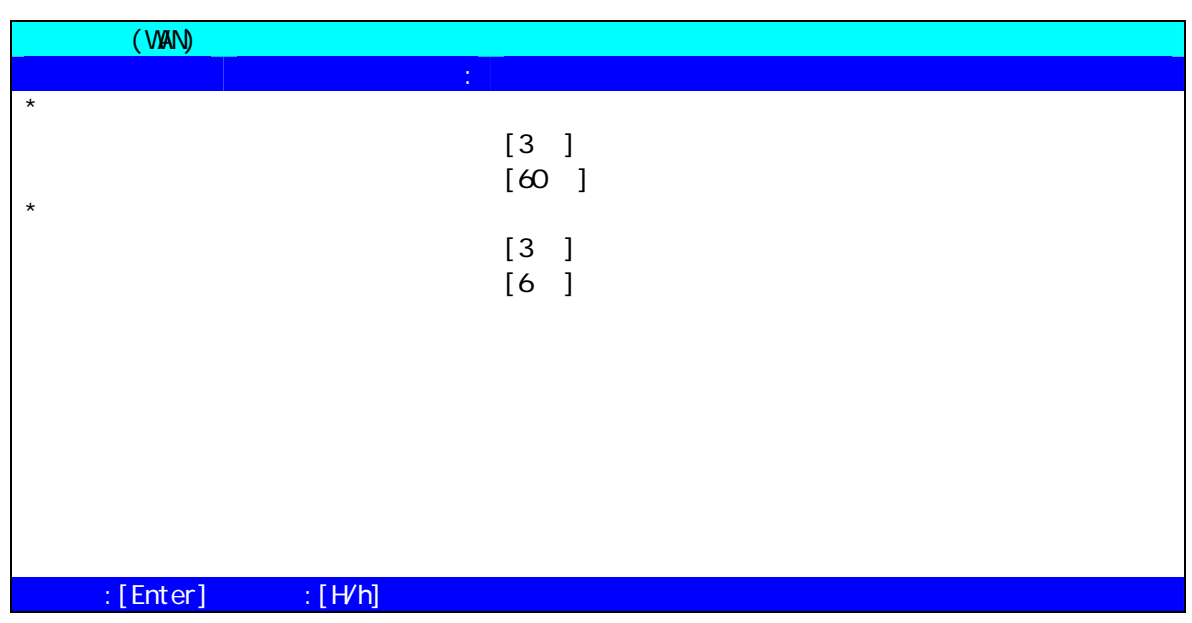

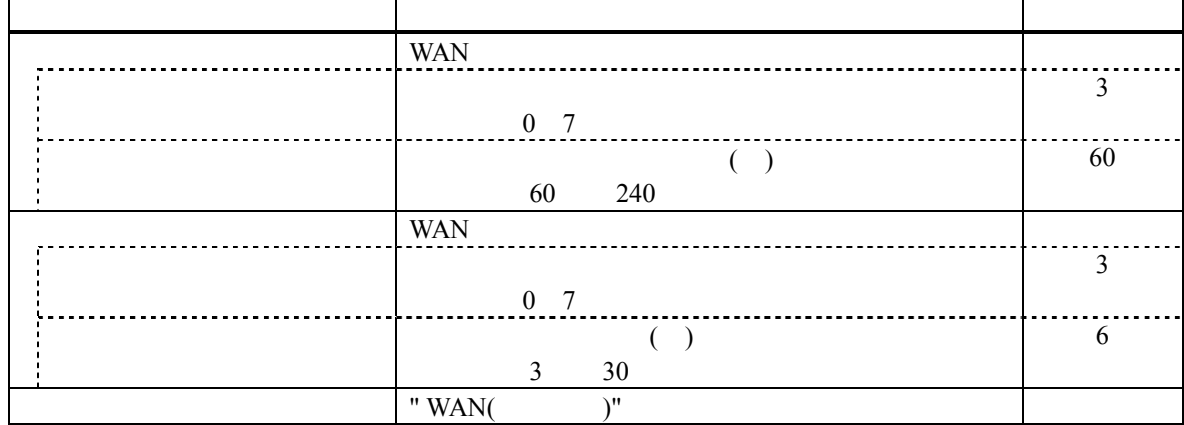

#### $(13)$   $(BMC)$

 $\mathbf{r}$ 

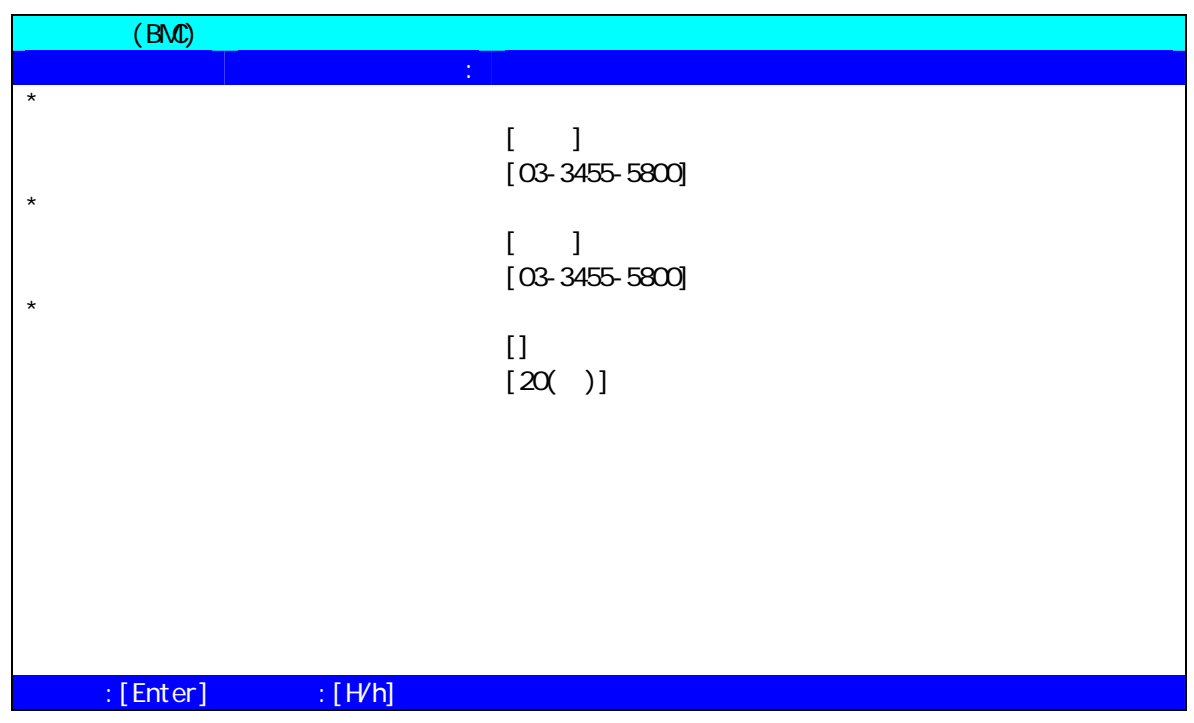

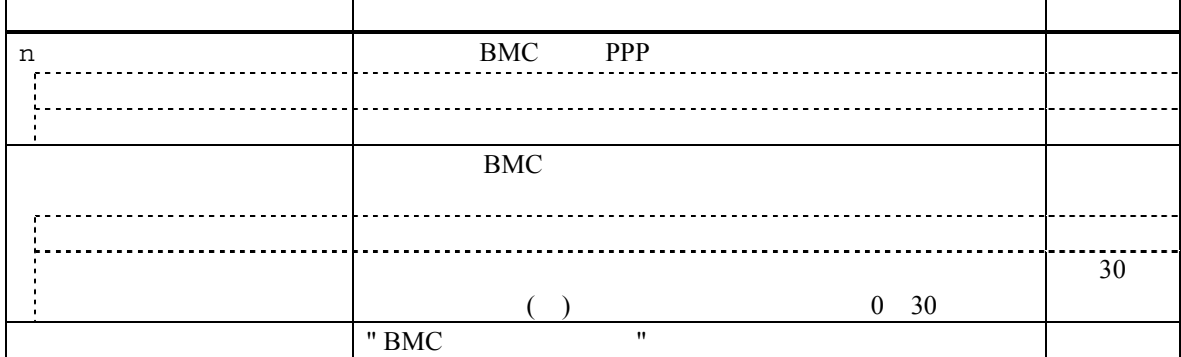

 $(14)$ 

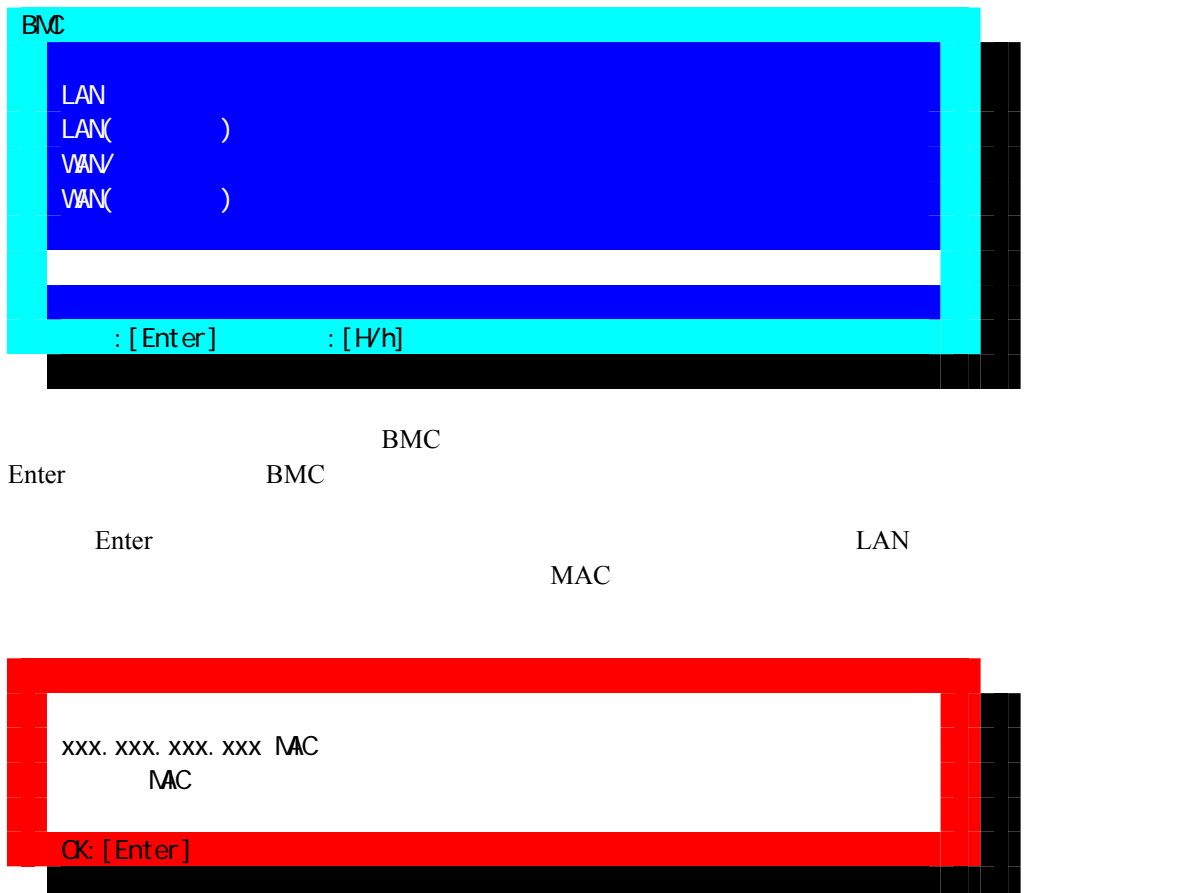

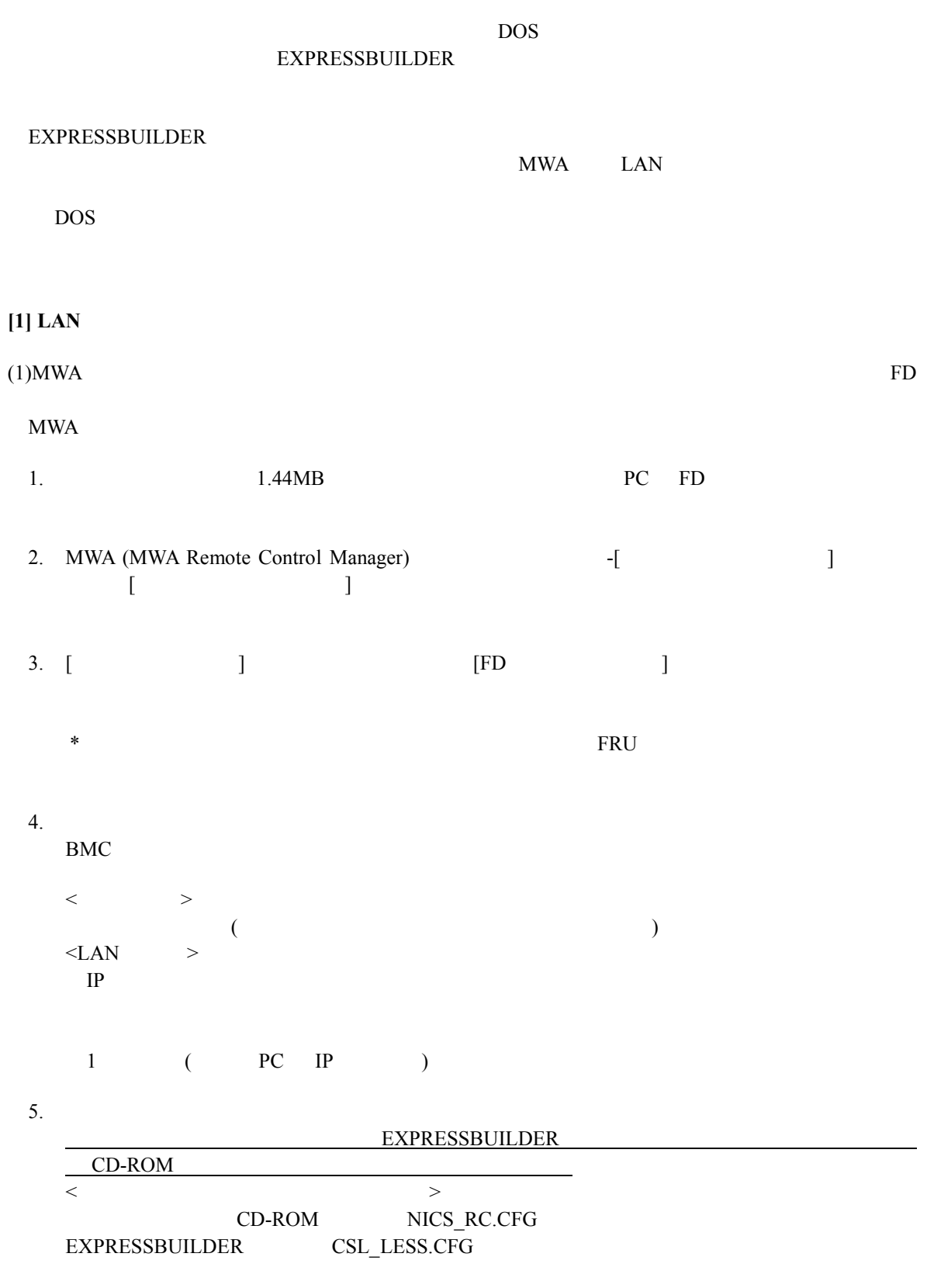

 $(2)$ 

**3.3.2.2** 

1. MWA(MWA Remote Control Manager)

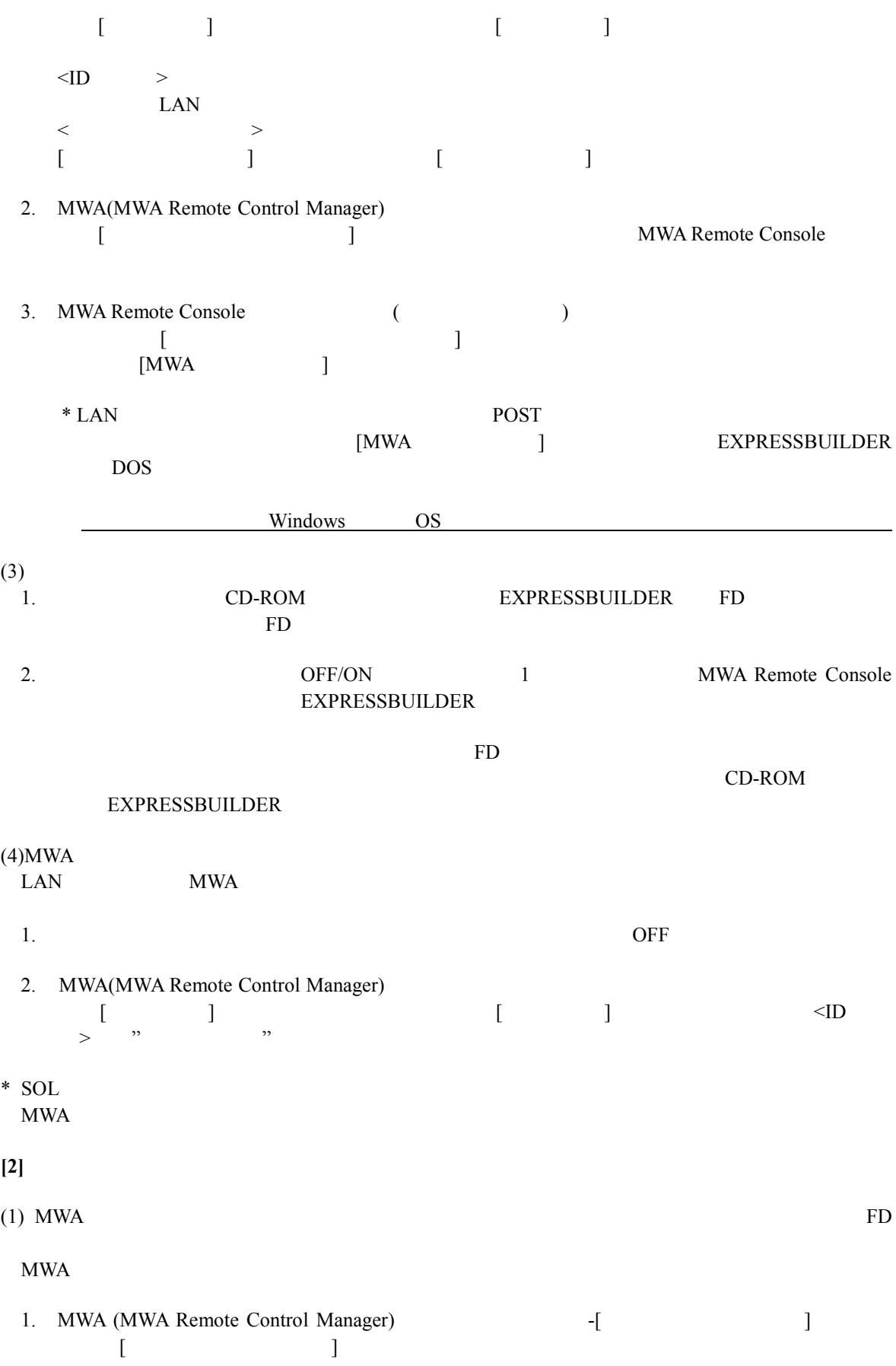

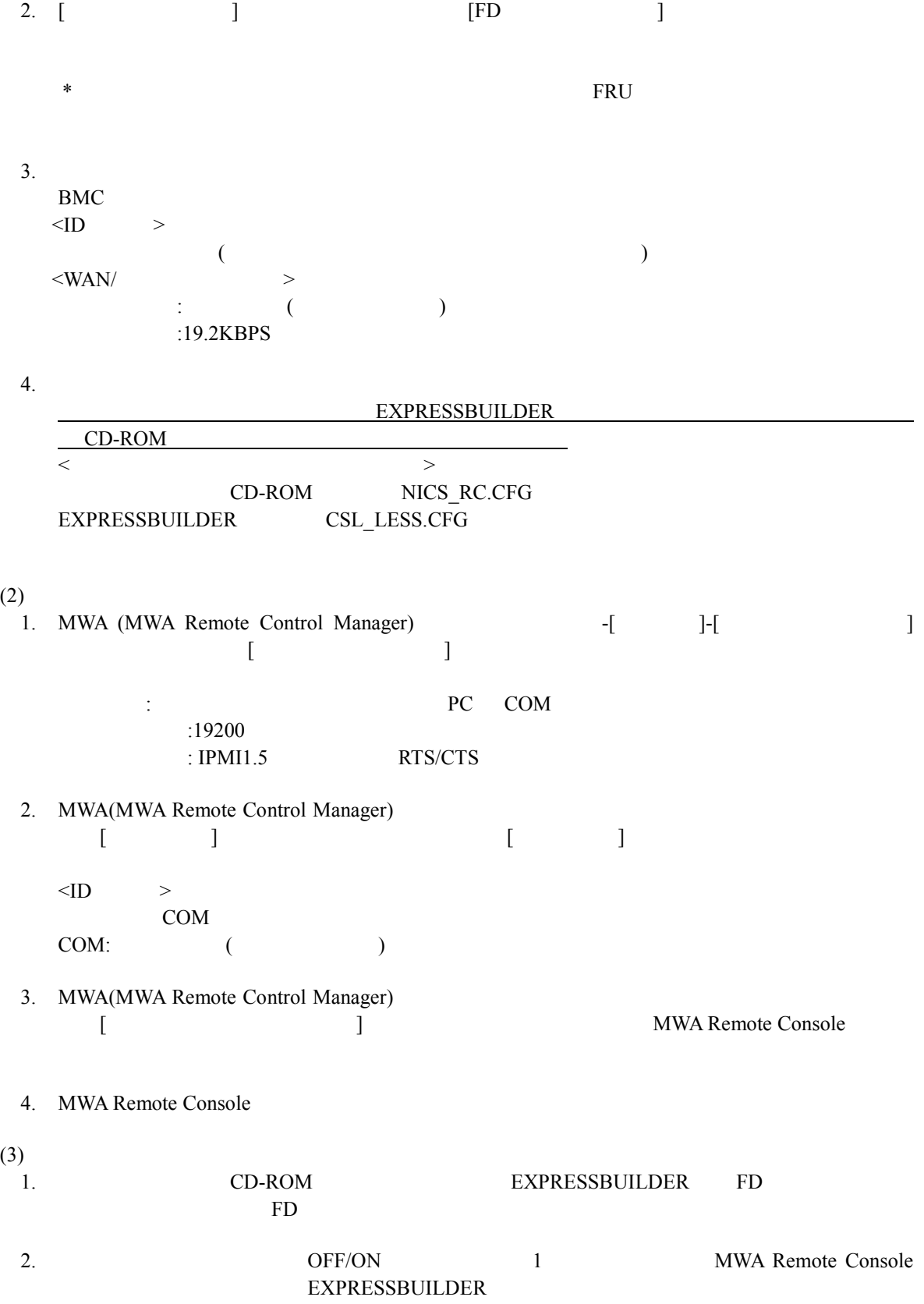

 $CD-ROM$ 

 $FD$ 

#### **3.3.3 BIOS**

 $IPMI 1.5$   $WAN/$ 

**BIOS** setup

BIOS setup

Server – Console Redirection Serial Port Address: [On Board COM B] Baud Rate: Flow Control: WAN [RTS/CTS+CD] [RTS/CTS] Terminal Type (Console Type): [PC-ANSI]

Serial Port Address, Baud Rate, Flow Control

 $SOL$   $(LAN)$ **BIOS Setup** Serial Port Address: [On Board COM B] Flow Control: [RTS/CTS] Terminal Type (Console Type) [PC-ANSI] EXPRESSBUILDER BIOS Setup

**3.3.4 Windows**<br>EXPRESSBUILDER CD-ROM DOS EXPRESSBUILDER CD-ROM DOS Windows

 $N$ indows  $\mathcal V$   $\mathcal V$   $\$ 

(MWA Agent)

#### $3.3.4.1$

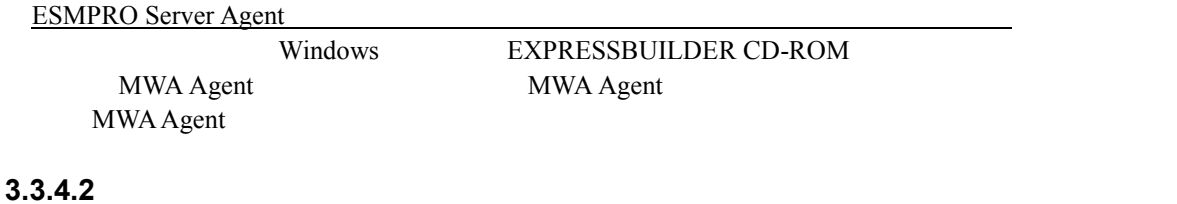

MWA Agent MWA Agent

#### **3.3.4.3** 設定

 $\mathsf{PC}$  $MWA$ 

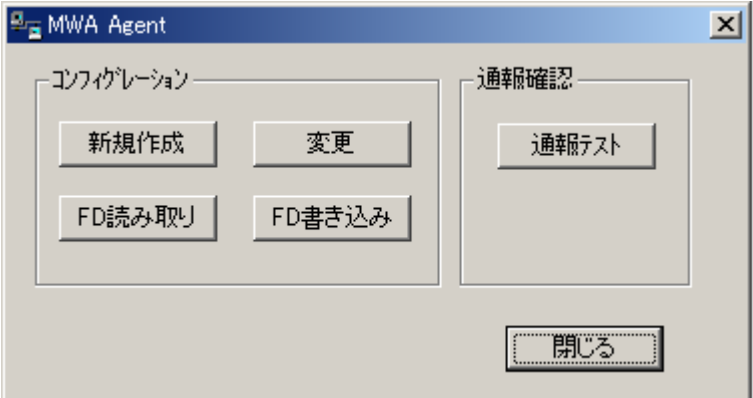

# **3.3.4.4 MWA Agent** BMC

 $BMC$ 

PC and the PC

MWA Agent Windows BMC/RomPilot PC

# **4**章 **MWA** の使い方

MWA  $\mathbf$ 

#### **4.1** リモートコンソール リモートコンソールの リモートコンソールの起動

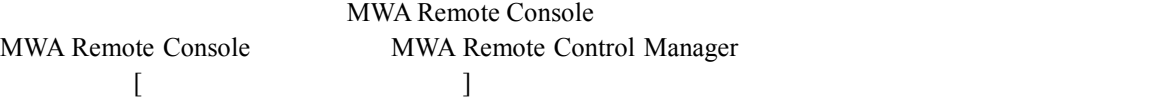

# **4.2** 接続

## **4.2.1** 接続メディアの切替

 $\text{LAN/WAN}/\text{MWA}$ MWA (MWA Remote Control Manager)

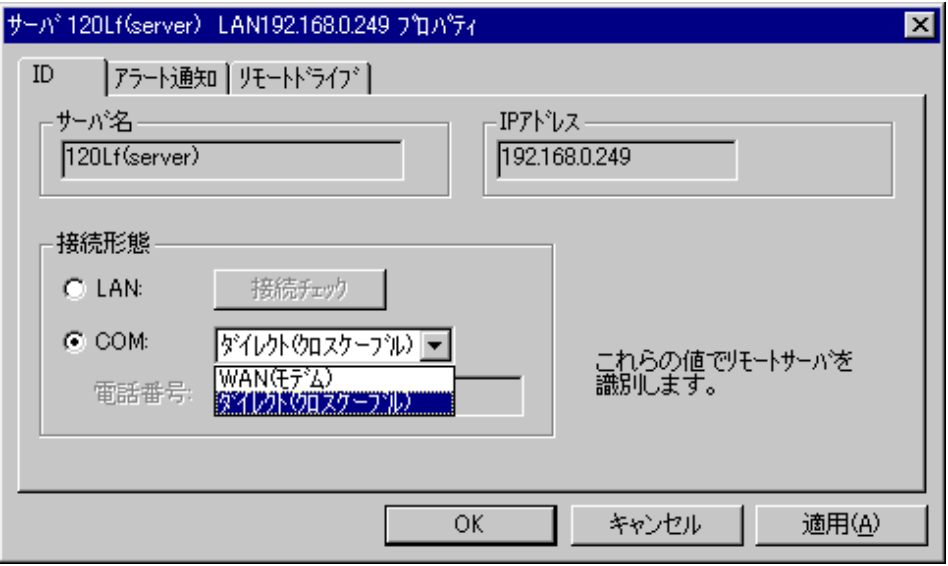

#### **4.2.2 LAN** 接続 **4.2.2.1 BMC**

 $BMC$  and  $BMC$ **BMC** 

### **4.2.2.2** リモートコンソール リモートコンソール接続 リモートコンソール接続

 $(1)$ 

MWA Remote Console POST <del>No. 2002 ST</del> System BIOS

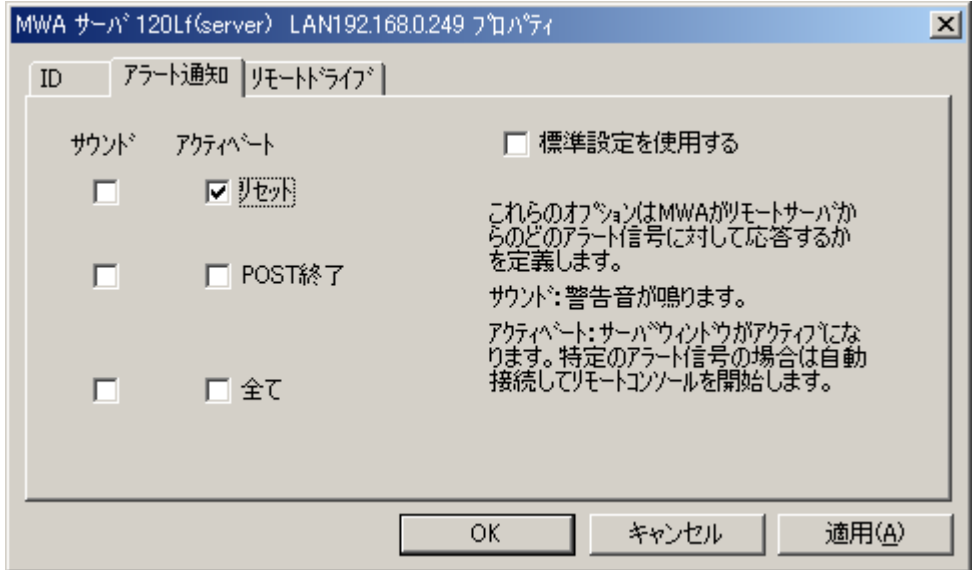

MWA Remote Console

System BIOS/RomPilot

System BIOS

MWA Remote Console

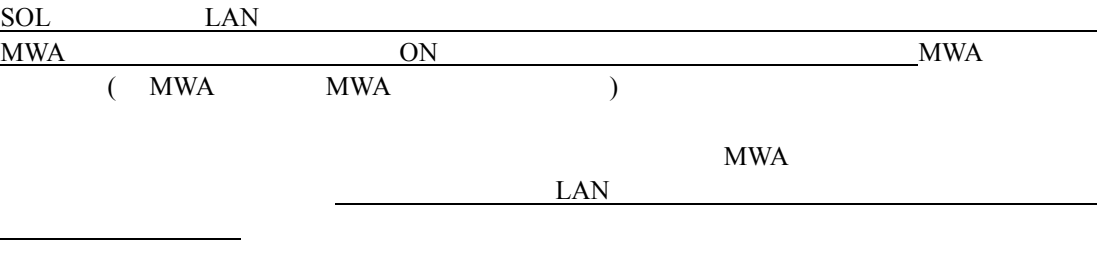

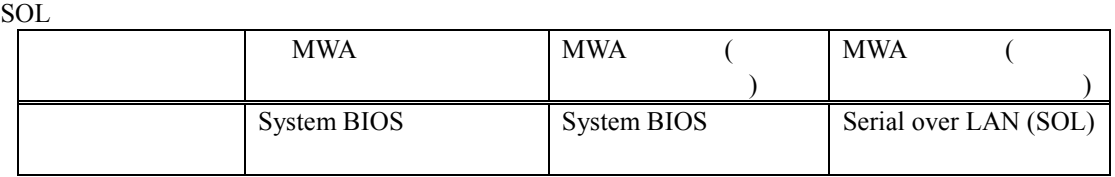

(2) **DOS** 

 $\pm$ 

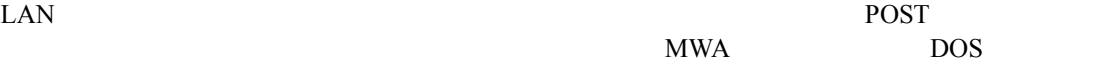

MWA

MWA Remote Console

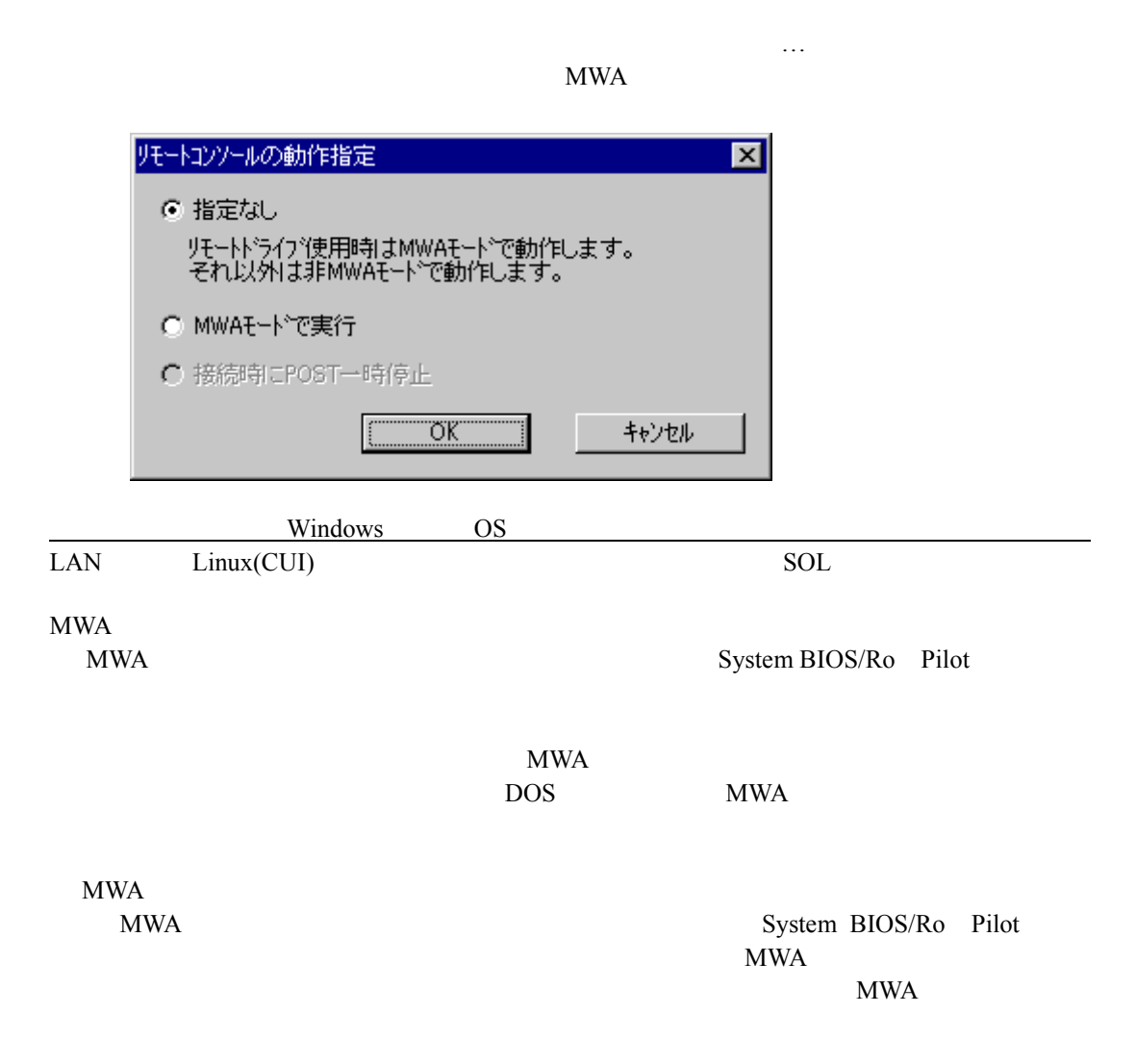

#### **4.2.3 WAN**

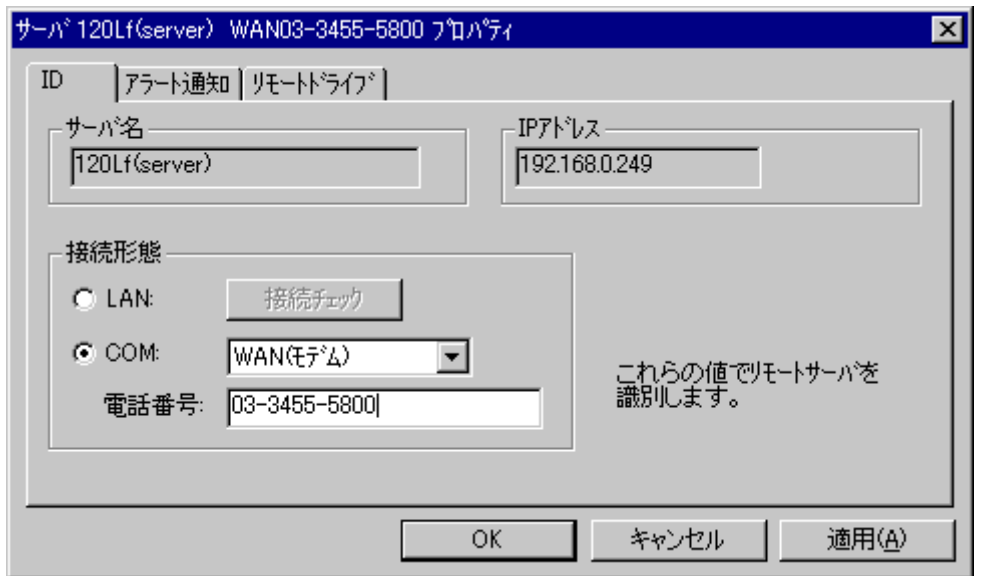

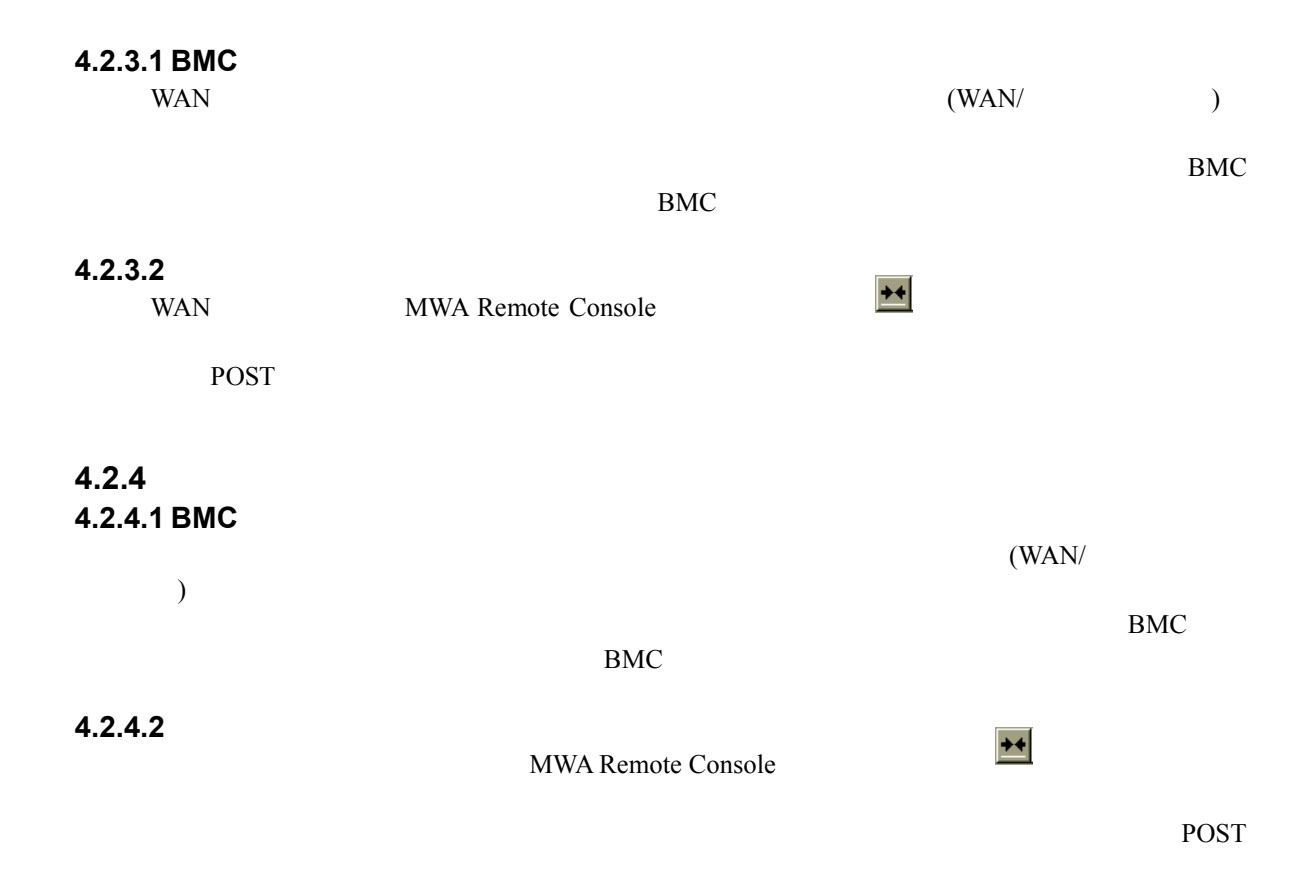

# **4.3**

# **4.3.1**

 $\overline{P}$  PC (  $($ 

FD インター

フロッピーAを選択した場合は、適用または OK ボタンを押下して管理 PC 上のAドライブ

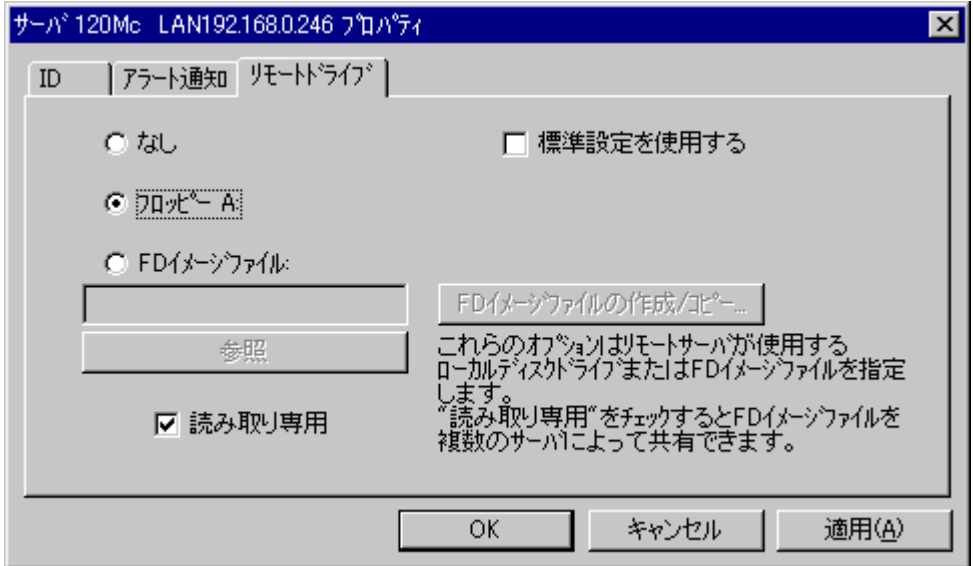

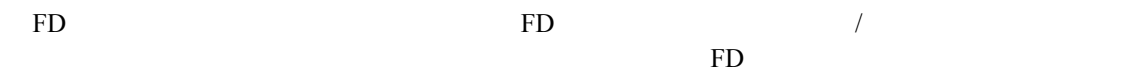

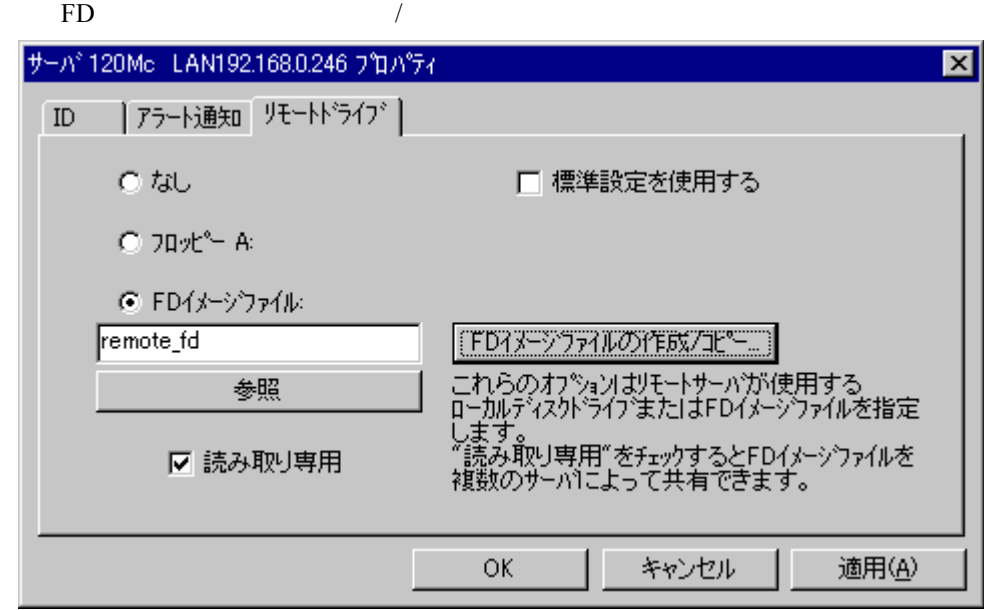

FD 9 FD 30  $\mu$ 

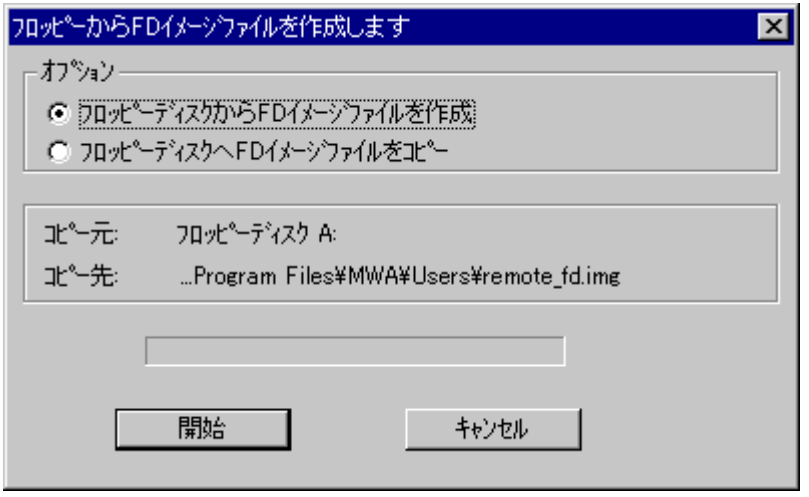

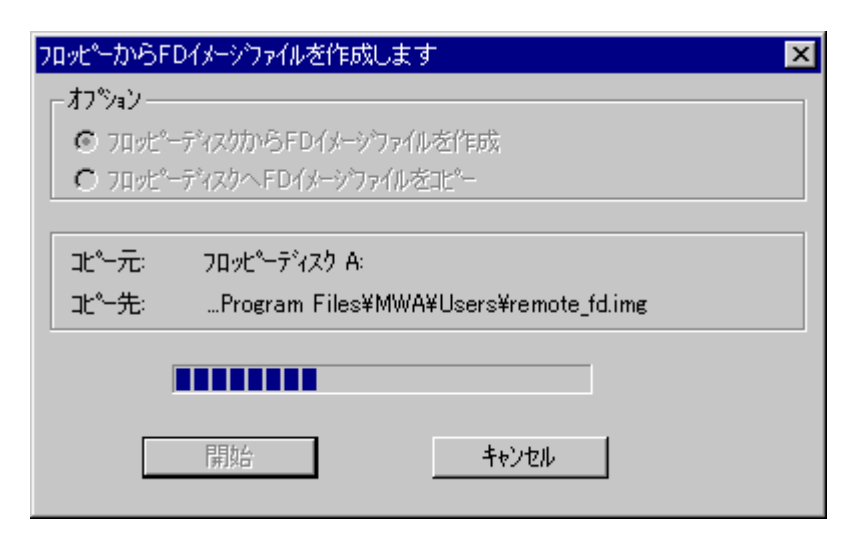

 $\overline{\text{OK}}$ 

#### **4.3.2** 管理対象サーバ 管理対象サーバの起動

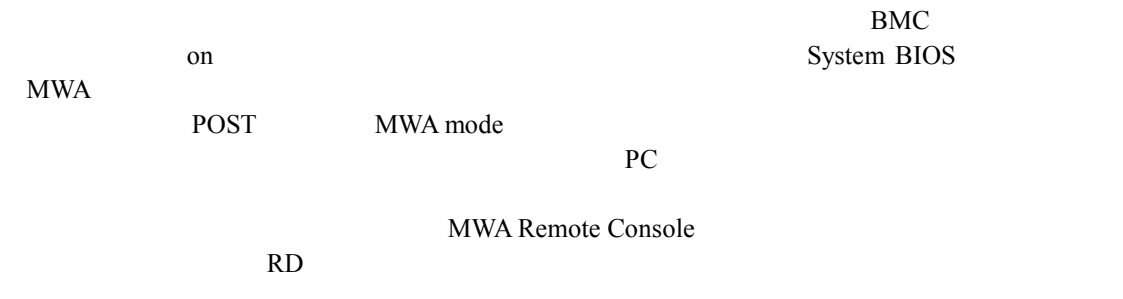

) FD System BIOS

### **4.4** 電源制御

#### **4.4.1 BMC**

MWA(MWA Remote Control Manager)<br>
[BMC ] BMC  $[BMC$   $]$  BMC  $\rm MWA$  on off "BMC(Baseboard Management Controller)"

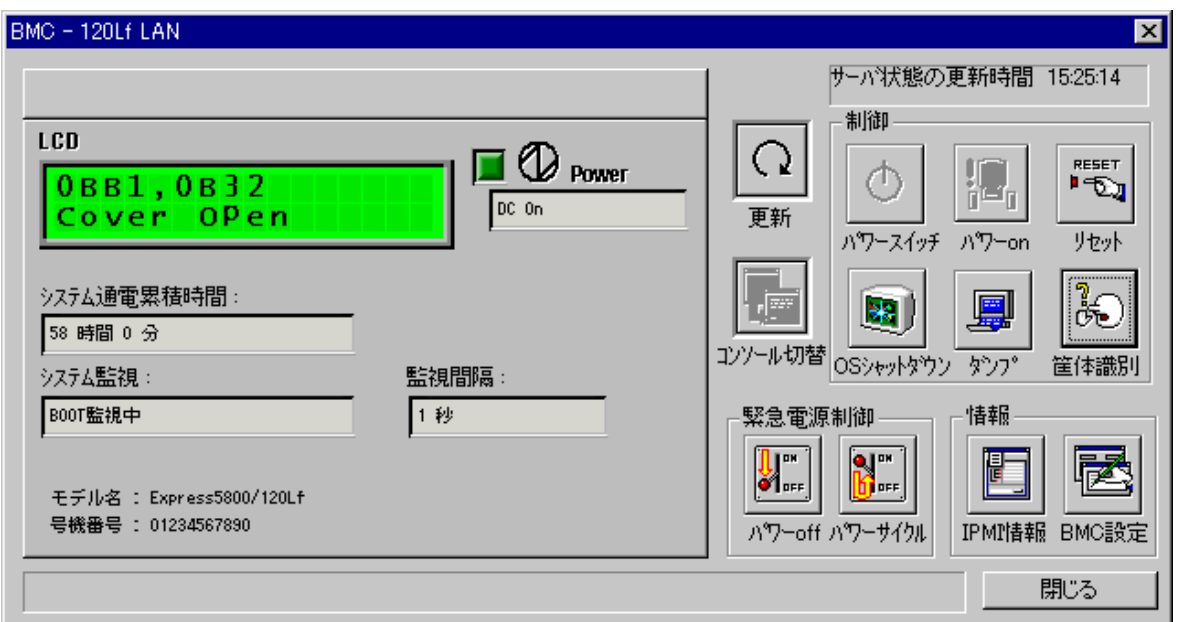

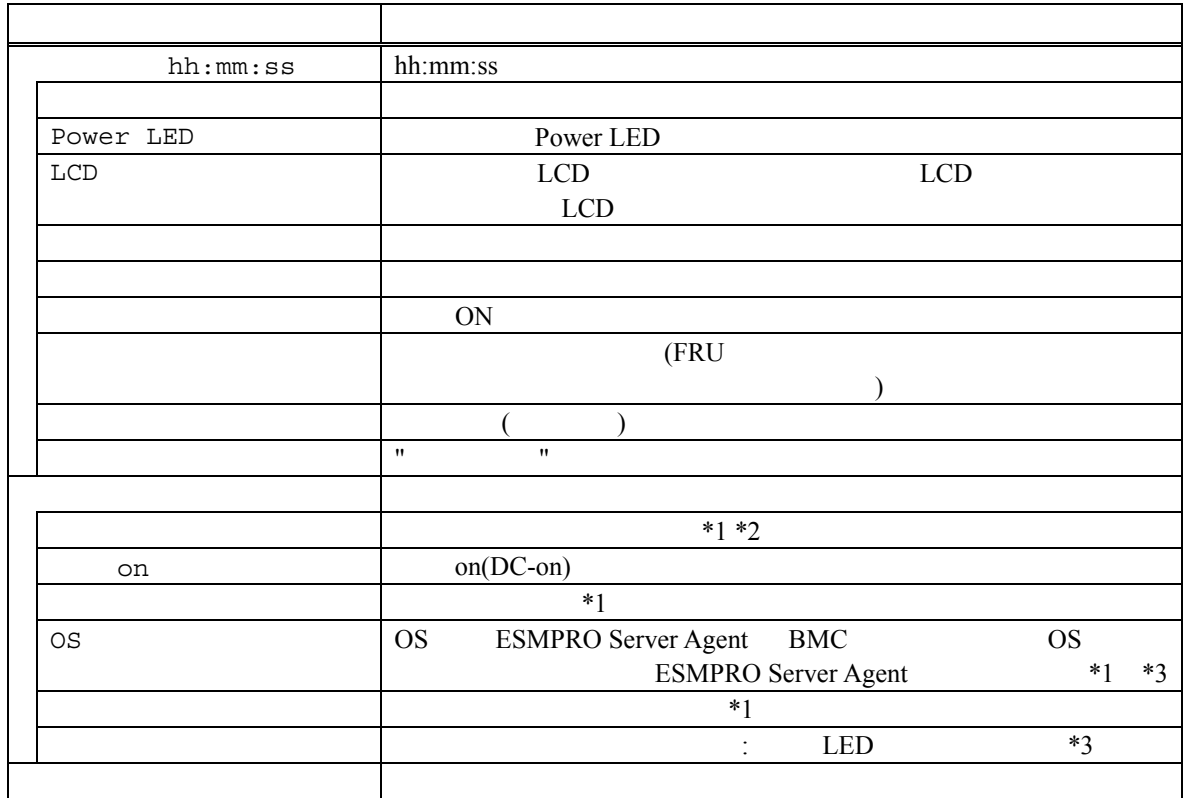

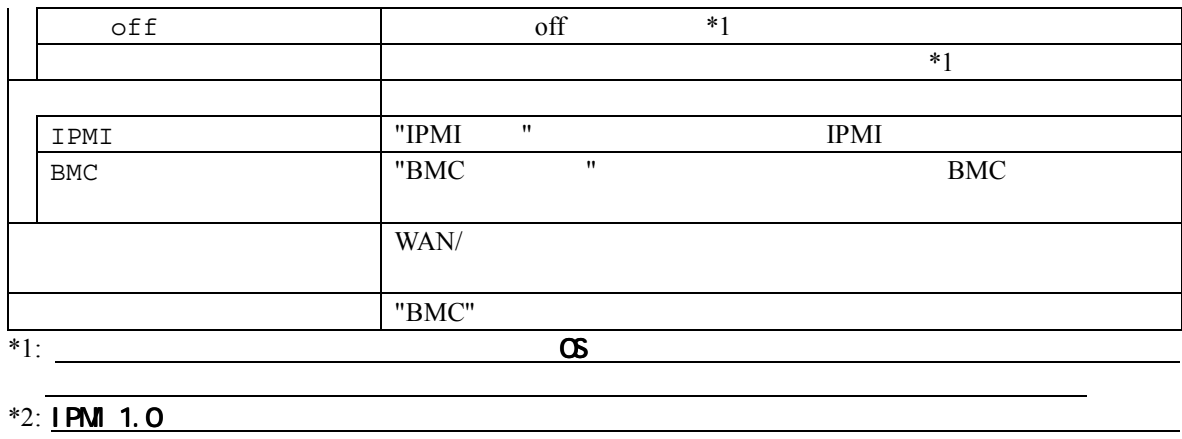

 $\frac{1}{2}$  (  $\frac{1}{2}$  ) (  $\frac{1}{2}$  ) (  $*3:$  IPM 1.5

#### **4.4.2**

 $\text{on/} \quad \text{off/} \quad \text{/} \quad \text{/} \quad \text{/} \quad \text{/}$ 

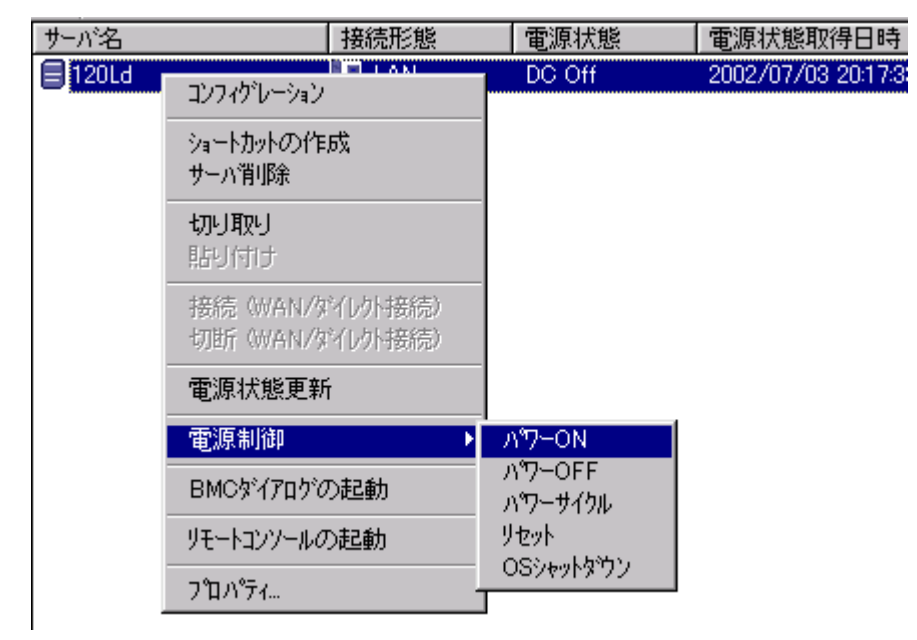

BMC LAN  $\mu$ 

WAN/ WAN/ MWA Remote Control Manager

 $BMC$ 

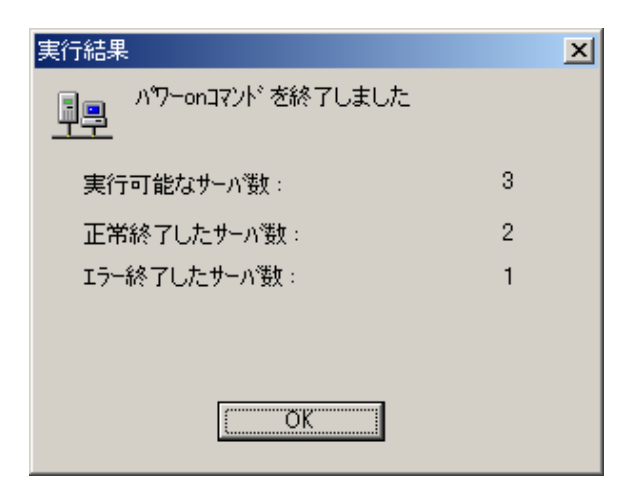

MWA Remote

Control Manager

#### **4.5 IPMI**

#### **4.5.1 IPMI**

MWA BMC IPMI

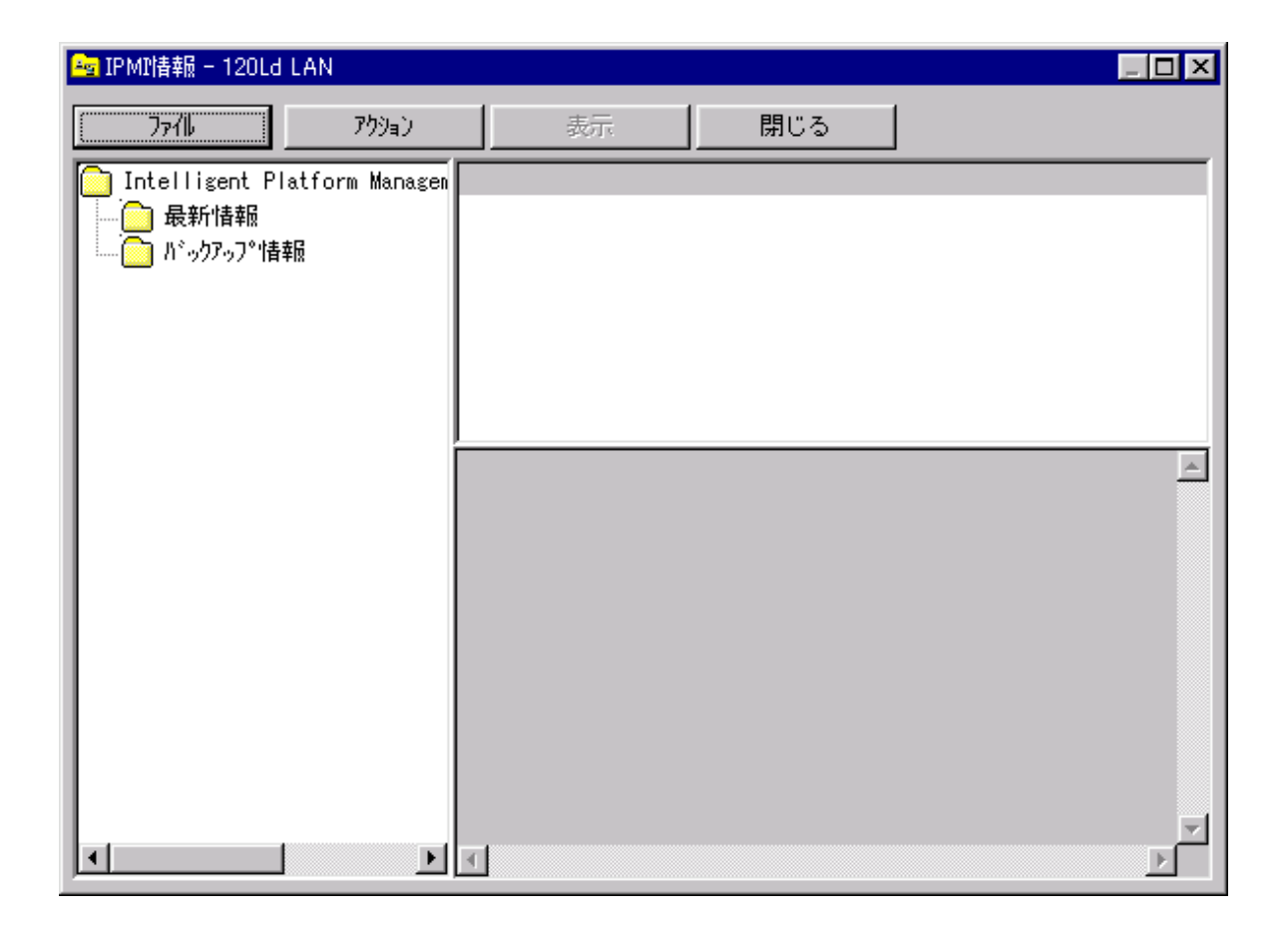

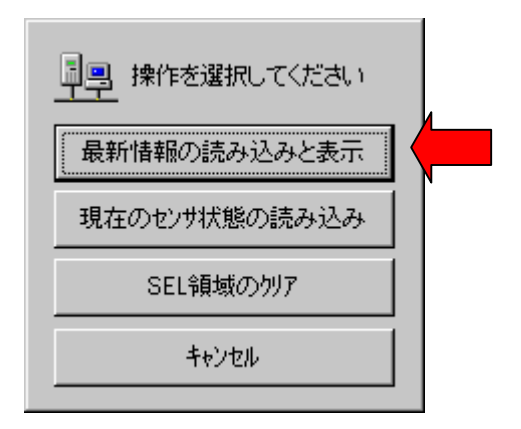

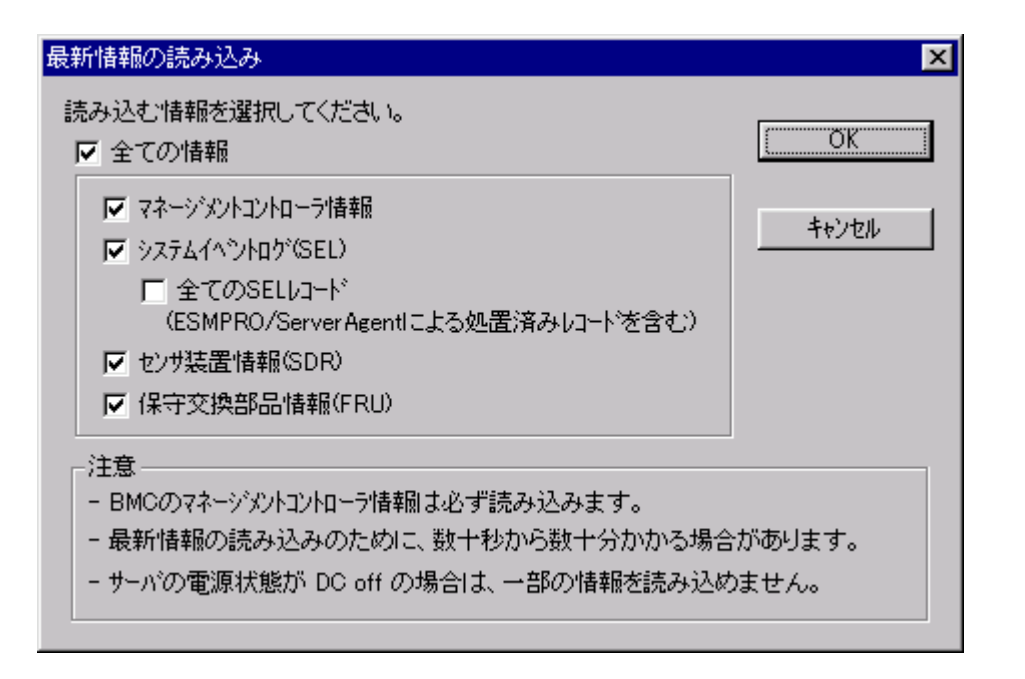

マネージメントコントコントコントコントコントコントローラ BMC あいしょう BMC

IPMB(Intelligent Platform Management Bus) Firmware version

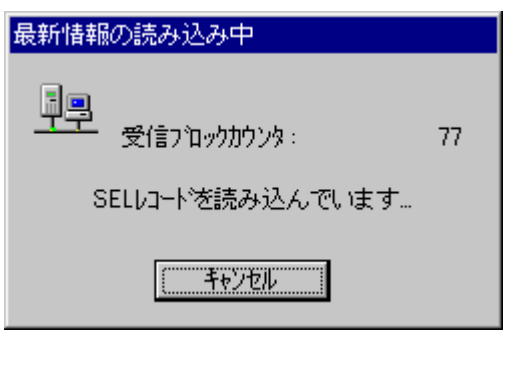

BMC SEL SDR FRU

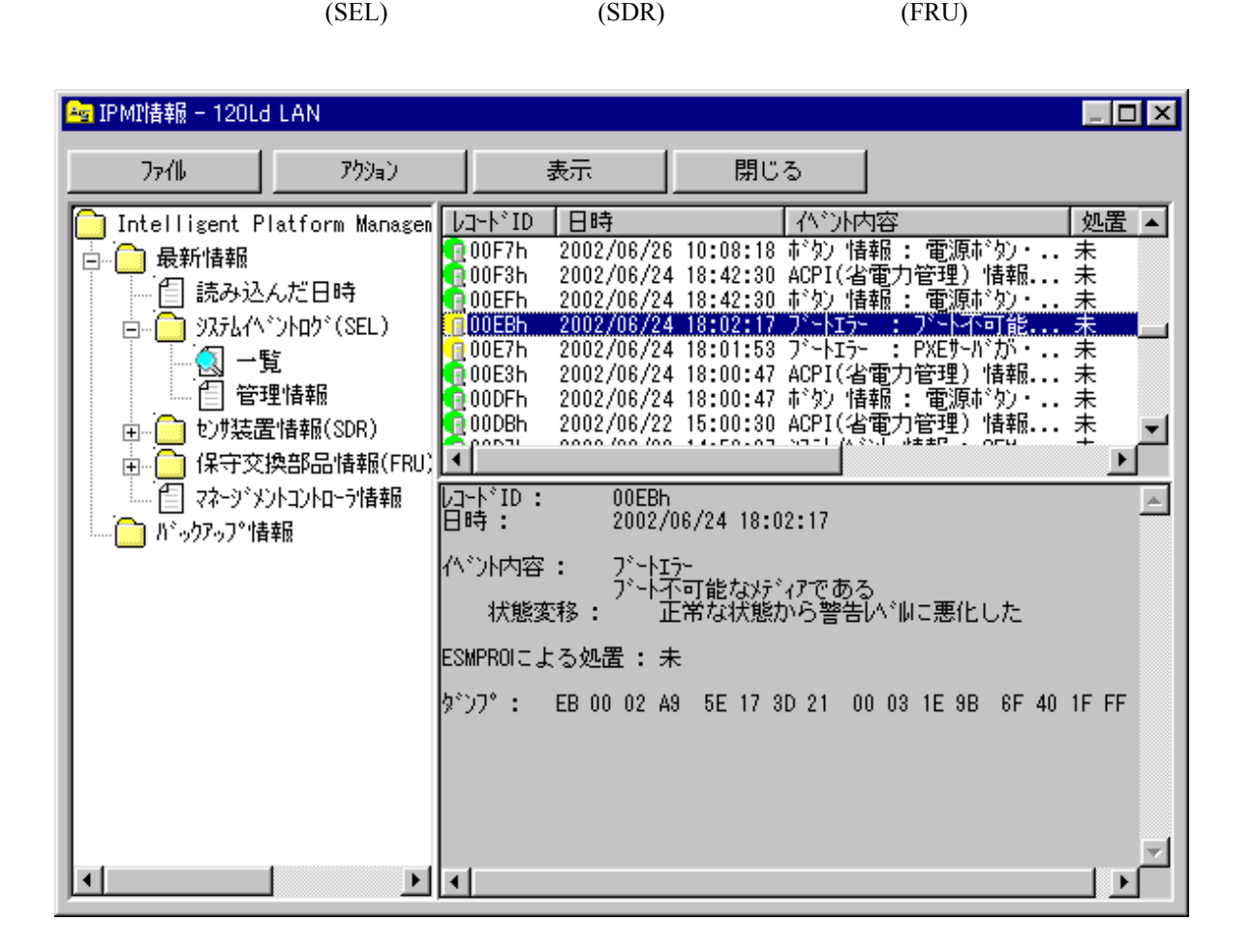

 $IPMI$ 

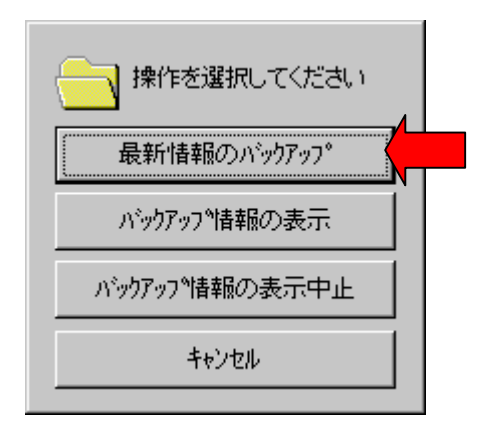
**4.6** ユーザレベル

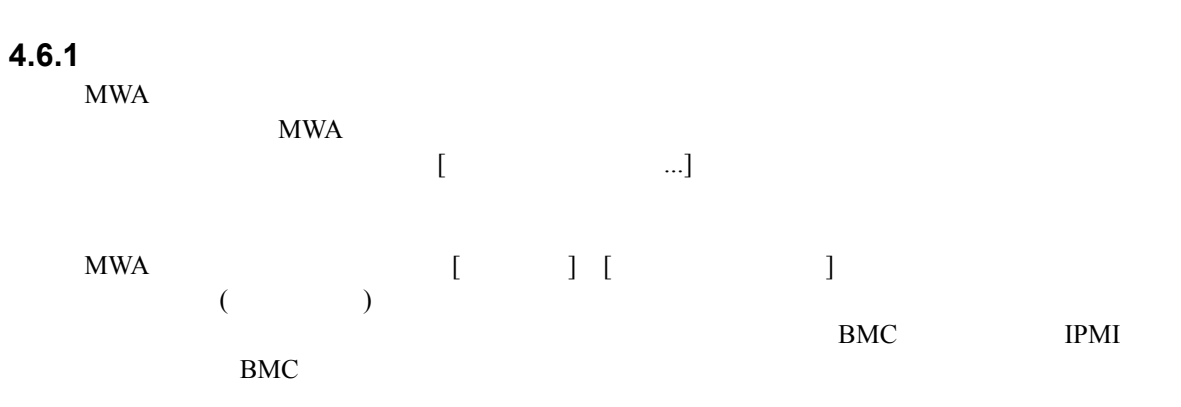

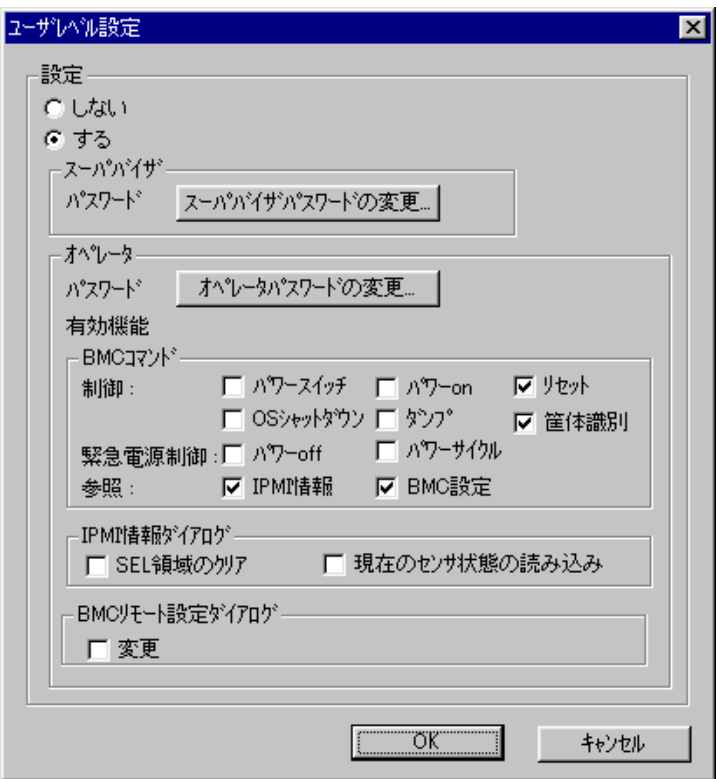

# **4.6.2** ログイン

 $MWA$ 

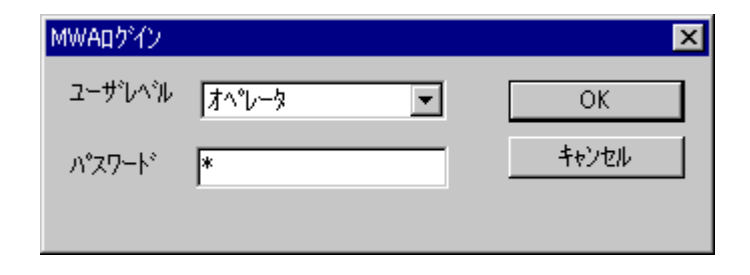

# **5**章 **IPMI 1.0** 対応サーバの注意事項

# $5.1$

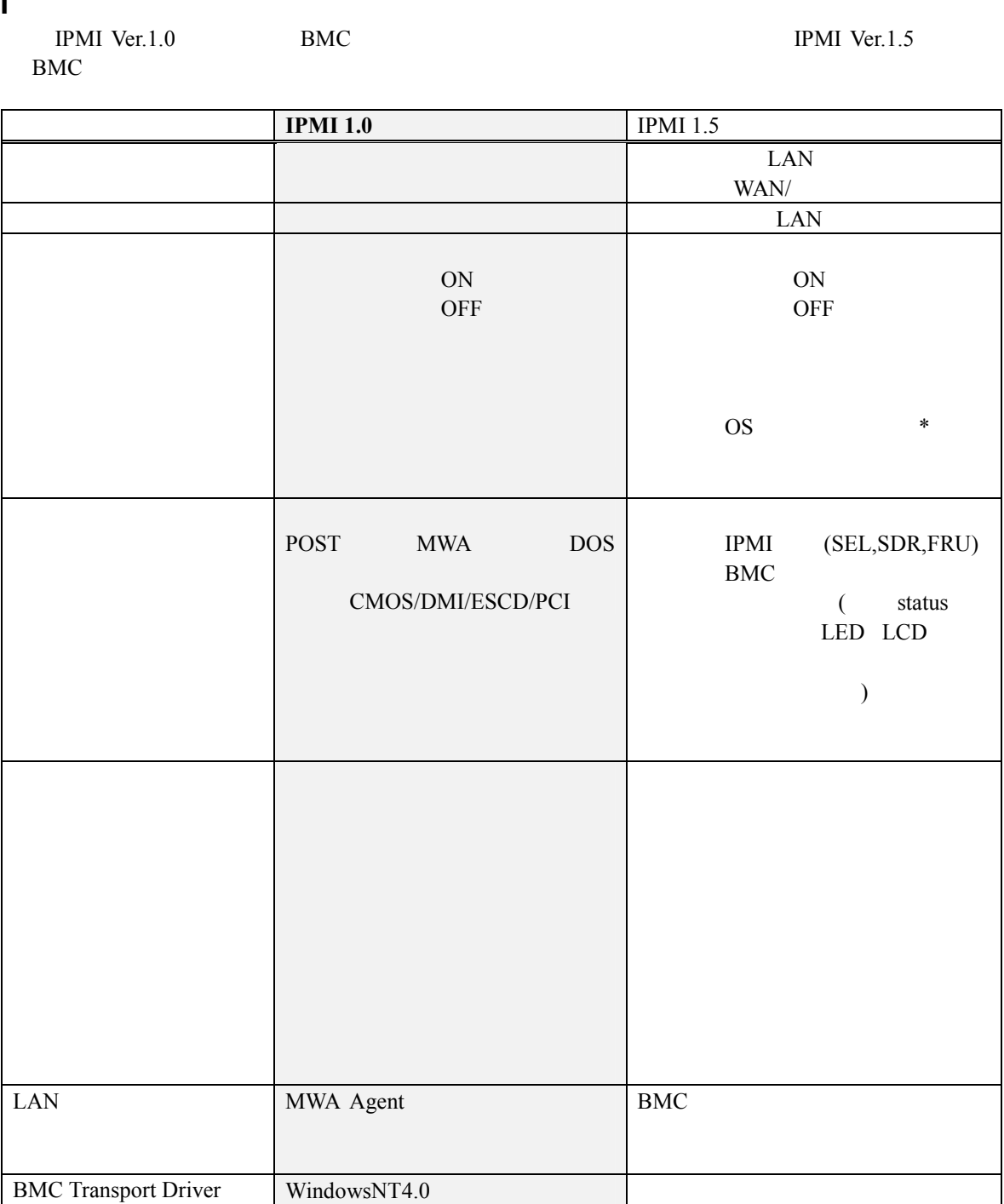

\*:MWA BMC OS IPMI 1.0

ESMPRO Server Agent Exoress5800

# 5.2 IPMI 1.0

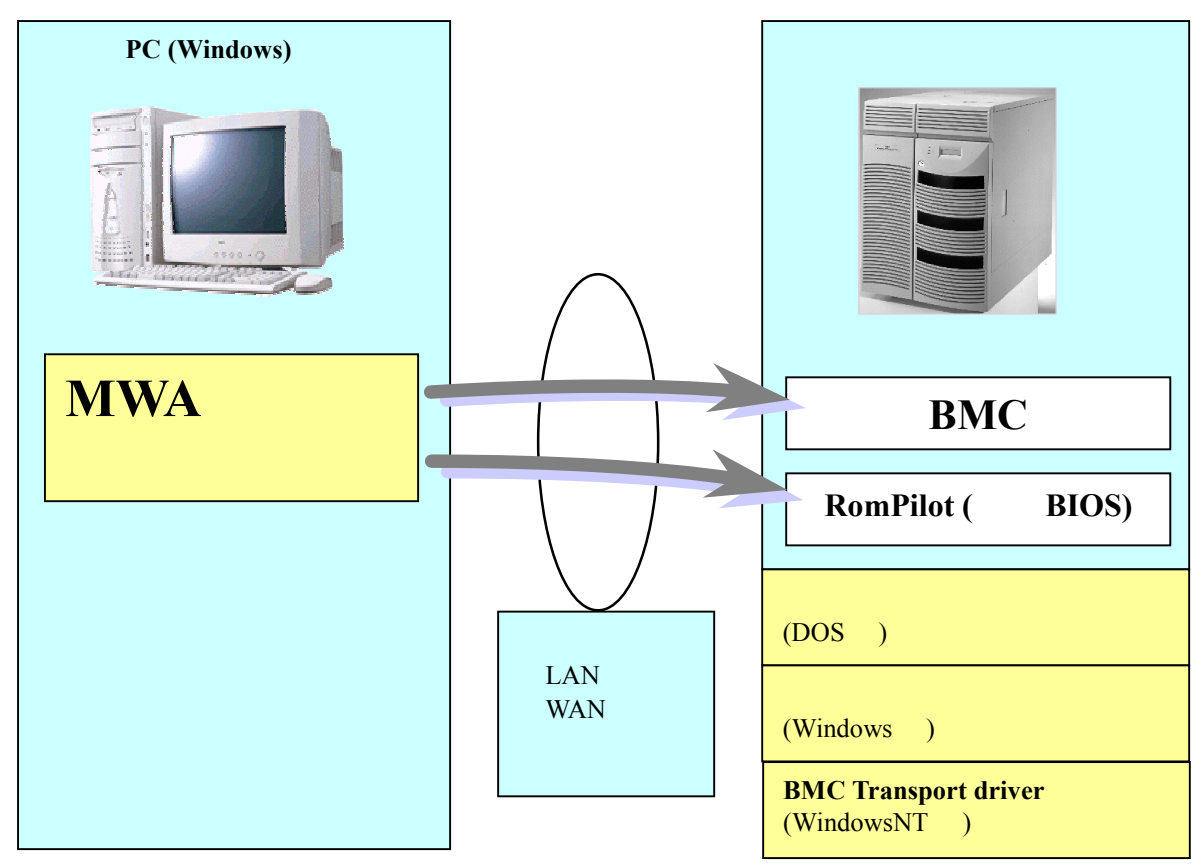

 $MWA$ 

- PC MWA
- BMC
- RomPilot(BIOS)
- (DOS Windows )<br>• BMC Transport (Windows ) (WindowsNT )
- $(LAN$  WAN  $)$

MWA BMC RomPilot(BIOS)

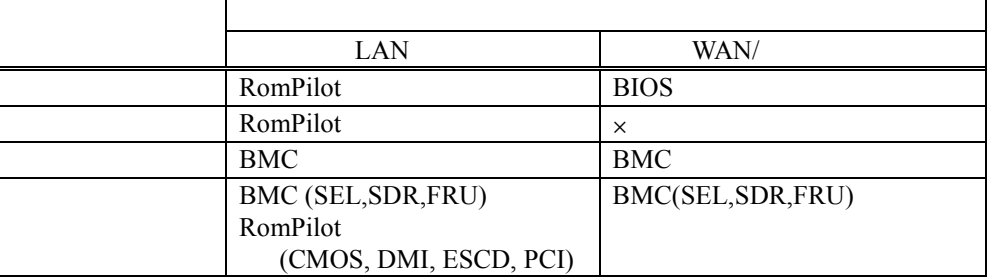

EXPRESSBUILDER DOS Windows

Windows

#### MWA **that is a set of the set of the set of the set of the set of the set of the set of the set of the set of the set of the set of the set of the set of the set of the set of the set of the set of the set of the set of th**

**MWA Remote Control Manager:**  $MWA$  BMC

**MWA Remote Console:**

SystemBIOS/RomPilot

# **5.3 IPMI 1.0**

#### 5.3.1 IPMI 1.0

 $(1)$  LAN

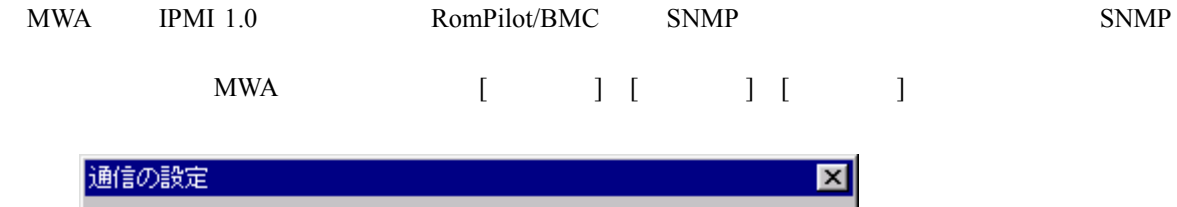

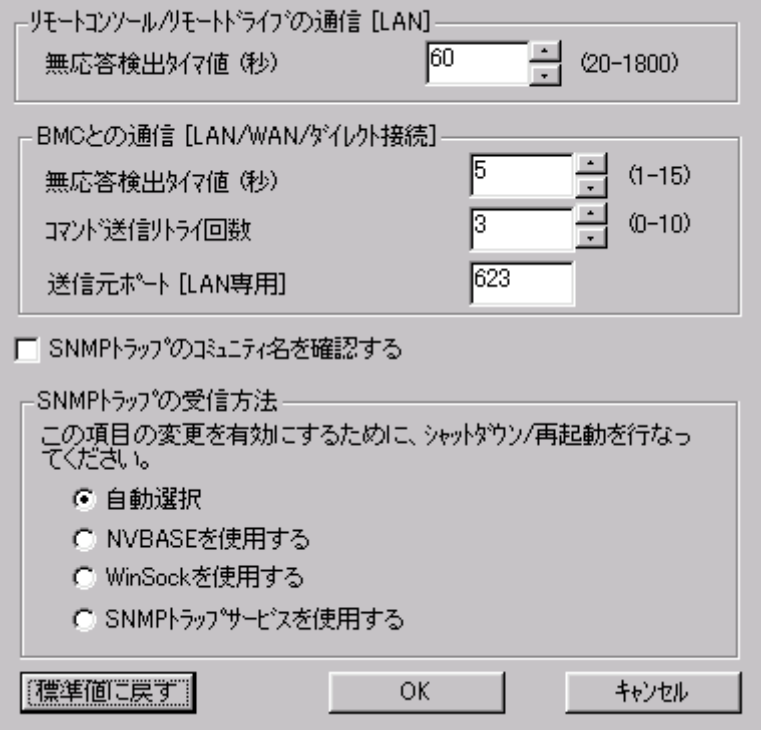

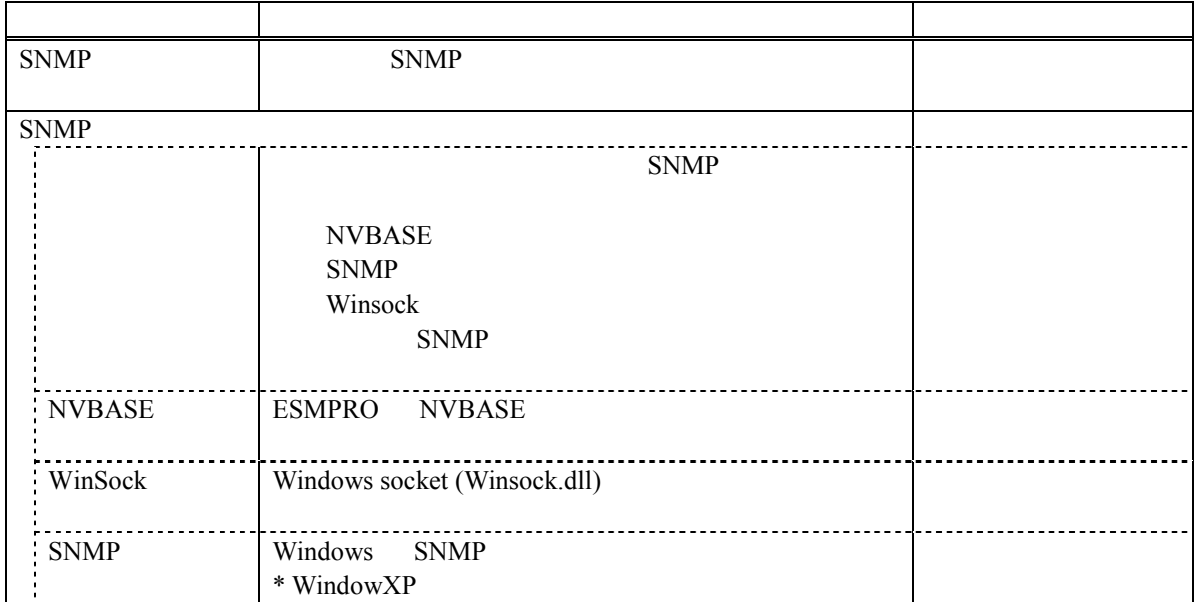

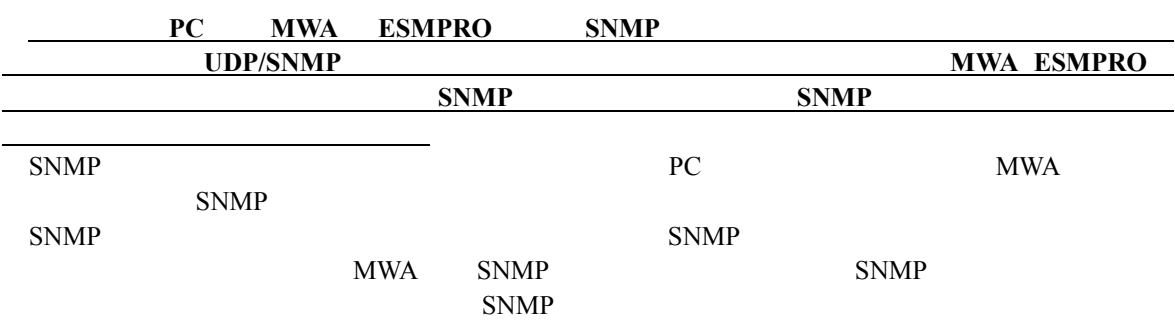

SNMP

 $[NVBASE$  ]

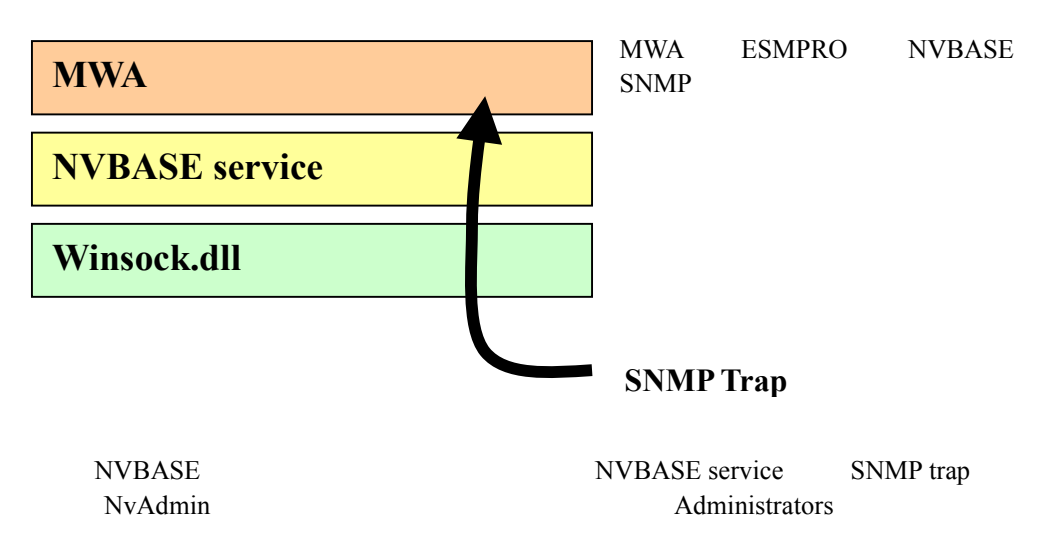

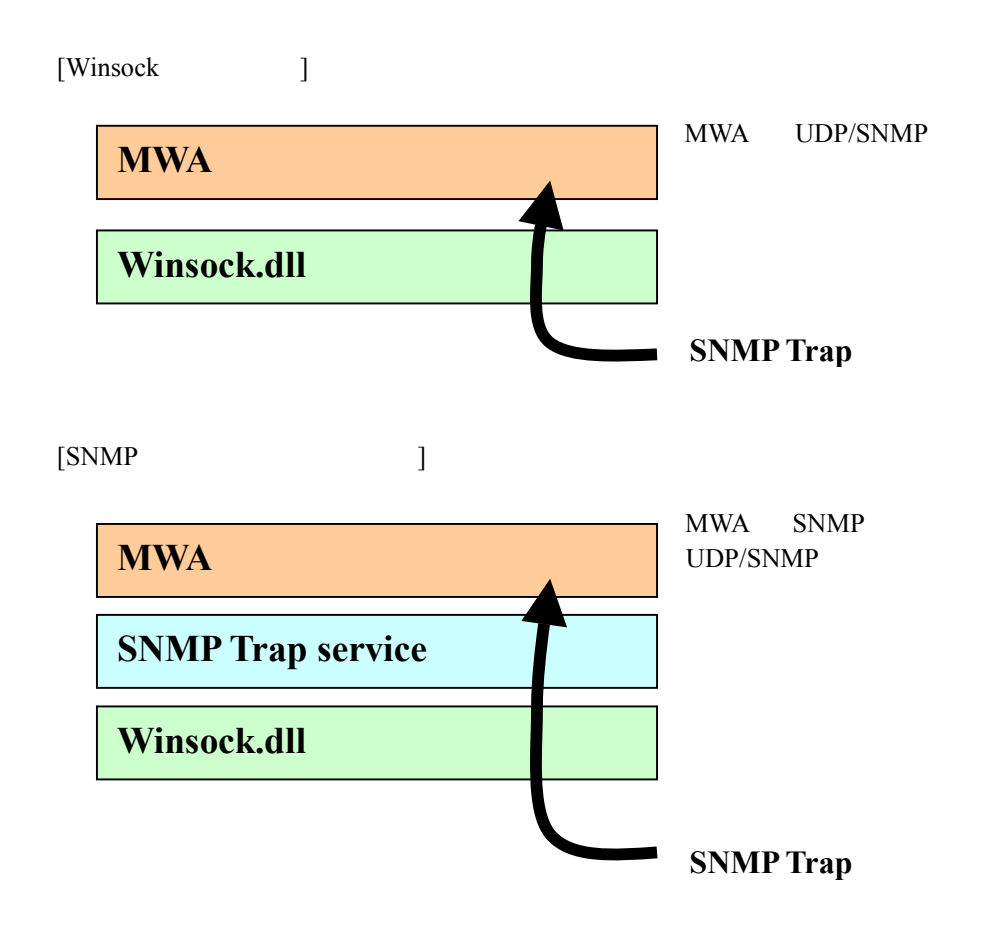

# **5.3.2 IPMI 1.0** MWA

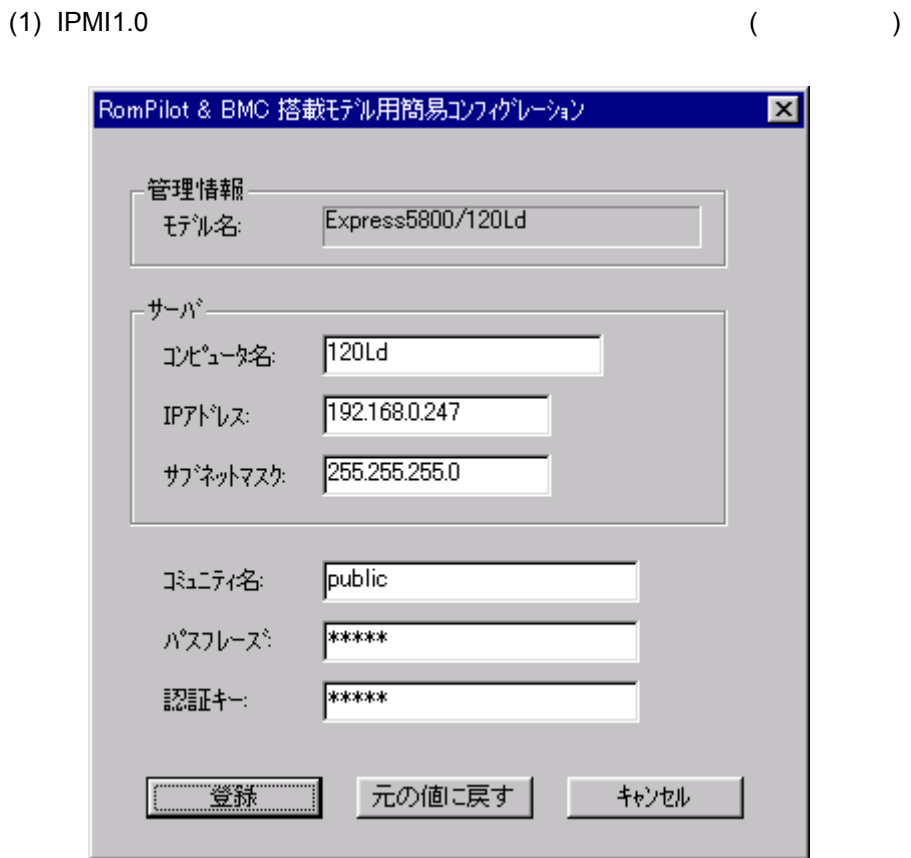

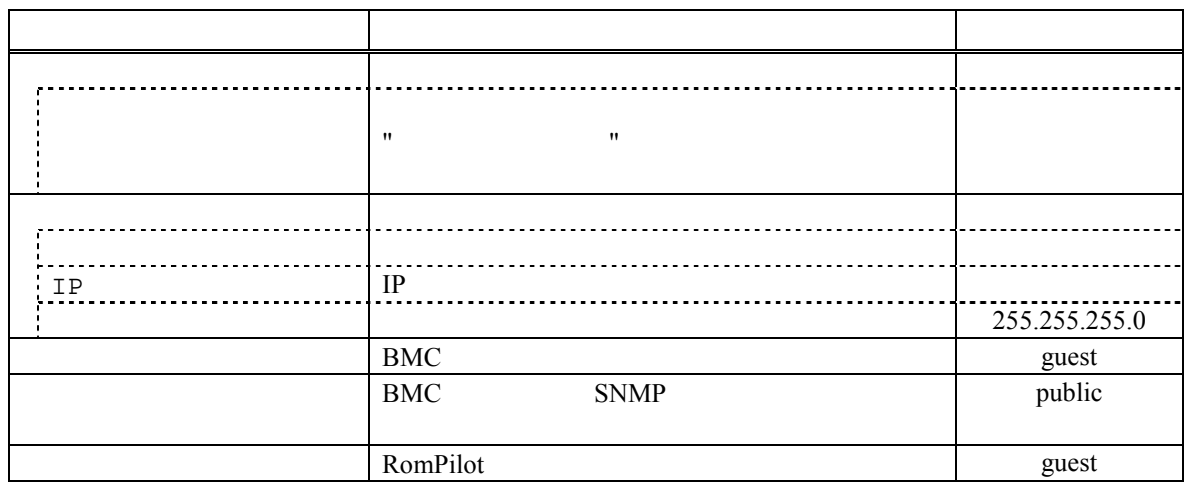

(2) IPMI 1.0  $( )$ 

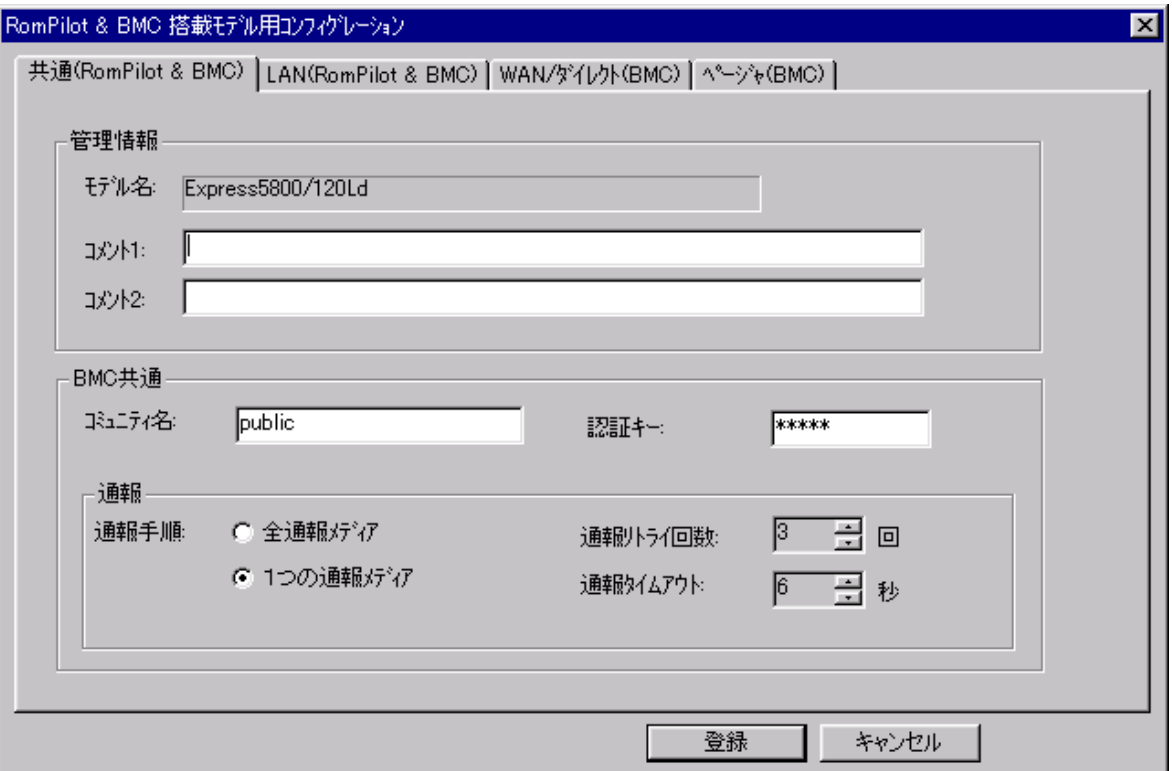

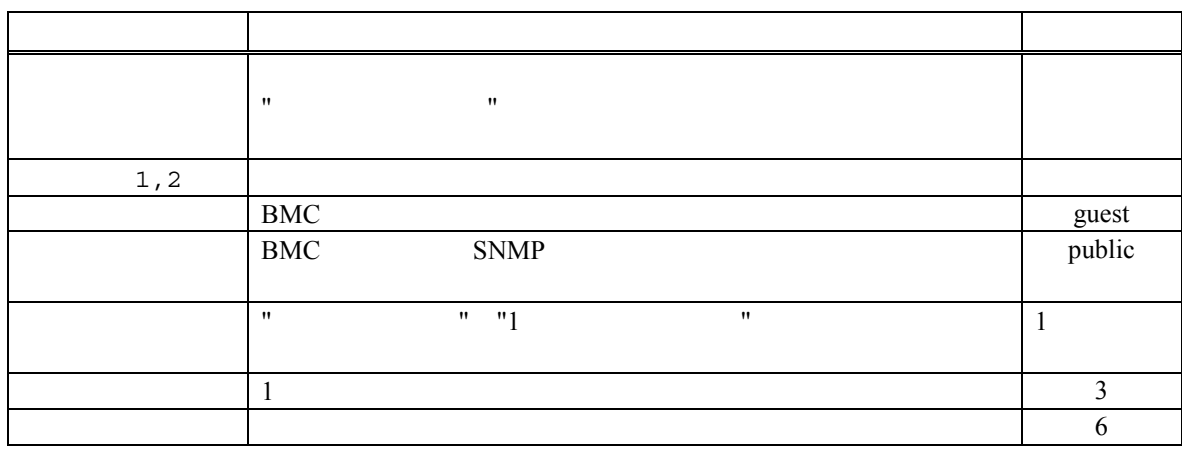

# (3) IPMI 1.0  $LAN(RomPilot & BMC)$  ()

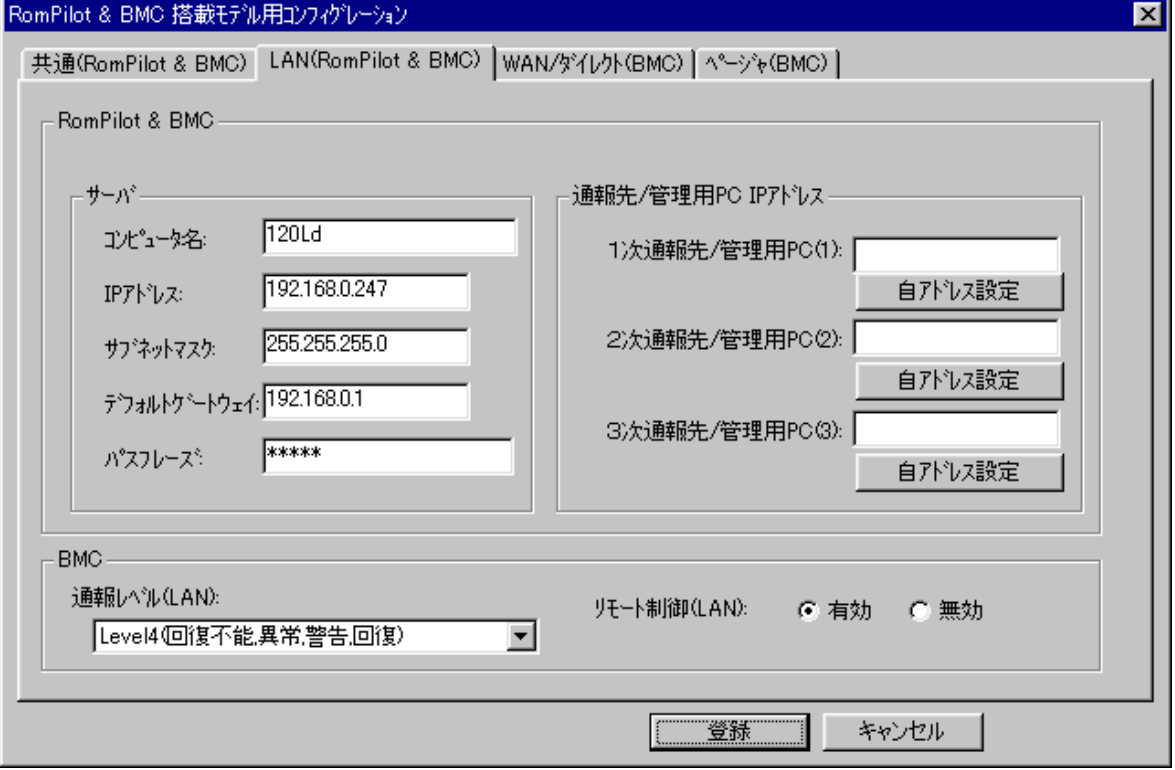

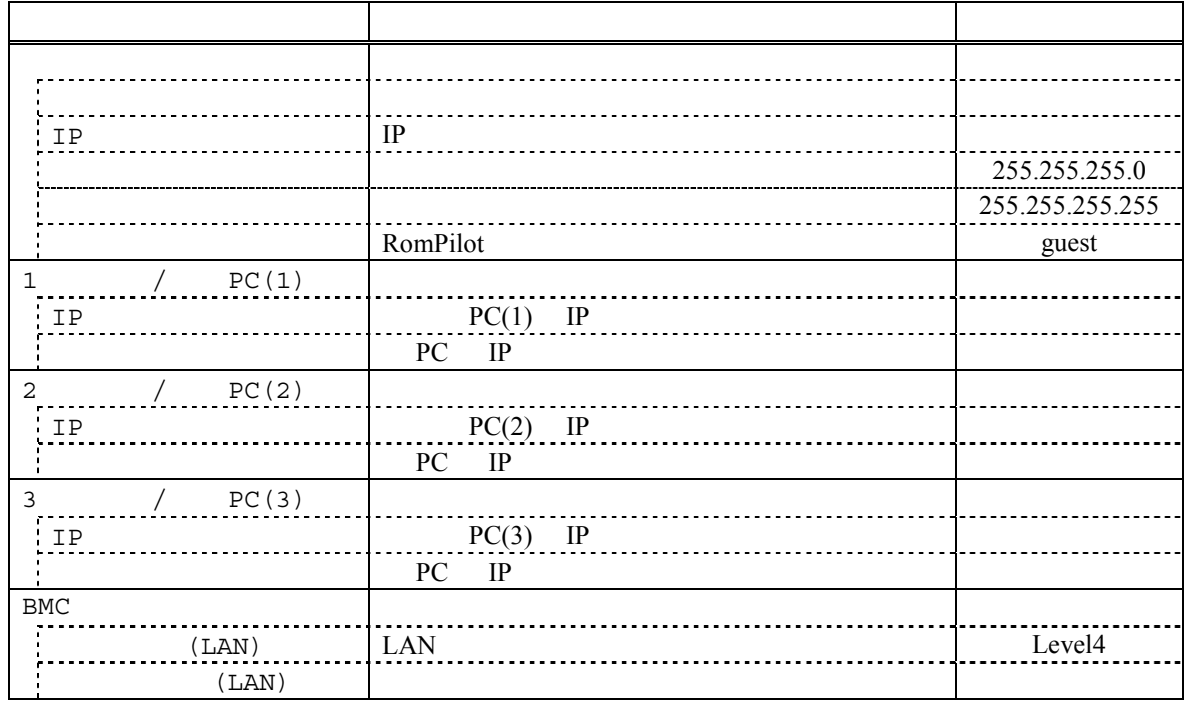

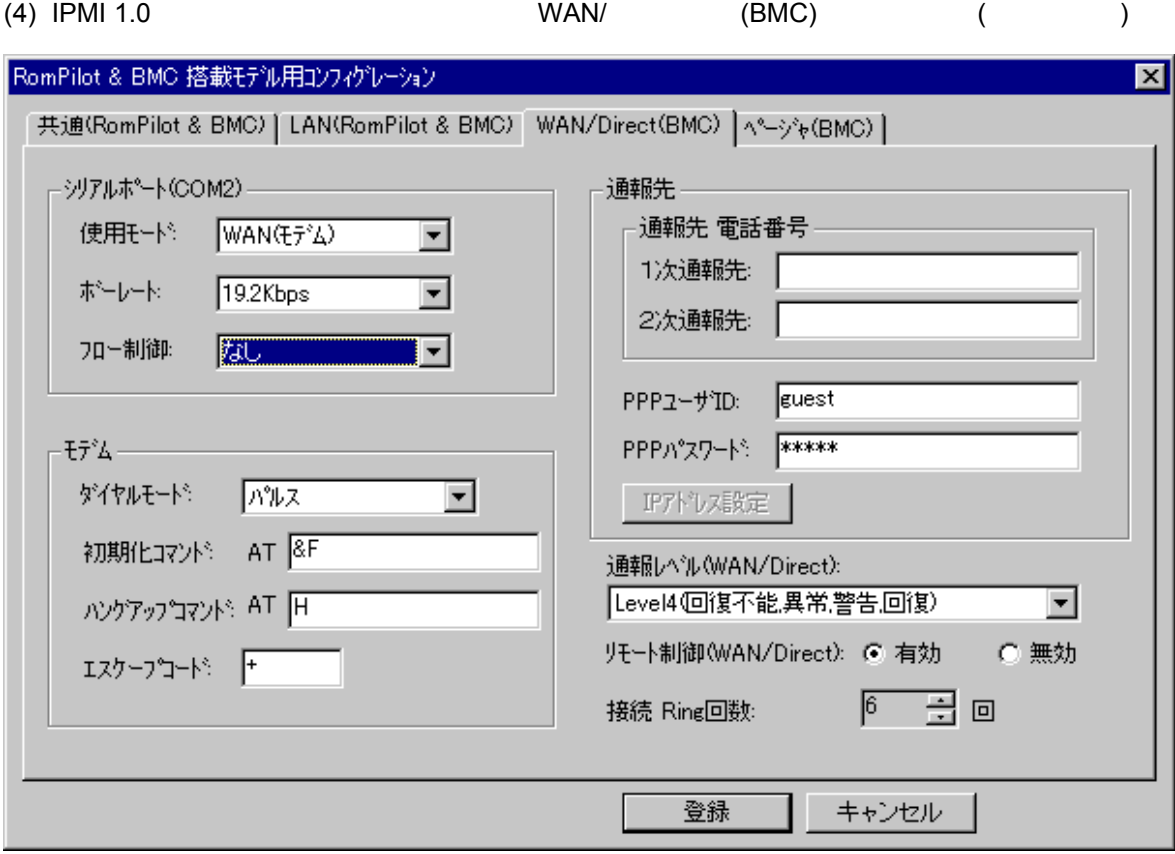

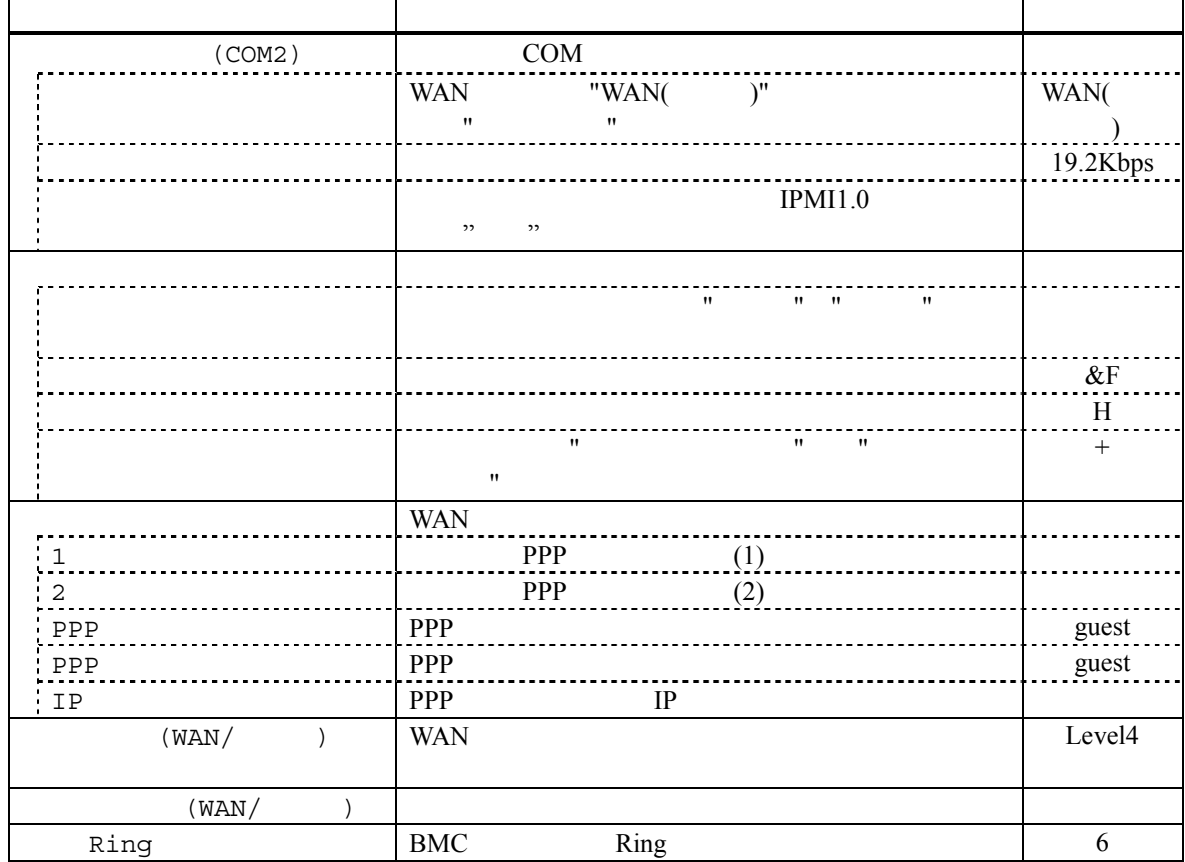

 $\mathbf{r}$ 

 $\overline{\phantom{0}}$ 

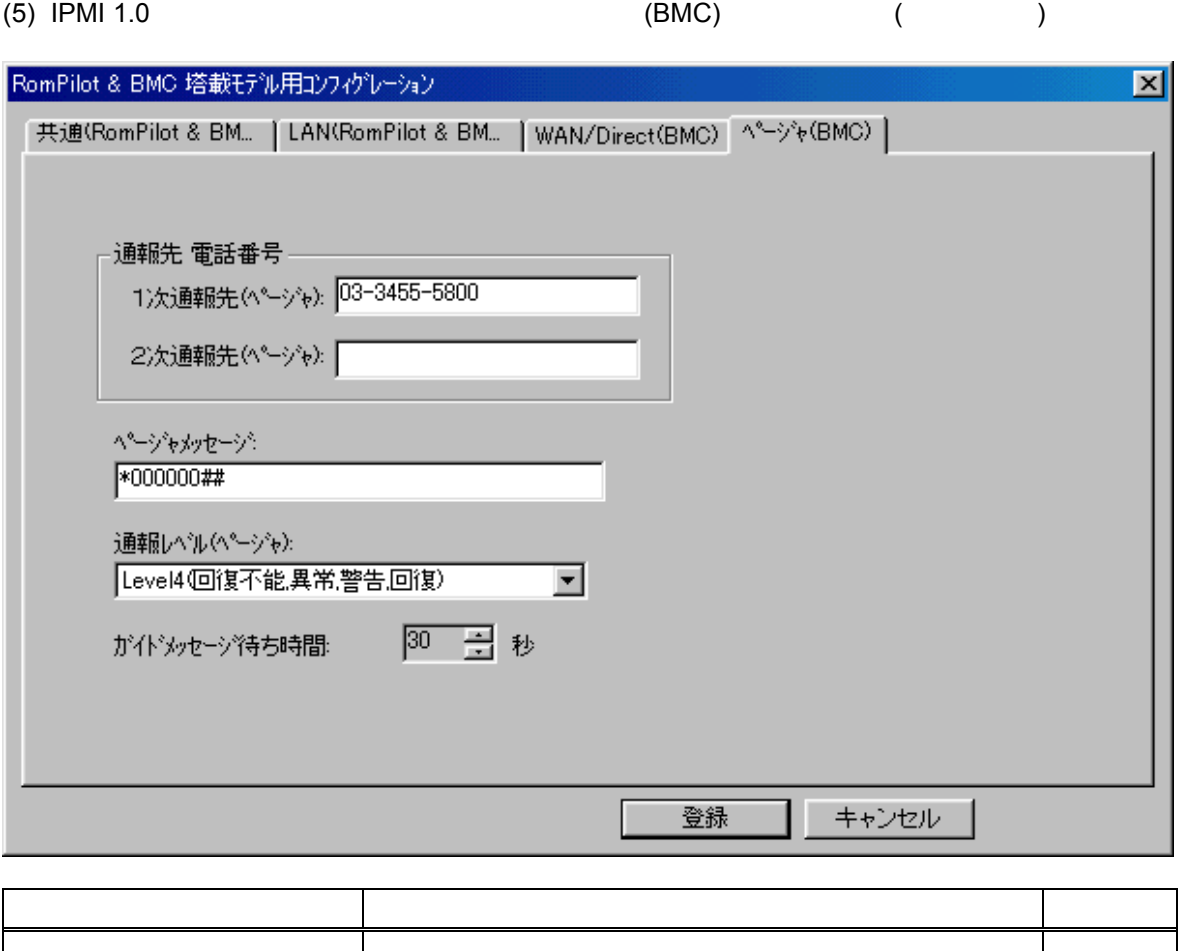

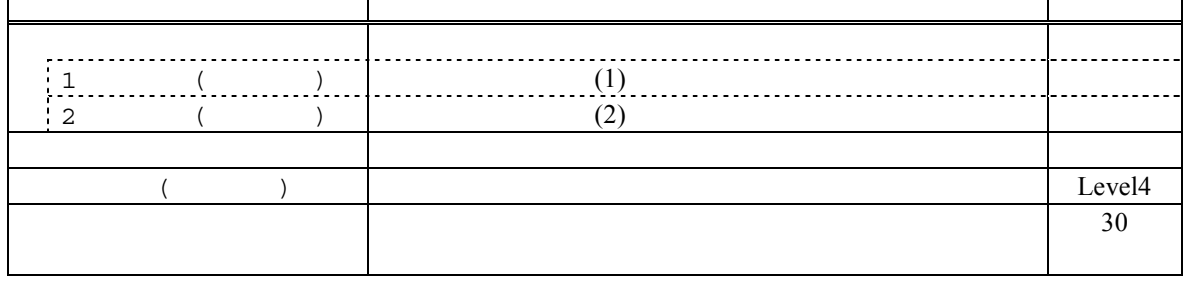

 $(6)$ 

 $-\left(\begin{array}{cc} -1 & -1 \end{array}\right)$  $($ 

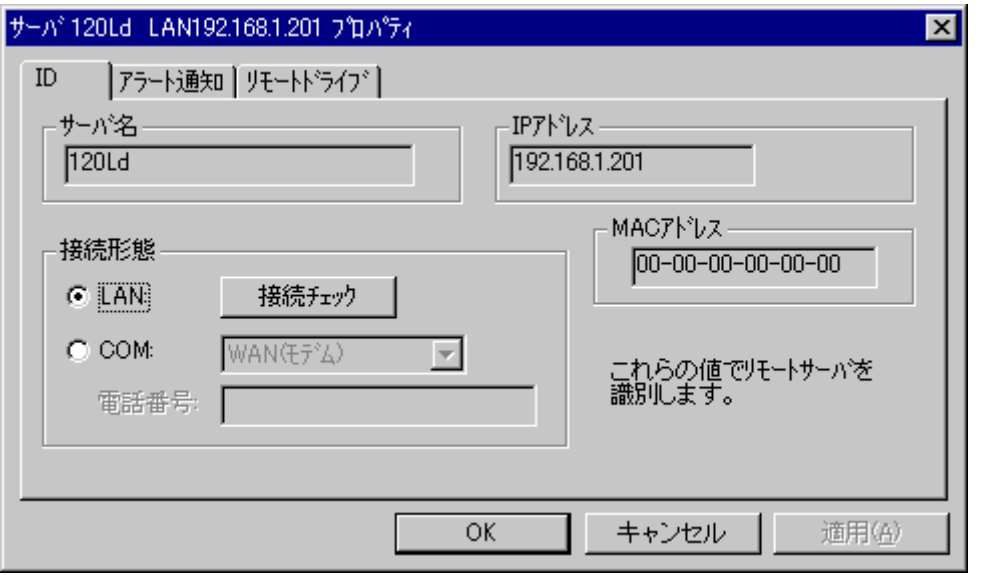

 $\text{LAN}$  "  $BMC$  BMC PC MWA  $\text{MWA}$  GUID ID DHCP <u>supervectors that the set of the set of the set of the set of the set of the set of the set of the set of the set of the set of the set of the set of the set of the set of the set of the set of the set of the set of the s</u> <u>LAN extensive contractors and the set of the set of the set of the set of the set of the set of the set of the s</u>  $DC-OFF$ 

 $[$   $]$ 

5-11

# **5.3.3 IPMI1.0**

EXPRESSBUILDER CD-ROM DOS

EXPRESSBUILDER

 $MWA$ 

トランス インフィンフィッシュ トランス しゅうしゃ トランス しゅうしゅう しゅうしゃ しゅうしゃ あんしゃ しゅうしゃ しゅうしゃ はんしゃ はんしゃ はんしゃ はんしゃ はんしゃ はんしゃ しゅうしゃ しゅうしゃ しゅうしゃ しゅうしゃ しゅうしゃ しゅうしゃ しゅうしゃ しゅうしゃ しゅうしゃ しゅうしゃ しゅうしゃ しゅうしゃ しゅうしゃ しゅうしゃ

管理対象サーバ 管理対象サーバをコンソールレス コンソールレス コンソールレスで コンソールレスで運用している場合のコンフィグレーション コンフィグレーションコンフィグレーション情報設定 コンフィグレーション情報設定の方法

は、**3** 章および **5** 章のコンソールレス コンソールレスコンソールレス時 コンソールレス時のコンフィグレーション コンフィグレーション コンフィグレーション情報 コンフィグレーション情報の設定 の項の手順を参照して

<u>、 こことのことを</u>

### $(1)$  IPMI 1.0

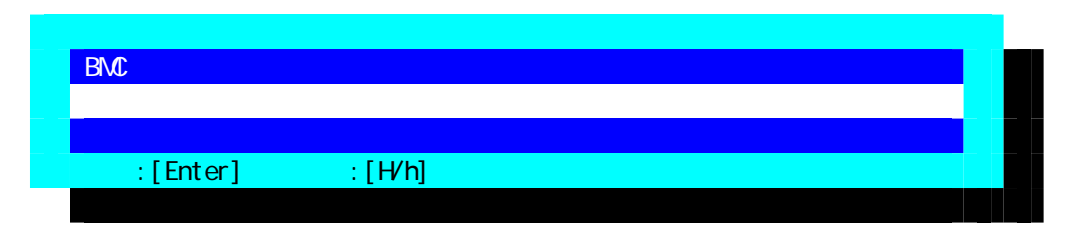

### $(2)$  IPMI 1.0

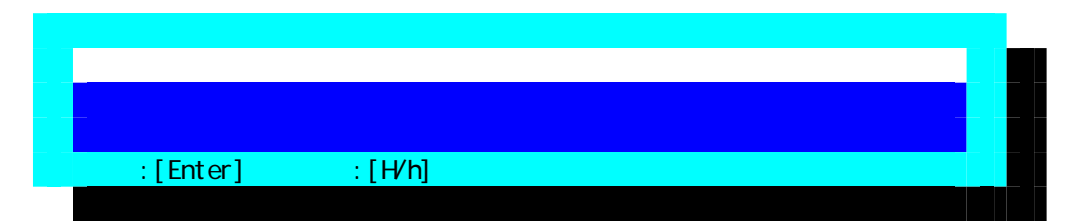

### $(3)$  IPMI 1.0

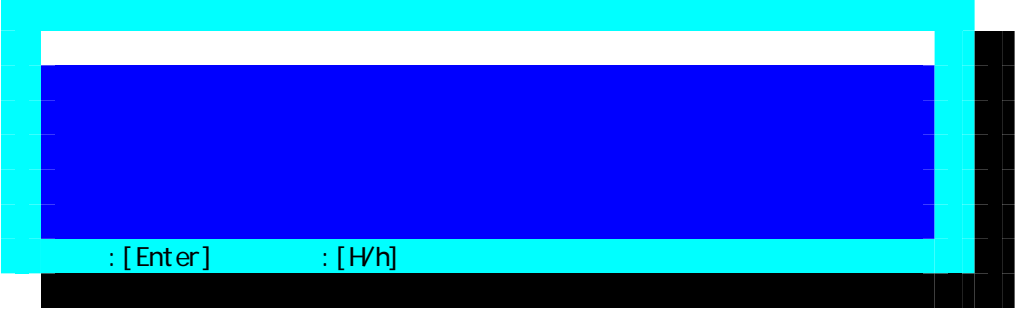

 $FD$ 

#### (4) IPMI 1.0 RomPilot & BMC

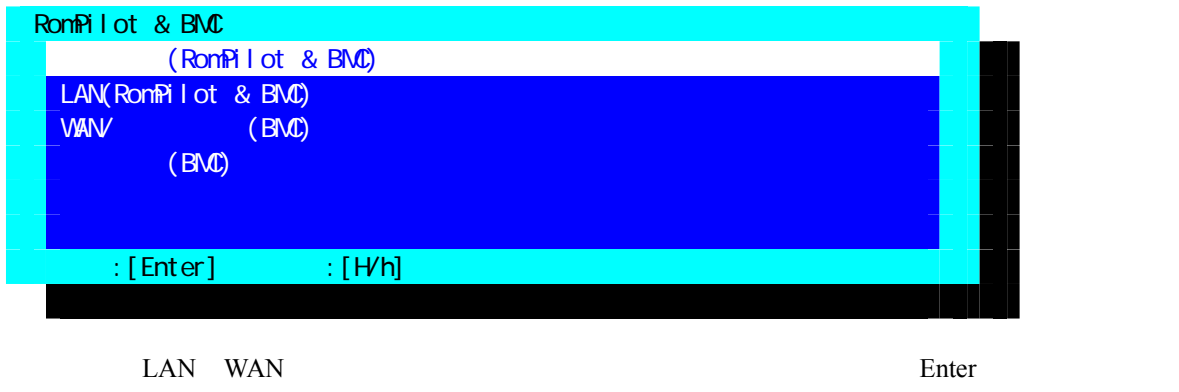

BMC/RomPilot <br>LAN PC MWA

LAN PC MWA  $\blacksquare$ DC-OFF

# $(5)$  IPMI 1.0  $(RomPilot & BMC)$

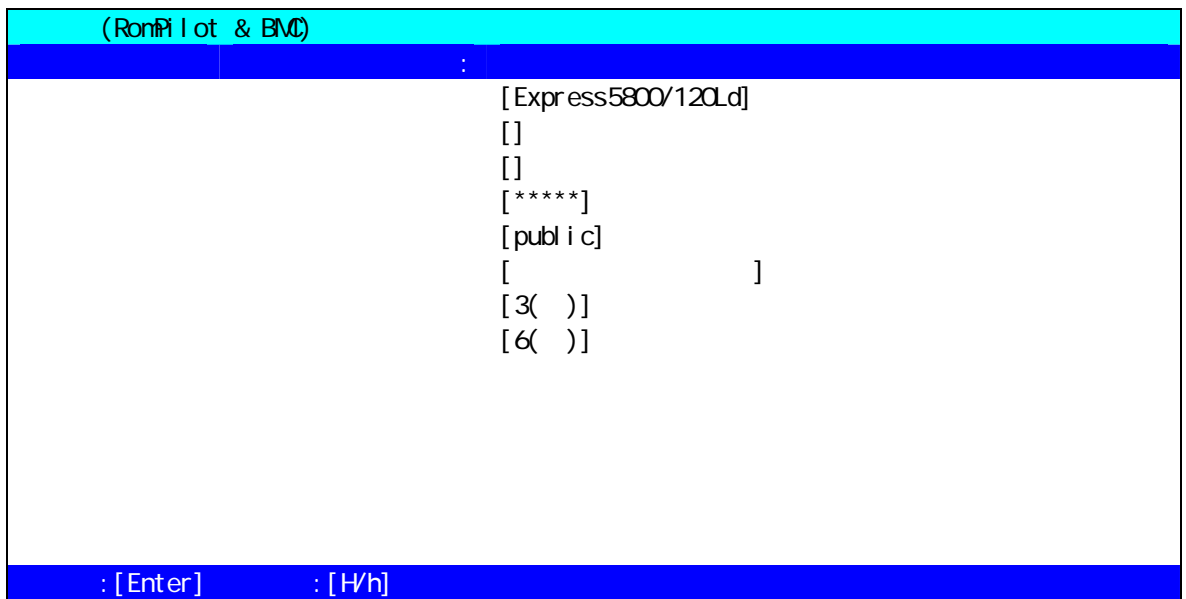

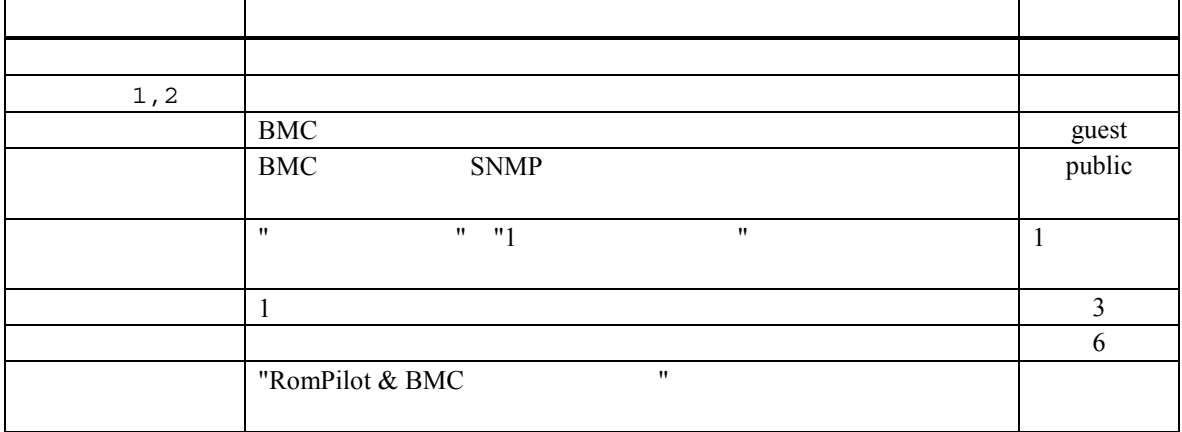

# (6) IPMI 1.0 LAN(RomPilot & BMC)

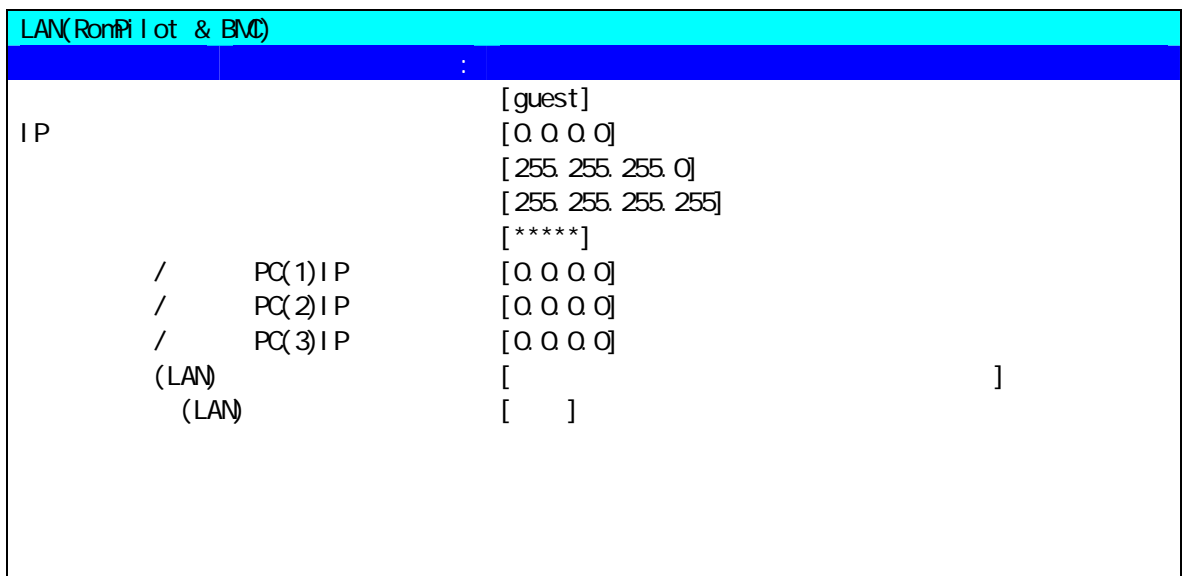

 $\mathbb{R}$  [Enter]  $\mathbb{R}$   $\mathbb{R}$   $\mathbb{R$ 

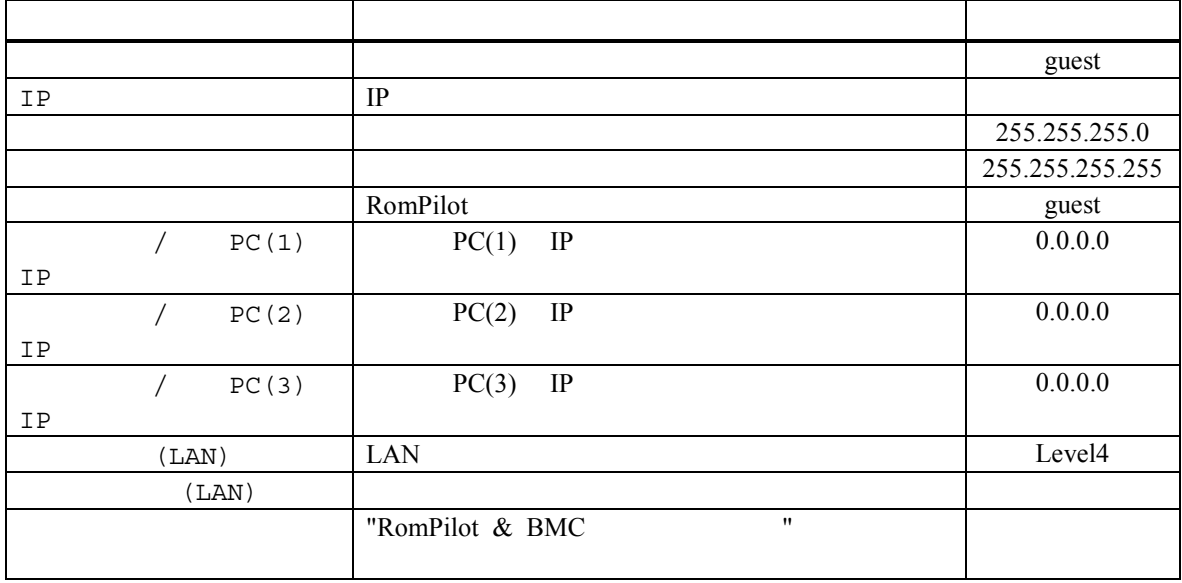

# $(7)$  IPMI 1.0 WAN/  $(BMC)$

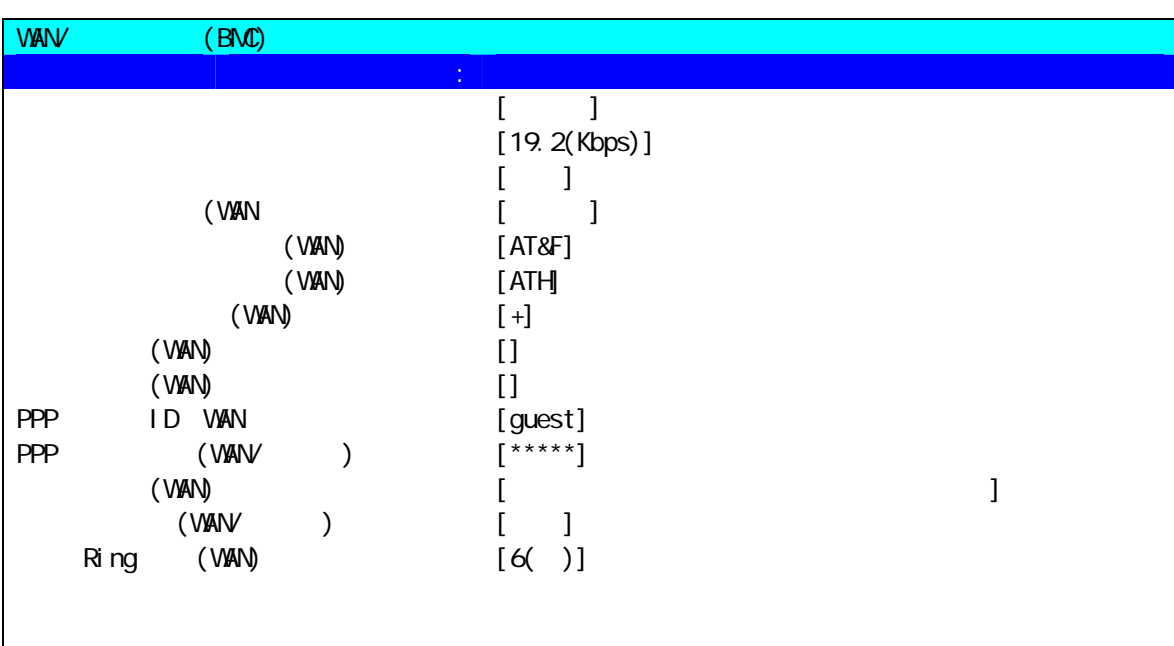

#### $\mathbb{R}$  [Enter]  $\mathbb{R}$   $\mathbb{R}$   $\mathbb{N}$   $\mathbb{N}$ ]

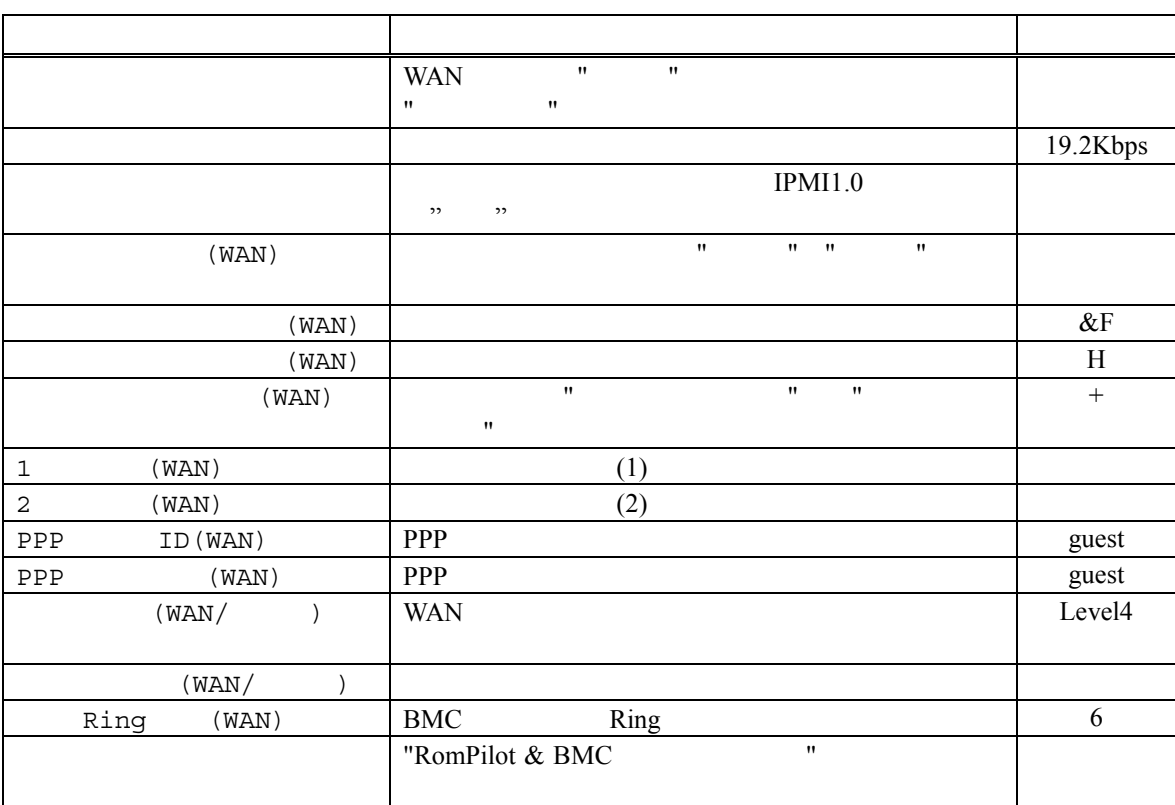

WAN PPP IP IP  $(6)$ LAN(RomPilot&BMC) 1 3 / PC(1 3)IP

IP WAN

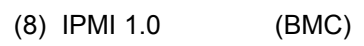

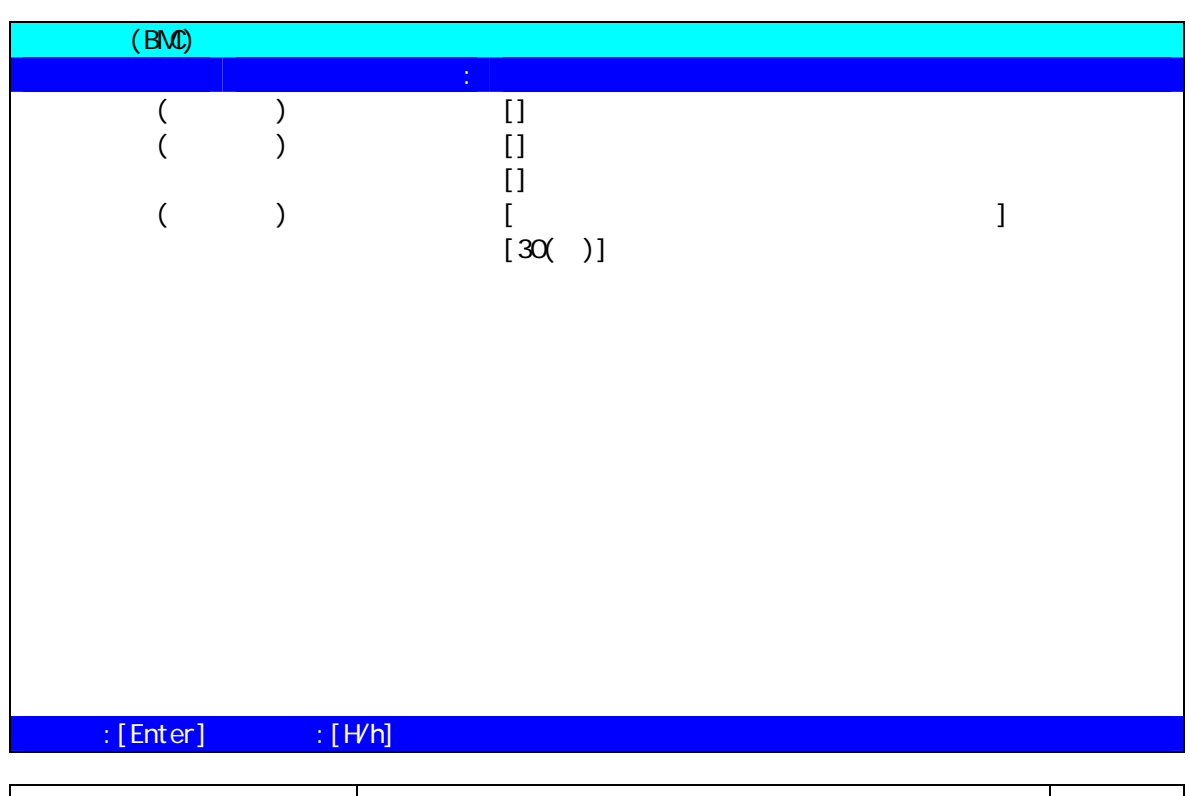

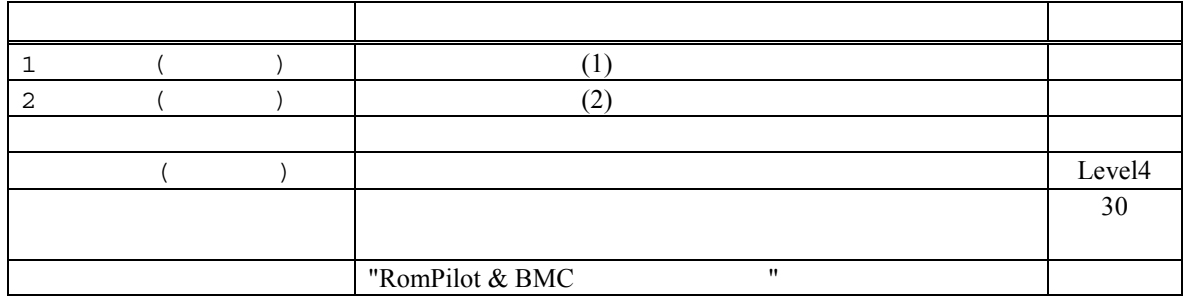

### **5.3.3.2** コンソールレス時 コンソールレス時のコンフィグレーション コンフィグレーション コンフィグレーション情報の設定

 $DOS$ **EXPRESSBUILDER**  $\frac{3}{3}$  **IPMI1.0 [1] LAN**<br>MWA  $MWA$  $<$  LAN  $\hskip 4mm >$  $($  $IP$ 1 (PC IP ) **[2]**<br>MWA  $\text{MWA}$  $<$  LAN  $\hskip 4mm >$  $($  $\langle$ WAN/ $\rangle$  $\vdots$  (and  $\vdots$  ) :19.2KBPS MWA (MWA Remote Control Manager)  $-$ [ ]-[ ]-[  $\mathsf{PC}$  COM  $\mathsf{PC}$  COM ボーレート:19200 : None

# **5.3.4 IPMI1.0 BIOS**

BIOS <del>the product was expected at a set of the set of the set of the set of the set of the set of the set of the set of the set of the set of the set of the set of the set of the set of the set of the set of the set of the</del>

 $\overline{B}$ IOS  $\overline{B}$ 

 $(a)$  ON F2 BIOS setup (b) Advanced Advanced RomPilot support[Enabled]  $LAN$ (c) Advanced Peripheral Configuration LAN Controller[Enabled] (d) System Hardware Wake On Event Wake On Lan [Enabled] LAN Wake On LAN (e) System Hardware Console Redirection  $WAN/$ COM2 (IRQ) Peripheral Console Redirection

### **5.3.5 IPMI1.0 Windows**

EXPRESSBUILDER CD-ROM DOS

(MWA Agent)

#### $5.3.5.1$

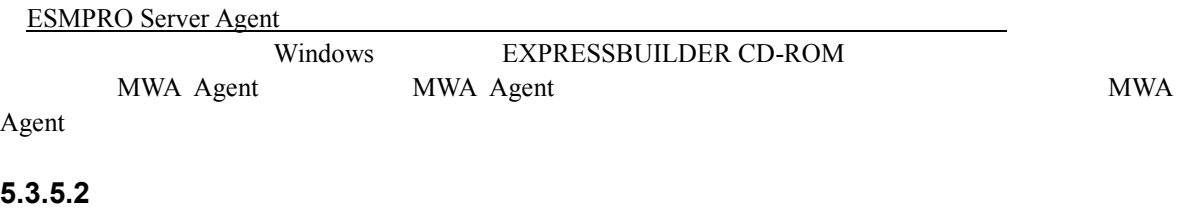

 $N$ indows  $\mathcal V$   $\mathcal V$   $\$ 

**5.3.5.3** 設定  $\mathsf{PC}$ 

 $MWA$ 

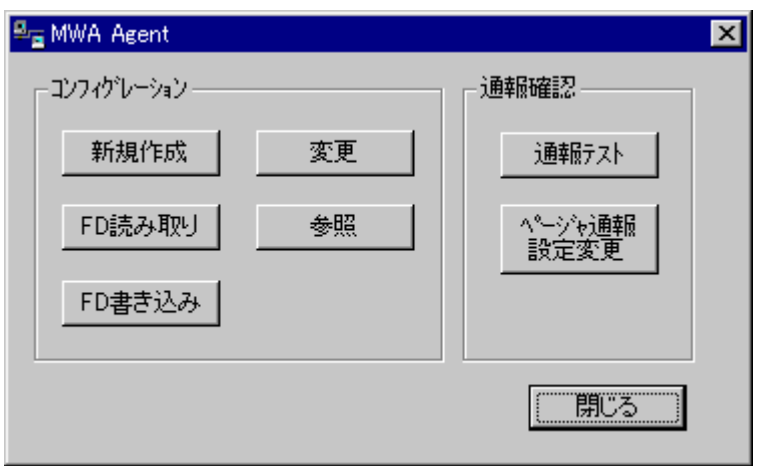

MWA Agent MWA Agent

**5.3.5.4 MWA Agent** 

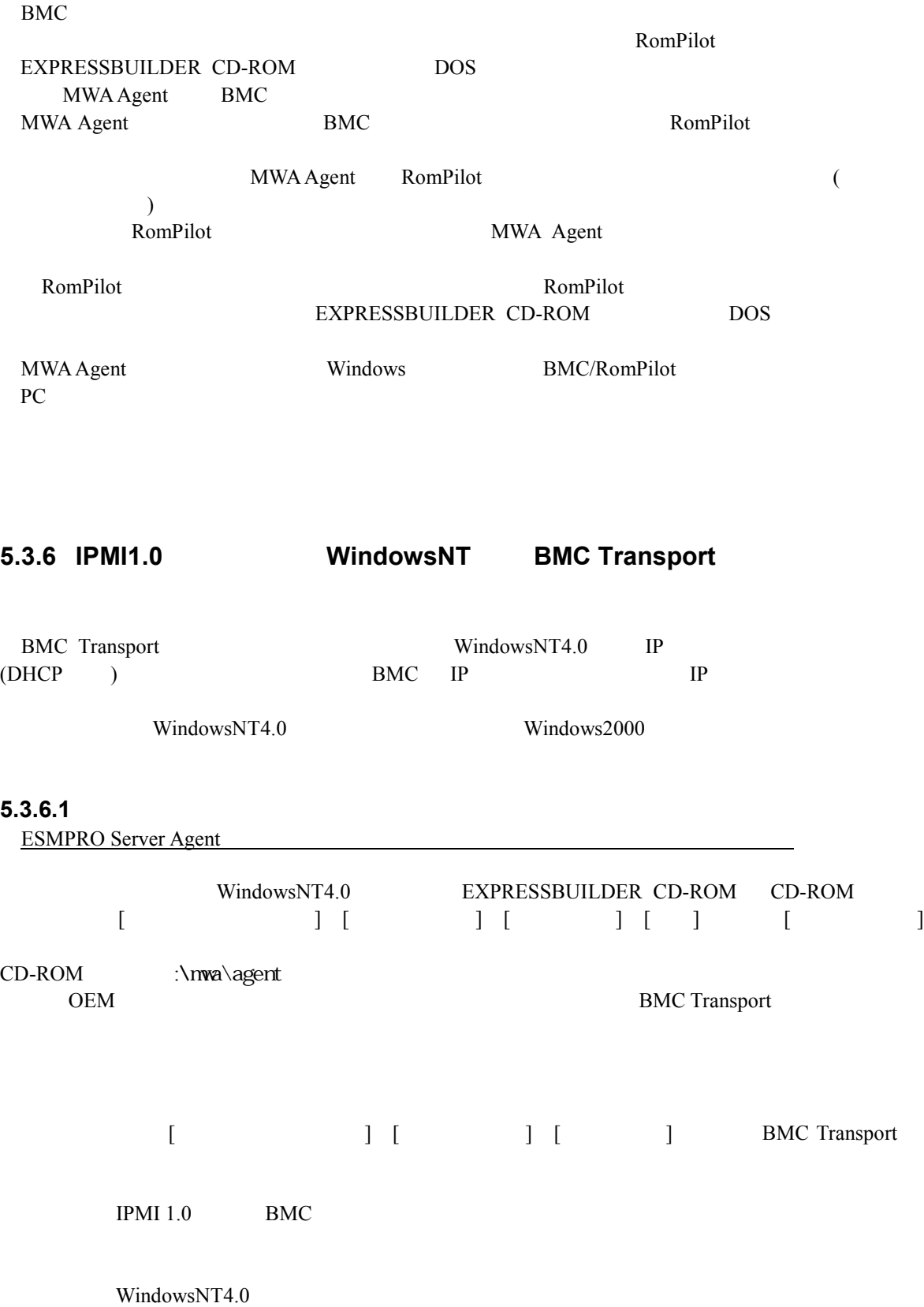

# **6**章 **ft** サーバの注意事項

# $6.1$

r

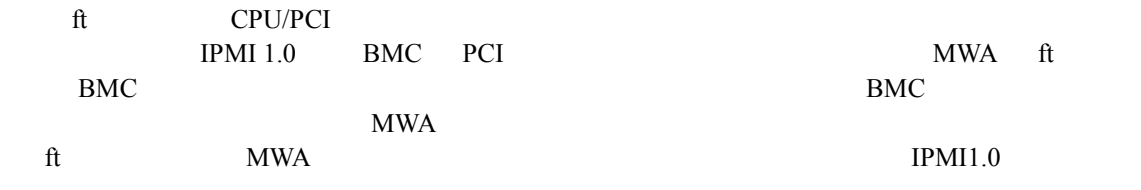

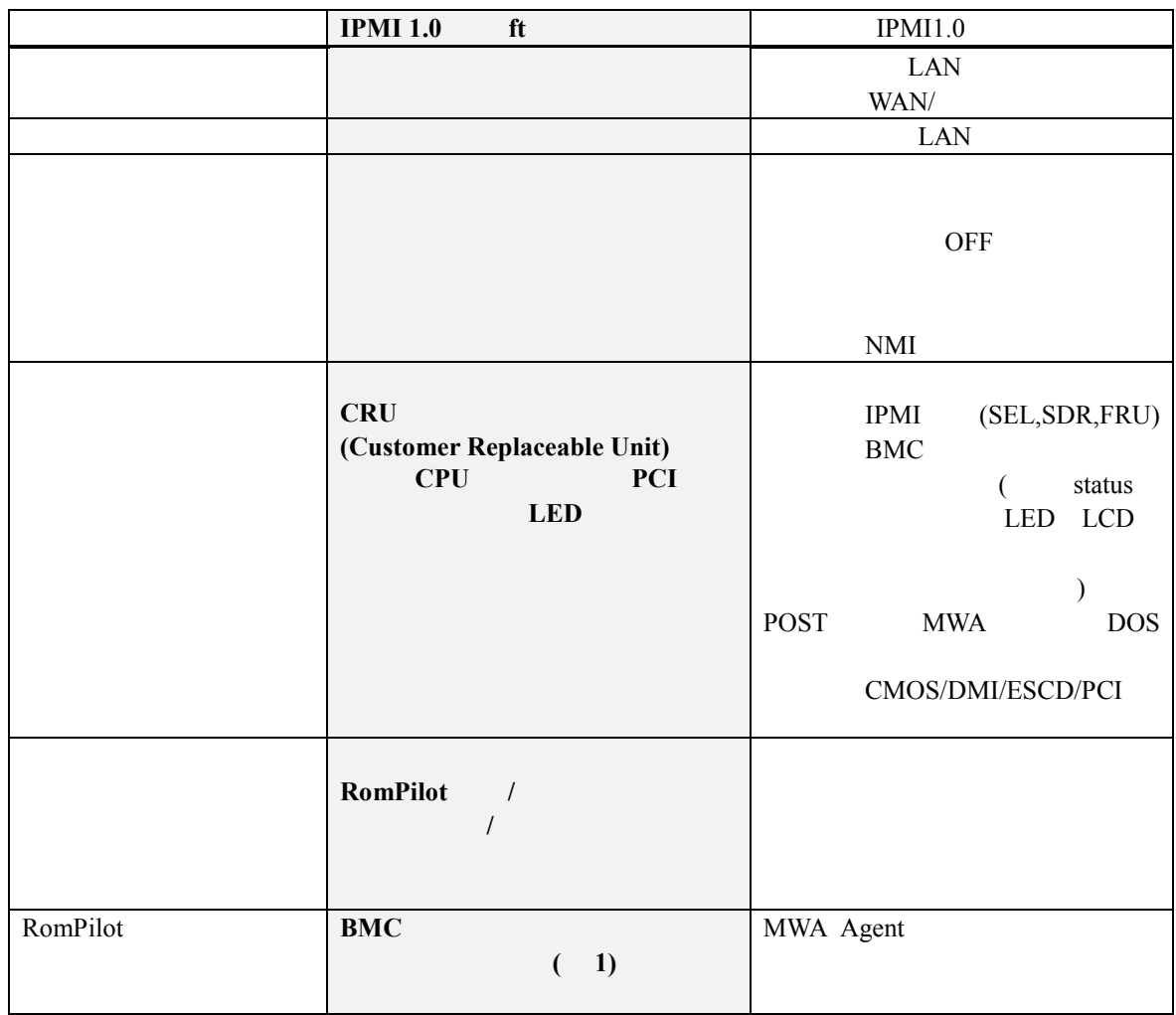

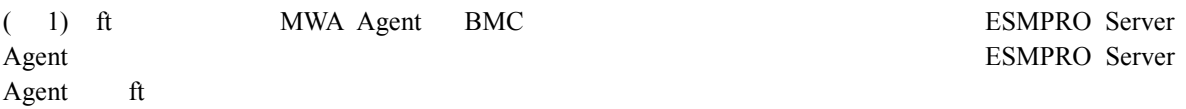

# **6.1.1 CRU**

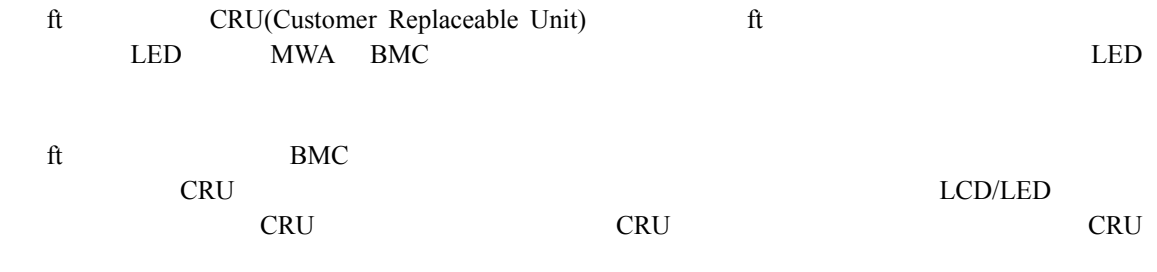

# **6.1.1.1 CRU**

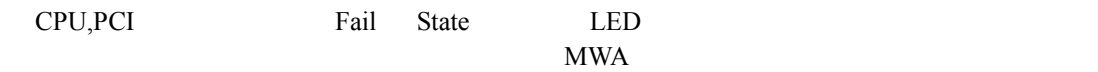

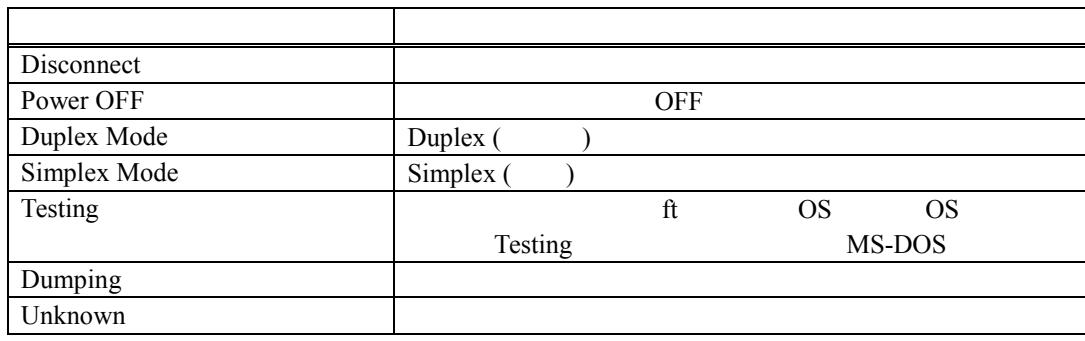

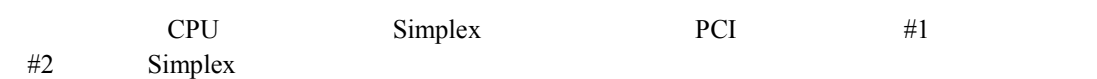

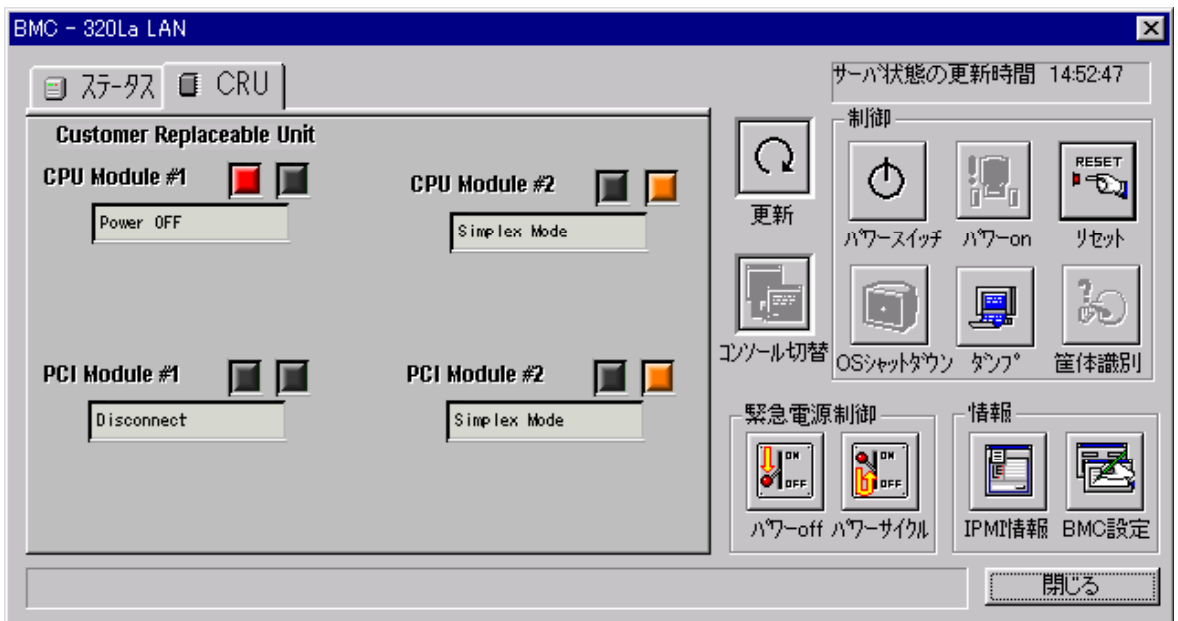

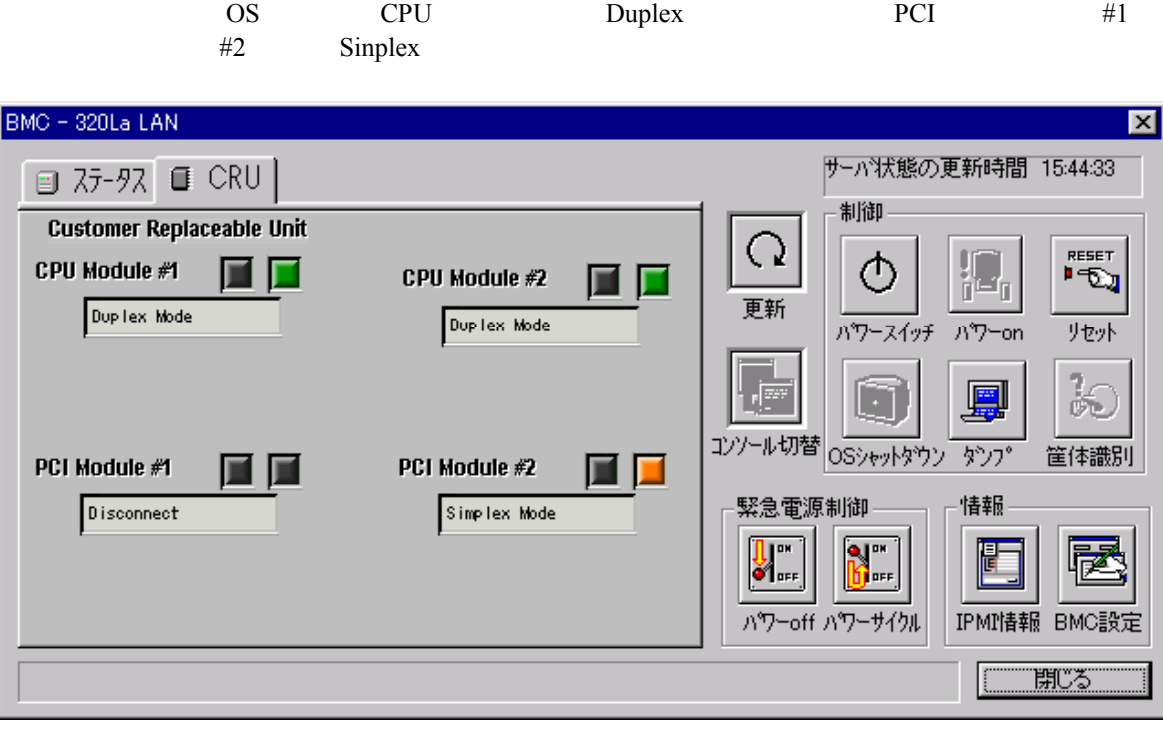

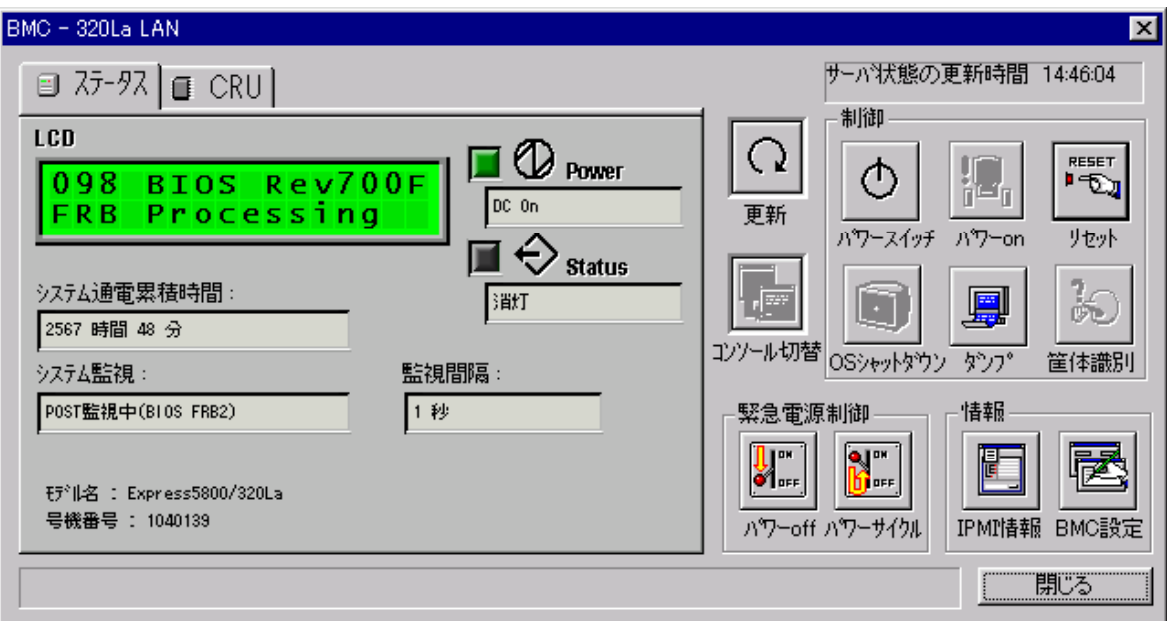

# **6.2** ft

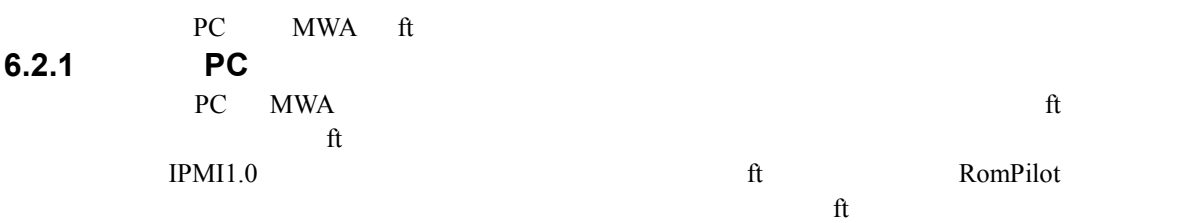

# **6.2.1.1 ft**

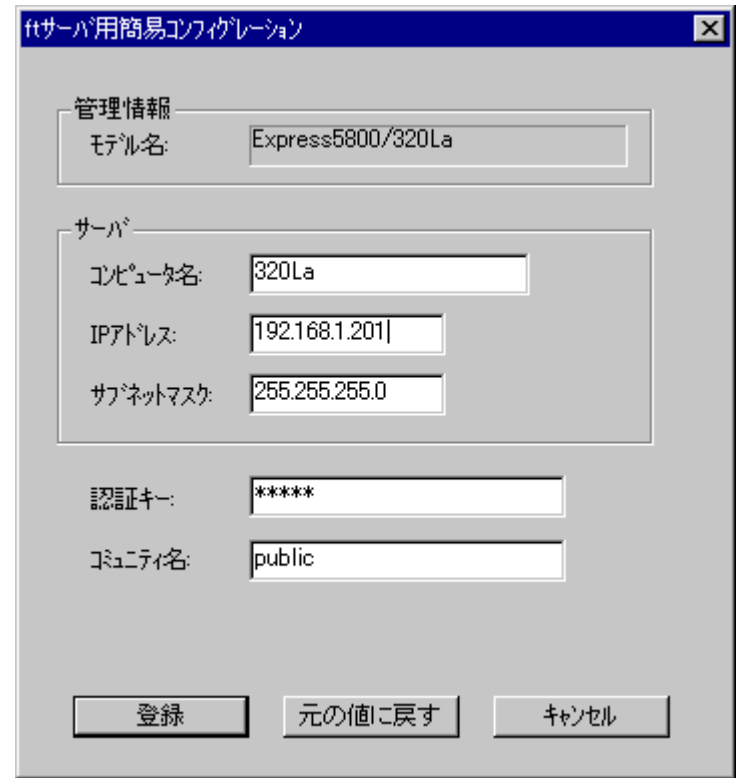

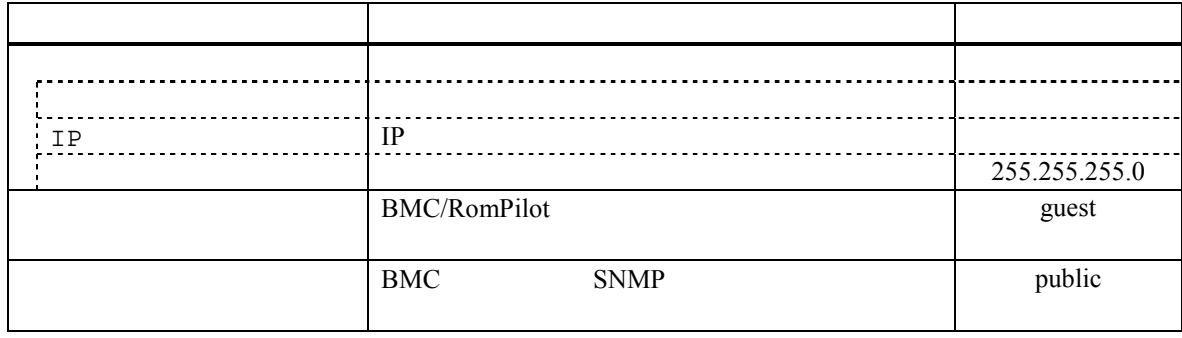

# **6.2.1.2 ft** サーバ詳細コンフィグレーションダイアログボックス コンフィグレーションダイアログボックス**(**共通**)**

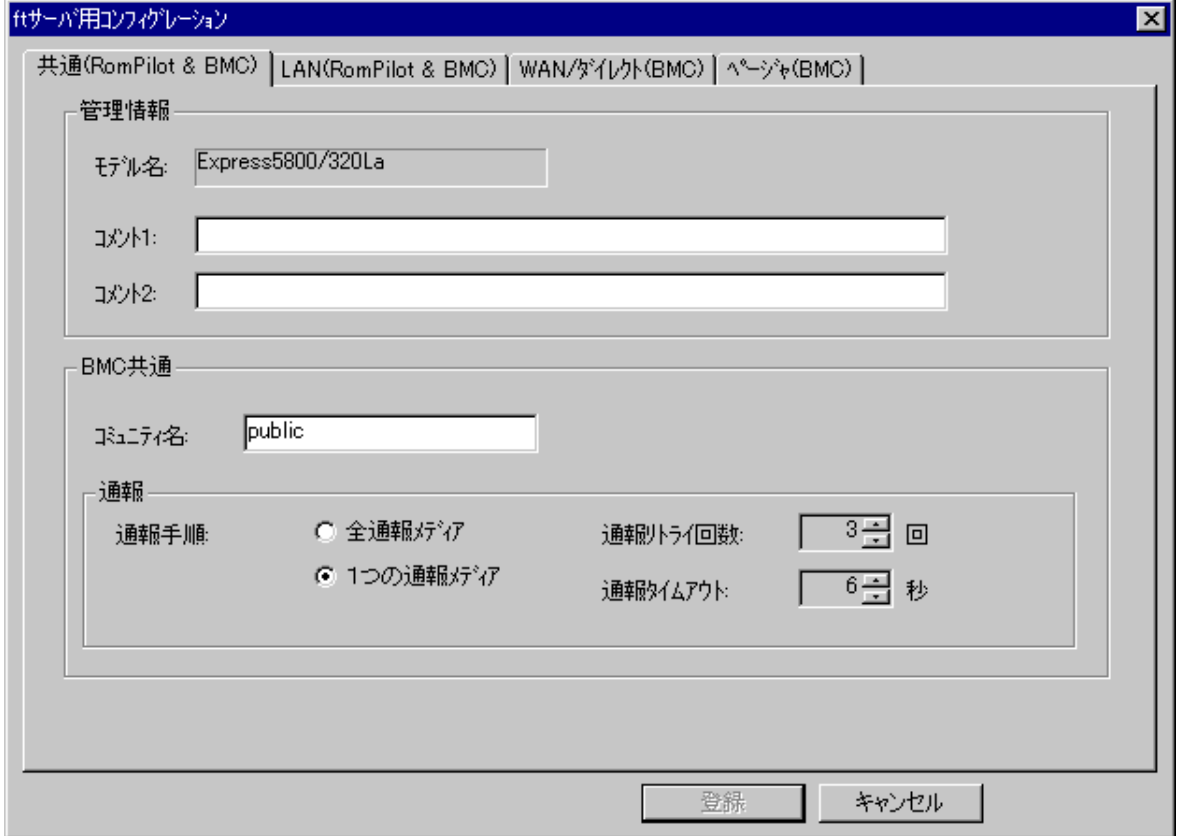

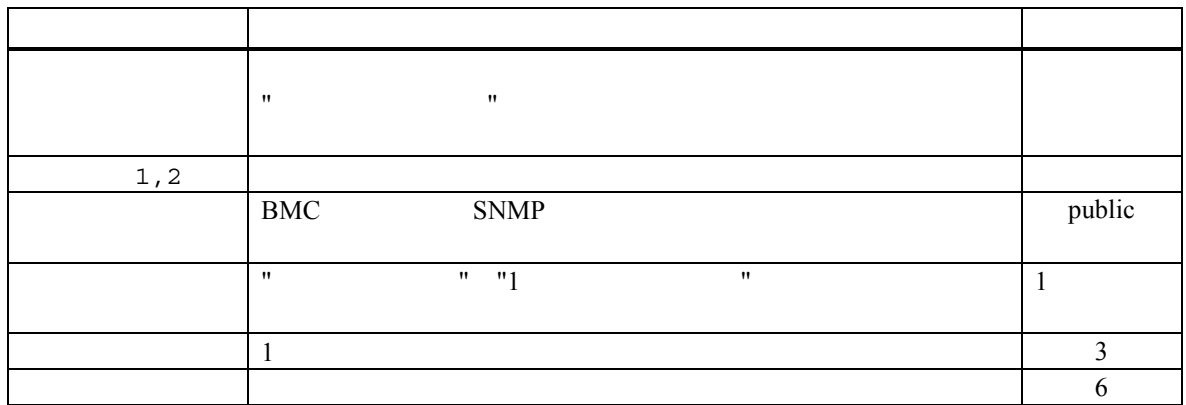

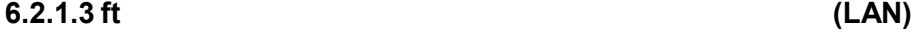

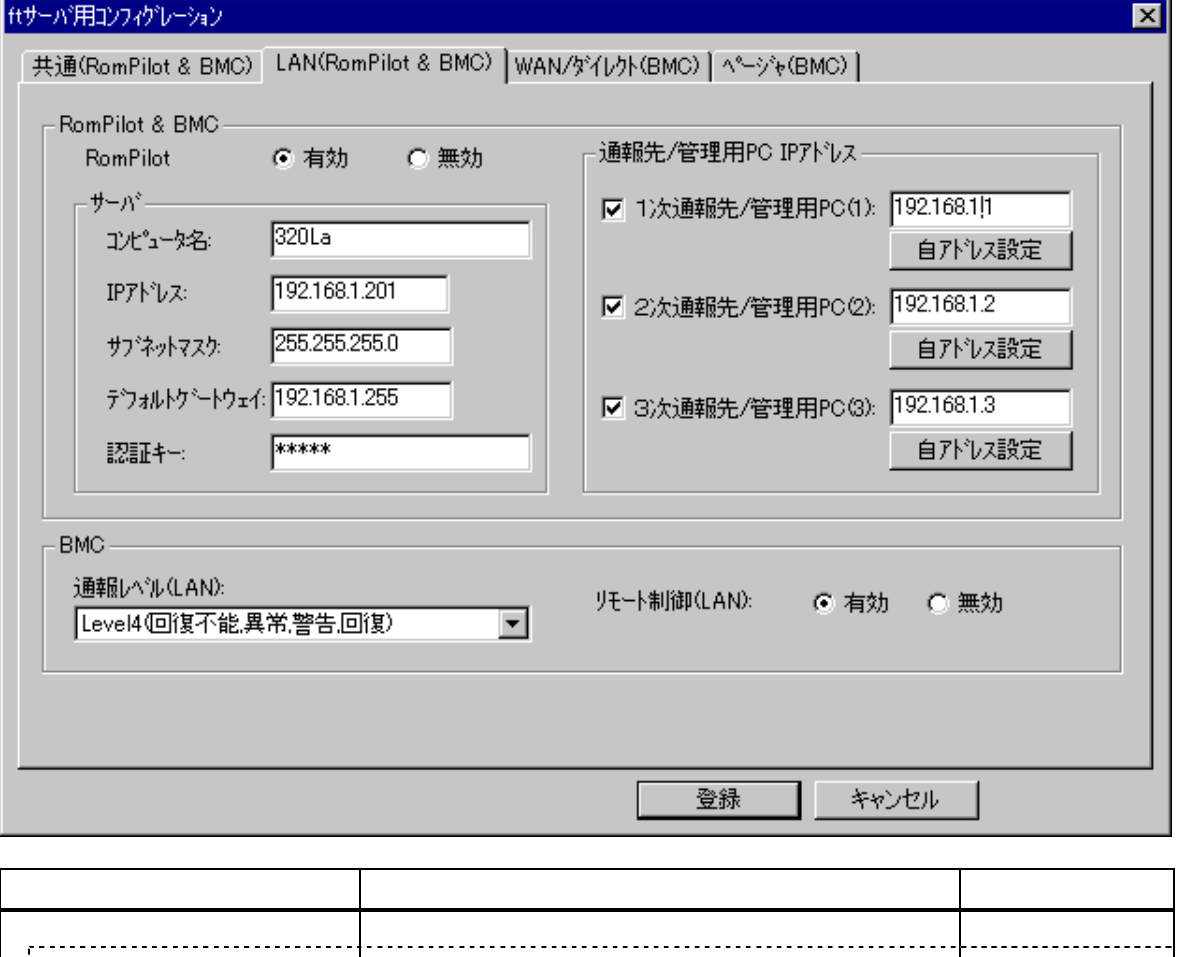

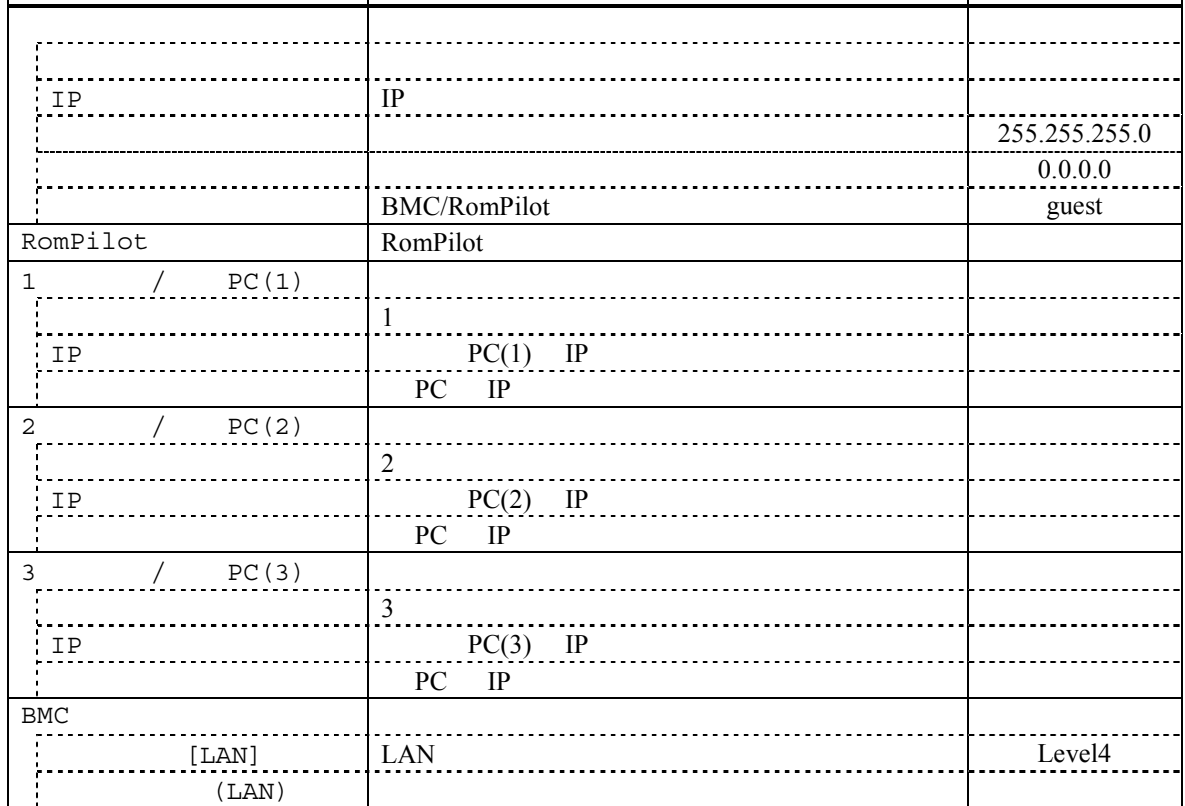

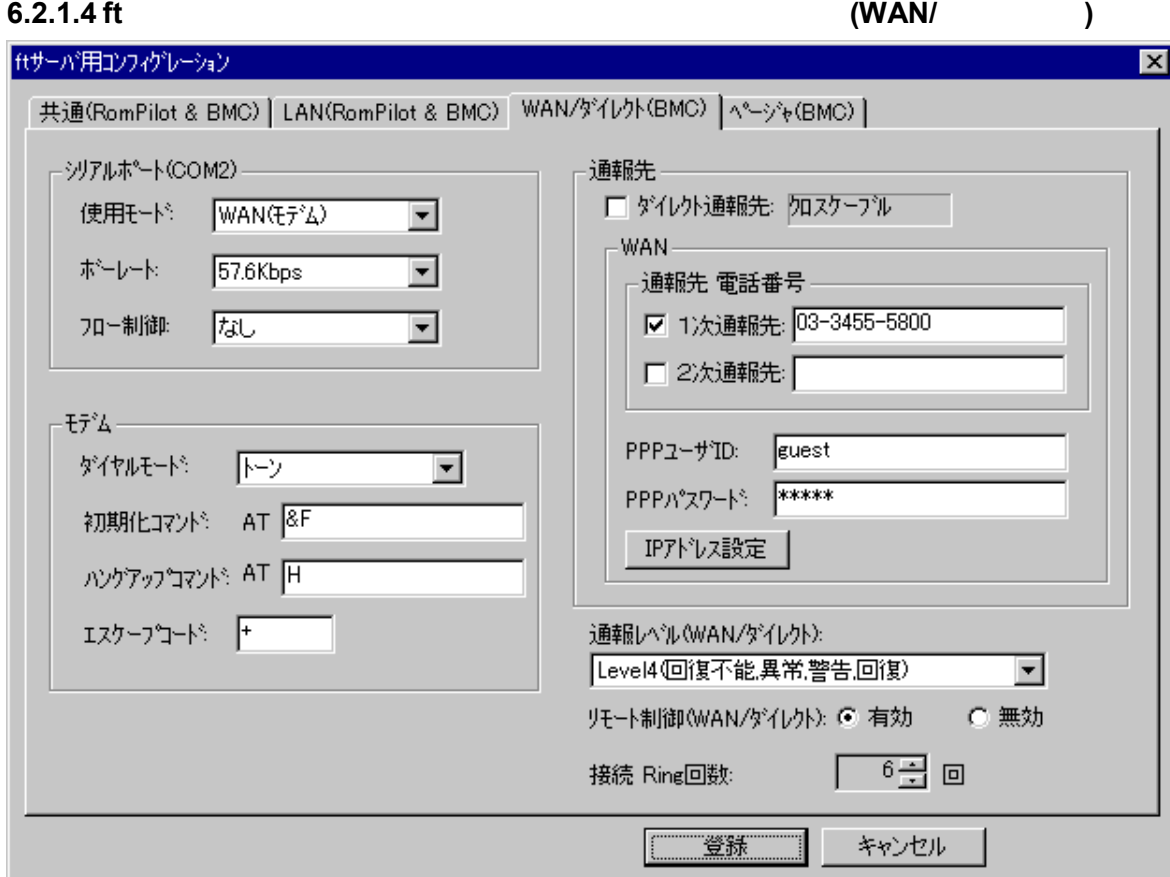

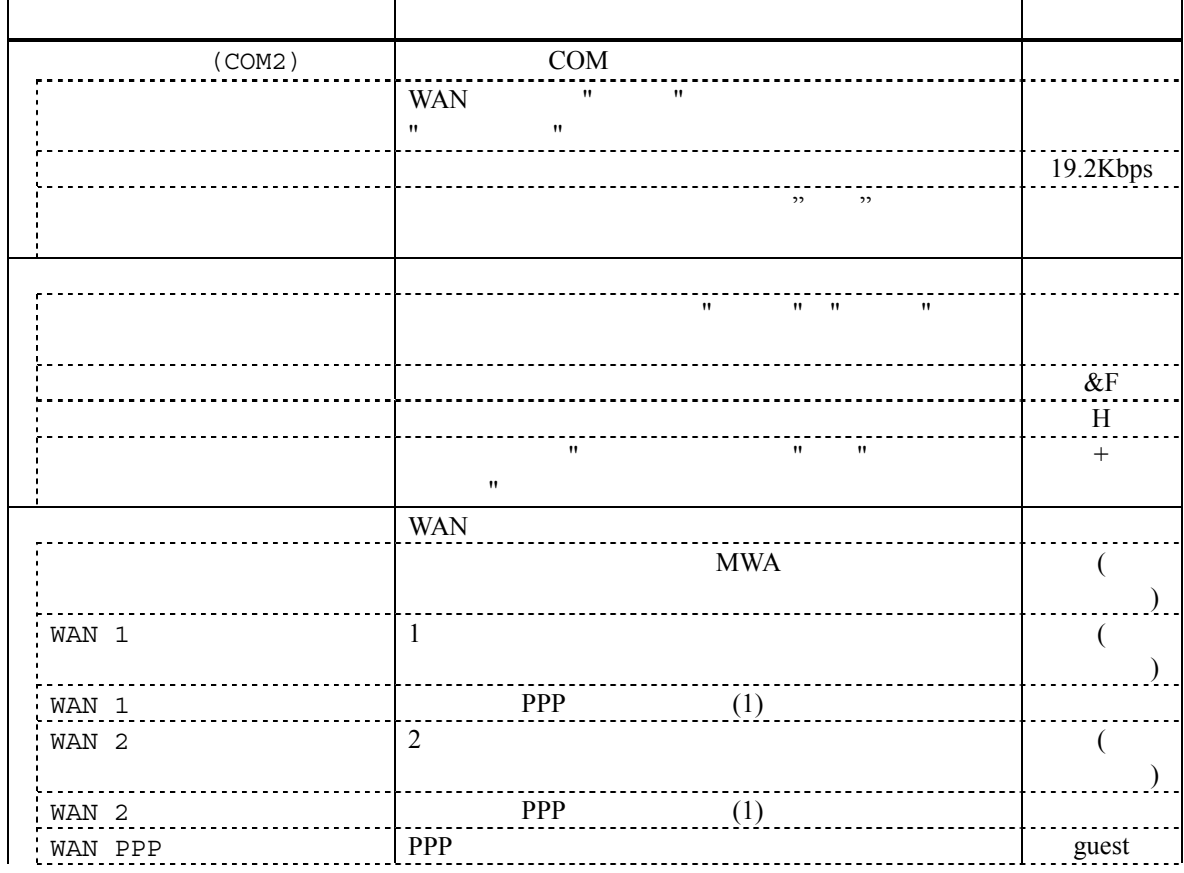

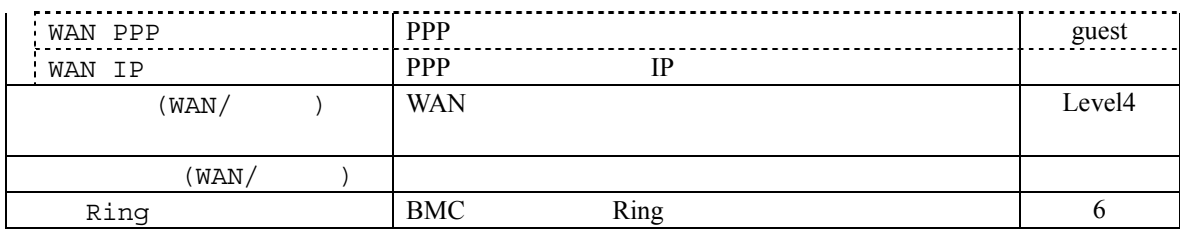

**6.2.1.5 ft** サーバ 詳細コンフィグレーションダイアログボックス コンフィグレーションダイアログボックス**(**ページャ**)** 

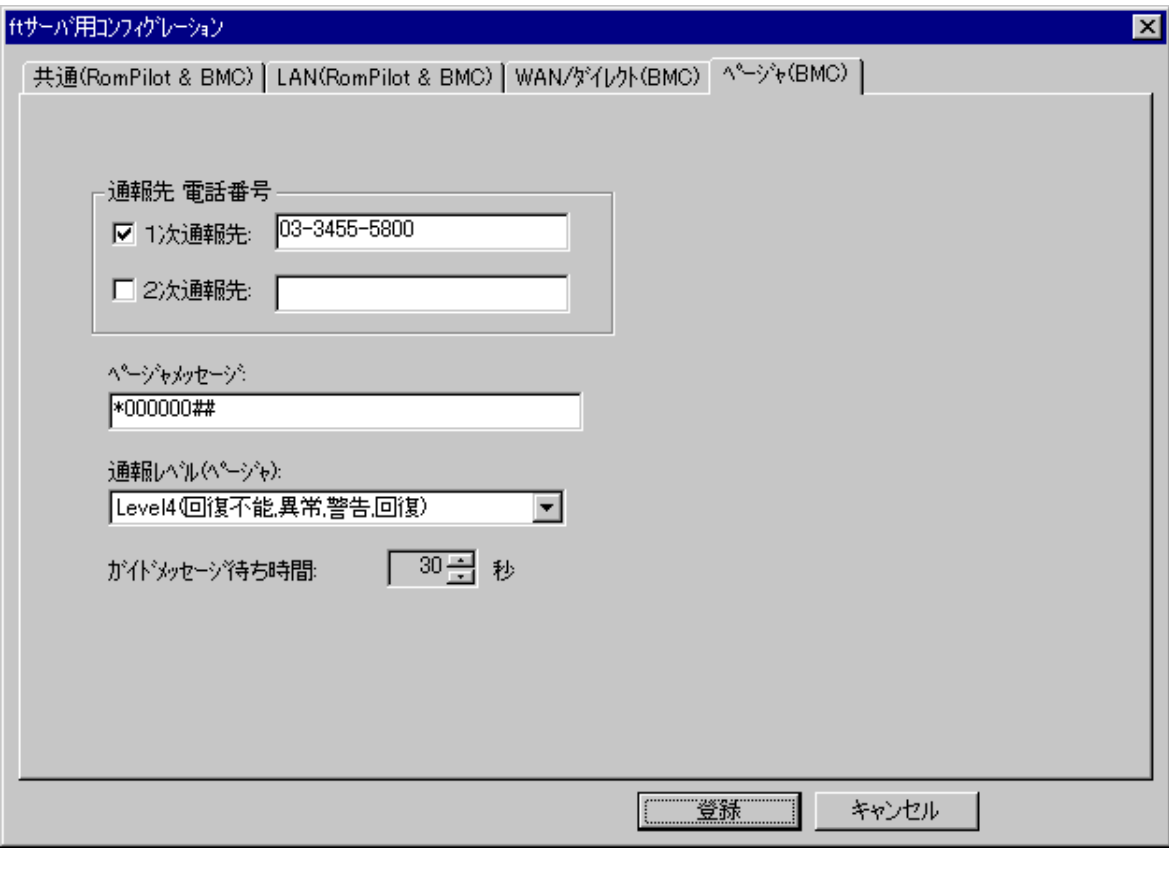

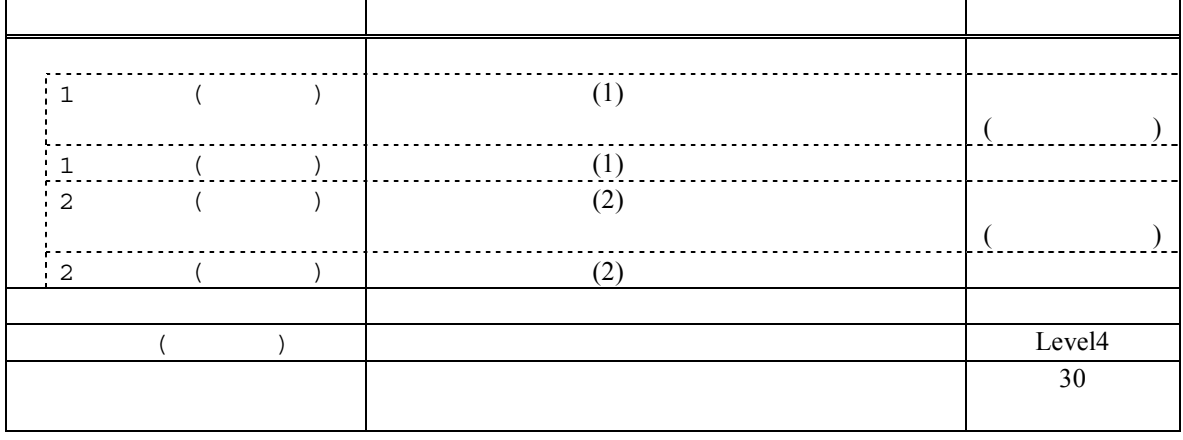

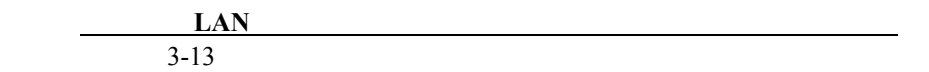

#### 6.2.2 ft

EXPRESSBUILDER CD-ROM

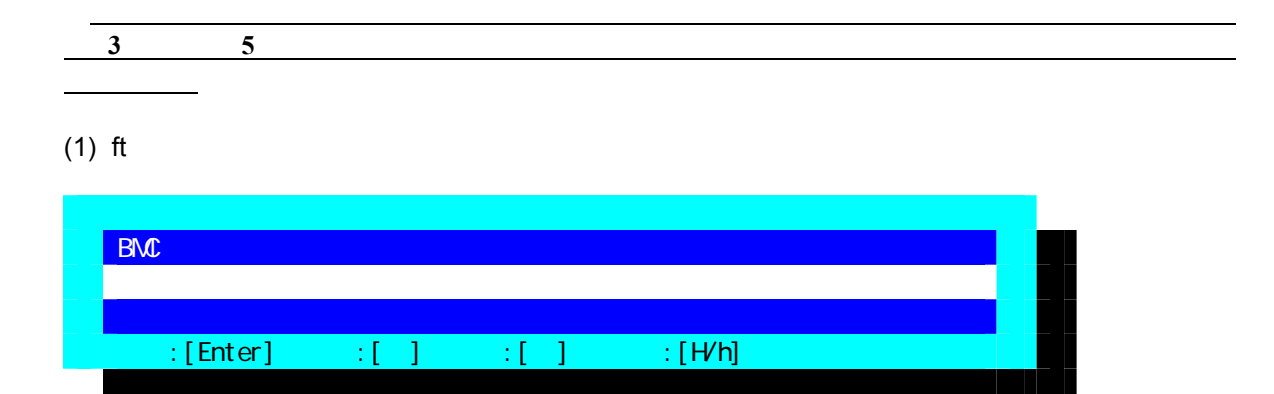

 $(2)$  ft

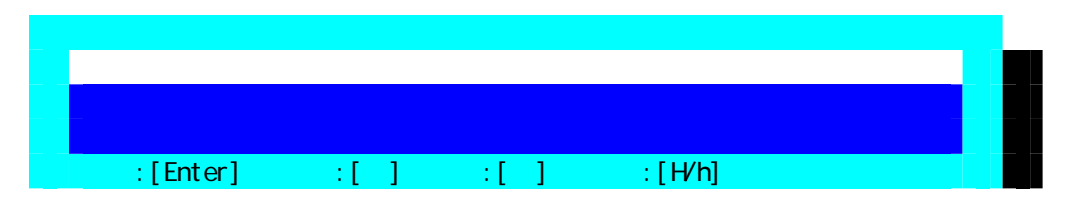

 $(3)$  ft

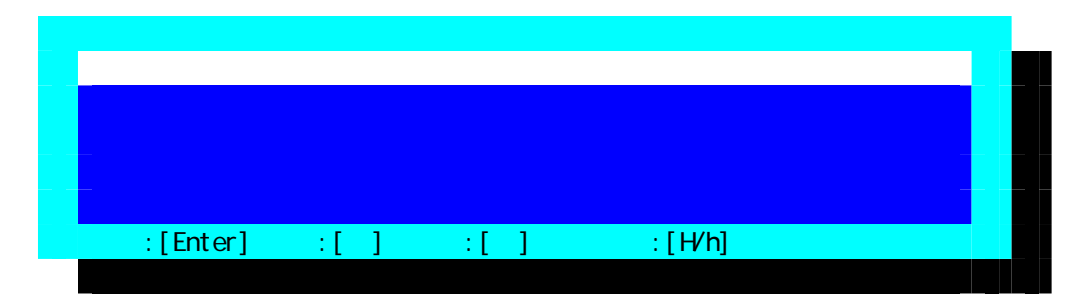

 $FD$ 

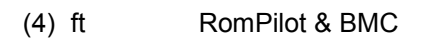

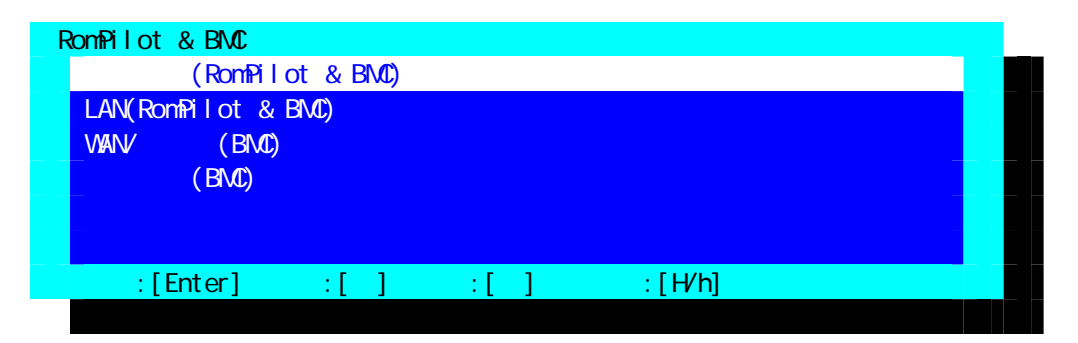

LAN WAN Enter BMC/RomPilot LAN PC MWA

DC-OFF

# $(5)$  ft  $(RomPilot & BMC)$

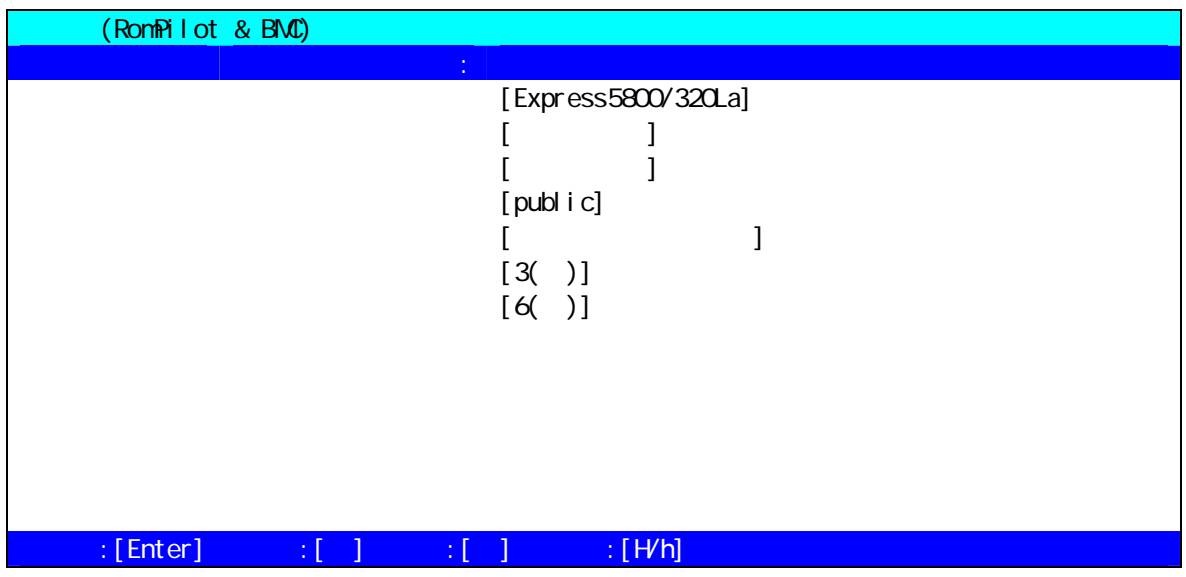

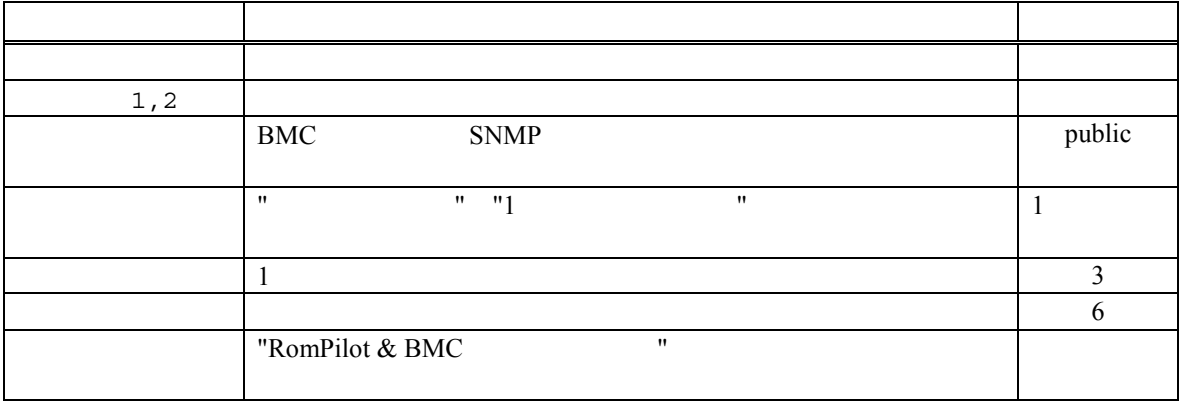

# (6)  $ft$  LAN(RomPilot & BMC)

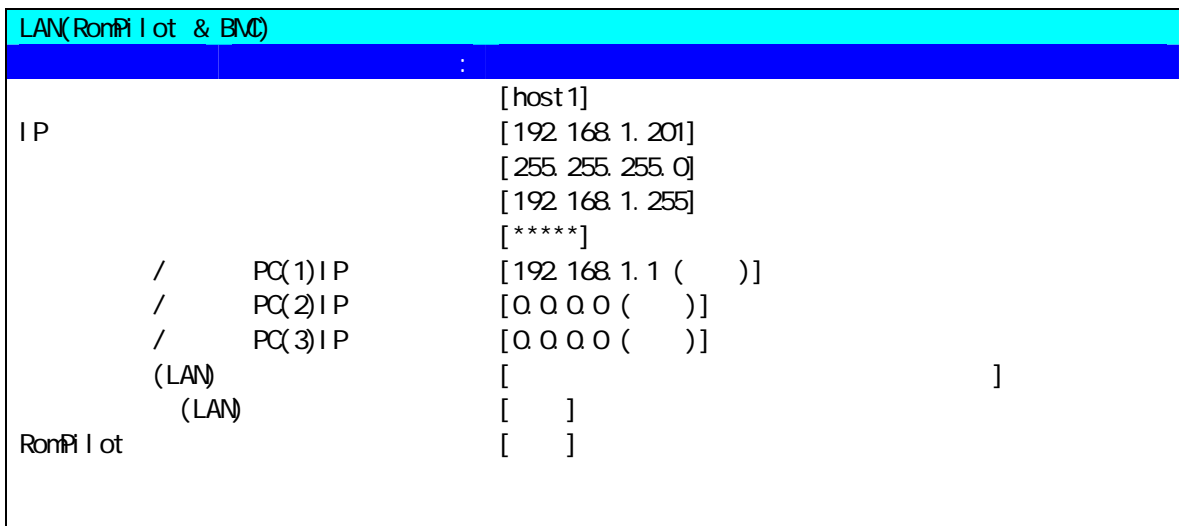

# $\texttt{C}:\texttt{[Enter]} \qquad \texttt{C}:\texttt{[} \quad \texttt{]}\qquad \texttt{C}:\texttt{[} \quad \texttt{]}\qquad \texttt{C}:\texttt{[} \texttt{+Vh]} \qquad \texttt{C}:\texttt{[} \texttt{[tVh]} \quad \texttt{[} \quad \texttt{[} \quad \texttt{[tVh]} \quad \texttt{[} \quad \texttt{[} \quad \texttt{[tVh]} \quad \texttt{[} \quad \texttt{[tVh]} \quad \texttt{[} \quad \texttt{[} \quad \texttt{[tVh]} \quad \texttt{[} \quad \texttt{[$

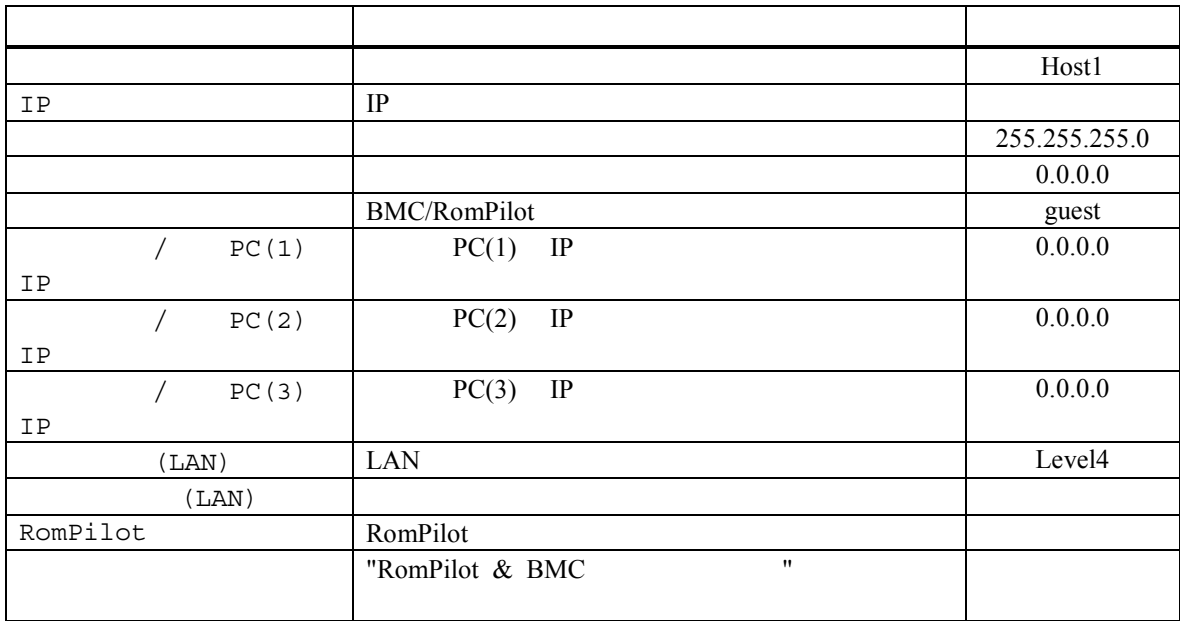

PC IP  $y$ 

# $(7)$  ft  $WAN/$   $(BMC)$

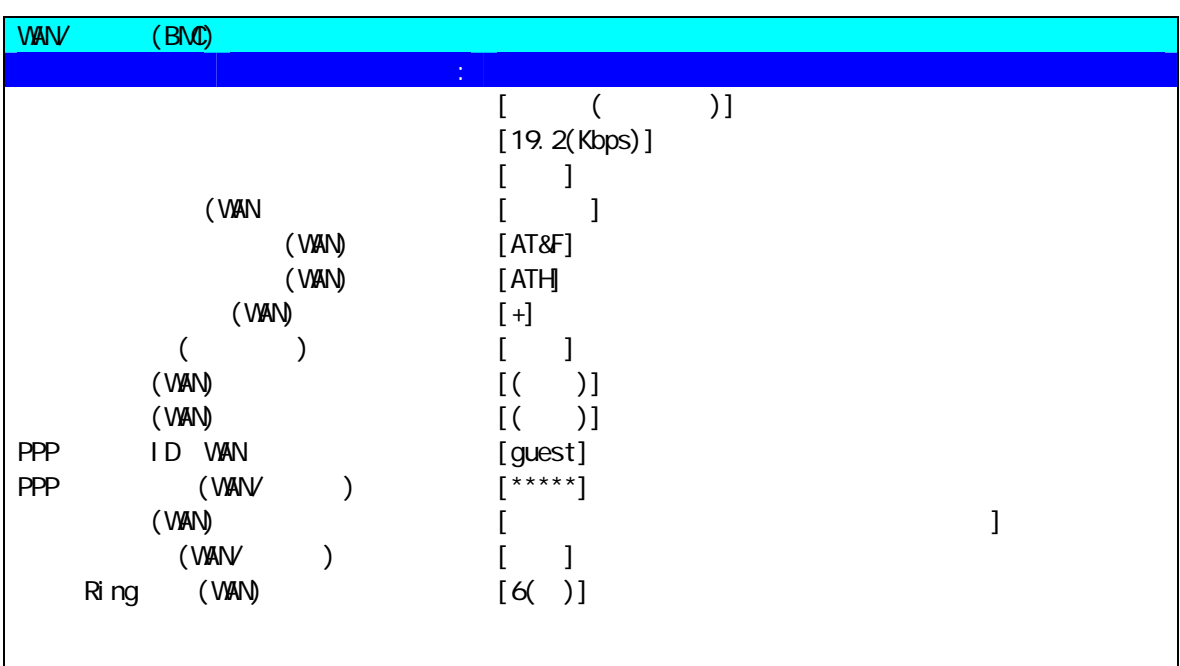

 $\texttt{if}[\texttt{Enter}] = \texttt{if}[\texttt{if} \texttt{if} \texttt$ 

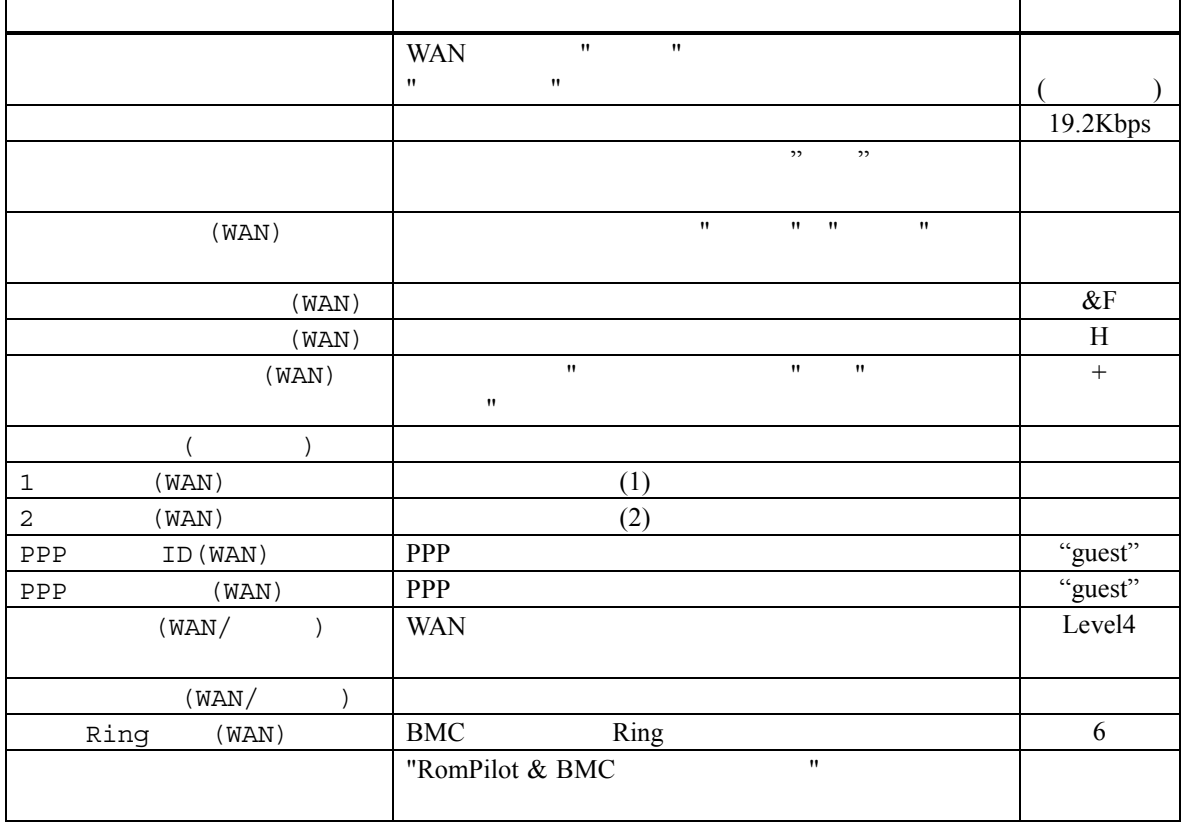

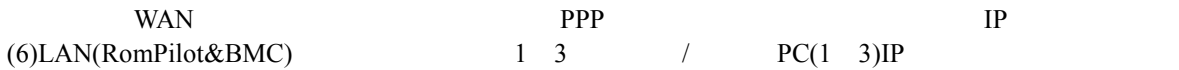

IP WAN

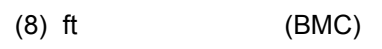

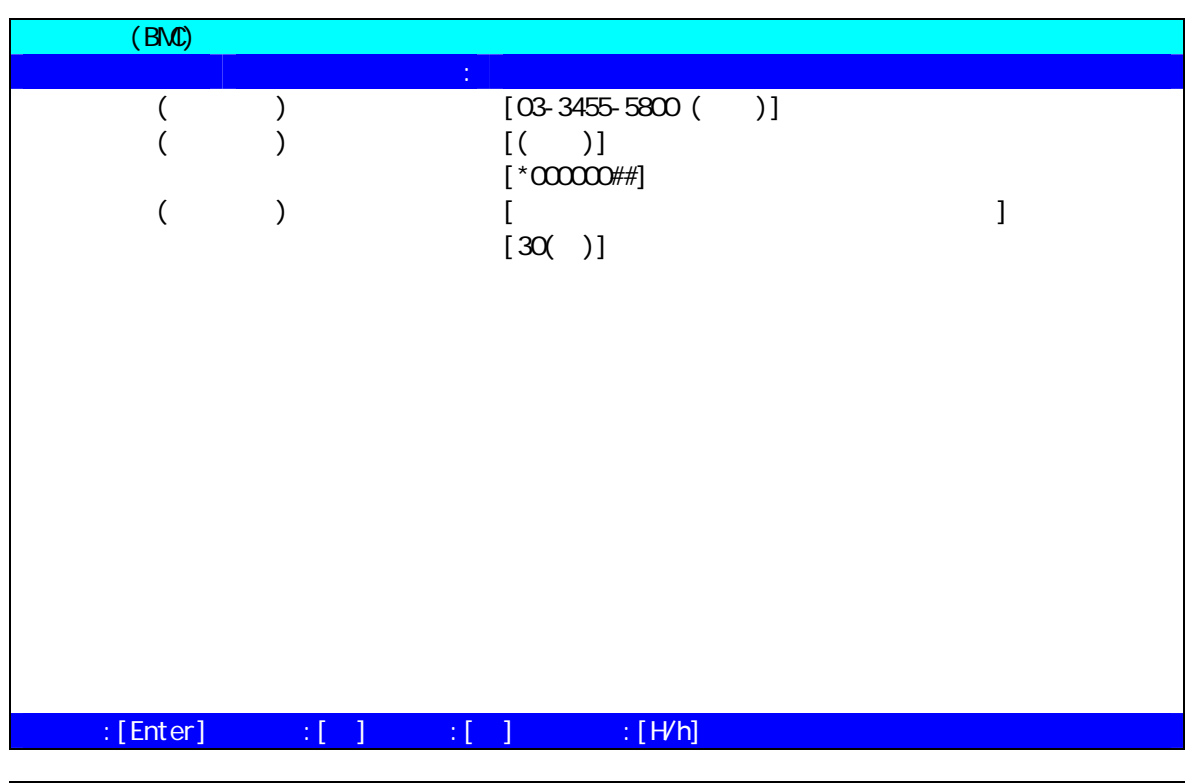

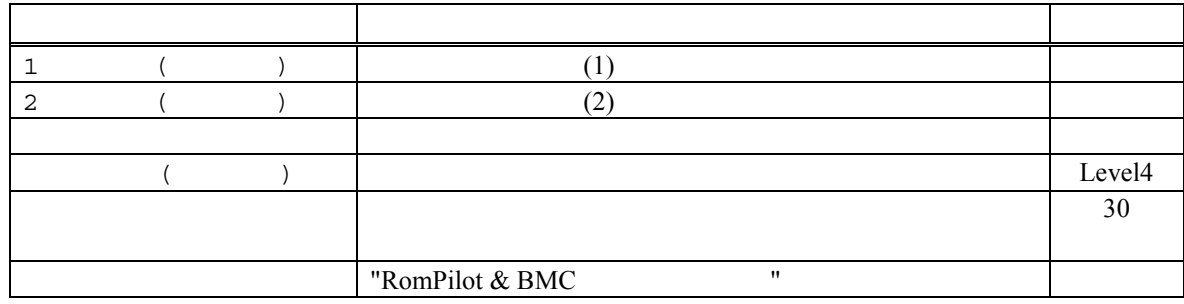

 $\mathbf y$ 

# **7** RomPilot

**7.1 RomPilot** RomPilot BMC **EXAC EXAC EXAC EXAC EXAC EXAC EXAC EXAC EXAC EXAC EXAC EXAC EXAC EXAC EXAC EXAC** RomPilot  $BMC$  $\text{LAN} \quad (\text{1.1})$ 

**BMC** 2.2 to the state of the state  $\mathbf{B}$ 

#### (Wake On LAN POST DOS ) (CMOS, DMI, ESCD, PCI)

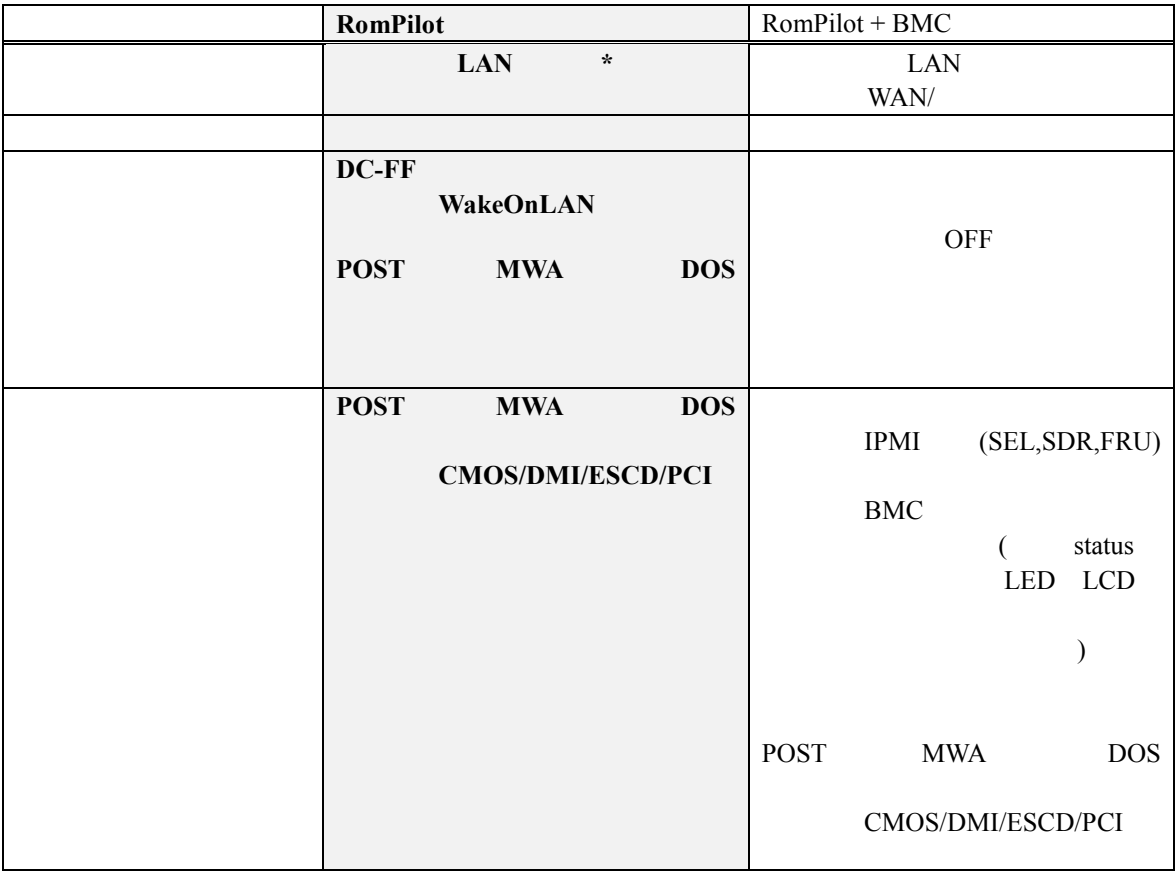

\*RomPilot LAN  $\text{LAN}$ BIOS Console Redirection

**BIOS Setup**
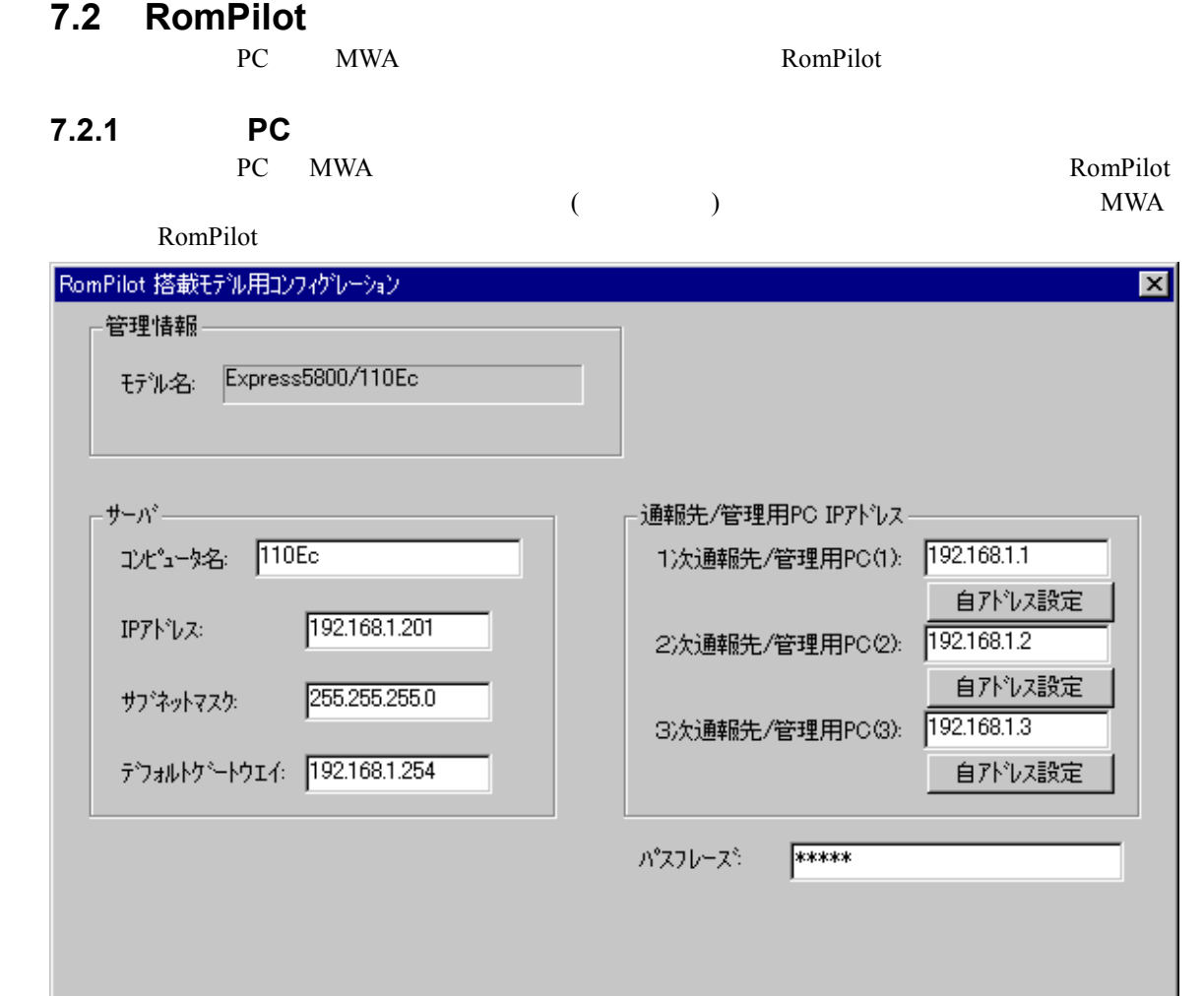

——<br><u>登録</u>

7

元の値に戻す

 $\begin{tabular}{|c|c|} \hline \quad \quad & \quad \quad & \quad \quad \\ \hline \quad \quad & \quad \quad & \quad \quad \\ \hline \quad \quad & \quad \quad & \quad \quad \\ \hline \end{tabular}$ 

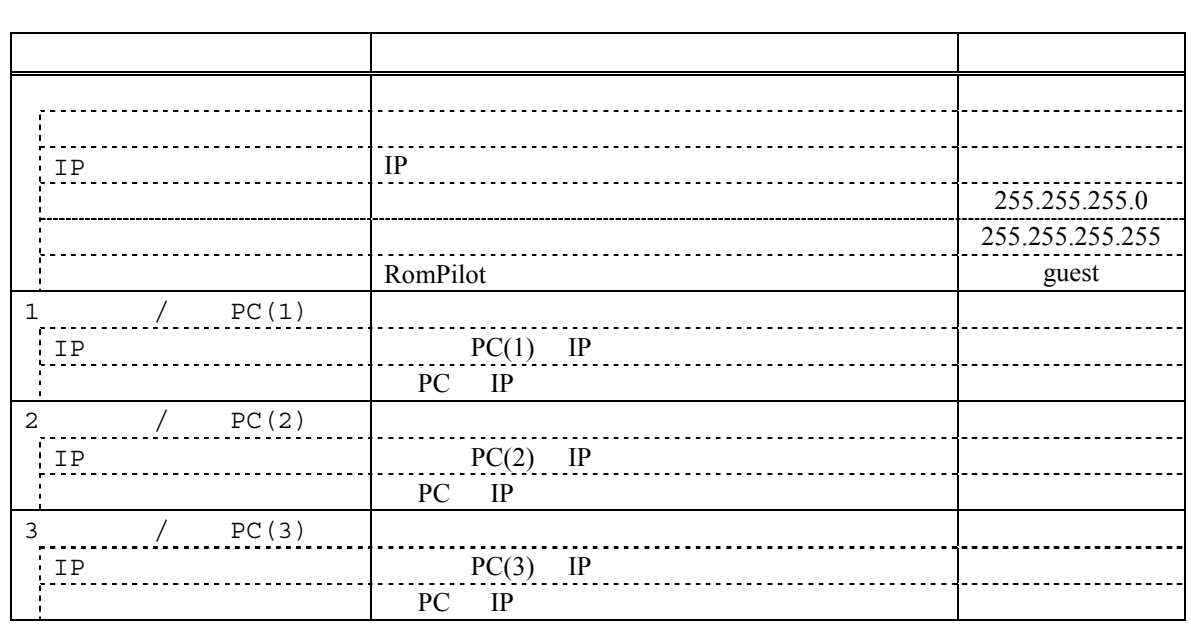

キャンセル

### 7.2.2 RomPilot

EXPRESSBUILDER CD-ROM

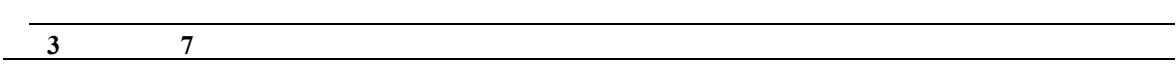

### (1) RomPilot

ください。

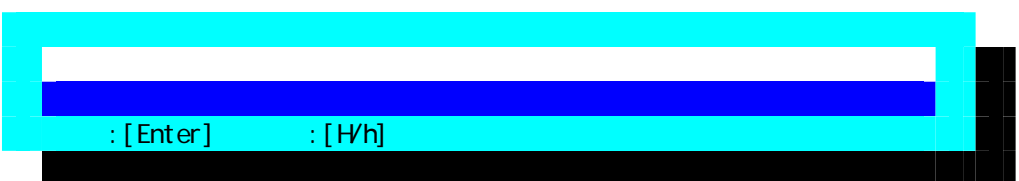

### (2) RomPilot

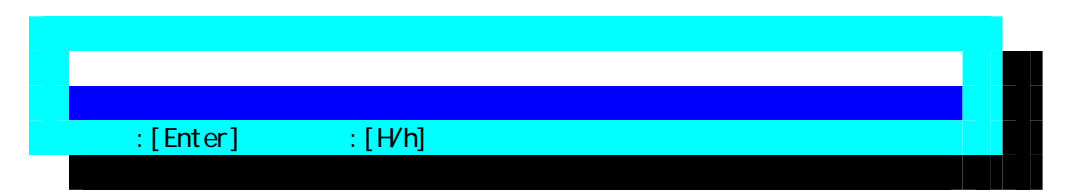

(3) RomPilot

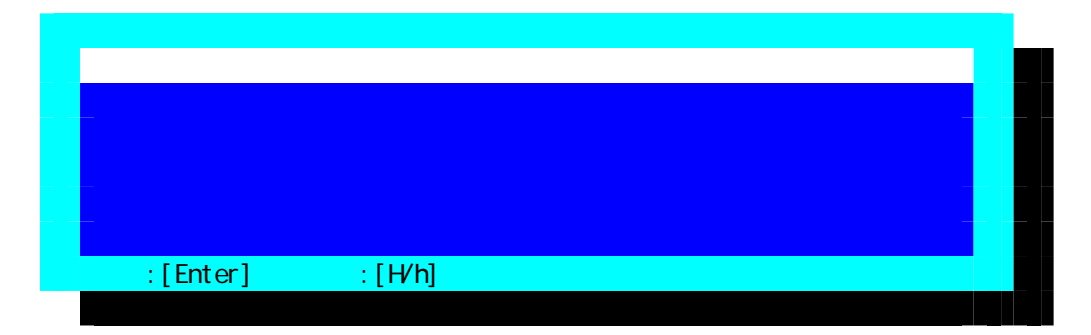

 $FD$ 

### (4) RomPilot RomPilot

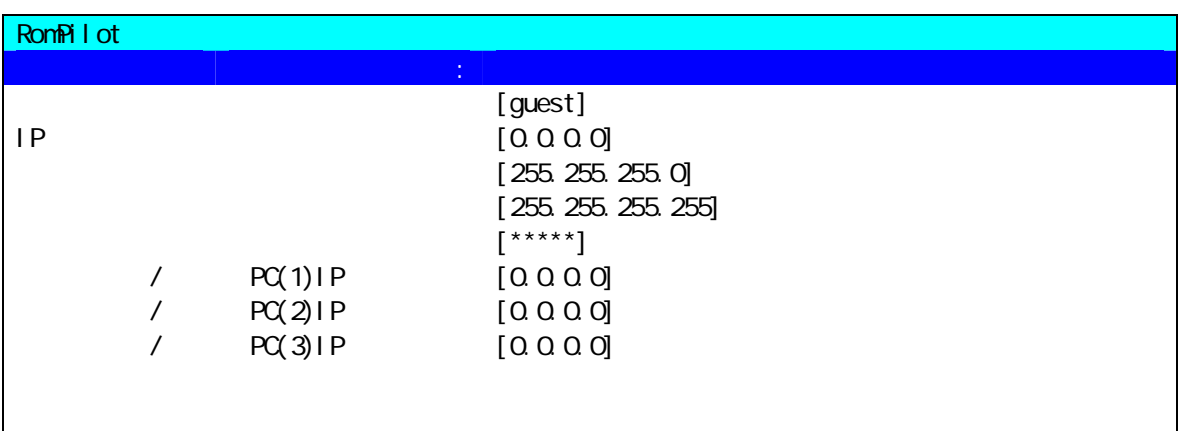

 $\mathbb{R}$  [Enter]  $\mathbb{R}$   $\mathbb{R}$   $\mathbb{R$ 

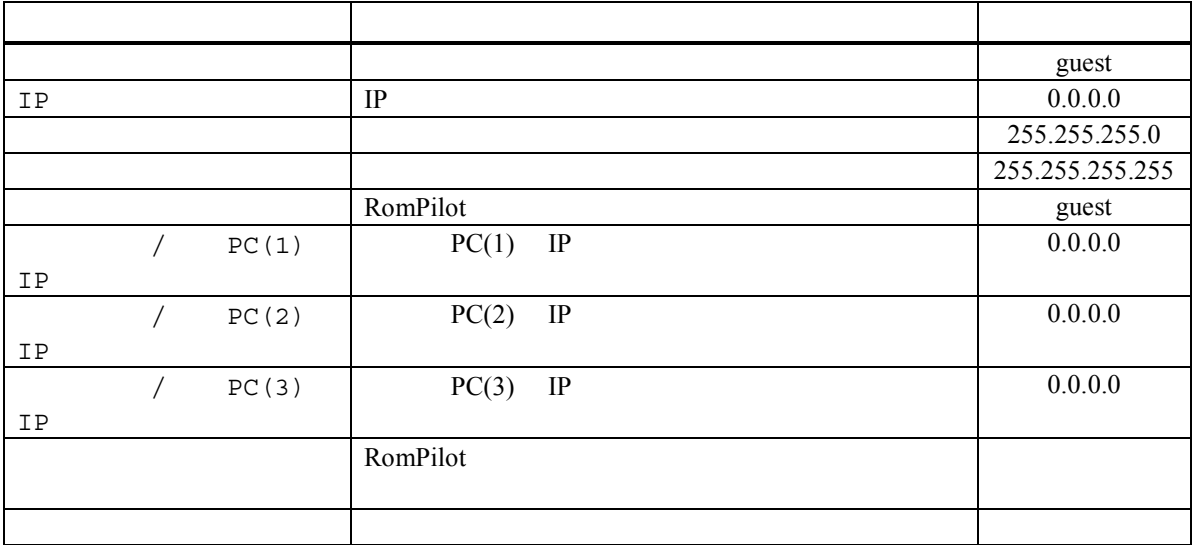

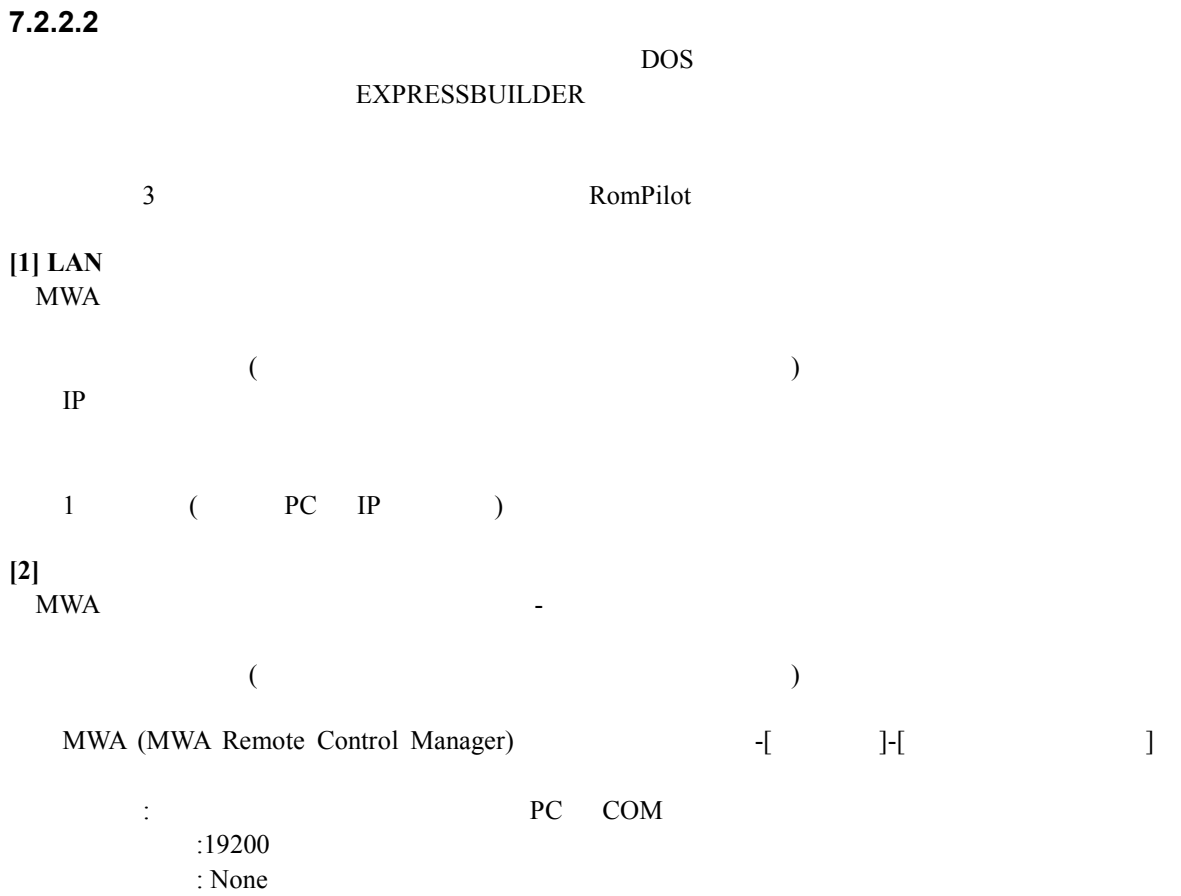

#### 7-5

# **8**章 **FAQ**

MWA extended to the matrix of the second state  $M$ 

# **8.1 LAN**<br>8.1.1

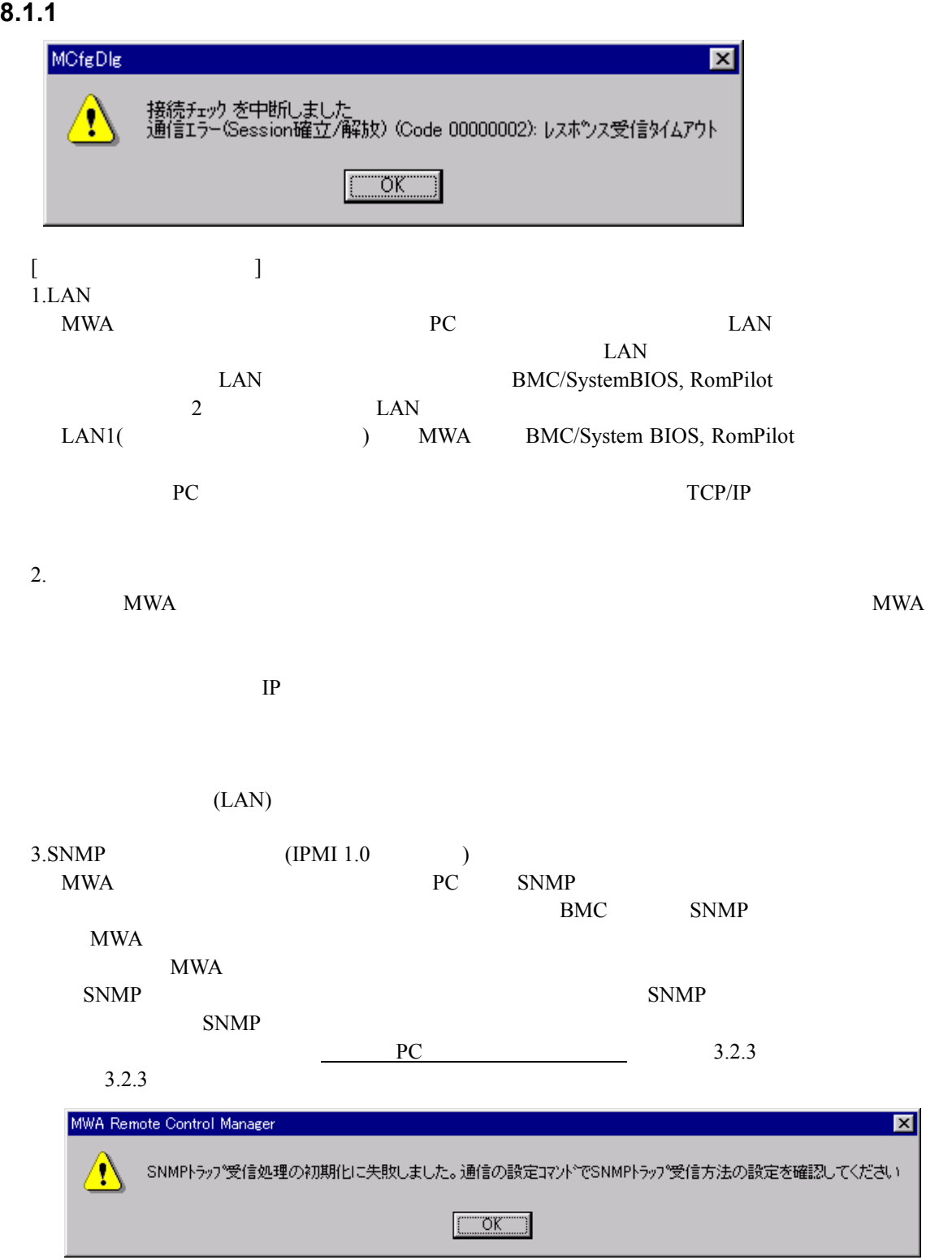

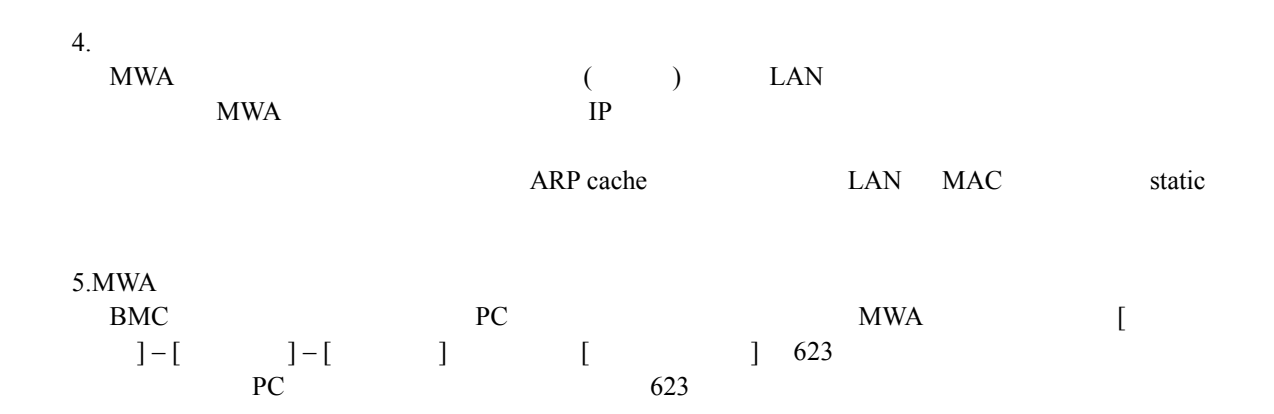

### **8.1.2** レントランド

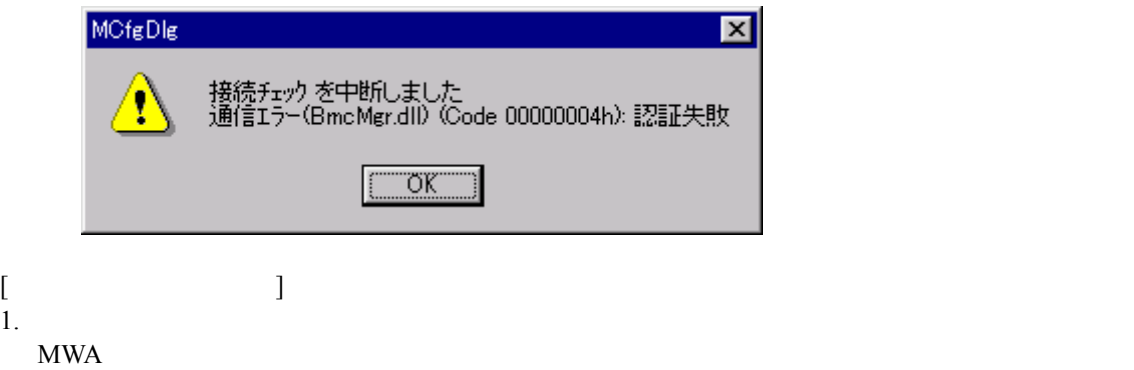

### 8.1.3 LAN

 $[$  $1.$  $\boldsymbol{\mathrm{MWA}}$ 

IP THE SET OF THE SET OF THE SET OF THE SET OF THE SET OF THE SET OF THE SET OF THE SET OF THE SET OF THE SET OF THE SET OF THE SET OF THE SET OF THE SET OF THE SET OF THE SET OF THE SET OF THE SET OF THE SET OF THE SET OF

(RomPilot )

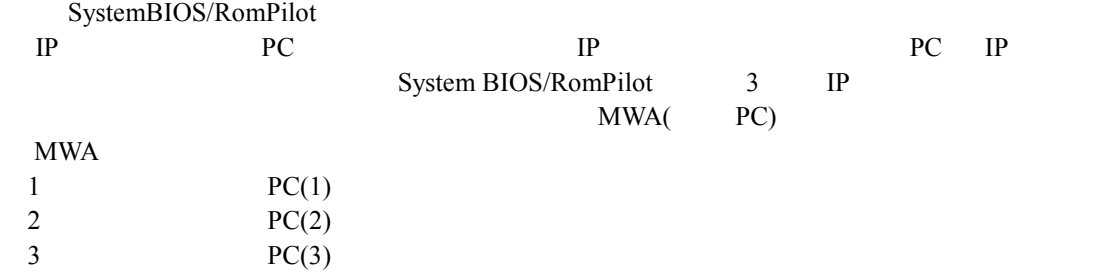

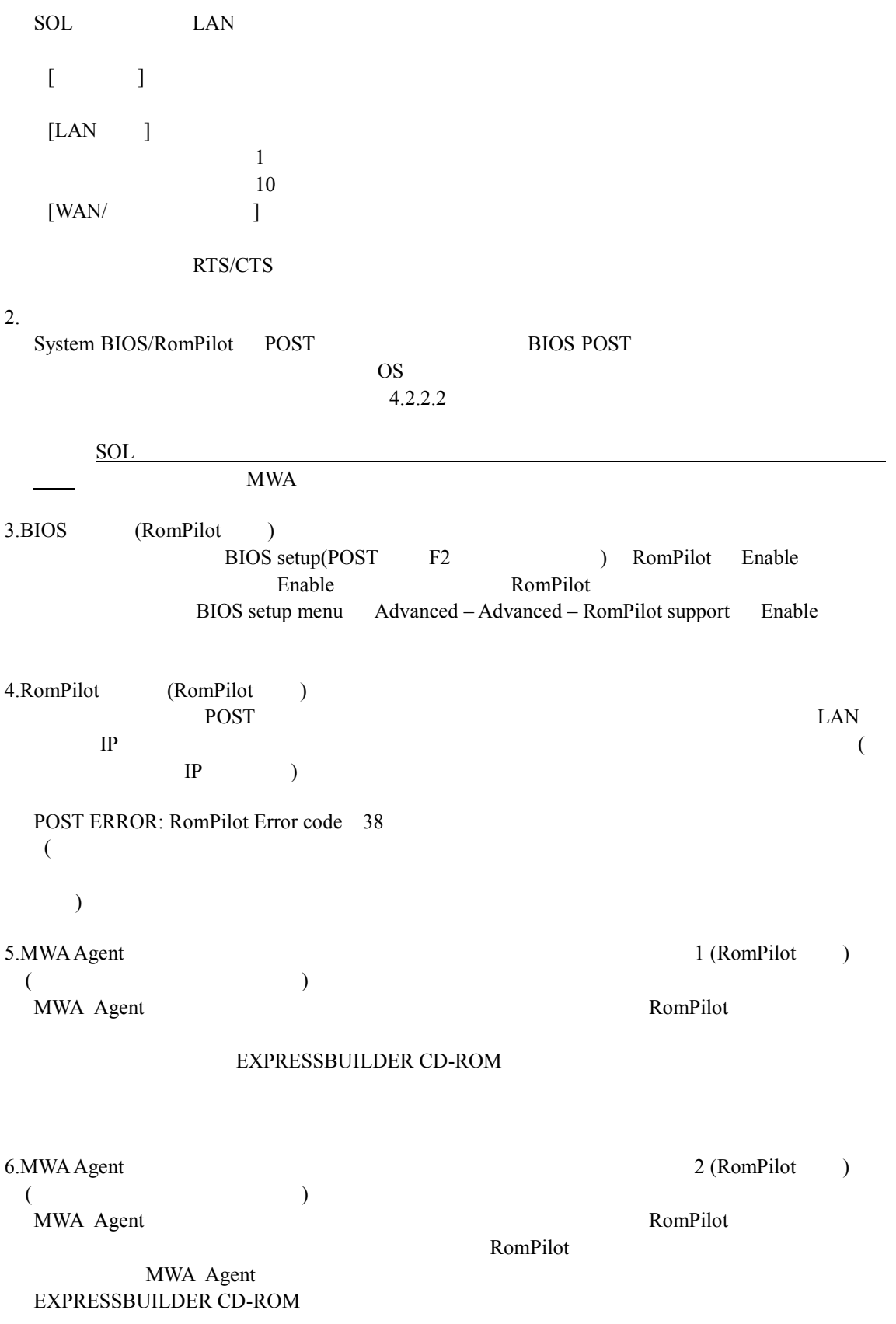

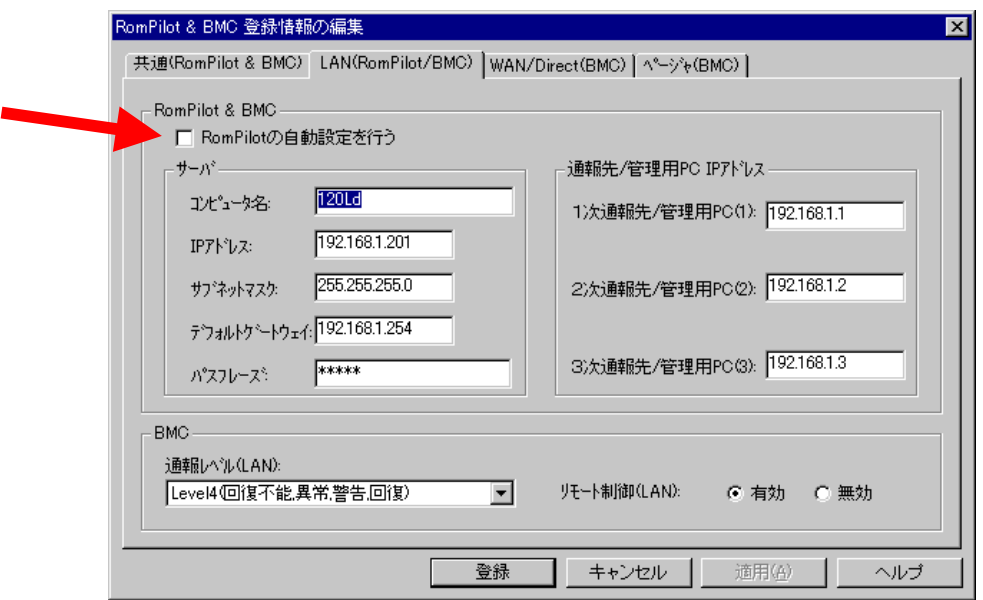

### 8.1.4

8.1.3 LAN  $[$ 1.  $\blacksquare$  $4.2.2.2$ 2. (RomPilot ) (RomPilot ) MWA  $\begin{tabular}{c} 3. SNMP \\ 7.1.1 \end{tabular} (RomPilot \qquad ) \end{tabular}$ 3.SNMP  $4.$ STP(Spanning Tree Protocol) (Enable) Down up  $DC-ON$  LAN Down/up STP (SystemBSIO/RomPilot/BMC trap ) SystemBIOS/RomPilot MWA MWA  $STP$  STP (Disable)  $rac{1}{100}$ SOL MWA  $\blacksquare$ Power on understand power on understand the power on understand the U.S. on understand the U.S. on U.S. and the U.S. on the U.S. of the U.S. of the U.S. of the U.S. of the U.S. of the U.S. of the U.S. of the U.S. of the U. тайны до най-канала в 1  $\sim$  1  $\sim$  3  $\sim$  3  $\sim$  3  $\sim$  3  $\sim$  3  $\sim$  3  $\sim$  3  $\sim$ 

 $[$ 1.  $\blacksquare$ STP(Spanning Tree Protocol) (Enable) Down up  $DC-ON$  LAN Down/up STP (System BIOS/RomPilot/BMC)  $\overline{\text{BMC}}$ MWA  $\blacksquare$  $STP$  STP (Disable) **8.1.6** 管理対象サーバ 管理対象サーバが **OS** 起動中、**MWA** からのコマンド からのコマンドがタイムアウトになる タイムアウトになる  $[$   $]$  1.0S  $]$   $]$   $]$ 1.OS IP BMC IP  $\overline{OS}$  IP

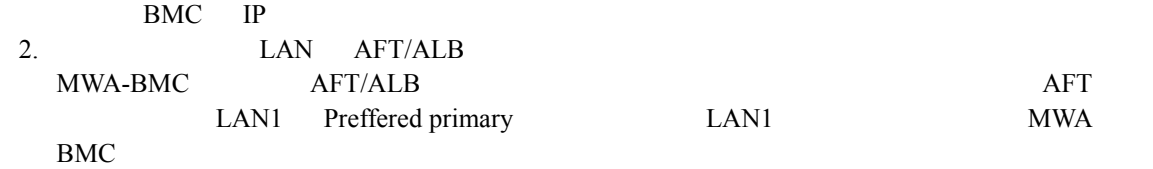

### 8.1.7 MWA-BMC/System BIOS/RomPilot

### 8.1.7.1 IPMI 1.5

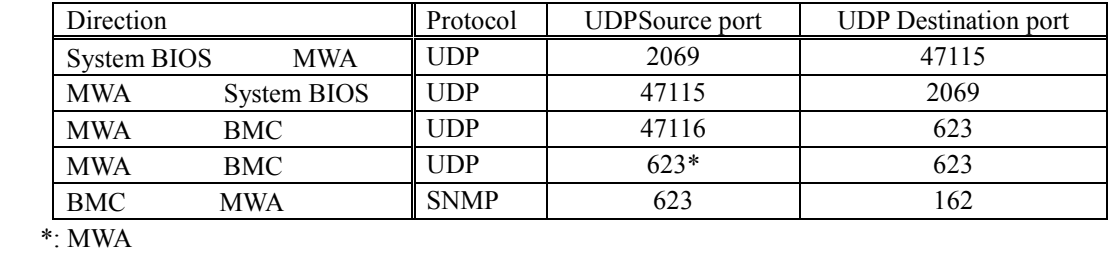

### **8.1.7.2 IPMI 1.0**

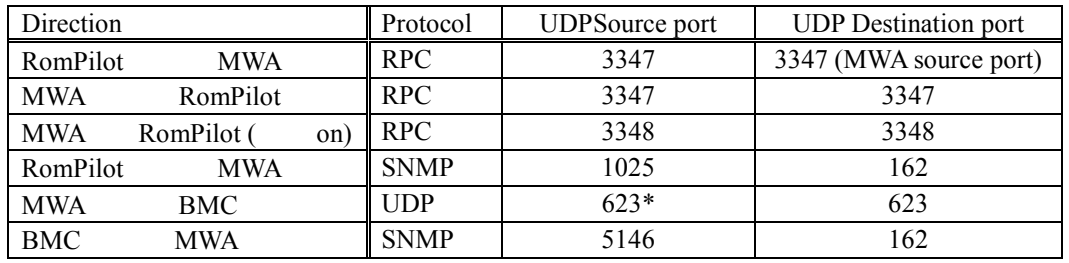

 $\overline{\text{W}}$ :MWAVer.2.52

**8.1.8 MWA-BMC LAN** LAN<br>
MWA BMC MWA MWA PC( MWA BMC  $LMW$ ートウェイ)<br>サーバの LAN1 MAC TCP/IP LAN IP MAC ARP(Address Resolution Protocol) ARPreply MAC MWA-BMC ARP/ARPreply  $\rm ARP/ARPreply \atop \rm PC}$  $($   $)$   $PC$   $ARP$  cache

### 8.1.8.1 IPMI 1.5

DC-OFF OS BMC ARPreply

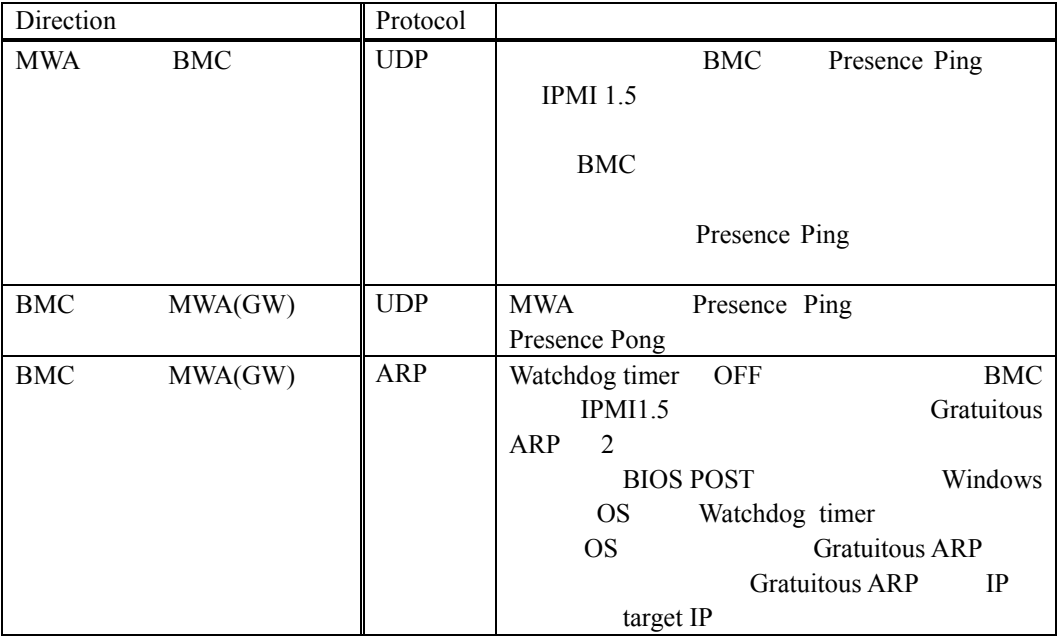

## **8.1.8.2 IPMI 1.0**<br>DC-OFF

BMC ARP ARPreply

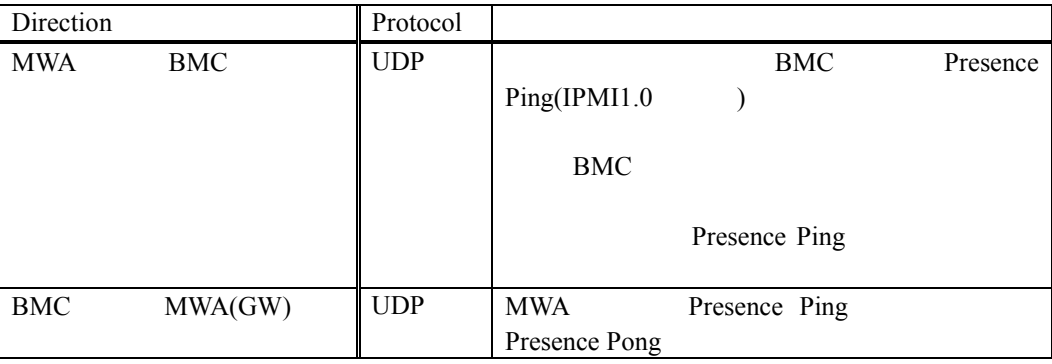

### 8.2 WAN

### 8.2.1 WAN

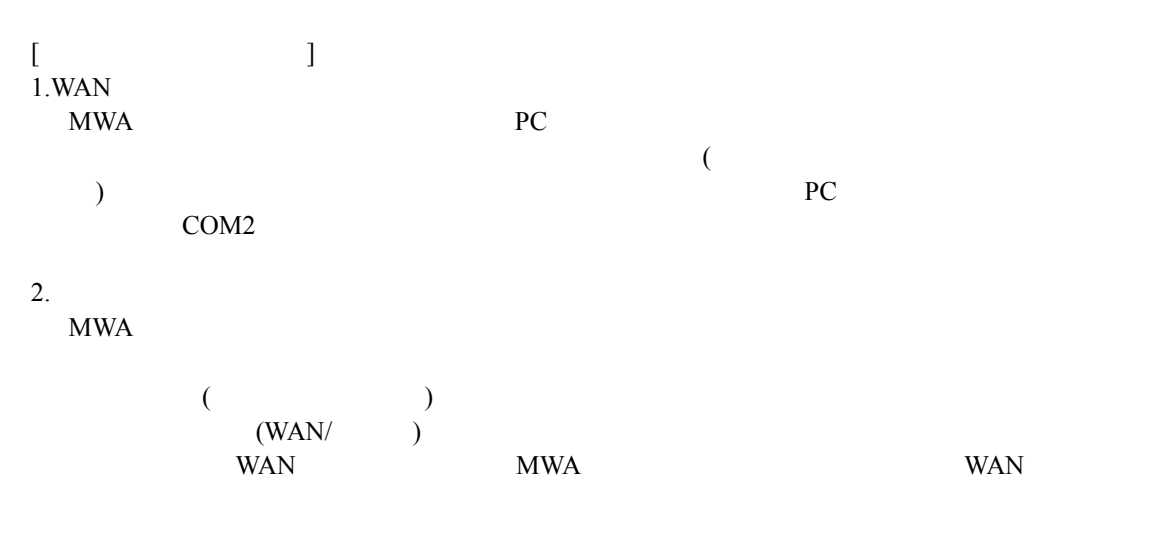

・ 接続 Ring 回数指定値による接続待ち時間が、管理 PC Windows のモデム設定のタイムア

## 3.MWA

 $\rm{PC}$  EXEC EXAMPLE MWA SOLUTION NEWSFALL SERVICE SERVICE SERVICE SERVICE SERVICE SERVICE SERVICE SERVICE SERVICE SERVICE SERVICE SERVICE SERVICE SERVICE SERVICE SERVICE SERVICE SERVICE SERVICE SERVICE SERVICE SERVICE SER

### 8.2.2

 $[$  $1.BIOS$   $(IPMI 1.0)$  ) BIOS setup(POST F2  $\qquad$  ) Console redirection Modem Nodem  $\blacksquare$ BIOS setup menu System Hardware – Console Redirection Serial port address IRQ Advanced-Peripheral Configuration Serial Port2 IRQ 2000 IRQ 2000 IRQ 2000 IRQ 2000 IRQ 2000 IRQ 2012 IRQ 2012 IRQ 2012 IRQ 2012 IRQ 2012 ISLAM 2012 IRQ  $2.$ WAN LAN Port BMC MWA BMC  $BMC$  $\overline{B}$ MC  $\overline{B}$ 

 $BMC$ 

### **8.3** ダイレクト接続 ダイレクト接続

### **8.3.1**

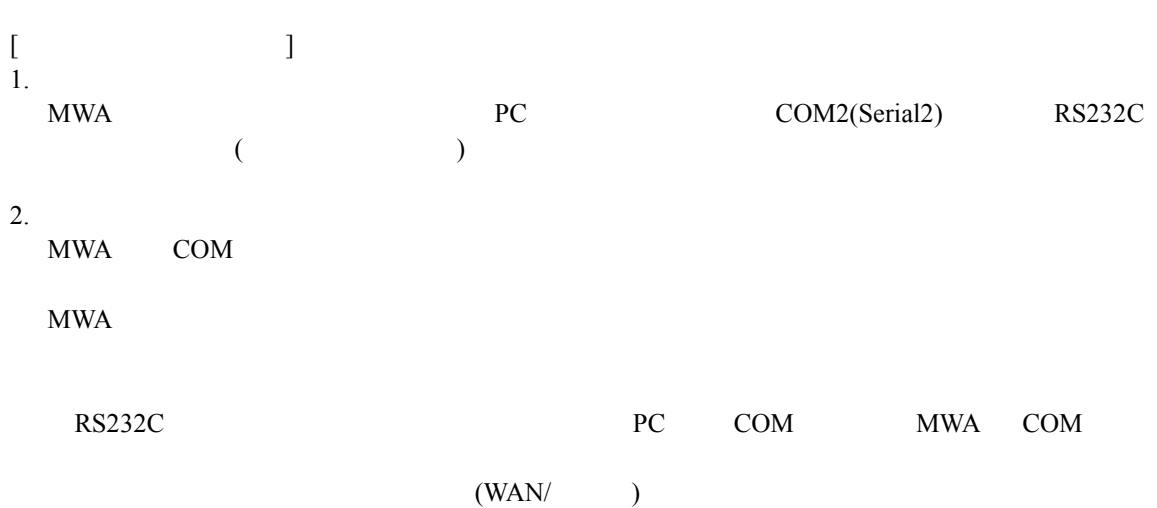

### 8.3.2

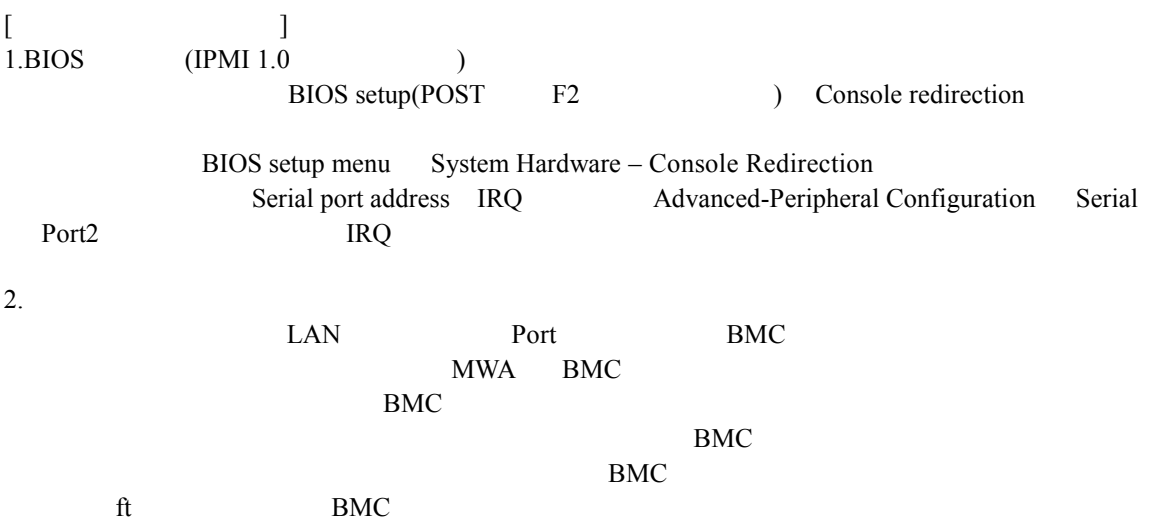

### 8.4 LAN/WAN/

**8.4.1** リモートコンソール リモートコンソール画面 リモートコンソール画面が文字化けする  $[$ 1.  $\blacksquare$  $\tt DOS$ DOS MWA Remote Console DOS <sub>DOS</sub> to be a series of the series of the series of the series of the series of the series of the series of the series of the series of the series of the series of the series of the series of the series of the series o  $2.$ MWA Remote Console 3. Terminal Type BIOS Setup Terminal Type PC-ANSI POST DOS  $4.$  $MWA$ MWA Remote Console  $[Auto][ANSI][UTF8][EUC]$ 

- ( ) and the state  $\sim$  MWA that  $\sim$
- 5. BIOS Setup
- 6.

### **8.4.2** リモートコンソール リモートコンソール画面 リモートコンソール画面でキー入力できない

- $[$  $1.$  $\rm{MWA}$ of DC-OFF DOS OS in the DOS in the DOS in the U.S. DOS in the U.S. DOS in the U.S. DOS in the U.S. DOS in the U.S. DOS in the U.S. DOS in the U.S. DOS in the U.S. DOS in the U.S. DOS in the U.S. DOS in the U.S. DOS in the モートコンソールを実行できません。BMC ダイアログなどを使って、サーバの状態を確 WAN/ $\,$  BMC  $\,$ MWA BMC  $\mathcal{L}$  $BMC$ 
	- $\rm{BMC}$ BMC 2000 BMC

#### 2.

MWA Shift/Ctrl/Alt Shift/Ctrl/Alt

### **8.5** その他注意事項 その他注意事項

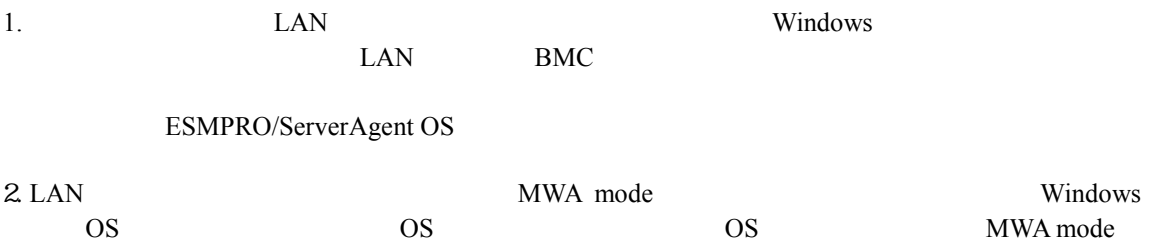

### **IPMI 1.5/1.0**

 $\begin{array}{lll} \text{MWA} & \text{IPMI 1.0} & \text{IPMI 1.5} \\ & & \\ \text{MWA} & \text{MWA} & \text{MWA} \end{array}$ 

 $MWA$  MWA  $MWA$ 置です。また BMC System BIOS RomPilot の有無についてもユーザーズガイドの MWA の項に記 BMC BMC BMC BMC BMC BMC BMC RESOLUTION BMC

 $\rm{MWA}$ 

BMC/BIOS MWA

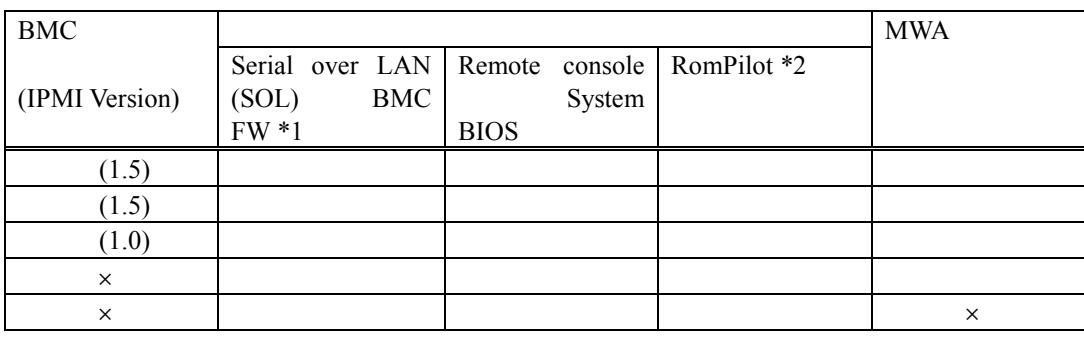

\*1:Serial over LAN (SOL) System BIOS COM BMC NWA LAN LAN MWA LAN

 $*2$ : RomPilot IPMI 1.0 **BIOS** 

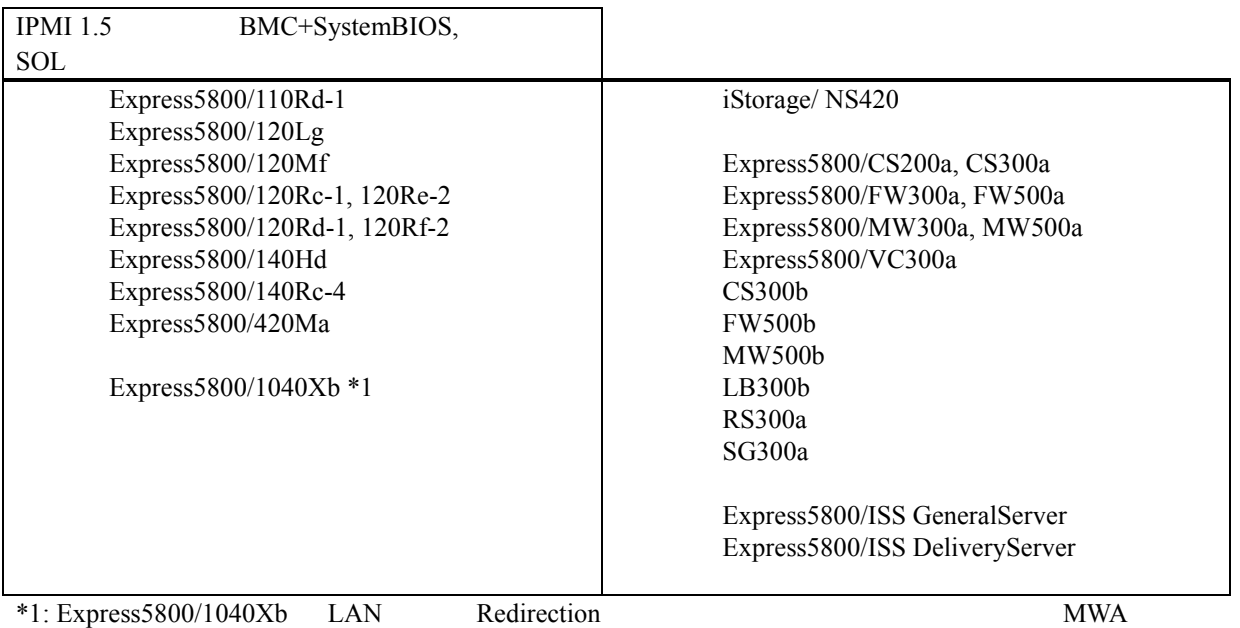

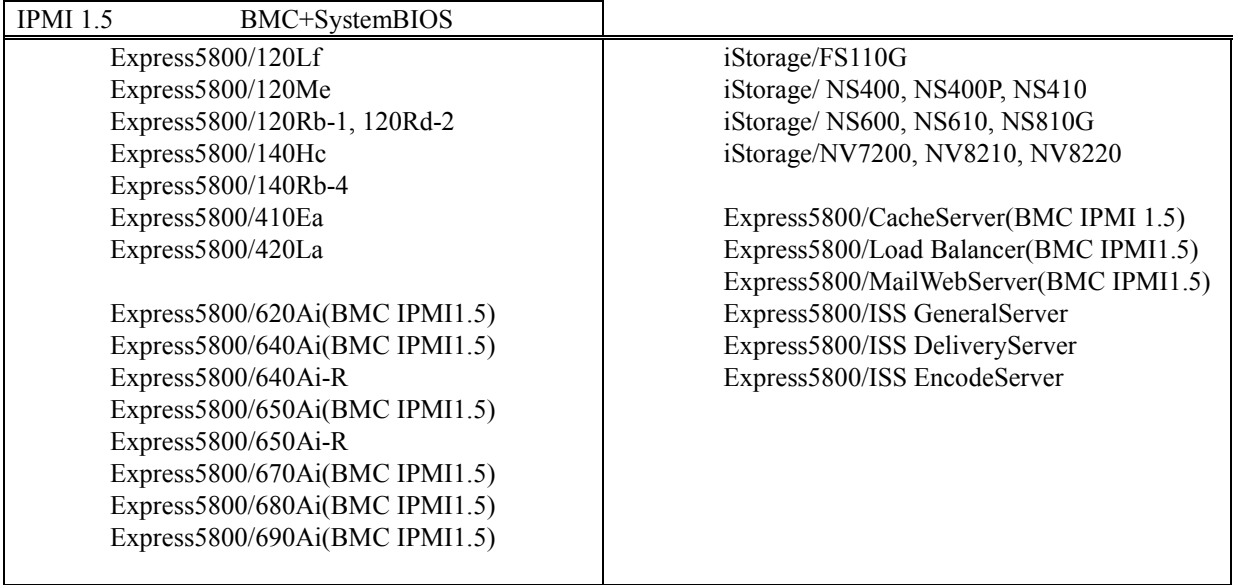

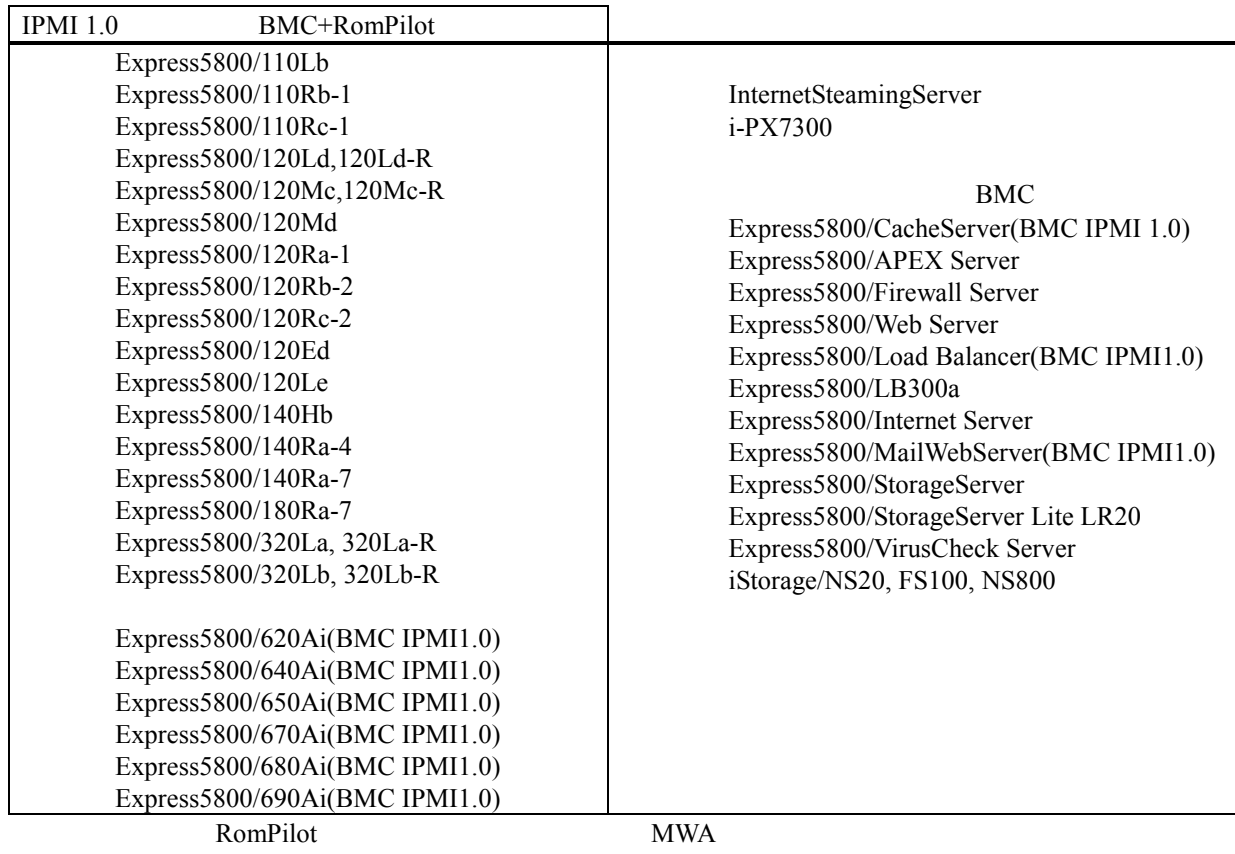

 $\begin{array}{lll} \text{Express} 5800/600 & \text{I-UPS} \end{array} \tag{AC off}$  BMC  $BMC$ 

MWA First Step Guide 2003.06.01 2003.05.07 BMC PC 2002 PC ver.3.13.xx  $MWA$  OS FAQ MWA 2000 FAQ LAN OS 2003.03.20 5003.03.19 MWA ver. "ver.3.xx.xx"  $FAQ$ 35-49 MWA ver "BIOS Setup ACPI Redirection " "SOL "
IPMI1.5 Serial over LAN IPMI1.5 WAN/ SOL LAN Linux  $(\text{ver.3.10.xx})$ OS Service Pack DOS <sub>2</sub> MWA FAQ 2002.07.19 Ver.2. Ver.3. 2002.07.10 MWA Ver.3.0x • MS-DOS Windows WindowsNT Microsoft Corporation • その他、本書で記載されている製品名、または会社名は、各社の商標または登録商標です。 • The state of the state and the state of the state of the state of the state of the state of the state of the state of the state of the state of the state of the state of the state of the state of the state of the state o

© NEC Corporation 1999 – 2003